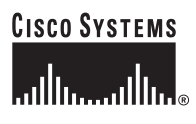

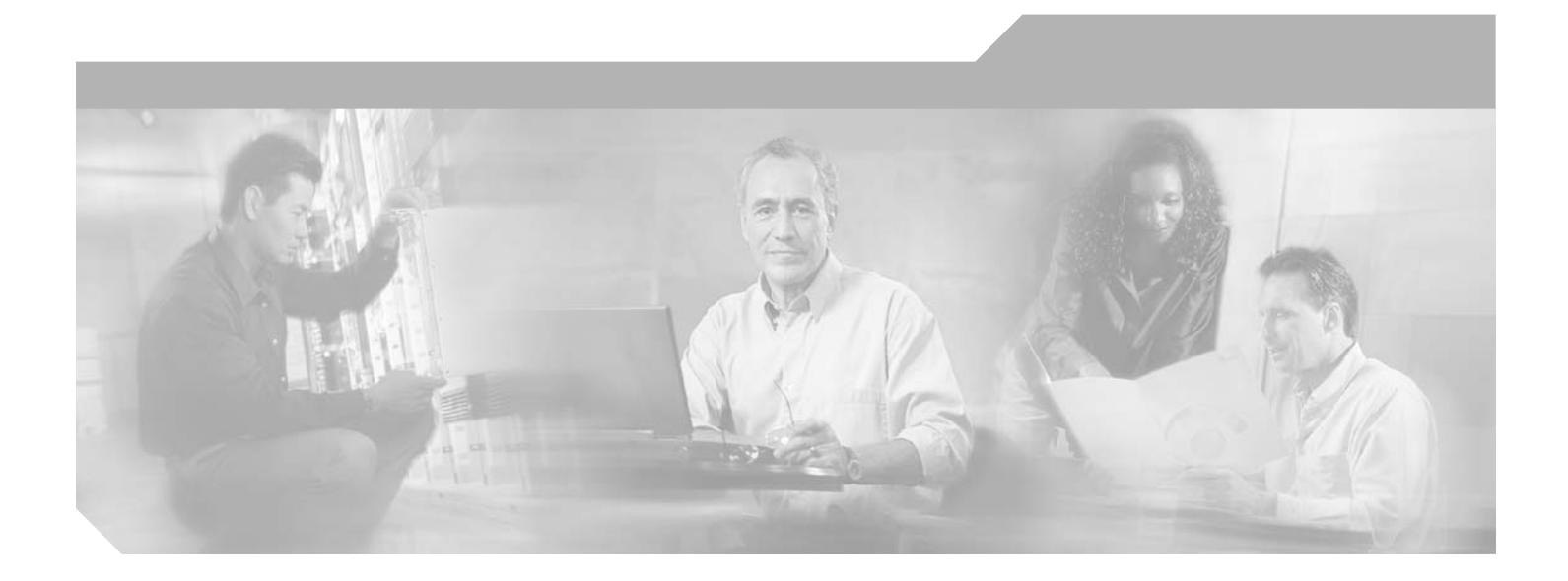

## **Cisco ONS 15540 ESP Command Reference Guide**

Cisco IOS Release 12.2SV February 2006

### **Corporate Headquarters**

Cisco Systems, Inc. 170 West Tasman Drive San Jose, CA 95134-1706 USA <http://www.cisco.com> Tel: 408 526-4000 800 553-NETS (6387) Fax: 408 526-4100

Text Part Number: OL-9653-01

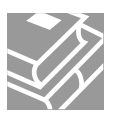

THE SPECIFICATIONS AND INFORMATION REGARDING THE PRODUCTS IN THIS MANUAL ARE SUBJECT TO CHANGE WITHOUT NOTICE. ALL STATEMENTS, INFORMATION, AND RECOMMENDATIONS IN THIS MANUAL ARE BELIEVED TO BE ACCURATE BUT ARE PRESENTED WITHOUT WARRANTY OF ANY KIND, EXPRESS OR IMPLIED. USERS MUST TAKE FULL RESPONSIBILITY FOR THEIR APPLICATION OF ANY PRODUCTS.

THE SOFTWARE LICENSE AND LIMITED WARRANTY FOR THE ACCOMPANYING PRODUCT ARE SET FORTH IN THE INFORMATION PACKET THAT SHIPPED WITH THE PRODUCT AND ARE INCORPORATED HEREIN BY THIS REFERENCE. IF YOU ARE UNABLE TO LOCATE THE SOFTWARE LICENSE OR LIMITED WARRANTY, CONTACT YOUR CISCO REPRESENTATIVE FOR A COPY.

The following information is for FCC compliance of Class A devices: This equipment has been tested and found to comply with the limits for a Class A digital device, pursuant to part 15 of the FCC rules. These limits are designed to provide reasonable protection against harmful interference when the equipment is operated in a commercial environment. This equipment generates, uses, and can radiate radio-frequency energy and, if not installed and used in accordance with the instruction manual, may cause harmful interference to radio communications. Operation of this equipment in a residential area is likely to cause harmful interference, in which case users will be required to correct the interference at their own expense.

The following information is for FCC compliance of Class B devices: The equipment described in this manual generates and may radiate radio-frequency energy. If it is not installed in accordance with Cisco's installation instructions, it may cause interference with radio and television reception. This equipment has been tested and found to comply with the limits for a Class B digital device in accordance with the specifications in part 15 of the FCC rules. These specifications are designed to provide reasonable protection against such interference in a residential installation. However, there is no guarantee that interference will not occur in a particular installation.

Modifying the equipment without Cisco's written authorization may result in the equipment no longer complying with FCC requirements for Class A or Class B digital devices. In that event, your right to use the equipment may be limited by FCC regulations, and you may be required to correct any interference to radio or television communications at your own expense.

You can determine whether your equipment is causing interference by turning it off. If the interference stops, it was probably caused by the Cisco equipment or one of its peripheral devices. If the equipment causes interference to radio or television reception, try to correct the interference by using one or more of the following measures:

- Turn the television or radio antenna until the interference stops.
- Move the equipment to one side or the other of the television or radio.
- Move the equipment farther away from the television or radio.

• Plug the equipment into an outlet that is on a different circuit from the television or radio. (That is, make certain the equipment and the television or radio are on circuits controlled by different circuit breakers or fuses.)

Modifications to this product not authorized by Cisco Systems, Inc. could void the FCC approval and negate your authority to operate the product.

The Cisco implementation of TCP header compression is an adaptation of a program developed by the University of California, Berkeley (UCB) as part of UCB's public domain version of the UNIX operating system. All rights reserved. Copyright © 1981, Regents of the University of California.

NOTWITHSTANDING ANY OTHER WARRANTY HEREIN, ALL DOCUMENT FILES AND SOFTWARE OF THESE SUPPLIERS ARE PROVIDED "AS IS" WITH ALL FAULTS. CISCO AND THE ABOVE-NAMED SUPPLIERS DISCLAIM ALL WARRANTIES, EXPRESSED OR IMPLIED, INCLUDING, WITHOUT LIMITATION, THOSE OF MERCHANTABILITY, FITNESS FOR A PARTICULAR PURPOSE AND NONINFRINGEMENT OR ARISING FROM A COURSE OF DEALING, USAGE, OR TRADE PRACTICE.

IN NO EVENT SHALL CISCO OR ITS SUPPLIERS BE LIABLE FOR ANY INDIRECT, SPECIAL, CONSEQUENTIAL, OR INCIDENTAL DAMAGES, INCLUDING, WITHOUT LIMITATION, LOST PROFITS OR LOSS OR DAMAGE TO DATA ARISING OUT OF THE USE OR INABILITY TO USE THIS MANUAL, EVEN IF CISCO OR ITS SUPPLIERS HAVE BEEN ADVISED OF THE POSSIBILITY OF SUCH DAMAGES.

CCSP, CCVP, the Cisco Square Bridge logo, Follow Me Browsing, and StackWise are trademarks of Cisco Systems, Inc.; Changing the Way We Work, Live, Play, and Learn, and iQuick Study are service marks of Cisco Systems, Inc.; and Access Registrar, Aironet, BPX, Catalyst, CCDA, CCDP, CCIE, CCIP, CCNA, CCNP, Cisco, the Cisco Certified Internetwork Expert logo, Cisco IOS, Cisco Press, Cisco Systems, Cisco Systems Capital, the Cisco Systems logo, Cisco Unity, Enterprise/Solver, EtherChannel, EtherFast, EtherSwitch, Fast Step, FormShare, GigaDrive, GigaStack, HomeLink, Internet Quotient, IOS, IP/TV, iQ Expertise, the iQ logo, iQ Net Readiness Scorecard, LightStream, Linksys, MeetingPlace, MGX, the Networkers logo, Networking Academy, Network Registrar, *Packet*, PIX, Post-Routing, Pre-Routing, ProConnect, RateMUX, ScriptShare, SlideCast, SMARTnet, The Fastest Way to Increase Your Internet Quotient, and TransPath are registered trademarks of Cisco Systems, Inc. and/or its affiliates in the United States and certain other countries.

All other trademarks mentioned in this document or Website are the property of their respective owners. The use of the word partner does not imply a partnership relationship between Cisco and any other company. (0601R)

Any Internet Protocol (IP) addresses used in this document are not intended to be actual addresses. Any examples, command display output, and figures included in the document are shown for illustrative purposes only. Any use of actual IP addresses in illustrative content is unintentional and coincidental.

*Cisco ONS 15540 ESP Command Reference Guide* © 2006 Cisco Systems, Inc. All rights reserved.

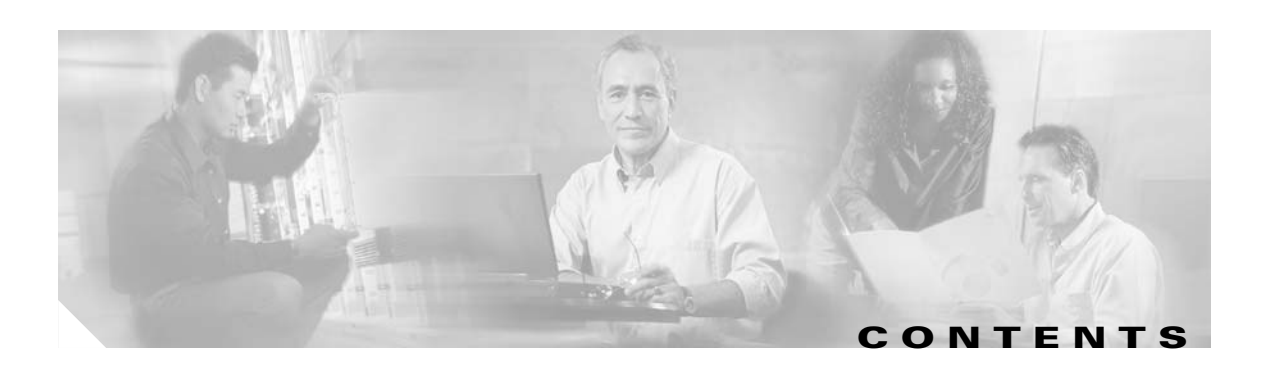

### **[Preface](#page-10-0) xi**

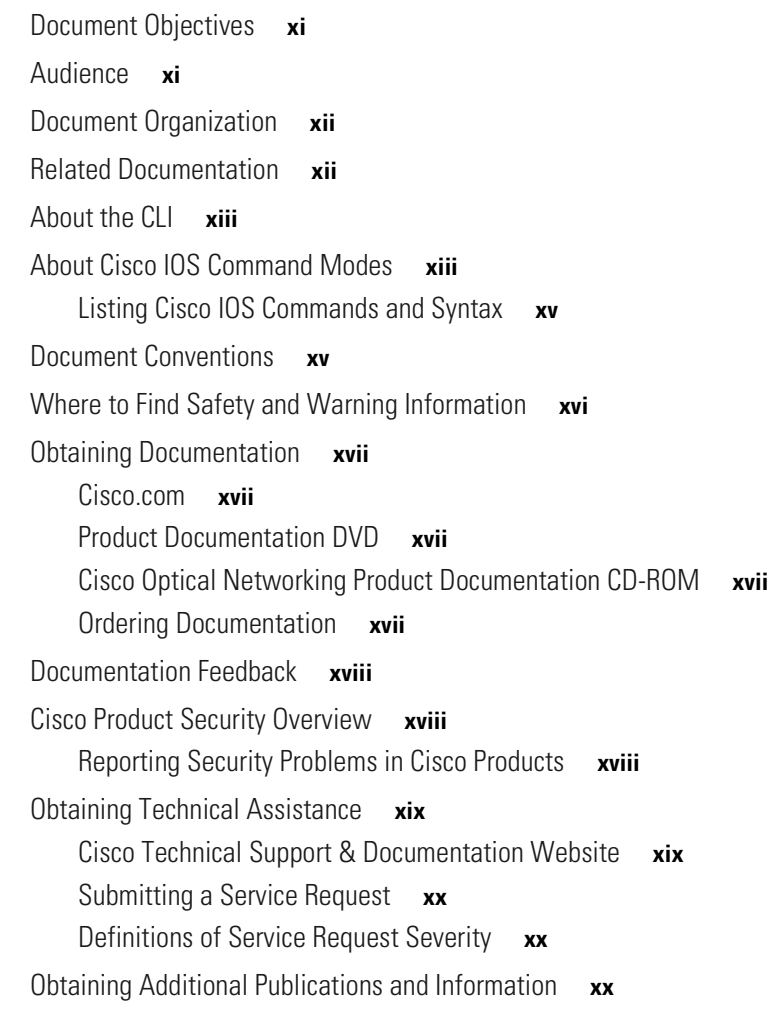

### **[CHAPTER](#page-22-0) 1 [APS Commands](#page-22-1) 1-1**

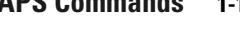

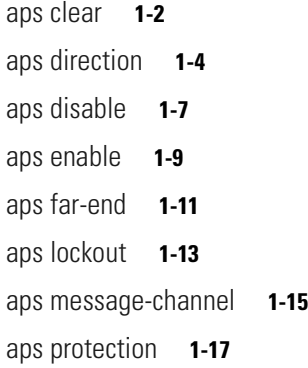

[aps switch](#page-42-0) **1-21** [aps timer message holddown](#page-45-0) **1-24** [aps timer message max-interval](#page-47-0) **1-26** [aps timer search-for-up](#page-49-0) **1-28** [aps timer switchover-enable min-interval](#page-51-0) **1-30** [aps timer wait-to-restore](#page-53-0) **1-32** [aps working](#page-55-0) **1-34** [aps y-cable](#page-57-0) **1-36** [associate group](#page-59-0) **1-38** [associate interface](#page-61-0) **1-40** [show aps](#page-64-0) **1-43** [show aps trace](#page-69-0) **1-48 [CHAPTER](#page-72-0) 2 [Debug Commands](#page-72-1) 2-1** [debug aps](#page-73-0) **2-2** [debug cpu](#page-75-0) **2-4** [debug diag online](#page-77-0) **2-6** [debug oscp](#page-79-0) **2-8** [debug ports](#page-81-0) **2-10** [debug redundancy](#page-83-0) **2-12** [undebug all](#page-85-0) **2-14 [CHAPTER](#page-88-0) 3 [Interface Configuration Commands](#page-88-1) 3-1** [clock rate](#page-89-0) **3-2** [clear performance history](#page-91-0) **3-4** [encapsulation](#page-92-0) **3-5** [laser control forward enable](#page-95-0) **3-8** [laser control safety enable](#page-97-0) **3-10** [loopback](#page-99-0) **3-12** [monitor enable](#page-101-0) **3-14** [optical threshold power receive](#page-104-0) **3-17** [patch](#page-107-0) **3-20** [show connect](#page-109-0) **3-22** [show controllers](#page-112-0) **3-25** [show interfaces](#page-118-0) **3-31**

[aps revertive](#page-40-0) **1-19**

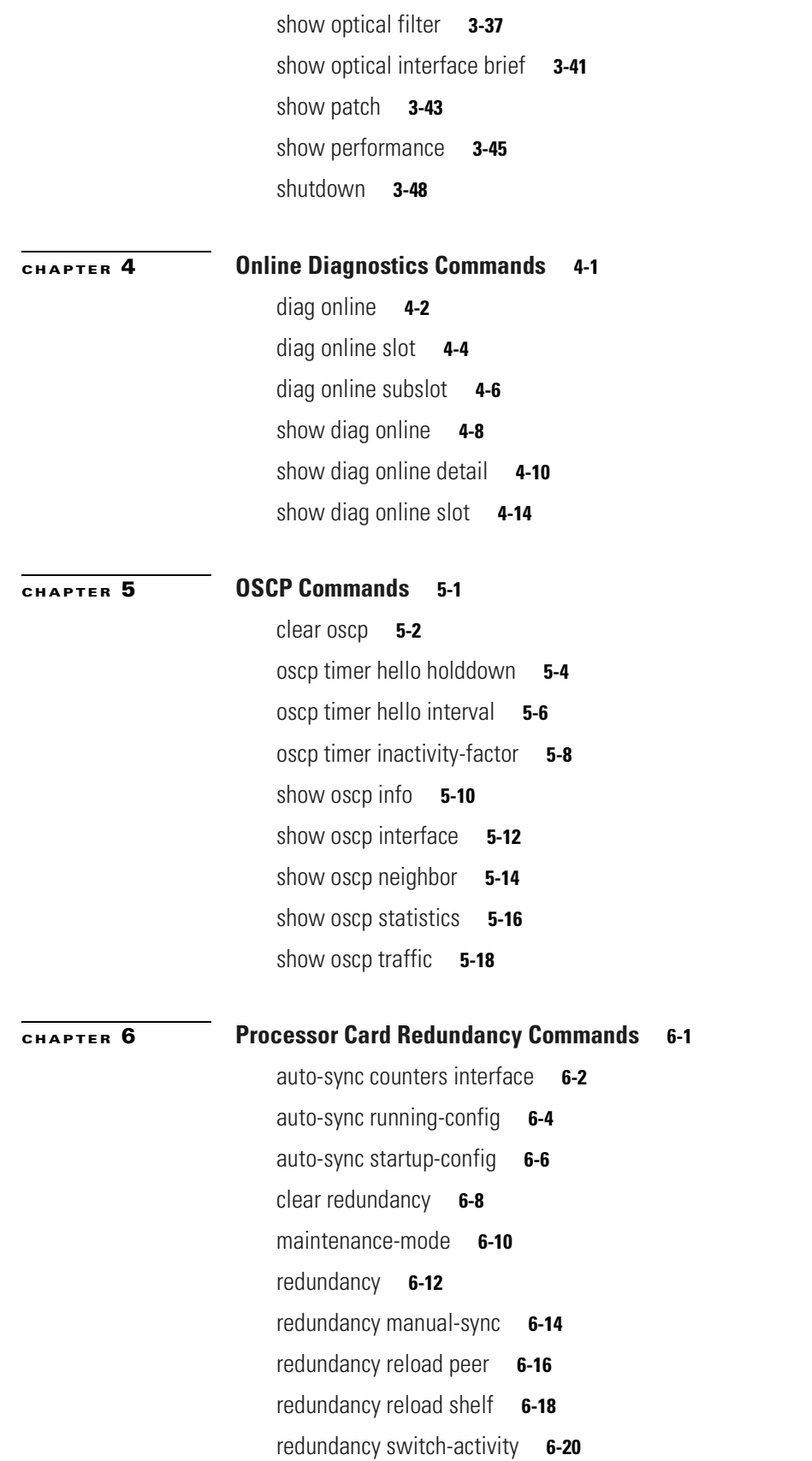

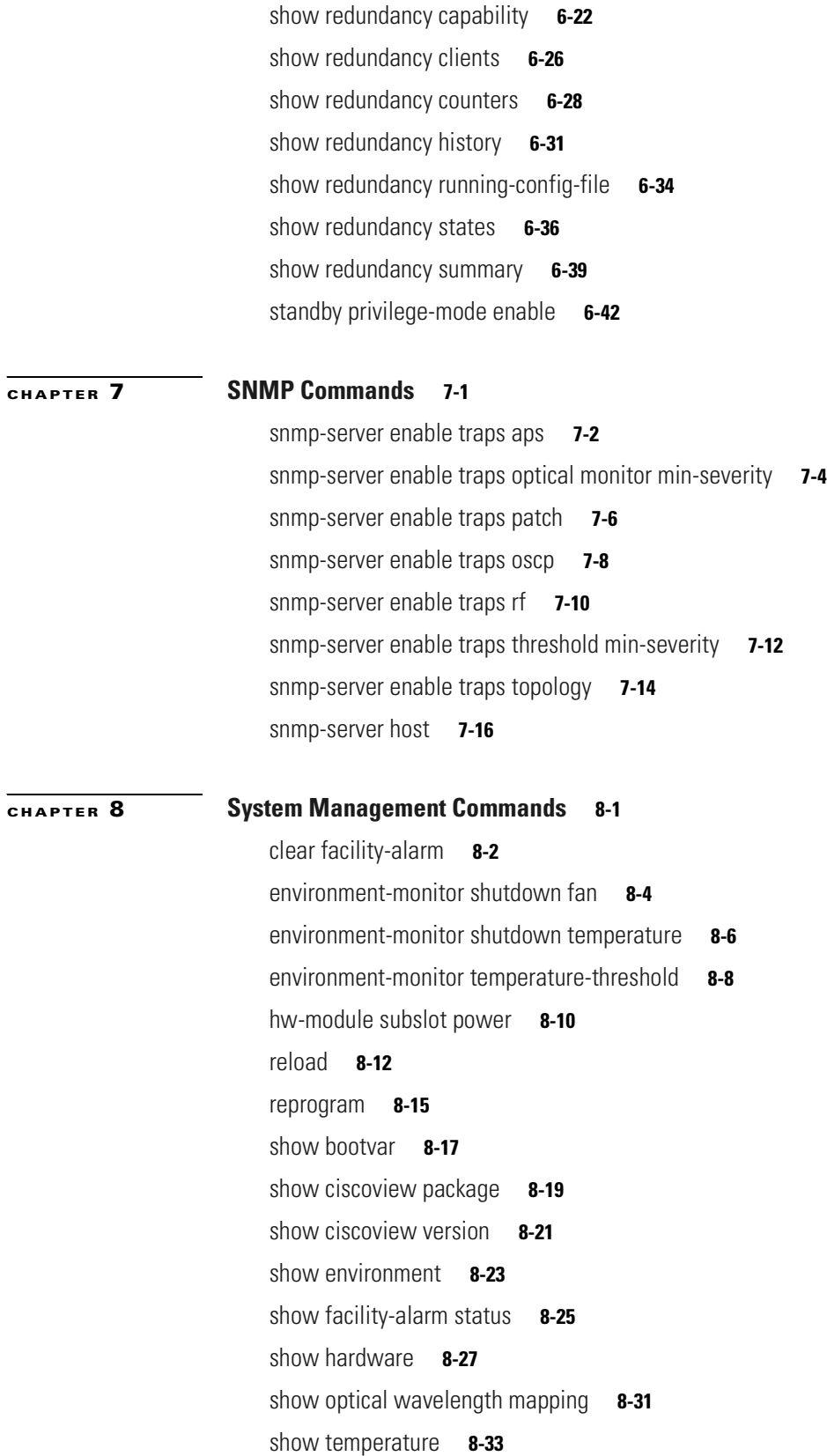

[show upgrade-info functional-image](#page-272-0) **8-35**

 $\blacksquare$ 

 $\overline{\mathbf{I}}$ 

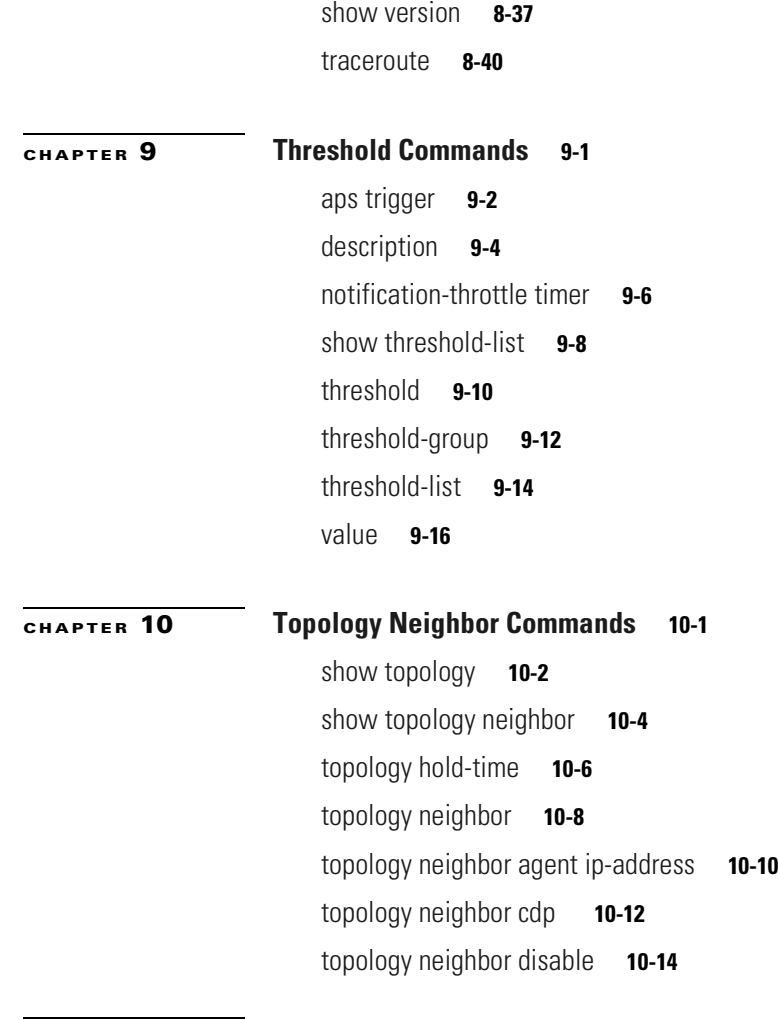

 $\blacksquare$ 

 $\overline{\mathbf{I}}$ 

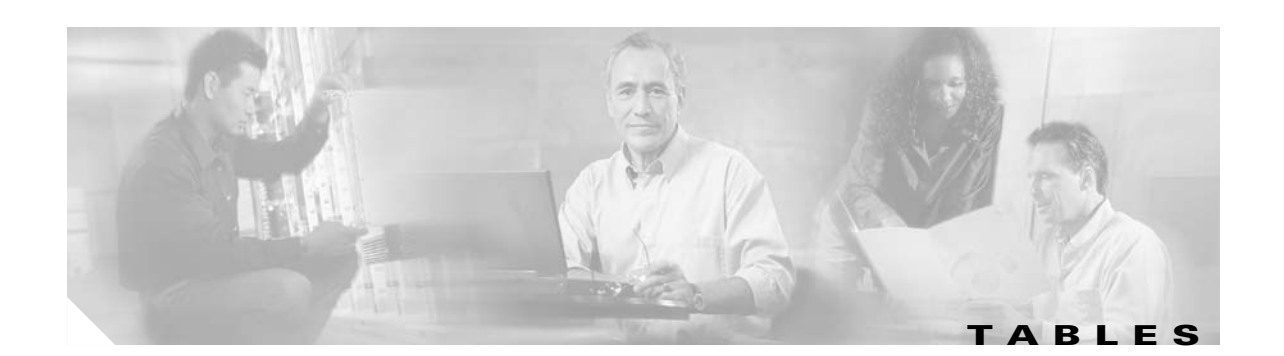

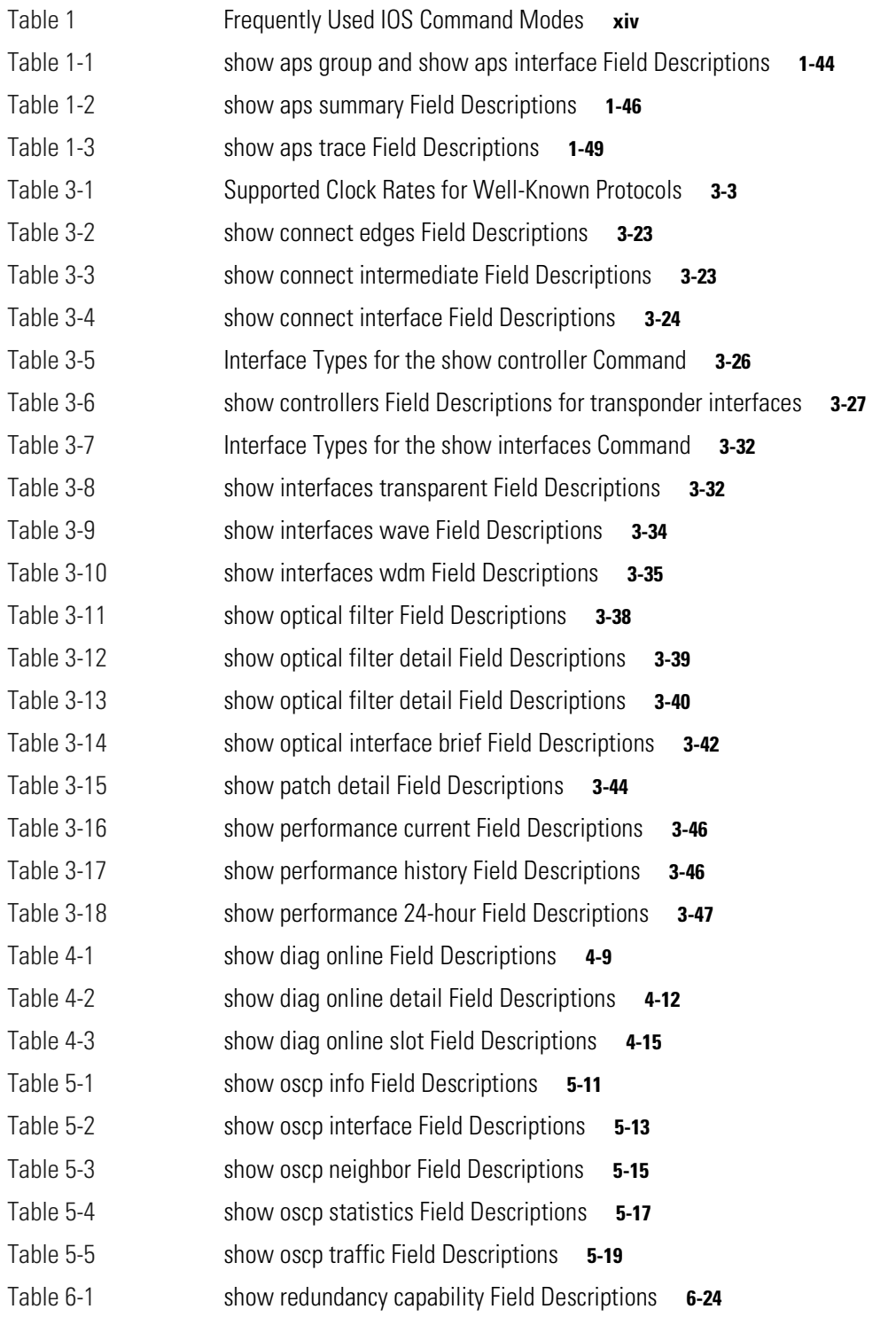

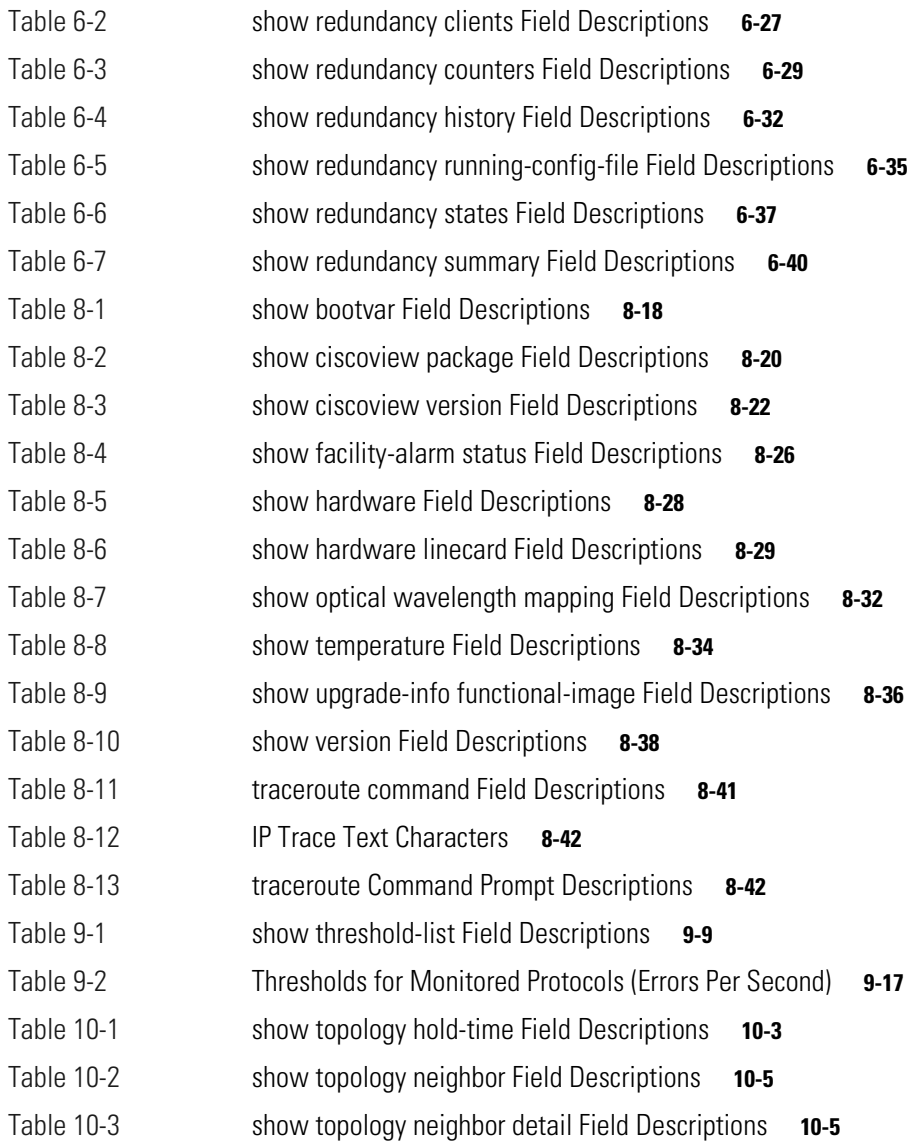

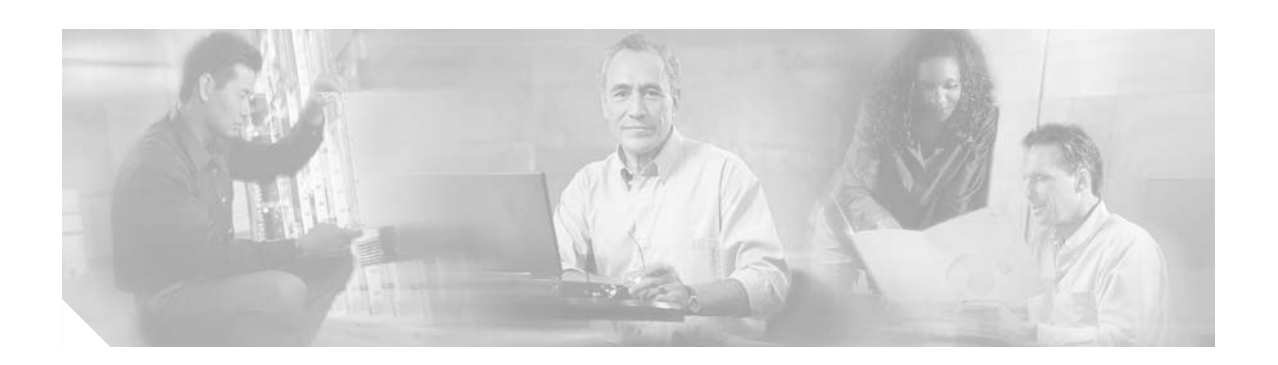

# <span id="page-10-0"></span>**Preface**

This section explains the objectives, intended audience, and organization of this publication and describes the conventions that convey instructions and other information.

This section provides the following information:

- **•** [Document Objectives](#page-10-1)
- **•** [Audience](#page-10-2)
- **•** [Document Organization](#page-11-0)
- **•** [Related Documentation](#page-11-1)
- **•** [About the CLI](#page-12-0)
- **•** [About Cisco IOS Command Modes](#page-12-1)
- **•** [Document Conventions](#page-14-1)
- **•** [Where to Find Safety and Warning Information](#page-15-0)
- **•** [Obtaining Documentation](#page-16-0)
- **•** [Documentation Feedback](#page-17-0)
- **•** [Cisco Product Security Overview](#page-17-1)
- **•** [Obtaining Technical Assistance](#page-18-0)
- **•** [Obtaining Additional Publications and Information](#page-19-2)

# <span id="page-10-1"></span>**Document Objectives**

This guide explains the commands to configure and manage the Cisco ONS 15540 ESP system. Use this guide in conjunction with the appropriate publications listed in the [Related Documentation](#page-11-1) section.

## <span id="page-10-2"></span>**Audience**

To use this publication, you should be familiar with Cisco or equivalent optical transmission hardware and cabling, telecommunications hardware and cabling, electronic circuitry and wiring practices, and preferably have experience as a telecommunications technician.

 $\mathbf{I}$ 

## <span id="page-11-0"></span>**Document Organization**

This Cisco ONS 15540 ESP Command Reference Guide is organized into the following chapters:

- [Chapter 1, "APS Commands,"](#page-22-2) lists the commands to configure and monitor APS operations.
- **•** [Chapter 2, "Debug Commands,"](#page-72-2) lists the commands to debug the Cisco ONS 15540 ESP.
- [Chapter 3, "Interface Configuration Commands,"](#page-88-2) lists the commands to configure and monitor the interfaces on the Cisco ONS 15540 ESP.
- **•** [Chapter 4, "Online Diagnostics Commands,"](#page-138-2) lists the commands to configure and monitor online diagnostic operations.
- **•** [Chapter 5, "OSCP Commands,"](#page-154-2) lists the commands to configure and monitor OSCP operations.
- **•** [Chapter 6, "Processor Card Redundancy Commands,"](#page-174-2) lists the commands to configure and monitor processor card redundancy operations.
- **•** [Chapter 7, "SNMP Commands,"](#page-218-2) lists the Cisco ONS 15540 ESP-specific SNMP commands.
- **•** [Chapter 8, "System Management Commands,"](#page-238-2) lists the commands to manage your Cisco ONS 15540 ESP.
- **•** [Chapter 9, "Threshold Commands,"](#page-282-2) lists the commands to configure and monitor interface alarm threshold operations.
- **•** [Chapter 10, "Topology Neighbor Commands,"](#page-300-2) lists the commands to configure and monitor network topology neighbors.

# <span id="page-11-1"></span>**Related Documentation**

Use this Cisco ONS 15540 ESP Command Reference Guide in conjunction with the following referenced publications:

- **•** *Regulatory Compliance and Safety Information for the Cisco ONS 15500 Series* Provides the regulatory compliance and safety information for the Cisco ONS 15500 Series.
- **•** *Cisco ONS 15540 ESP Planning Guide*

Provides detailed information on the Cisco ONS 15540 ESP architecture and functionality.

- **•** *Cisco ONS 15540 ESP Hardware Installation Guide* Provides detailed information about installing the Cisco ONS 15540 ESP.
- **•** *Cisco ONS 15540 ESP Optical Transport Turn-Up and Test Guide* Provides acceptance testing procedures for Cisco ONS 15540 ESP nodes and networks.
- **•** *Cisco ONS 15540 ESP Configuration Guide* Describes how to configure the Cisco ONS 15540 ESP.
- **•** *Cisco ONS 15540 ESP System Alarms and Error Messages* Describes the system alarms and error messages for the Cisco ONS 15540 ESP.
- **•** *Cisco ONS 15540 ESP Troubleshooting Guide* Describes how to identify and resolve problems with the Cisco ONS 15540 ESP.
- **•** *Network Management for the Cisco ONS 15540 ESP* Provides information on the network management systems that support the Cisco ONS 15540 ESP.

**•** *Cisco ONS 15540 ESP TL1 Commands*

Provides a full TL1 command and autonomous message set including parameters, AIDs, conditions and modifiers for the Cisco ONS 15540 ESP.

**•** *MIB Quick Reference for the Cisco ONS 15500 Series*

Describes the Management Information Base (MIB) objects and explains how to access Cisco public MIBs for the Cisco ONS 15500 Series.

**•** *Cisco ONS 15540 ESP Software Upgrade Guide*

Describes how to upgrade system images and functional images on the Cisco ONS 15540 ESP.

**•** *Introduction to DWDM Technology*

Provides background information on the dense wavelength division multiplexing (DWDM) technology.

**•** *Cisco IOS Configuration Fundamentals Configuration Guide*

Provides useful information on the CLI (command-line interface) and basic shelf management.

## <span id="page-12-0"></span>**About the CLI**

You can configure the Cisco ONS 15540 ESP from the CLI (command-line interface) that runs on the system console or terminal, or by using remote access.

To use the CLI, your terminal must be connected to the Cisco ONS 15540 ESP through the console port or one of the TTY lines. By default, the terminal is configured to a basic configuration, which should work for most terminal sessions.

## <span id="page-12-1"></span>**About Cisco IOS Command Modes**

The Cisco IOS user interface is divided into many different modes. The commands available to you depend on which mode you are currently in. To get a list of the commands available in a given mode, type a question mark (?) at the system prompt.

When you start a session on the system, you begin in user mode, also called EXEC mode. Only a limited subset of the commands are available in EXEC mode. To have access to all commands, you must enter privileged EXEC mode. Normally, you must type in a password to access privileged EXEC mode. From privileged mode, you can type in any EXEC command or access global configuration mode. Most of the EXEC commands are one-time commands, such as **show** commands, which show the current configuration status, and **clear** commands, which clear counters or interfaces. The EXEC commands are not saved across system reboots or across processor switchovers.

You can monitor and control the standby processor with commands entered on the active processor. A subset of EXEC and privileged EXEC commands are available through the standby processor console.

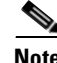

**Note** You can easily determine if you are accessing the active or the standby processor: The standby processor has "sby-" prefixed to the command prompt.

The configuration modes allow you to make changes to the running configuration. If you later save the configuration, these commands are stored across system reboots. You must start at global configuration mode. From global configuration mode, you can enter interface configuration mode, subinterface configuration mode, and a variety of submodes.

ROM (read-only memory) monitor mode is a separate mode used when the system cannot boot properly. For example, your system or access server might enter ROM monitor mode if it does not find a valid system image when it is booting, or if its configuration file is corrupted at startup.

[Table 1](#page-13-0) lists and describes the most commonly used modes, how to enter the modes, and the resulting system prompts. The system prompt helps you identify which mode you are in and, therefore, which commands are available to you.

| <b>Mode</b>                  | <b>Description of Use</b>                                                                                                    | <b>How to Access</b>                                                                                                    | <b>Prompt</b>              |
|------------------------------|----------------------------------------------------------------------------------------------------|----------------------------------------------------------------------------------------------------|----------------------------|
| User EXEC                    | To connect to remote devices,<br>change terminal settings on a<br>temporary basis, perform basic<br>tests, and display system<br>information.                                                            | Log in.                                                                                                    | Switch>                    |
| Privileged EXEC (Enable)     | To set operating parameters.<br>The privileged command set<br>includes the commands in user<br>EXEC mode, as well as the<br>configure command. Use this<br>command to access the other<br>command modes. | From the user EXEC mode,<br>enter the <b>enable</b> command and<br>the enable password.                                                                                     | Switch#                    |
| Global configuration         | To configure features that affect<br>the system as a whole.                                                                                                    | From the privileged EXEC<br>mode, enter the configure<br>terminal command.                                                                                                  | Switch (config)#           |
| Interface configuration      | To enable features for a<br>particular interface. Interface<br>commands enable or modify<br>the operation of a port.                                                                                     | From global configuration<br>mode, enter the <b>interface</b> type<br>location command.<br>For example, enter<br>interface fastethernet 0                                   | Switch (config-if)#        |
| Line configuration           | To configure the console port or<br>VTY line from the directly<br>connected console or the virtual<br>terminal used with Telnet.                                                                         | From global configuration<br>mode, enter the line console 0<br>command to configure the<br>console port, or the line vty<br>line-number command to<br>configure a VTY line. | Switch (config-line)#      |
| Redundancy configuration     | To configure system<br>redundancy.                                                                                                    | From global configuration<br>mode, enter the redundancy<br>command.                                                                                                    | Switch (config-red) #      |
| $APS1$ configuration         | To configure APS redundancy<br>features.                                                                                                    | From redundancy<br>configuration mode, enter the<br>associate group command.                                                                                                | Switch (config-aps) #      |
| Threshold list configuration | To configure alarm threshold<br>list attributes and thresholds.                                                                                                    | From the global configuration<br>mode, enter the threshold-list<br>command.                                                                                                 | Switch(config-t-list)#     |
| Threshold configuration      | To configure alarm threshold<br>attributes.                                                                                                    | From threshold list<br>configuration mode, enter the<br>threshold command.                                                                                                  | Switch (config-threshold)# |

<span id="page-13-0"></span>*Table 1 Frequently Used IOS Command Modes*

#### 1. Automatic Protection Switching

The Cisco IOS command interpreter, called the EXEC, interprets and executes the commands you enter. You can abbreviate commands and keywords by entering just enough characters to make the command unique from other commands. For example, you can abbreviate the **show** command to **sh** and the **configure terminal** command to **config t**.

When you type **exit**, the CLI backs out one command mode level. In general, typing **exit** returns you to global configuration mode. To exit configuration mode completely and return to privileged EXEC mode, press **Ctrl-Z** or **end**.

## <span id="page-14-0"></span>**Listing Cisco IOS Commands and Syntax**

In any command mode, you can get a list of available commands by entering a question mark (?).

```
Switch> ?
```
To obtain a list of commands that begin with a particular character sequence, type in those characters followed immediately by the question mark (?). Do not include a space. This form of help is called word help, because it lists the words for you.

```
Switch# c? 
calendar cd clear clock configure
connect copy
```
To list keywords or arguments, enter a question mark in place of a keyword or argument. Include a space before the question mark. This form of help is called command syntax help, because it reminds you which keywords or arguments are applicable based on the command, keywords, and arguments you have already entered.

```
Switch# configure ?
 memory Configure from NV memory
  network Configure from a TFTP network host
  overwrite-network Overwrite NV memory from TFTP network host
  terminal Configure from the terminal
 <cr
```
To redisplay a command you previously entered, press the Up-arrow key. You can continue to press the Up-arrow key to see more previously issued commands.

 $\boldsymbol{\beta}$ 

**Tip** If you are having trouble entering a command, check the system prompt and enter the question mark (?) for a list of available commands. You might be in the wrong command mode or using incorrect syntax.

You can press **Ctrl-Z** or **end** in any mode to immediately return to privileged EXEC (enable) mode, instead of entering **exit**, which returns you to the previous mode.

# <span id="page-14-1"></span>**Document Conventions**

This publication uses the following conventions:

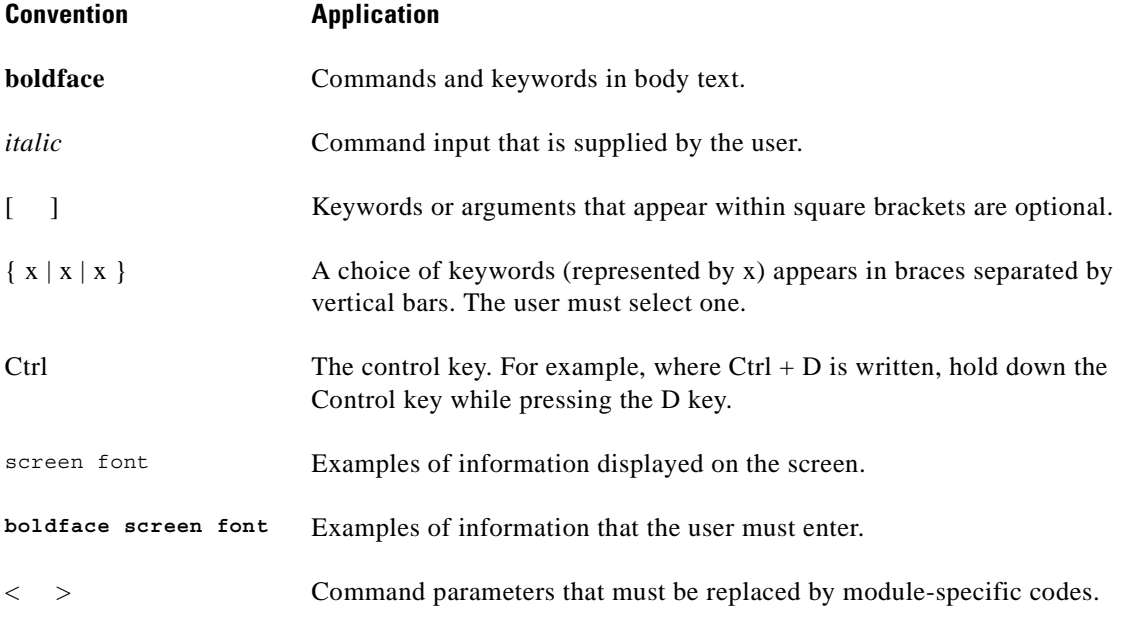

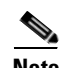

**Note** Means *reader take note*. Notes contain helpful suggestions or references to material not covered in the document.

**Caution** Means *reader be careful*. In this situation, the user might do something that could result in equipment damage or loss of data.

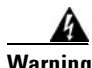

#### **Warning IMPORTANT SAFETY INSTRUCTIONS**

**This warning symbol means danger. You are in a situation that could cause bodily injury. Before you work on any equipment, be aware of the hazards involved with electrical circuitry and be familiar with standard practices for preventing accidents. Use the statement number provided at the end of each warning to locate its translation in the translated safety warnings that accompanied this device.** Statement 1071

**SAVE THESE INSTRUCTIONS**

## <span id="page-15-0"></span>**Where to Find Safety and Warning Information**

For safety and warning information, refer to the *Cisco Optical Transport Products Safety and Compliance Information* document that accompanied the product. This publication describes the international agency compliance and safety information for the Cisco ONS 15xxx systems. It also includes translations of the safety warnings that appear in the ONS 15xxx system documentation.

## <span id="page-16-0"></span>**Obtaining Documentation**

Cisco documentation and additional literature are available on Cisco.com. Cisco also provides several ways to obtain technical assistance and other technical resources. These sections explain how to obtain technical information from Cisco Systems.

### <span id="page-16-1"></span>**Cisco.com**

You can access the most current Cisco documentation at this URL:

<http://www.cisco.com/techsupport>

You can access the Cisco website at this URL:

<http://www.cisco.com>

You can access international Cisco websites at this URL:

[http://www.cisco.com/public/countries\\_languages.shtml](http://www.cisco.com/public/countries_languages.shtml)

## <span id="page-16-2"></span>**Product Documentation DVD**

The Product Documentation DVD is a comprehensive library of technical product documentation on a portable medium. The DVD enables you to access multiple versions of installation, configuration, and command guides for Cisco hardware and software products. With the DVD, you have access to the same HTML documentation that is found on the Cisco website without being connected to the Internet. Certain products also have .PDF versions of the documentation available.

The Product Documentation DVD is available as a single unit or as a subscription. Registered Cisco.com users (Cisco direct customers) can order a Product Documentation DVD (product number DOC-DOCDVD= or DOC-DOCDVD=SUB) from Cisco Marketplace at this URL:

<http://www.cisco.com/go/marketplace/>

## <span id="page-16-3"></span>**Cisco Optical Networking Product Documentation CD-ROM**

Optical networking-related documentation, including Cisco ONS 15xxx product documentation, is available in a CD-ROM package that ships with your product. The Optical Networking Product Documentation CD-ROM is updated periodically and may be more current than printed documentation.

## <span id="page-16-4"></span>**Ordering Documentation**

Registered Cisco.com users may order Cisco documentation at the Product Documentation Store in the Cisco Marketplace at this URL:

<http://www.cisco.com/go/marketplace/>

Nonregistered Cisco.com users can order technical documentation from 8:00 a.m. to 5:00 p.m. (0800 to 1700) PDT by calling 1 866 463-3487 in the United States and Canada, or elsewhere by calling 011 408 519-5055. You can also order documentation by e-mail at [tech-doc-store-mkpl@external.cisco.com](mailto:tech-doc-store-mkpl@external.cisco.com) or by fax at 1 408 519-5001 in the United States and Canada, or elsewhere at 011 408 519-5001.

## <span id="page-17-0"></span>**Documentation Feedback**

You can rate and provide feedback about Cisco technical documents by completing the online feedback form that appears with the technical documents on Cisco.com.

You can submit comments about Cisco documentation by using the response card (if present) behind the front cover of your document or by writing to the following address:

Cisco Systems Attn: Customer Document Ordering 170 West Tasman Drive San Jose, CA 95134-9883

We appreciate your comments.

# <span id="page-17-1"></span>**Cisco Product Security Overview**

Cisco provides a free online Security Vulnerability Policy portal at this URL:

[http://www.cisco.com/en/US/products/products\\_security\\_vulnerability\\_policy.html](http://www.cisco.com/en/US/products/products_security_vulnerability_policy.html)

From this site, you will find information about how to:

- **•** Report security vulnerabilities in Cisco products.
- **•** Obtain assistance with security incidents that involve Cisco products.
- **•** Register to receive security information from Cisco.

A current list of security advisories, security notices, and security responses for Cisco products is available at this URL:

<http://www.cisco.com/go/psirt>

To see security advisories, security notices, and security responses as they are updated in real time, you can subscribe to the Product Security Incident Response Team Really Simple Syndication (PSIRT RSS) feed. Information about how to subscribe to the PSIRT RSS feed is found at this URL:

[http://www.cisco.com/en/US/products/products\\_psirt\\_rss\\_feed.html](http://www.cisco.com/en/US/products/products_psirt_rss_feed.html)

## <span id="page-17-2"></span>**Reporting Security Problems in Cisco Products**

Cisco is committed to delivering secure products. We test our products internally before we release them, and we strive to correct all vulnerabilities quickly. If you think that you have identified a vulnerability in a Cisco product, contact PSIRT:

• For Emergencies only — [security-alert@cisco.com](mailto:security-alert@cisco.com)

An emergency is either a condition in which a system is under active attack or a condition for which a severe and urgent security vulnerability should be reported. All other conditions are considered nonemergencies.

**•** For Nonemergencies—[psirt@cisco.com](mailto:psirt@cisco.com)

In an emergency, you can also reach PSIRT by telephone:

- **•** 1 877 228-7302
- **•** 1 408 525-6532

## $\mathcal{L}$

We encourage you to use Pretty Good Privacy (PGP) or a compatible product (for example, GnuPG) to encrypt any sensitive information that you send to Cisco. PSIRT can work with information that has been encrypted with PGP versions 2.*x* through 9.*x*.

Never use a revoked or an expired encryption key. The correct public key to use in your correspondence with PSIRT is the one linked in the Contact Summary section of the Security Vulnerability Policy page at this URL:

[http://www.cisco.com/en/US/products/products\\_security\\_vulnerability\\_policy.html](http://www.cisco.com/en/US/products/products_security_vulnerability_policy.html)

The link on this page has the current PGP key ID in use.

If you do not have or use PGP, contact PSIRT at the aforementioned e-mail addresses or phone numbers before sending any sensitive material to find other means of encrypting the data.

# <span id="page-18-0"></span>**Obtaining Technical Assistance**

Cisco Technical Support provides 24-hour-a-day award-winning technical assistance. The Cisco Technical Support & Documentation website on Cisco.com features extensive online support resources. In addition, if you have a valid Cisco service contract, Cisco Technical Assistance Center (TAC) engineers provide telephone support. If you do not have a valid Cisco service contract, contact your reseller.

## <span id="page-18-1"></span>**Cisco Technical Support & Documentation Website**

The Cisco Technical Support & Documentation website provides online documents and tools for troubleshooting and resolving technical issues with Cisco products and technologies. The website is available 24 hours a day, at this URL:

<http://www.cisco.com/techsupport>

Access to all tools on the Cisco Technical Support & Documentation website requires a Cisco.com user ID and password. If you have a valid service contract but do not have a user ID or password, you can register at this URL:

<http://tools.cisco.com/RPF/register/register.do>

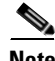

**Note** Use the Cisco Product Identification (CPI) tool to locate your product serial number before submitting a web or phone request for service. You can access the CPI tool from the Cisco Technical Support & Documentation website by clicking the **Tools & Resources** link under Documentation & Tools. Choose **Cisco Product Identification Tool** from the Alphabetical Index drop-down list, or click the **Cisco Product Identification Tool** link under Alerts & RMAs. The CPI tool offers three search options: by product ID or model name; by tree view; or for certain products, by copying and pasting **show** command output. Search results show an illustration of your product with the serial number label location highlighted. Locate the serial number label on your product and record the information before placing a service call.

## <span id="page-19-0"></span>**Submitting a Service Request**

Using the online TAC Service Request Tool is the fastest way to open S3 and S4 service requests. (S3 and S4 service requests are those in which your network is minimally impaired or for which you require product information.) After you describe your situation, the TAC Service Request Tool provides recommended solutions. If your issue is not resolved using the recommended resources, your service request is assigned to a Cisco engineer. The TAC Service Request Tool is located at this URL:

<http://www.cisco.com/techsupport/servicerequest>

For S1 or S2 service requests, or if you do not have Internet access, contact the Cisco TAC by telephone. (S1 or S2 service requests are those in which your production network is down or severely degraded.) Cisco engineers are assigned immediately to S1 and S2 service requests to help keep your business operations running smoothly.

To open a service request by telephone, use one of the following numbers:

Asia-Pacific: +61 2 8446 7411 (Australia: 1 800 805 227) EMEA: +32 2 704 55 55 USA: 1 800 553-2447

For a complete list of Cisco TAC contacts, go to this URL:

<http://www.cisco.com/techsupport/contacts>

## <span id="page-19-1"></span>**Definitions of Service Request Severity**

To ensure that all service requests are reported in a standard format, Cisco has established severity definitions.

Severity 1 (S1)—An existing network is down, or there is a critical impact to your business operations. You and Cisco will commit all necessary resources around the clock to resolve the situation.

Severity 2 (S2)—Operation of an existing network is severely degraded, or significant aspects of your business operations are negatively affected by inadequate performance of Cisco products. You and Cisco will commit full-time resources during normal business hours to resolve the situation.

Severity 3 (S3)—Operational performance of the network is impaired, while most business operations remain functional. You and Cisco will commit resources during normal business hours to restore service to satisfactory levels.

Severity 4 (S4)—You require information or assistance with Cisco product capabilities, installation, or configuration. There is little or no effect on your business operations.

## <span id="page-19-2"></span>**Obtaining Additional Publications and Information**

Information about Cisco products, technologies, and network solutions is available from various online and printed sources.

**•** The *Cisco Product Quick Reference Guide* is a handy, compact reference tool that includes brief product overviews, key features, sample part numbers, and abbreviated technical specifications for many Cisco products that are sold through channel partners. It is updated twice a year and includes the latest Cisco offerings. To order and find out more about the Cisco Product Quick Reference Guide, go to this URL:

<http://www.cisco.com/go/guide>

• Cisco Marketplace provides a variety of Cisco books, reference guides, documentation, and logo merchandise. Visit Cisco Marketplace, the company store, at this URL:

<http://www.cisco.com/go/marketplace/>

**•** *Cisco Press* publishes a wide range of general networking, training and certification titles. Both new and experienced users will benefit from these publications. For current Cisco Press titles and other information, go to Cisco Press at this URL:

<http://www.ciscopress.com>

**•** *Packet* magazine is the Cisco Systems technical user magazine for maximizing Internet and networking investments. Each quarter, Packet delivers coverage of the latest industry trends, technology breakthroughs, and Cisco products and solutions, as well as network deployment and troubleshooting tips, configuration examples, customer case studies, certification and training information, and links to scores of in-depth online resources. You can access Packet magazine at this URL:

<http://www.cisco.com/packet>

• *iQ Magazine* is the quarterly publication from Cisco Systems designed to help growing companies learn how they can use technology to increase revenue, streamline their business, and expand services. The publication identifies the challenges facing these companies and the technologies to help solve them, using real-world case studies and business strategies to help readers make sound technology investment decisions. You can access iQ Magazine at this URL:

<http://www.cisco.com/go/iqmagazine>

or view the digital edition at this URL:

<http://ciscoiq.texterity.com/ciscoiq/sample/>

• *Internet Protocol Journal* is a quarterly journal published by Cisco Systems for engineering professionals involved in designing, developing, and operating public and private internets and intranets. You can access the Internet Protocol Journal at this URL:

<http://www.cisco.com/ipj>

**•** Networking products offered by Cisco Systems, as well as customer support services, can be obtained at this URL:

<http://www.cisco.com/en/US/products/index.html>

• Networking Professionals Connection is an interactive website for networking professionals to share questions, suggestions, and information about networking products and technologies with Cisco experts and other networking professionals. Join a discussion at this URL:

<http://www.cisco.com/discuss/networking>

**•** World-class networking training is available from Cisco. You can view current offerings at this URL:

<http://www.cisco.com/en/US/learning/index.html>

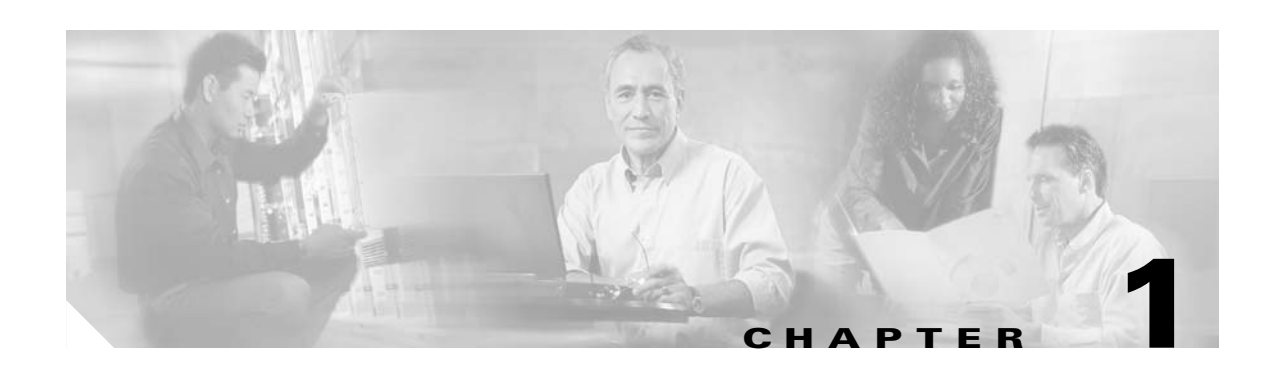

# <span id="page-22-2"></span><span id="page-22-1"></span><span id="page-22-0"></span>**APS Commands**

APS (Automatic Protection Switching) provides protection against signal failure. Use the following commands to configure and monitor APS operations.

## <span id="page-23-0"></span>**aps clear**

To clear an external APS switchover request or an APS lockout request, use the **aps clear** command.

**aps clear** *group-name*

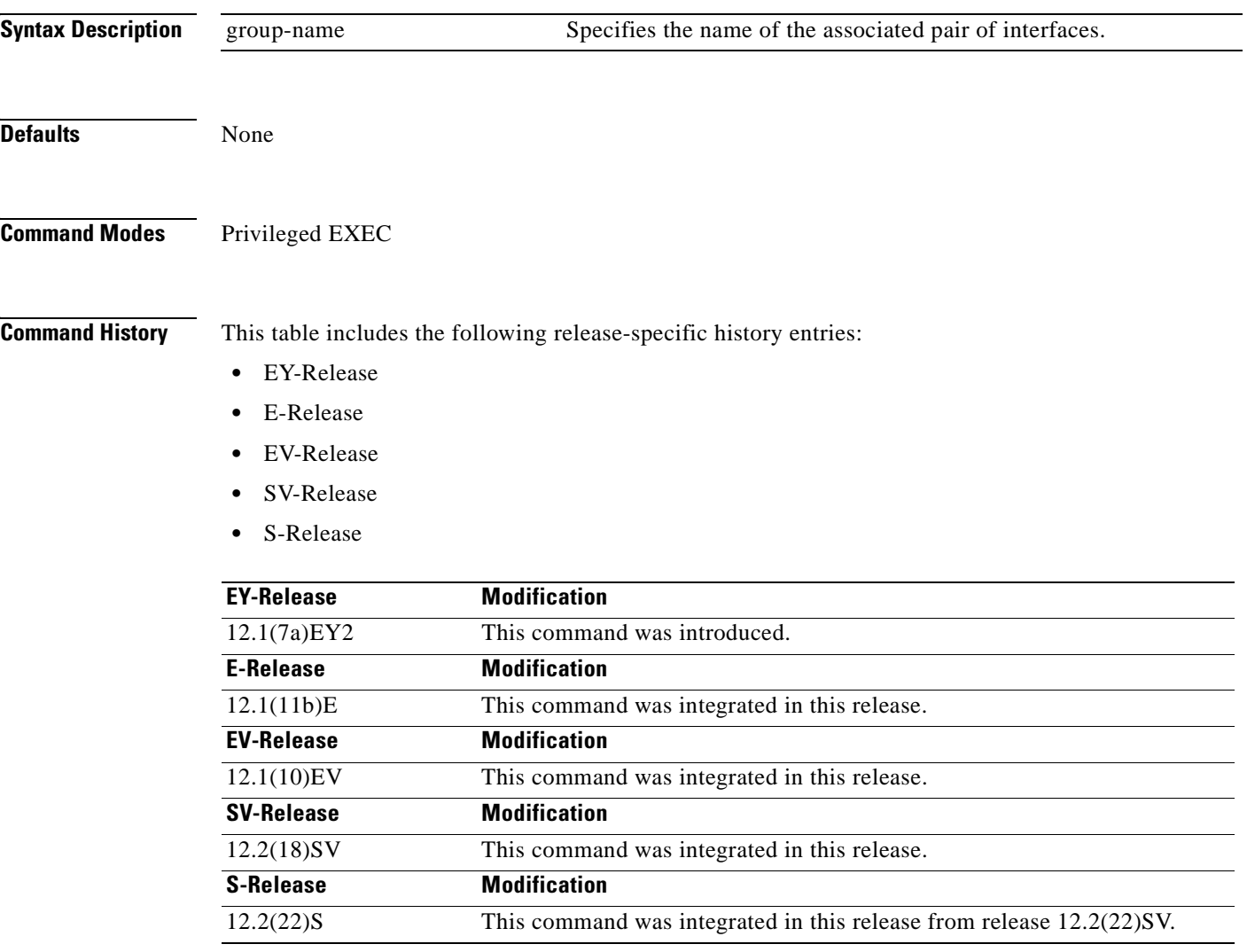

**Usage Guidelines** The Cisco ONS 15540 ESP supports external APS switchover requests from the CLI (command-line interface). These requests have priorities depending on the condition of the working and protection signal, and whether another switchover or lockout request is in effect. There are three types of requests:

- **•** Lockout requests—Have the highest priority and take effect regardless of the condition of the protection signal. A lockout prevents the signal from switching over from the working channel to the protection channel.
- Forced switchover requests—Have the next highest priority and are only prevented if there is an existing lockout on the protection interface, or the protection signal has failed.

• Manual switchover requests—Have the lowest priority and only occur if there is no existing lockout on the protection path, forced switchover request, or signal failure or degradation.

The **aps clear** command clears the external requests on the APS group and returns the interfaces to the initial default state, with the working channel active and no active requests in effect. However, if the working channel is defective, the protection channel could become the active channel after the working channel fails and another switchover occurs.

The **aps clear** command differs from y-cable revertive switching behavior. Where the **aps clear** command returns the interfaces to the initial default state and clears the current external request, y-cable revertive switching behavior switches the active signal back to the working channel after the expiration of the wait-to-restore timer (if no external switchover request occur during that interval).

### **Examples** The following example shows how to clear an APS request on an associated interface pair named blue. Switch# **aps clear blue**

The following example shows how to clear an APS request for an associated interface pair with the default group name.

Switch# **aps clear Wavepatch2/0/0**

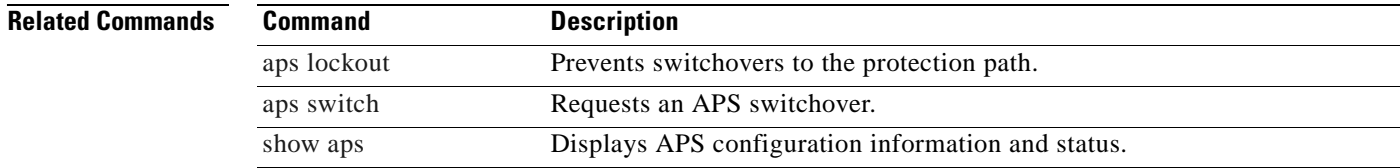

Г

# <span id="page-25-0"></span>**aps direction**

To specify unidirectional or bidirectional path switching, use the **aps direction** command. To revert to the default behavior, use the **no** form of this command.

**aps direction** {**unidirectional** | **bidirectional**}

**no aps direction**

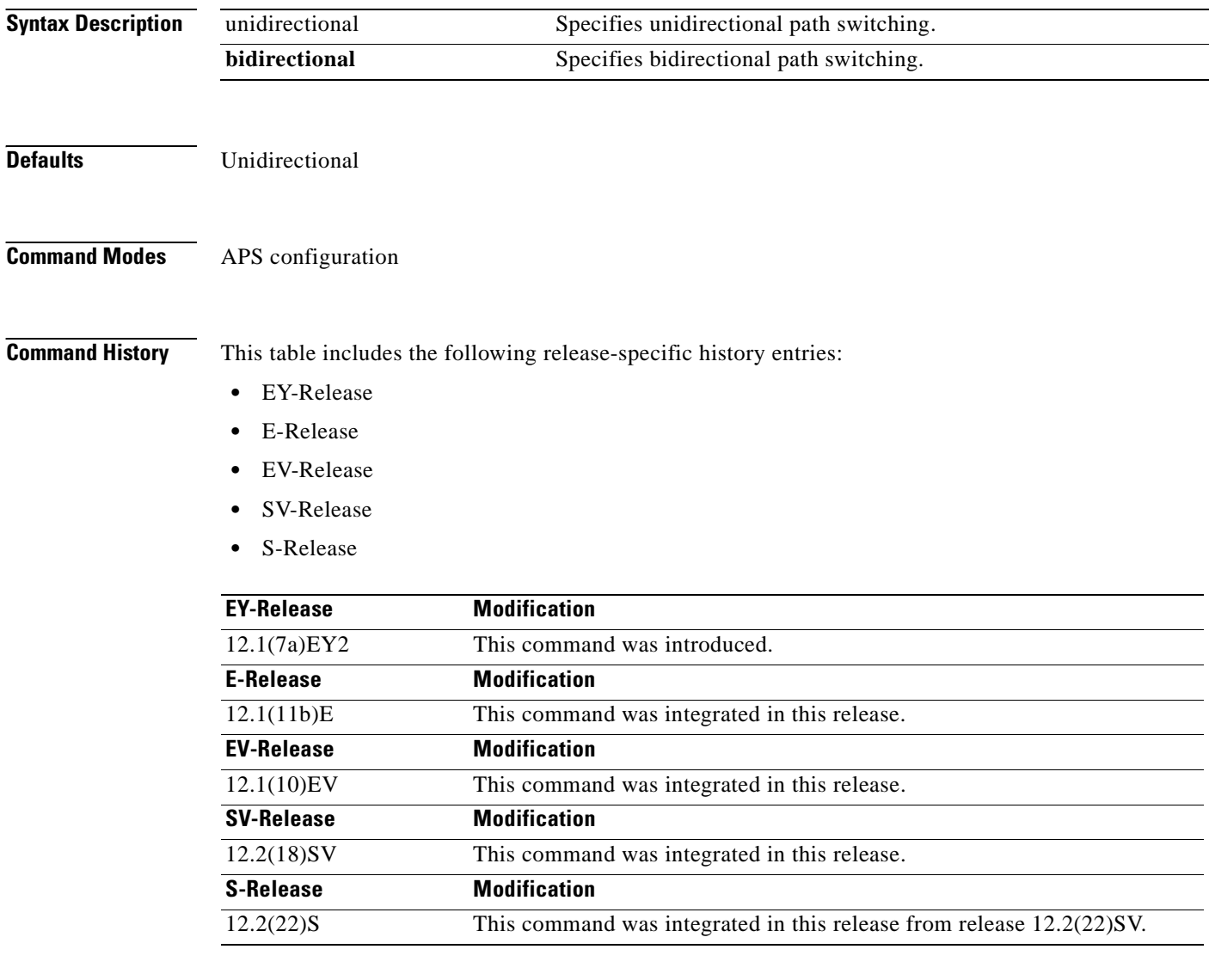

**Usage Guidelines** In unidirectional path switching, only the node that detects a signal failure switches over. The other node continues to receive its signal on the original path. In bidirectional path switching, when a node detects a signal failure it sends a message to the other node about the failure causing that node switches over. Both nodes then use the same path through the network.

Use the **aps direction** command only with splitter and y-cable line card protection configurations. Client line card protection handles switchovers in the client equipment, not in the Cisco ONS 15540 ESP.

When using bidirectional path switching, always configure the nodes so that they communicate over the same working path and the same protection path. Also, configure both nodes that support the channel with the same APS features, such as y-cable support, revertive behavior, and path switching.

Before changing the type of path switching, disable the standby interface with the **shutdown** command. After changing the type of path switching, reenable the standby interface with the **no shutdown** command

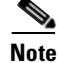

**Note** Bidirectional path switching only operates on networks that support the OSC.

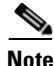

**Note** Configure bidirectional path switching on interfaces configured with Sysplex ETR or Sysplex CLO protocol encapsulation.

**Examples** The following example shows how to configure bidirectional path switching for transparent interfaces in a y-cable protection configuration.

```
Switch# configure terminal
Switch(config)# redundancy
Switch(config-red)# associate group alpha
Switch(config-red-aps)# working transparent 2/0/0
Switch(config-red-aps)# protection transparent 4/0/0
Switch(config-red-aps)# aps y-cable
Switch(config-red-aps)# aps direction bidirectional
Switch(config-red-aps)# aps enable
```
The following example shows how to configure bidirectional path switching in a splitter protection configuration.

```
Switch# configure terminal
Switch(config)# redundancy
Switch(config-red)# associate group chicago
Switch(config-red-aps)# working wavepatch 10/2/0
Switch(config-red-aps)# protection wavepatch 10/2/1
Switch(config-red-aps)# aps direction bidirectional
Switch(config-red-aps)# aps enable
```
The following example shows how to change the path switching operation for a y-cable APS group from unidirectional to bidirectional.

```
Switch# show aps group alpha
```

```
APS Group alpha :
```
 architecture.: 1+1, remote prov: 1+1 span.........: end-to-end (client side y-cable) direction....: prov: uni, current: uni, remote prov: bi revertive....: no created......: 14 hours, 53 minutes aps state....: associated (enabled) request timer: holddown: 5000 ms, max: 15000 ms, count 2 switched chan: 0 channel ( 0): Transparent4/3/0 (STANDBY - UP), Wave4/3 (UP) : channel request: no-request : transmit request: no-request

H.

```
 : receive request: no-request
   channel ( 1): Transparent2/3/0 (ACTIVE - UP), Wave2/3 (UP)
               : channel request: no-request
                : switchover count: 0
                : last switchover: never
Switch# configure terminal
Switch(config)# interface transparent 4/3/0
Switch(config-if)# shutdown
Switch(config-if)# exit
Switch(config)# redundancy
Switch(config-red)# associate group Denver
Switch(config-red-aps)# aps disable
Switch(config-red-aps)# aps direction bidirectional
Switch(config-red-aps)# aps enable
Switch(config-red-aps)# exit
Switch(config-red)# exit
Switch(config)# interface transparent 4/3/0
Switch(config-if)# no shutdown
Switch(config-if)# end
Switch#
```
### **Related Commands**

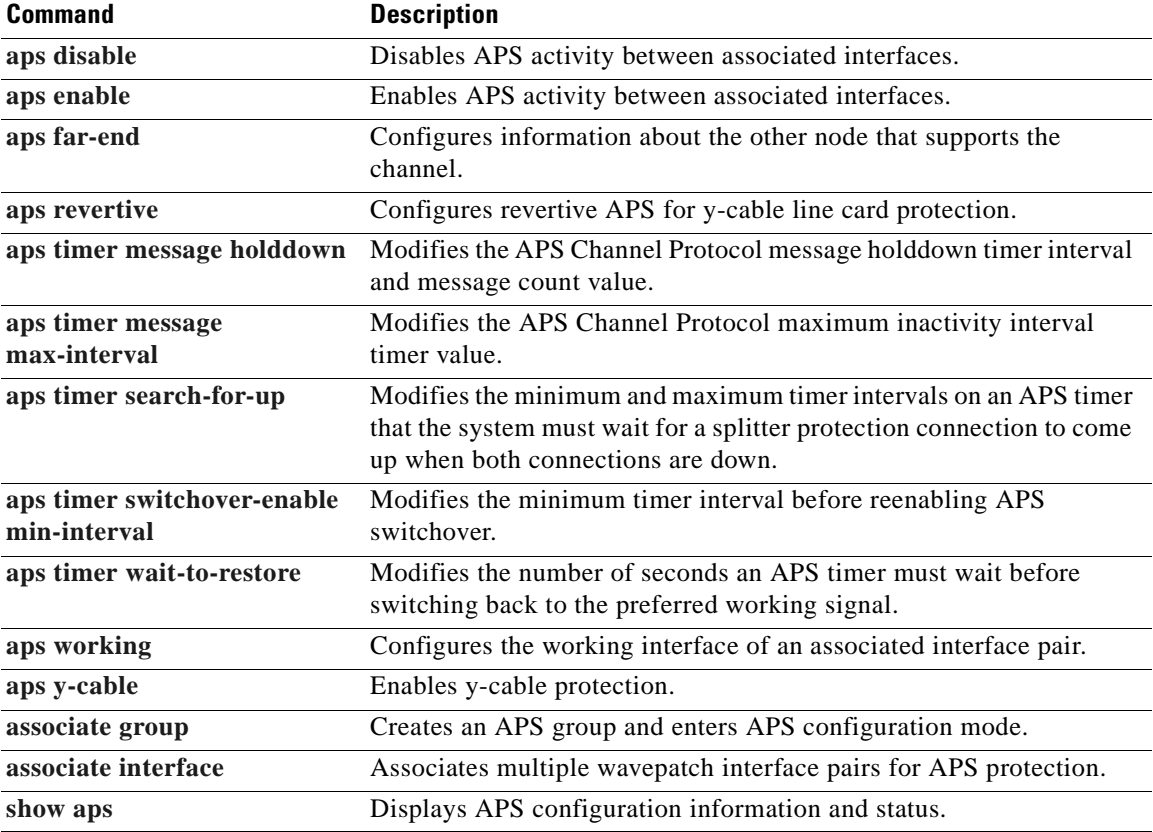

## <span id="page-28-0"></span>**aps disable**

To disable APS activity between an associated interface pair, use the **aps disable** command. To reenable APS activity, use the **[aps enable](#page-30-0)** command.

#### **aps disable**

**Syntax Description** This command has no other arguments or keywords.

**Defaults** None

**Command Modes** APS configuration

**Command History** This table includes the following release-specific history entries:

- **•** EY-Release
- **•** E-Release
- **•** EV-Release
- **•** SV-Release
- **•** S-Release

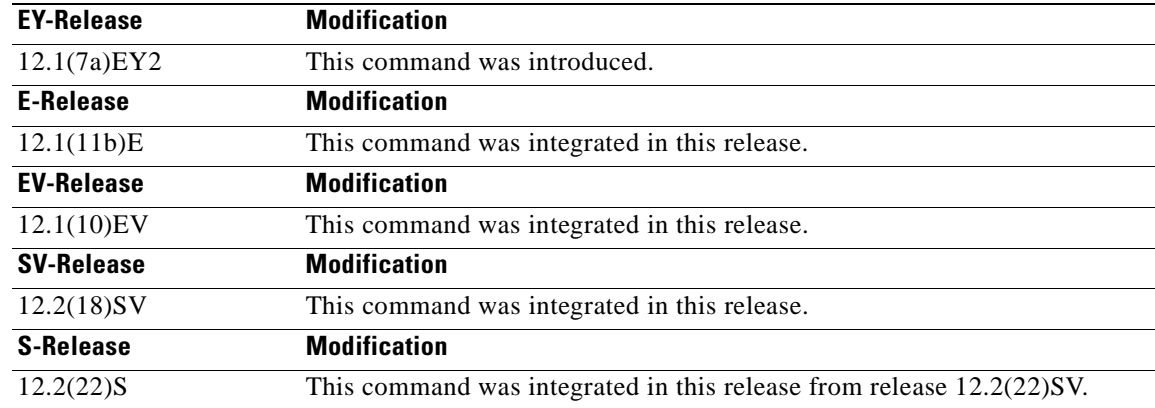

**Usage Guidelines** Before changing the APS configuration of an associated interface pair, use this command to disable APS activity between the interfaces. When an interface pair is initially associated, APS activity is disabled.

**Examples** The following example shows how to disable APS activity between associated transparent interfaces.

Switch# **configure terminal** Switch(config)# **redundancy** Switch(config-red)# **associate group newyork** Switch(config-red-aps)# **aps disable**

 $\mathbf{I}$ 

#### **Related Commands**

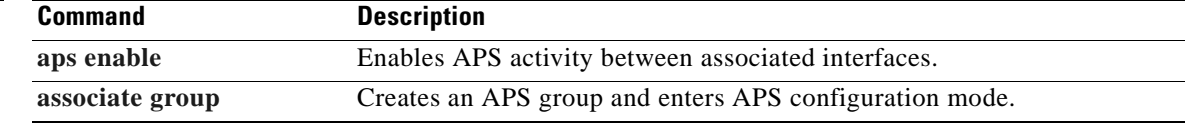

 $\blacksquare$ 

# <span id="page-30-0"></span>**aps enable**

To enable APS activity between an associated interface pair, use the **aps enable** command. To disable APS activity, use the **[aps disable](#page-28-0)** command.

**aps enable**

**Syntax Description** This command has no other arguments or keywords.

**Defaults** None

**Command Modes** APS configuration

**Command History** This table includes the following release-specific history entries:

- **•** EY-Release
- **•** E-Release
- **•** EV-Release
- **•** SV-Release
- **•** S-Release

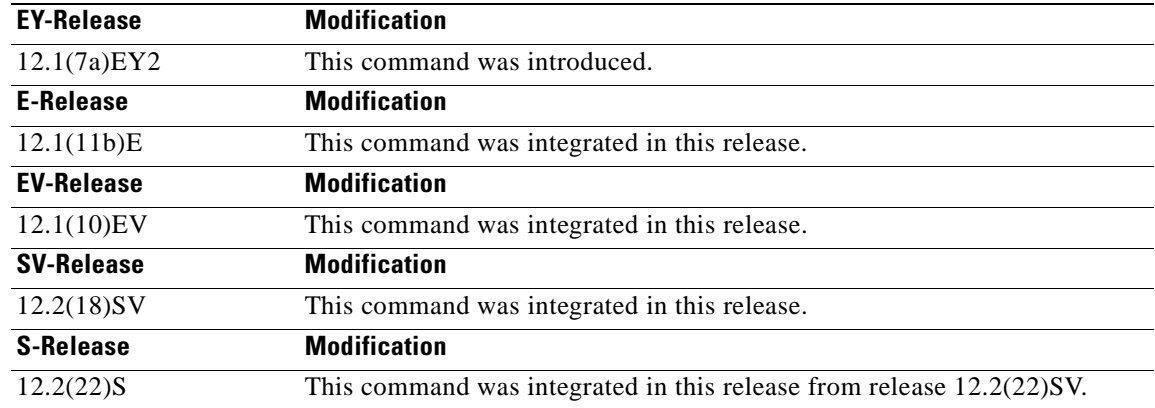

**Usage Guidelines** After changing the APS configuration of an associated interface pair, use this command to enable APS activity between the interfaces.

**Examples** The following example shows how to enable APS activity between associated transparent interfaces.

Switch# **configure terminal** Switch(config)# **redundancy** Switch(config-red)# **associate group london** Switch(config-red-aps)# **aps working transparent 2/0/0**

 $\mathbf{I}$ 

Switch(config-red-aps)# **aps protection transparent 4/0/0** Switch(config-red-aps)# **aps enable**

### **Related Commands**

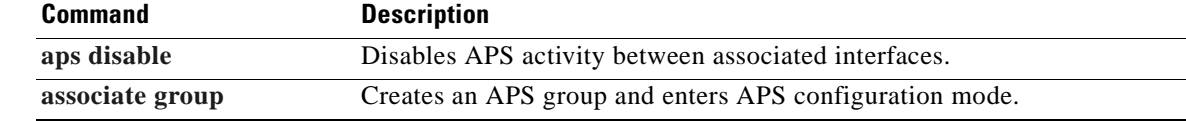

 $\blacksquare$ 

# <span id="page-32-0"></span>**aps far-end**

To configure the remote node APS group name and IP address for a line card protected channel supported on a dual shelf node, use the **aps far-end** command. To remove remote node group name and IP address information, use the **no** form of this command.

**aps far-end** [**group** *group-name*] [**ip-address** *address*]

**no aps far-end** [**group**] [**ip-address**]

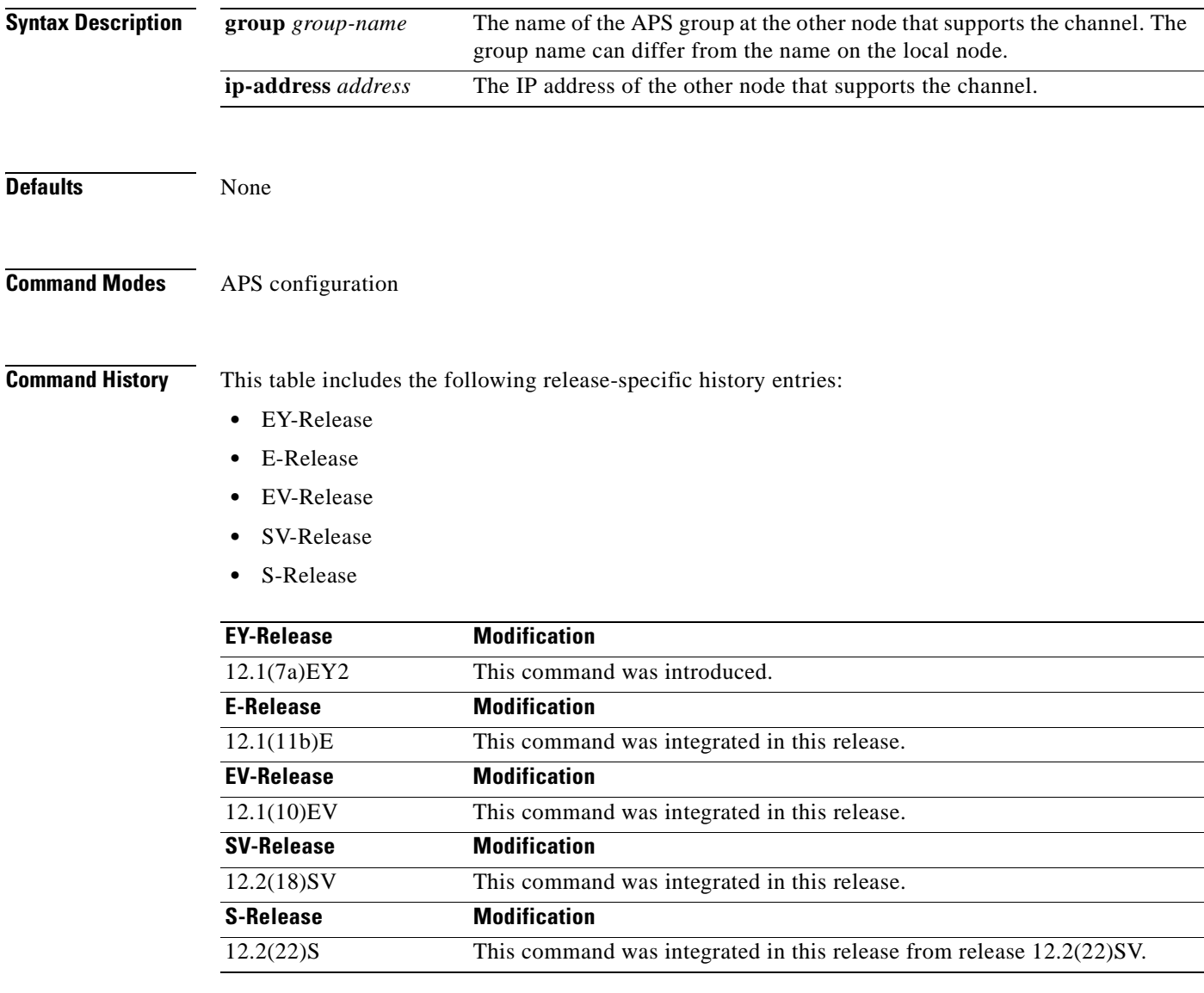

**Usage Guidelines** Use this command to configure APS for line card protected channels supported on a dual shelf node.

The APS Channel Protocol uses the OSC to communicate between nodes. When a channel is supported on a dual shelf node, the other nodes in the topology do not have full OSC access in both the east and west directions. Without full OSC access to the channel, APS will no function correctly. To compensate for this, you must provide the APS group name and IP address of the other node that supports the channel.

Configure both shelves in the network that support the channel.

**Examples** The following example shows how to configure the information for the remote node that supports the channel.

```
Switch(config)# redundancy
Switch(config-red)# associate group tokyo
Switch(config-red-aps)# aps working transparent 3/0/0
Switch(config-red-aps)# aps protection transparent 5/0/0
Switch(config-red-aps)# aps far-end group blue ip-addr 10.1.1.2
Switch(config-red-aps)# aps enable
```
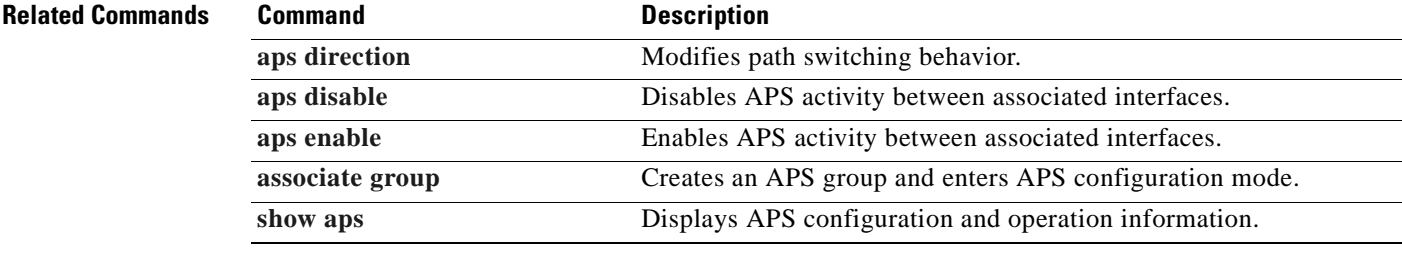

## <span id="page-34-0"></span>**aps lockout**

To lock out an APS switchover to the protection path, thus preventing any further APS switchovers for any reason, including manual or forced switchovers and signal failures, use the **aps lockout** command. To remove an APS lockout request, use the **[aps clear](#page-23-0)** command.

**aps lockout** *group-name*

**Syntax Description** This command has no other arguments or keywords.

**Defaults** Disabled

**Command Modes** Privileged EXEC

#### **Command History** This table includes the following release-specific history entries:

- **•** EY-Release
- **•** E-Release
- **•** EV-Release
- **•** SV-Release
- **•** S-Release

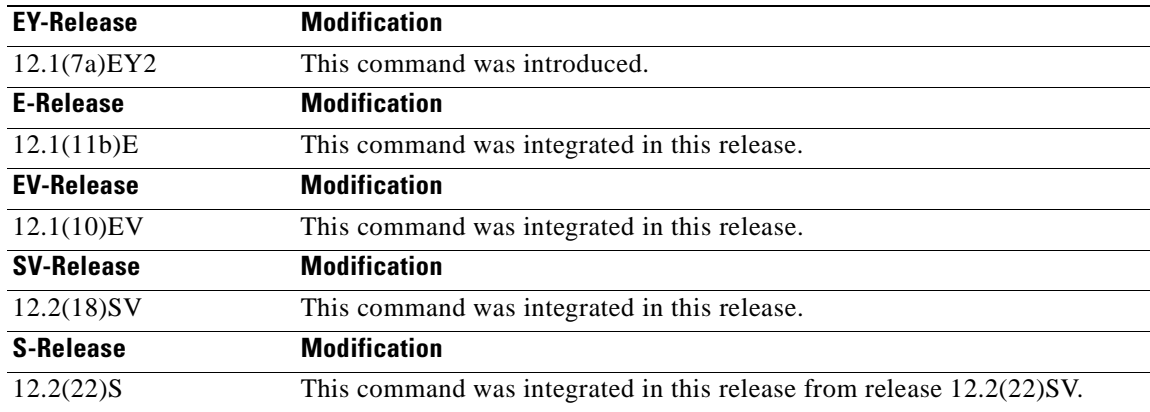

**Usage Guidelines** Use this command to configure APS signal switchover lockout on the protection path. This is useful when you want to prevent a switchover during shelf maintenance, or when the protection signal has degraded or failed.

> You can only lock out switchovers to the protection path, not the working path. A lockout request only succeeds when the protection path interface is also acting as the standby interface. If the protection path interface is the active interface, use the **[aps switch](#page-42-0)** command to switch the active interface role back to the working interface.

 $\mathbf{I}$ 

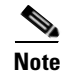

**Note** The APS lockout does not persist across system reloads or processor card switchovers.

**Examples** The following example shows how to lock out switchover to the protection path on an associated group named group1.

Switch# **aps lockout group1**

### **Related Commands Command Description [aps clear](#page-23-0)** Clears the APS switchover or lockout. **[aps switch](#page-42-0) Requests an APS switchover. [aps working](#page-55-0)** Configures the working interface of an associated interface pair. **[show aps](#page-64-0)** Displays APS configuration information and status.
# **aps message-channel**

To configure message channel to send APS channel protocol messages for the Cisco ONS 15540 ESP, use the **aps message-channel** command. To revert to the default behavior, use the **no** form of this command.

**aps message-channel** {**auto-select** [**far-end group-name** *name*] |

**inband dcc** [**far-end group-name** *name*] | **ip far-end group-name** *name* **ip-address** *ip-address* | **osc** [**far-end group-name** *name*]}

**no aps message-channel**

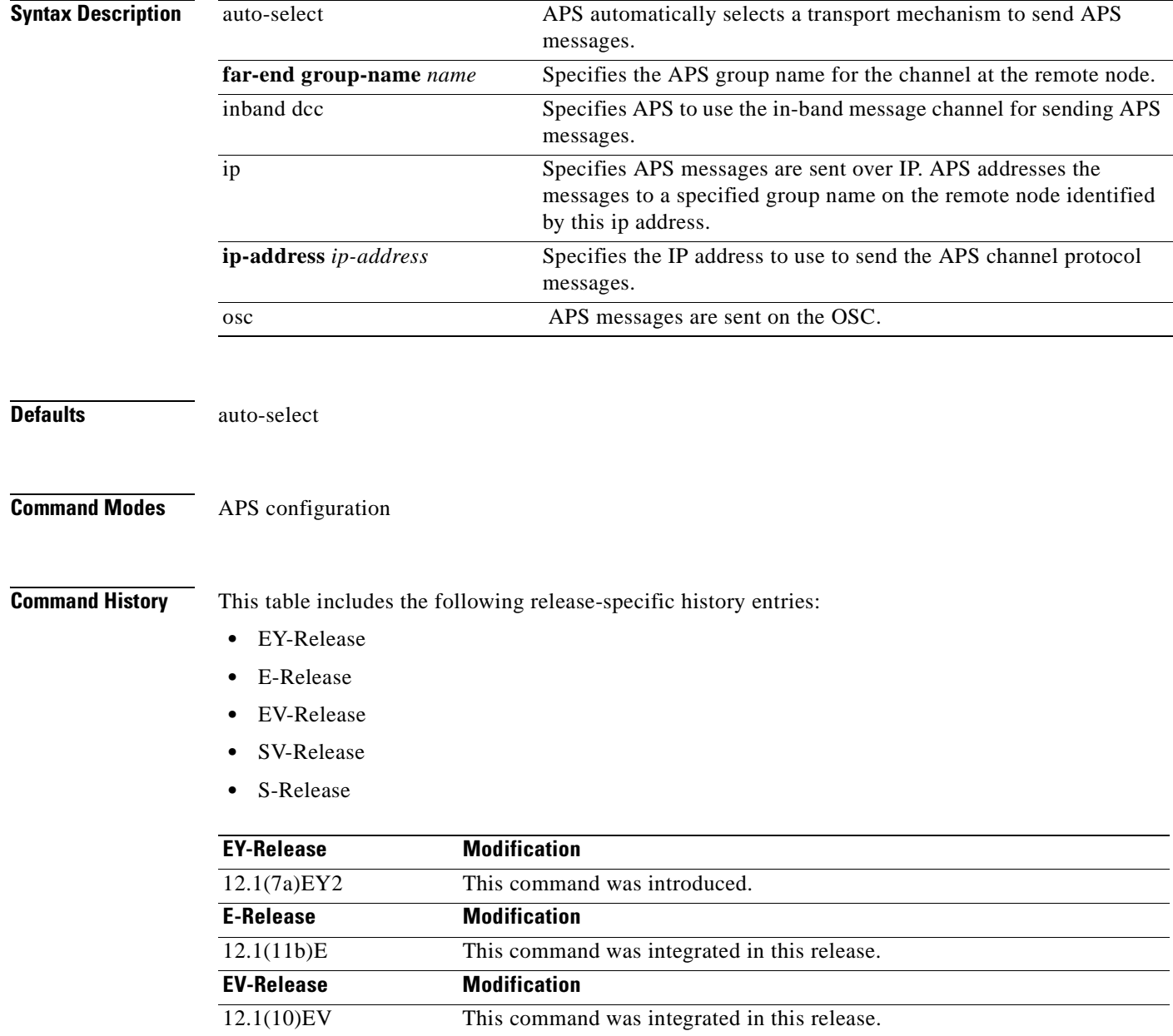

 $\Gamma$ 

H

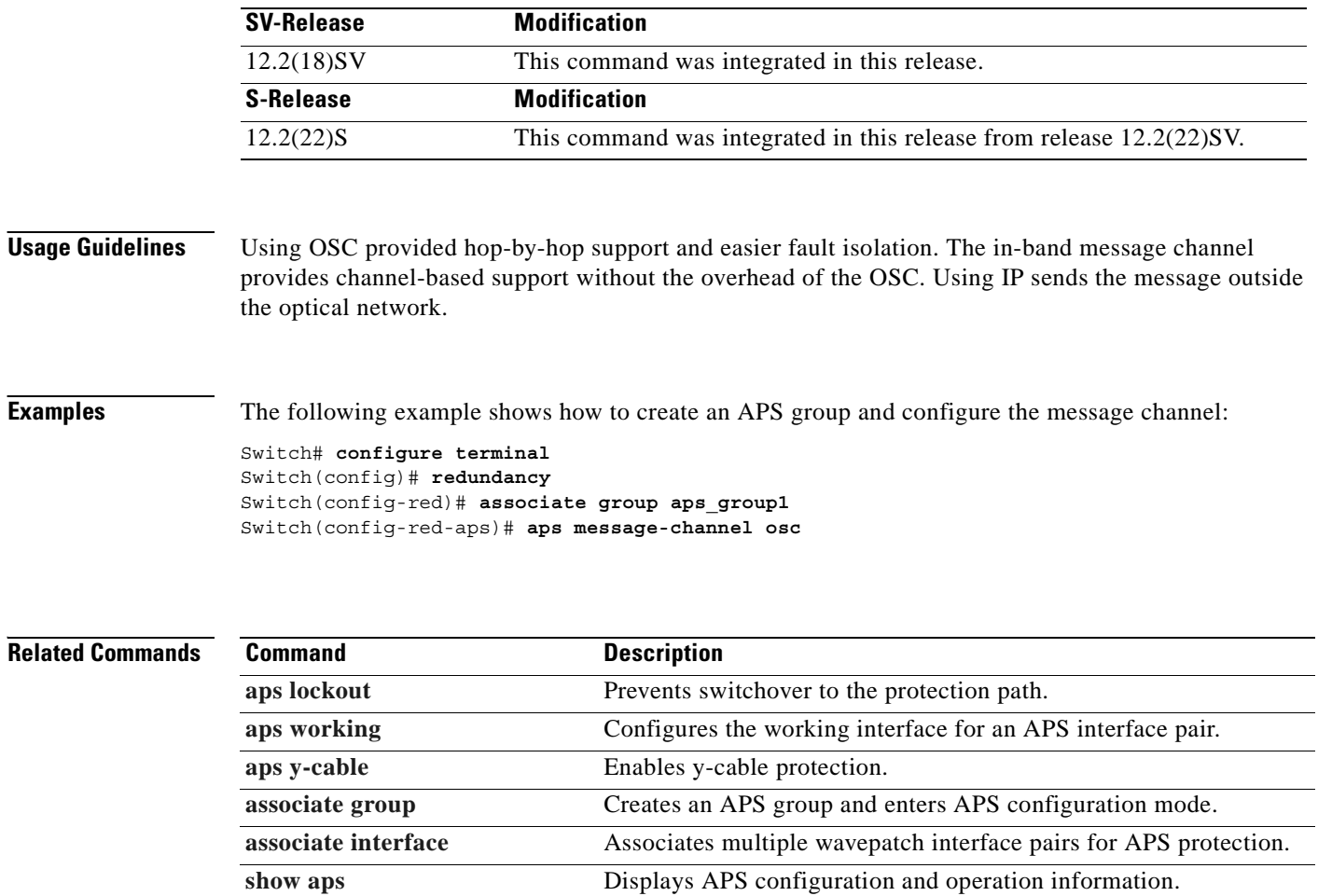

 $\blacksquare$ 

# **aps protection**

To configure the protection path interface of an APS group, use the **aps protection** command. To remove to the protection path interface, use the **no** form of this command.

**aps protection** {**transparent** *slot***/***subcard***/***port* | **wavepatch** *slot***/***subcard***/***port*}

**no aps protection** {**transparent** *slot***/***subcard***/***port* | **wavepatch** *slot***/***subcard***/***port*}

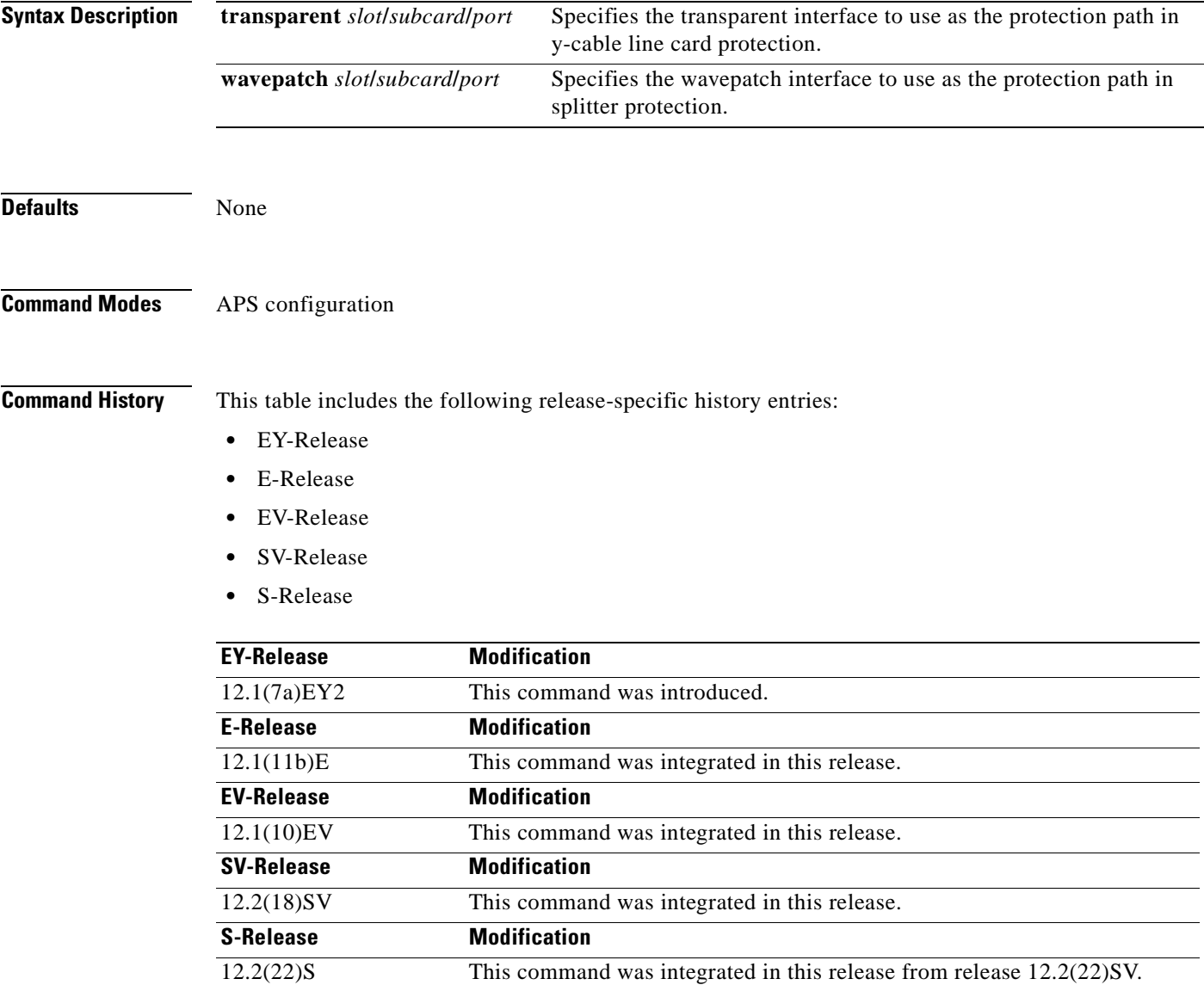

### **Usage Guidelines** Each interface in an associated pair has a configured role to perform: one is the *working* interface and the other is the *protection* interface. However, at any given instant, the interfaces also have a current mode of operation: *active* and *standby*. The interface that is in active mode and receives the signal may or may not be the working interface. The working interface is the *preferred* interface to receive the active signal. The protection interface is the *preferred* interface for the standby signal.

When a pair of interfaces is associated for APS protection using the **[associate interface](#page-61-0)** command, the interface with the higher interface number is the protection interface by default. To override this default configuration, use the **aps protection** command.

**Examples** The following example shows how to create an APS group and configure an APS protection interface:

```
Switch# configure terminal
Switch(config)# redundancy
Switch(config-red)# associate group denver
Switch(config-red-aps)# aps working transparent 2/0/0
Switch(config-red-aps)# aps protection transparent 4/0/0
Switch(config-red-aps)# aps enable
```
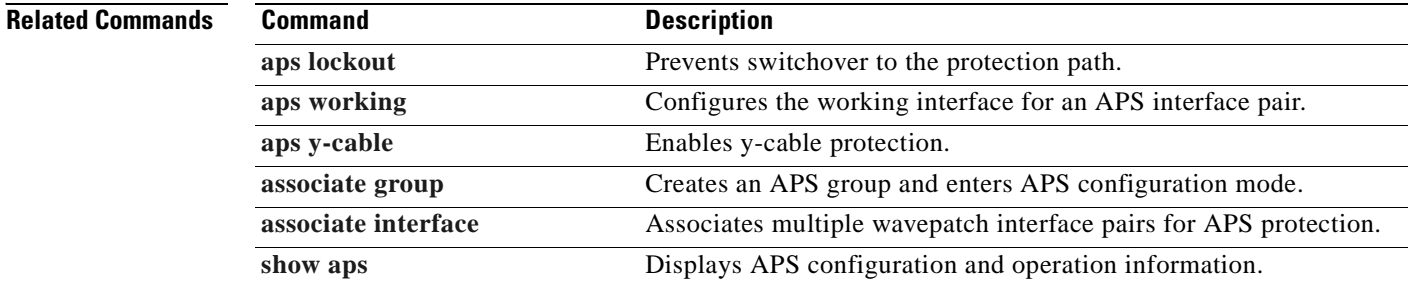

a ka

## <span id="page-40-0"></span>**aps revertive**

To configure revertive APS for y-cable line card protection, use the **aps revertive** command. To disable revertive APS, use the **no** form of this command.

**aps revertive**

### **no aps revertive**

- **Syntax Description** This command has no other arguments or keywords.
- **Defaults** Disabled

### **Command Modes** APS configuration

**Command History** This table includes the following release-specific history entries:

- **•** EY-Release
- **•** E-Release
- **•** EV-Release
- **•** SV-Release
- **•** S-Release

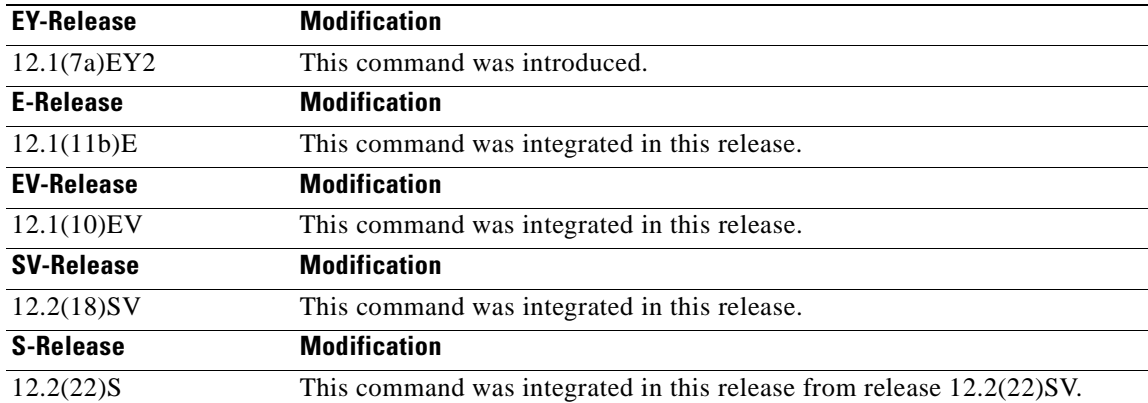

**Usage Guidelines** When revertive APS is configured and a switchover to the protection signal has occurred, the system automatically switches back to the preferred working signal when it becomes operational. Use the **[aps](#page-53-0)  [timer wait-to-restore](#page-53-0)** command to control how quickly the signal reverts back to the working path.

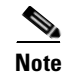

**Note** Revertive APS is only supported with y-cable line card protection.

 $\mathsf{L}$ 

H.

**Examples** The following example shows how to configure revertive APS on an associated transparent interface pair.

```
Switch# configure terminal
Switch(config)# redundancy
Switch(config-red)# associate group dallas
Switch(config-red-aps)# aps working transparent 2/0/0
Switch(config-red-aps)# aps protection transparent 4/0/0
Switch(config-red-aps)# aps revertive
Switch(config-red-aps)# aps y-cable
Switch(config-red-aps)# aps enable
```
### **Related Commands Command Description**

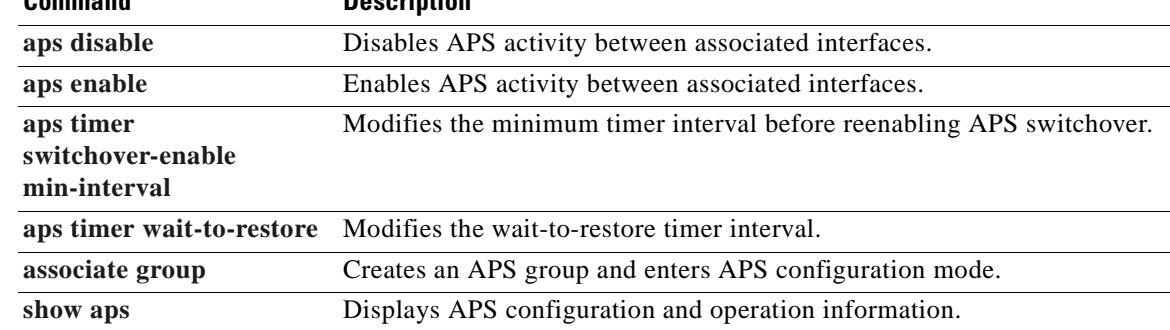

# <span id="page-42-0"></span>**aps switch**

To request an APS switchover from the working path to the protection path, or from the protection path to the working path, use the **aps switch** command. To clear an APS switchover request, use the **[aps clear](#page-23-0)** command.

**aps switch** *group-name* {**force** | **manual**} {**protection-to-working** | **working-to-protection**}

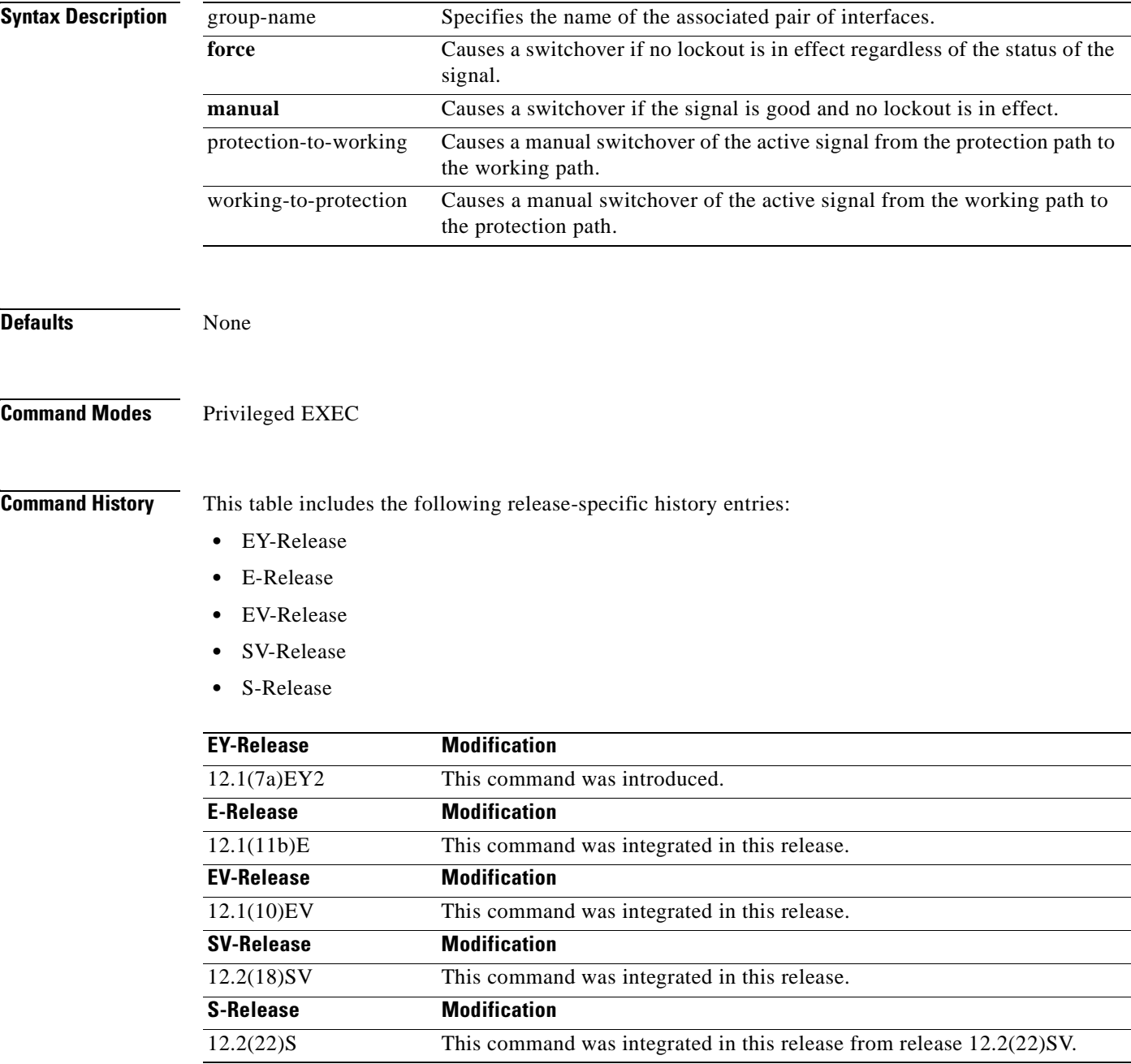

**Usage Guidelines** The Cisco ONS 15540 ESP supports APS switchover requests from the CLI (command-line interface). These requests have priorities depending on the condition of the protection signal and the existence of other switchover requests. There are three types of requests:

- Lockout requests—Have the highest priority and take effect regardless of the condition of the protection signal. A lockout prevents the signal from switching over from the working channel to the protection channel.
- Forced switchover requests—Have the next highest priority and are only prevented if there is an existing lockout on the protection interface, or the protection signal has failed.
- **•** Manual switchover requests—Have the lowest priority and only occur if there is no existing lockout on the protection path, forced switchover request, or signal failure or degradation.

For y-cable protected configurations, the transponder modules monitor both the active and standby interfaces.

The APS priority scheme for y-cable protected configurations is the following:

- **1.** Lockout
- **2.** Signal failure on the protection path
- **3.** Forced switchover on the protection path (**aps switch force protection-to-working** command)
- **4.** Forced switchover on the working path (**aps switch force working-to-protection** command)
- **5.** Signal failure on the working path
- **6.** Signal degrade on the protection path
- **7.** Signal degrade on the working path
- **8.** Manual switchover on the protection path (**aps switch manual protection-to-working** command)
- **9.** Manual switchover on the working path (**aps switch manual working-to-protection** command)

For splitter protected configurations, the transponder module cannot monitor the signal on the standby interface. Only the active signal is monitored. This limitation prevents APS switchovers due to signal degrade or signal failure when error thresholds are exceeded. Signal failure switchovers are only triggered by loss of light. Therefore, the APS priority scheme for splitter protected configurations differs slightly from y-cable protected configurations:

- **1.** Lockout
- **2.** Signal failure based on loss of light on the protection path
- **3.** Signal failure based on loss of light on the working path
- **4.** Forced switchover on the protection path (**aps switch force protection-to-working** command)
- **5.** Forced switchover on the working path (**aps switch force working-to-protection** command)
- **6.** Manual switchover on the protection path (**aps switch manual protection-to-working** command)
- **7.** Manual switchover on the working path (**aps switch manual working-to-protection** command)

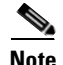

**Note** The associated group names are case sensitive and must be entered exactly as they are shown in the **[show](#page-64-0)  [aps](#page-64-0)** command output.

**Examples** The following example shows how to make a manual switchover request from the working path to the protection path for an associated interface pair named blue.

Switch# **aps switch blue manual working-to-protection**

The following example shows how to make a force switchover request from the working to the protection path for an associated interface pair with the default group name.

Switch# **aps switch Wavepatch2/0/0 force protection-to-working**

**Related Commands** 

| <b>Command</b>      | <b>Description</b>                                                |  |
|---------------------|-------------------------------------------------------------------|--|
| aps clear           | Clears APS switchover or lockout.                                 |  |
| aps lockout         | Prevents switchover to the protection interface.                  |  |
| associate group     | Creates an APS group and enters APS configuration mode.           |  |
| associate interface | Associates multiple wavepatch interface pairs for APS protection. |  |
| show aps            | Displays APS configuration and operation information.             |  |

## <span id="page-45-0"></span>**aps timer message holddown**

To modify the APS Channel Protocol holddown timer, use the **aps timer message holddown** command. To revert to the default values, use the **no** form of this command.

**aps timer message holddown** *milliseconds* [**count** *number*]

**no aps timer message holddown**

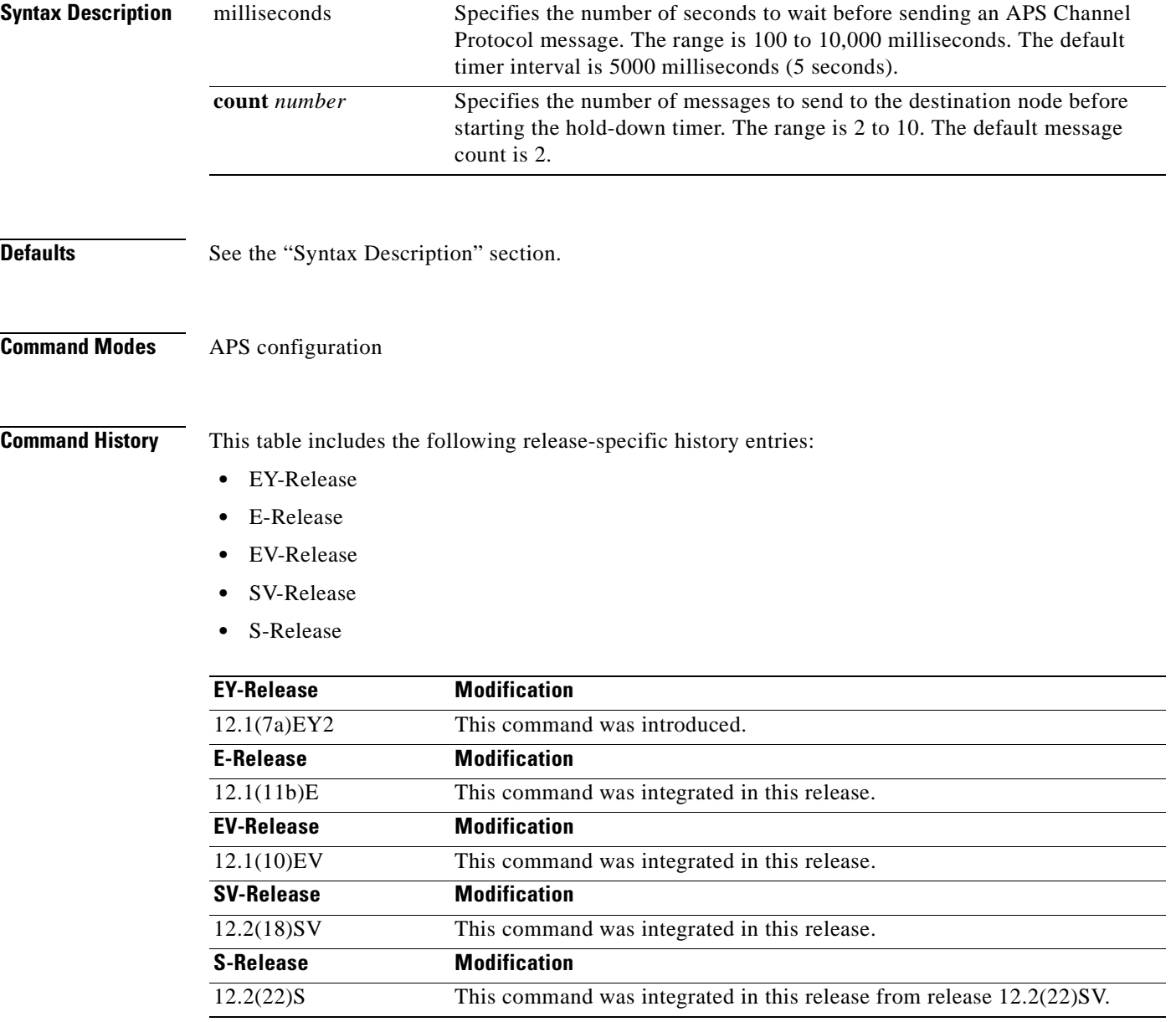

**Usage Guidelines** The holddown timer prevents APS Channel Protocol message flooding over the OSC. The holddown message count allows a specified number of messages to exchange between the nodes before the holddown timer starts. For example, if the holddown message count is set to 2, the node sends and receives two messages before the timer starts. This allows the protocol to operate efficiently without affecting system performance.

**Note** The default values for the holddown timer and message count are sufficient for most network configurations.

**Examples** The following example shows how to modify the holddown timer and count values.

```
Switch(config)# redundancy
Switch(config-red)# associate group denver
Switch(config-red-aps)# aps disable
Switch(config-red-aps)# aps timer message holddown 4000 count 4
Switch(config-red-aps)# aps enable
```
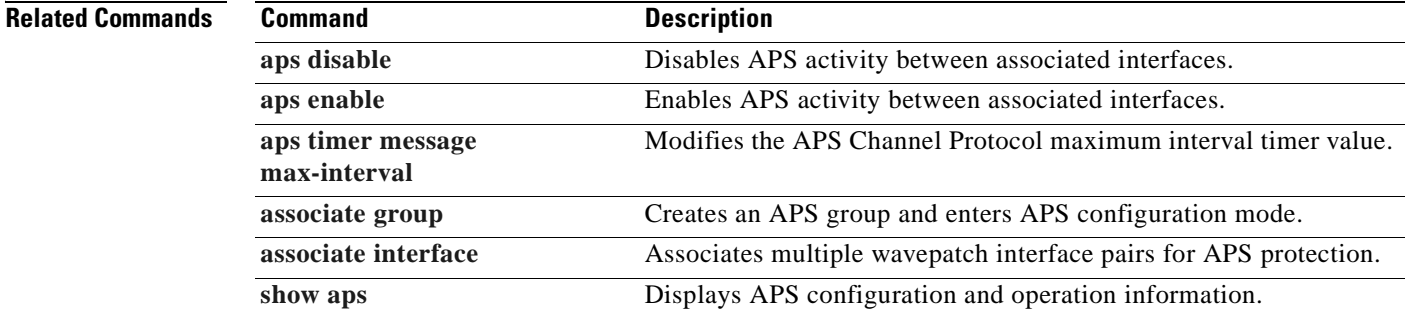

Г

## <span id="page-47-0"></span>**aps timer message max-interval**

To modify the maximum interval for the APS Channel Protocol inactivity timer, use the **aps timer message max-interval** command. To revert to the default value, use the **no** form of this command.

**aps timer message max-interval** *seconds*

**no aps timer message max-interval**

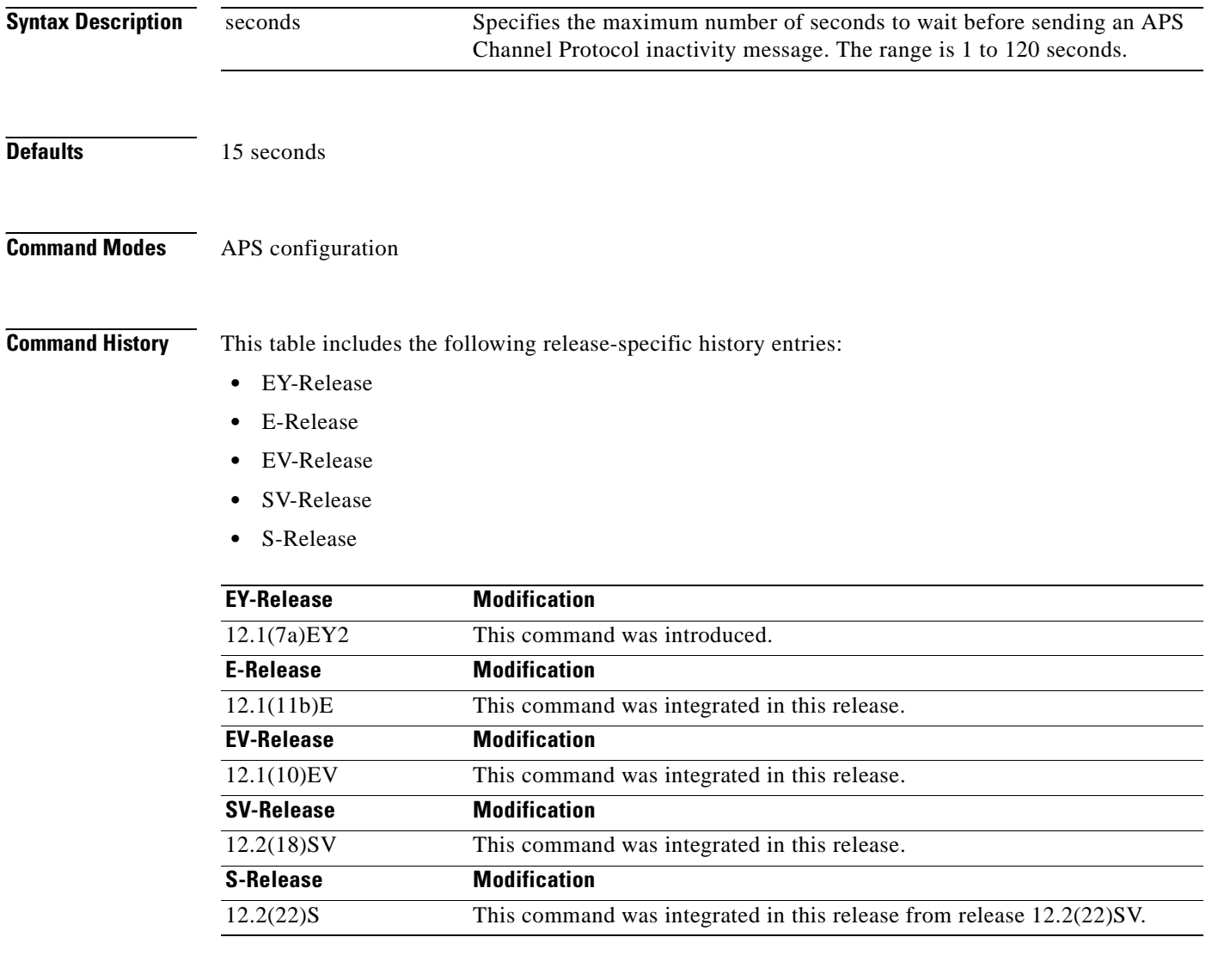

**Usage Guidelines** To ensure that the APS Channel Protocol is still functioning between the nodes, periodic messages are sent during periods of inactivity. The maximum interval of the inactivity timer determines how often to send the inactivity messages.

# $\begin{picture}(20,20) \put(0,0){\line(1,0){10}} \put(15,0){\line(1,0){10}} \put(15,0){\line(1,0){10}} \put(15,0){\line(1,0){10}} \put(15,0){\line(1,0){10}} \put(15,0){\line(1,0){10}} \put(15,0){\line(1,0){10}} \put(15,0){\line(1,0){10}} \put(15,0){\line(1,0){10}} \put(15,0){\line(1,0){10}} \put(15,0){\line(1,0){10}} \put(15,0){\line(1$

**Note** The default value for the inactivity timer maximum interval is sufficient for most network configurations.

**Examples** The following example shows how to modify the maximum interval for the inactivity timer.

Switch(config)# **redundancy** Switch(config-red)# **associate group dallas** Switch(config-red-aps)# **aps disable** Switch(config-red-aps)# **aps timer message max-interval 30** Switch(config-red-aps)# **aps enable**

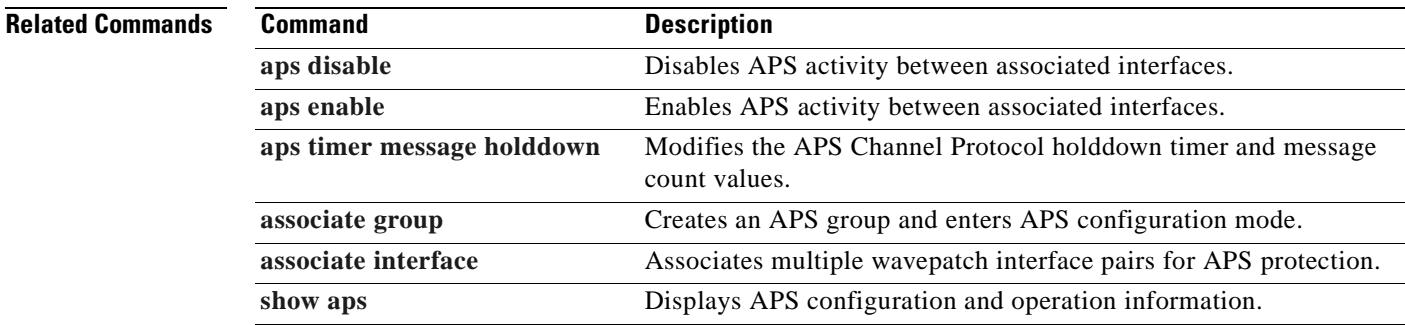

## <span id="page-49-0"></span>**aps timer search-for-up**

To modify the minimum and maximum timer intervals on an APS timer for the length of time the system waits for a splitter protected connection to come up when both connections are down, use the **aps timer search-for-up** command. To revert to the default values, use the **no** form of this command.

**aps timer search-for-up** *min-interval max-interval*

**no aps timer search-for-up**

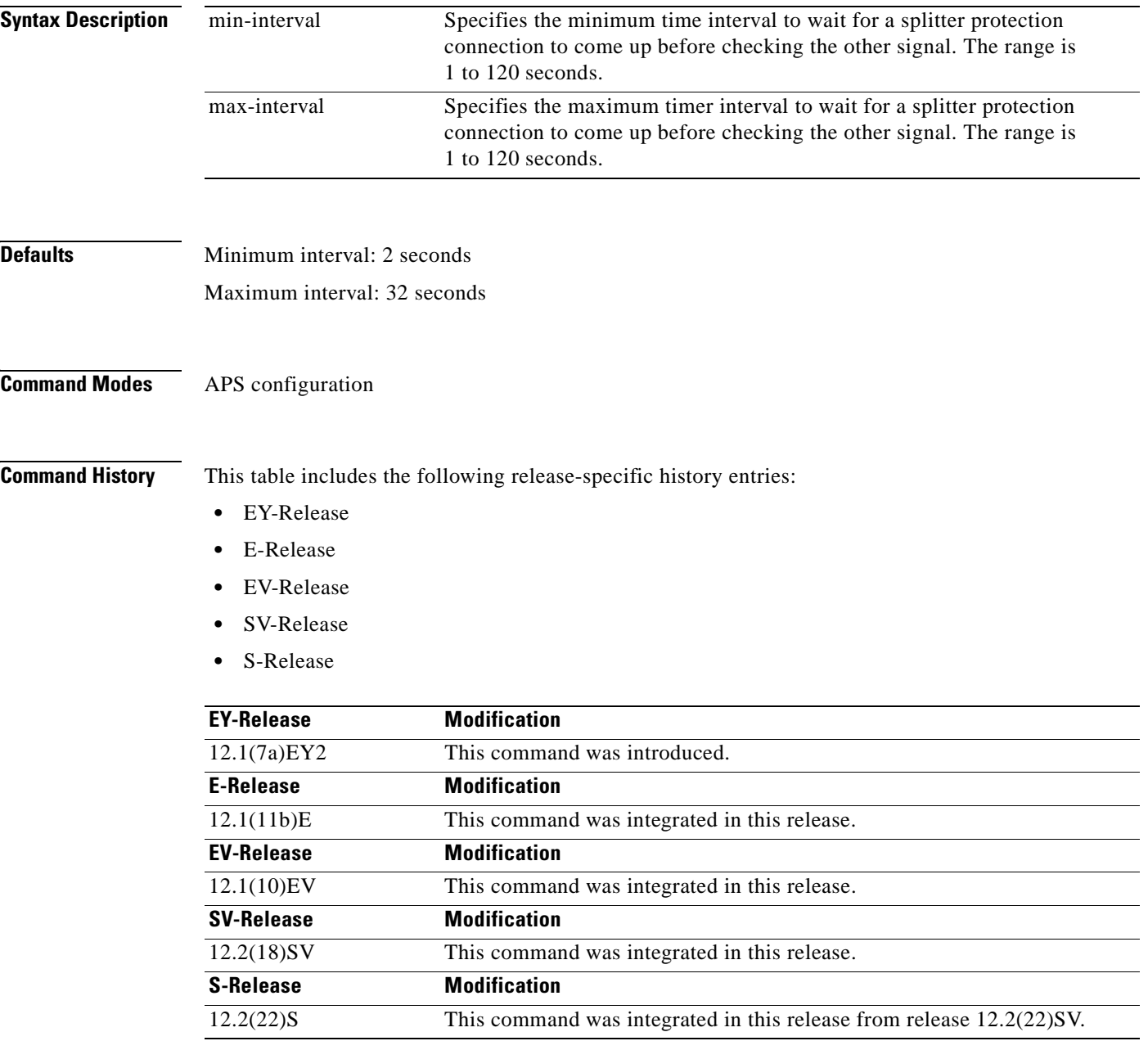

**Usage Guidelines** Use this command to modify the minimum and maximum timer intervals on an APS timer that causes the system to wait for a splitter protection connection to come up before checking the other splitter protection connection.

> When both members of a splitter pair are down, the system first checks one signal for the minimum time interval. If the splitter protection connection does not come up, the system checks the other connection and doubles the time interval. This process repeats until the maximum timer interval is reached or exceeded. Checking continues at the maximum timer interval until one of the splitter protection connections becomes active.

**Note** The default values for the search-for-up timer are sufficient for most network configurations.

**Examples** The following example shows how to modify the minimum and maximum timer intervals for how often the system switches to check the other splitter protection connection.

```
Switch(config)# redundancy
Switch(config-red)# associate group newyork
Switch(config-red-aps)# aps disable
Switch(config-red-aps)# aps timer search-for-up 4 16
Switch(config-red-aps)# aps enable
```
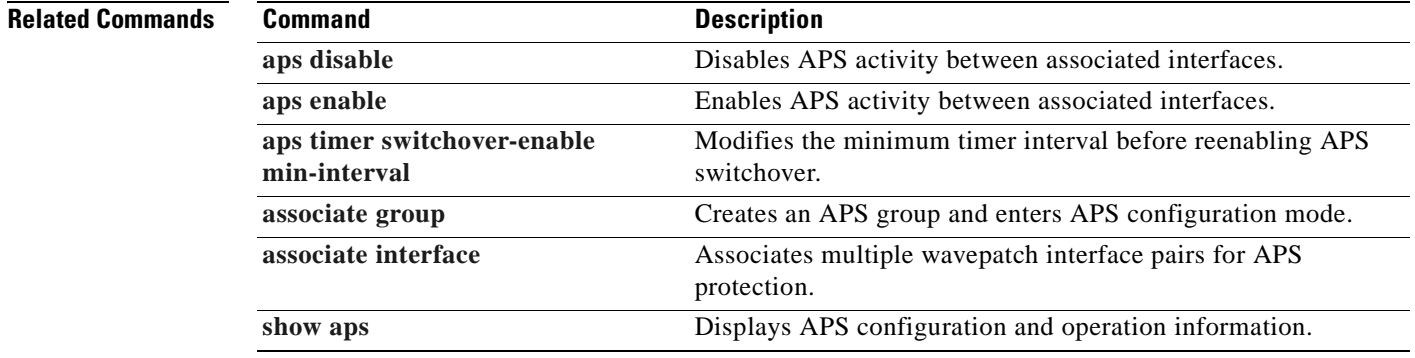

 $\mathbf{I}$ 

## <span id="page-51-0"></span>**aps timer switchover-enable min-interval**

To modify the minimum time interval between successive APS switchovers in a splitter protected configuration, use the **aps timer switchover-enable min-interval** command. To revert to the default value, use the **no** form of this command.

**aps timer switchover-enable min-interval** *seconds*

**no aps timer switchover-enable min-interval**

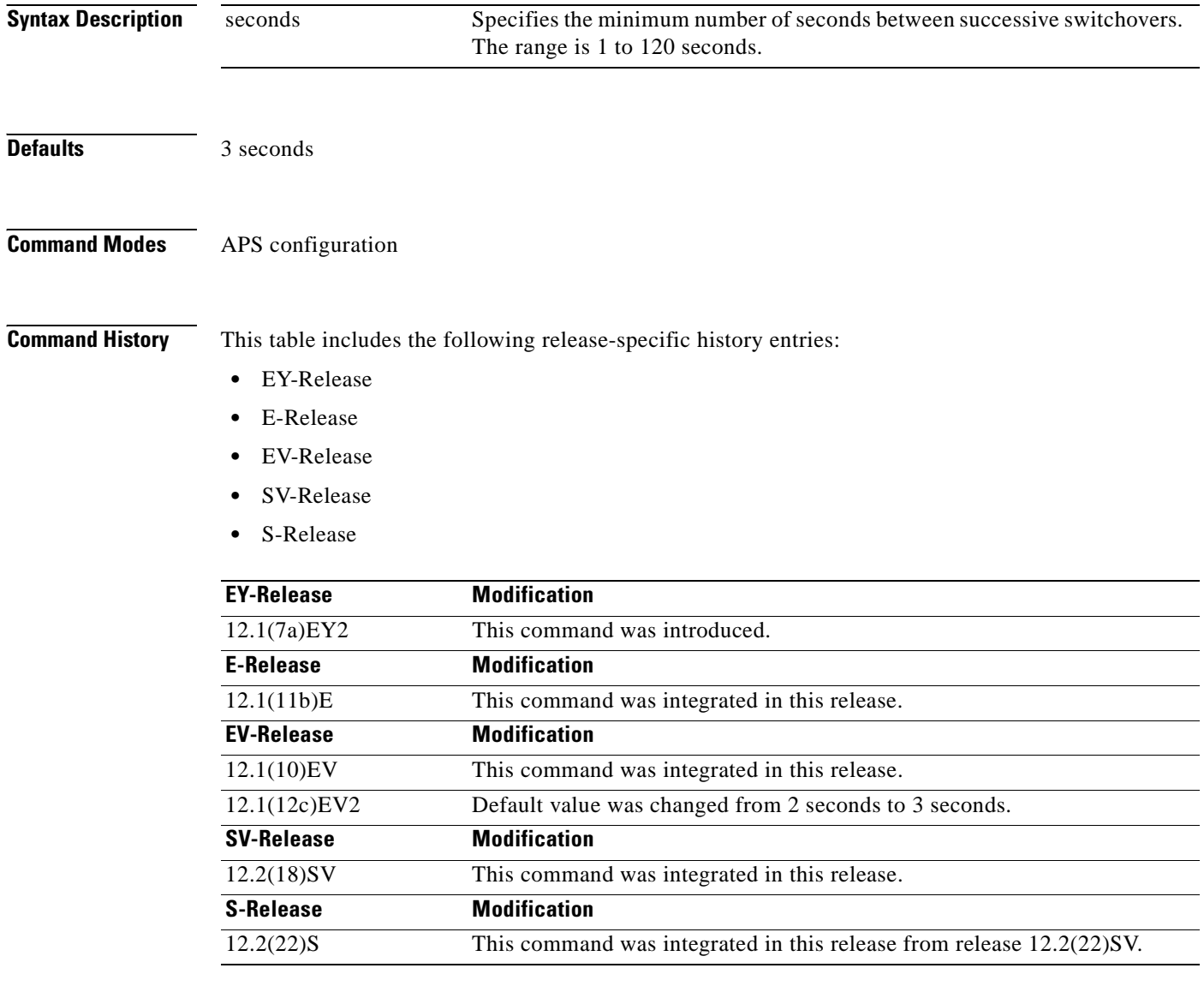

**Usage Guidelines** Use this command to modify the minimum time interval between successive APS switchovers. This prevents data loss from excessive switchovers caused by active interface failures.

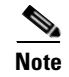

**Note** This switchover timer is not supported for y-cable protected configurations.

**Note** The default value for the switchover timer is sufficient for most network configurations.

**Examples** The following example shows how to modify the minimum interval between successive signal switchovers.

> Switch(config)# **redundancy** Switch(config-red)# **associate group sanfrancisco** Switch(config-red-aps)# **aps disable** Switch(config-red-aps)# **aps timer switchover-enable min-interval 4** Switch(config-red-aps)# **aps enable**

### **Related Commands**

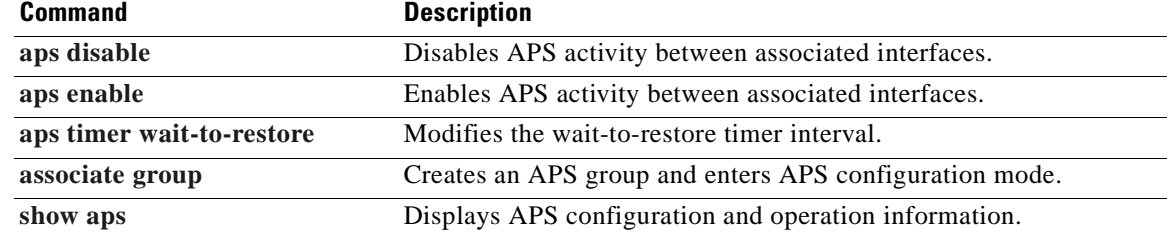

Г

## <span id="page-53-0"></span>**aps timer wait-to-restore**

To modify the number of seconds on the APS wait-to-restore timer before reverting to the preferred working signal in a y-cable protection configuration, use the **aps timer wait-to-restore** command. To return to the default value, use the **no** form of this command.

**aps timer wait-to-restore** *seconds*

**no aps timer wait-to-restore**

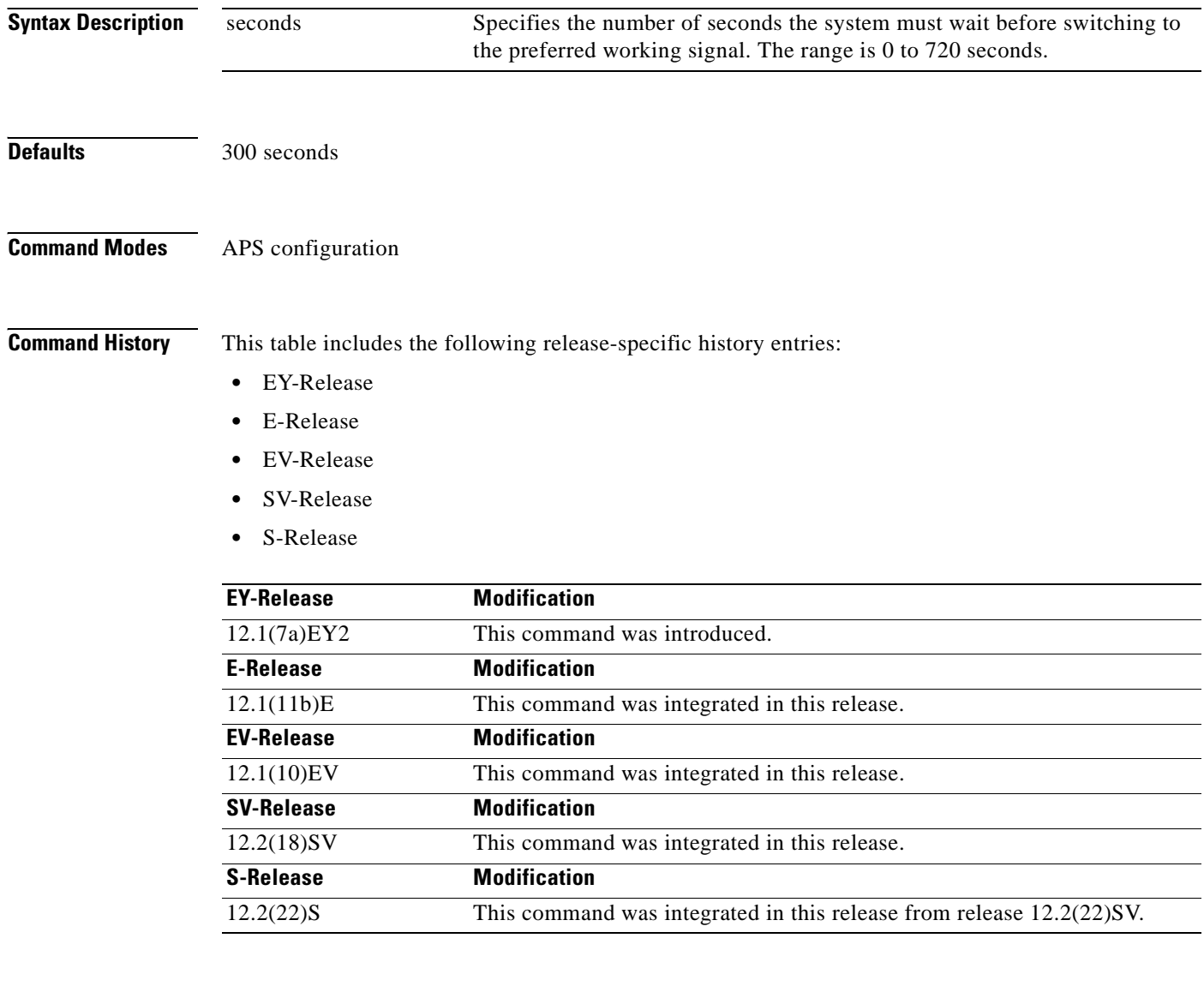

**Usage Guidelines** This command prevents oscillations when revertive switching is configured for y-cable line card protection configurations. If the preferred working signal in a y-cable line card protection configuration is unstable, the wait-to-restore timer prevents possible data loss that could result from frequent switchovers.

**[min-interval](#page-51-0)**

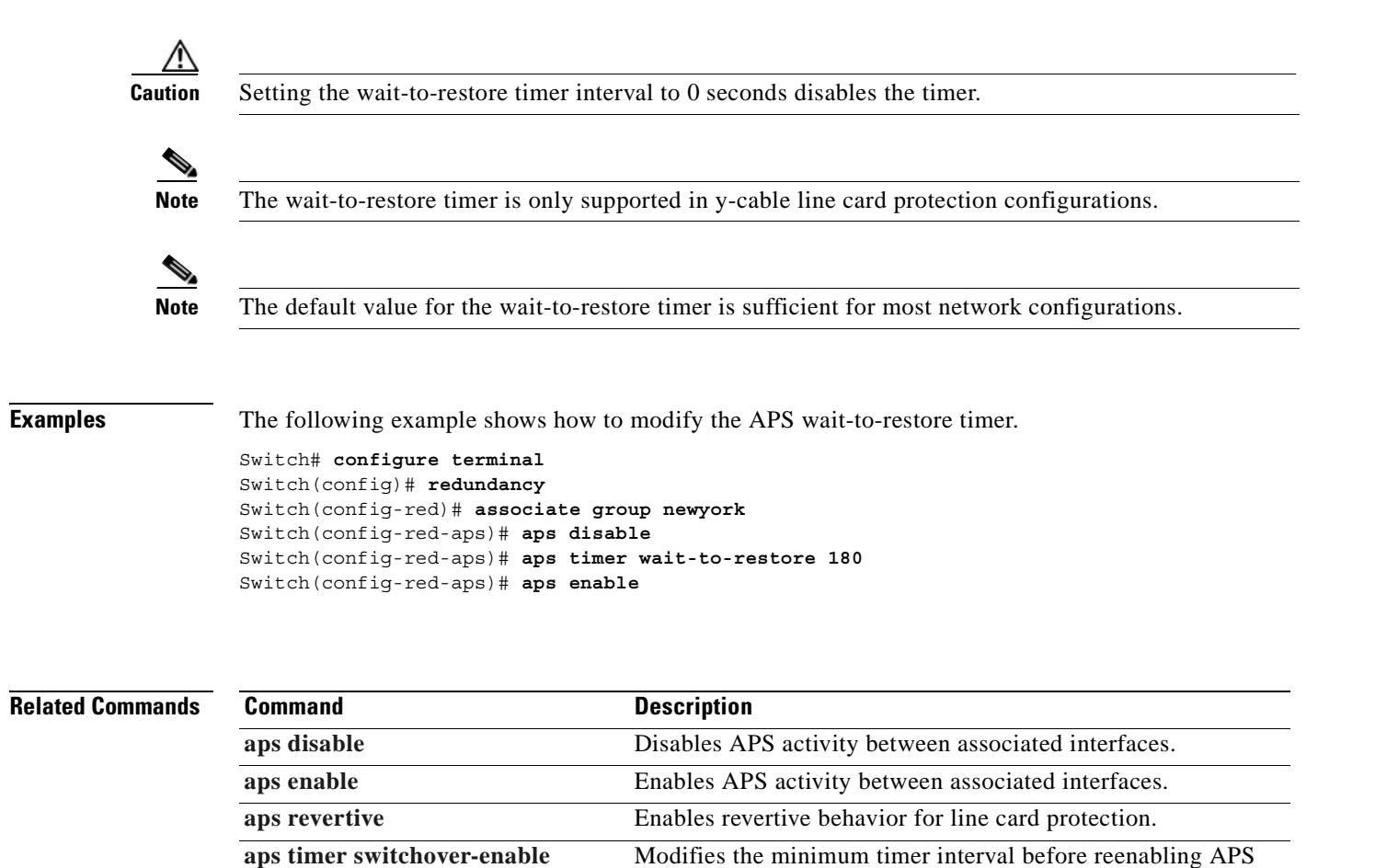

switchover.

**[associate group](#page-59-0) Creates an APS group and enters APS configuration mode. [show aps](#page-64-0)** Displays APS configuration and operation information.

 $\mathbf{I}$ 

## <span id="page-55-0"></span>**aps working**

To configure the working interface of an APS group, use the **aps working** command. To remove the working interface, use the **no** form of this command.

**aps working** {**transparent** *slot***/***subcard***/***port* | **wavepatch** *slot***/***subcard***/***port*}

**no aps working** {**transparent** *slot***/***subcard***/***port* | **wavepatch** *slot***/***subcard***/***port*}

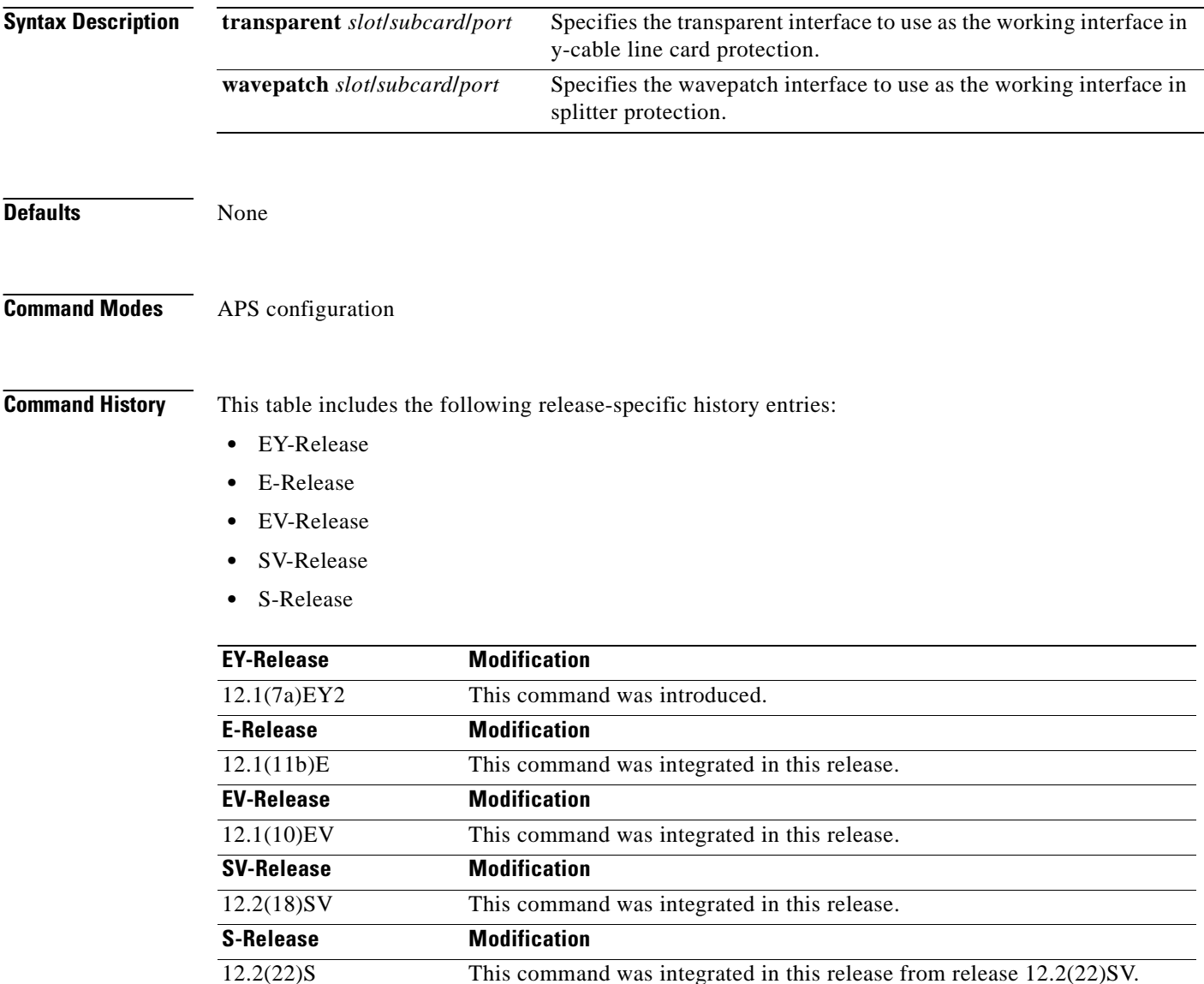

 $\sim$ 

### **Usage Guidelines** Each interface in an associated pair has a configured role to perform: one is the *working* interface and the other is the *protection* interface. However, at any given instant, the interfaces also have a current mode of operation: *active* and *standby*. The interface that is in active mode, and is receiving the signal, may or may not be the working interface. The working interface is the *preferred* interface to receive the active signal. The protection interface is the *preferred* interface for the standby signal.

This command persists across system reloads.

When a pair of interfaces is associated for APS protection, the interface with the lower interface number is the working interface by default. To override this default configuration, use the **aps working** command. If there is an **[aps lockout](#page-34-0)** command in effect on the protection interface, it cannot become the working interface.

**Examples** The following example shows how to configure a working interface on an existing APS group:

```
Switch# configure terminal
Switch(config)# redundancy
Switch(config-red)# associate group denver
Switch(config-red-aps)# aps disable
Switch(config-red-aps)# aps working transparent 4/0/0
Switch(config-red-aps)# aps protection transparent 2/0/0
Switch(config-red-aps)# aps enable
```
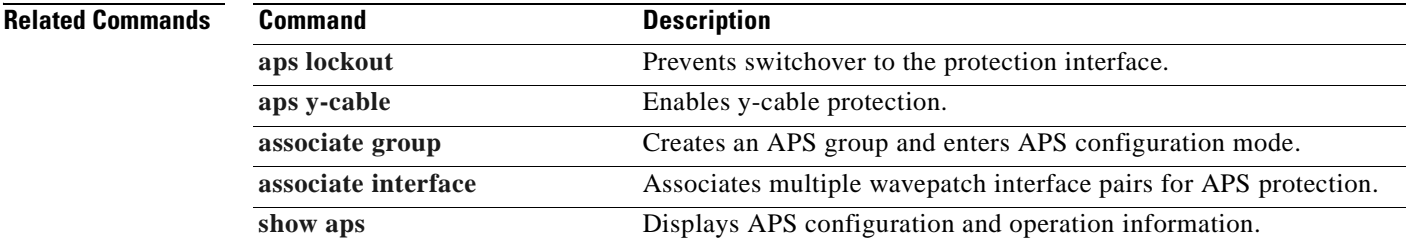

Г

## <span id="page-57-0"></span>**aps y-cable**

To configure y-cable line card protection, use the **aps y-cable** command. To disable y-cable line card protection, use the **no** form of this command.

**aps y-cable**

**no aps y-cable**

- **Syntax Description** This command has no other arguments or keywords.
- **Defaults** Disabled

### **Command Modes** APS configuration

**Command History** This table includes the following release-specific history entries:

- **•** EY-Release
- **•** E-Release
- **•** EV-Release
- **•** SV-Release
- **•** S-Release

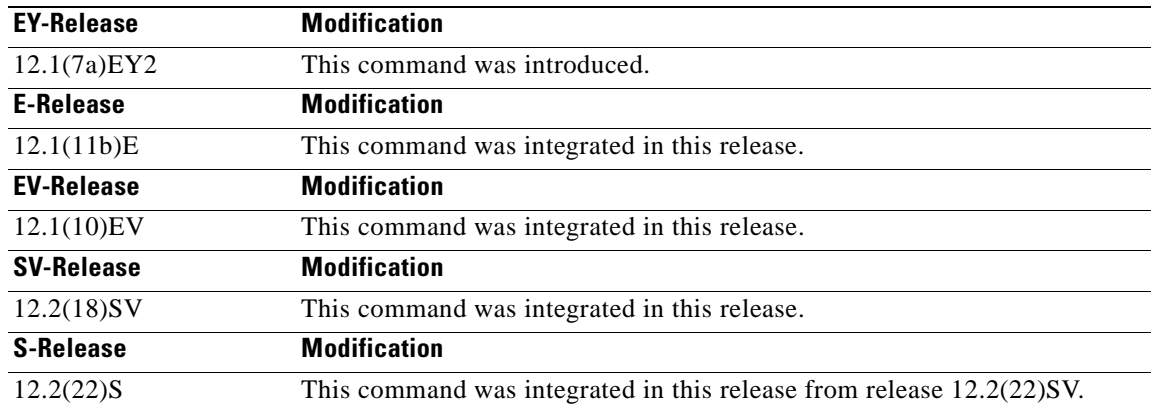

**Usage Guidelines** Use this command to ensure that only one interface of an associated transparent interface pair transmits to the client. Signal corruption occurs when both interfaces in the pair transmit to the client over the y-cable.

**Caution** Do not configure y-cable protection with Sysplex CLO, Sysplex ETR, or ISC compatibility protocol encapsulation, or with the OFC safety protocol.

**Examples** The following example shows how to configure y-cable line card protection.

```
Switch(config)# redundancy
Switch(config-red)# associate group seattle
Switch(config-red-aps)# aps disable
Switch(config-red-aps)# aps y-cable
Switch(config-red-aps)# aps enable
```
### **Related Commands**

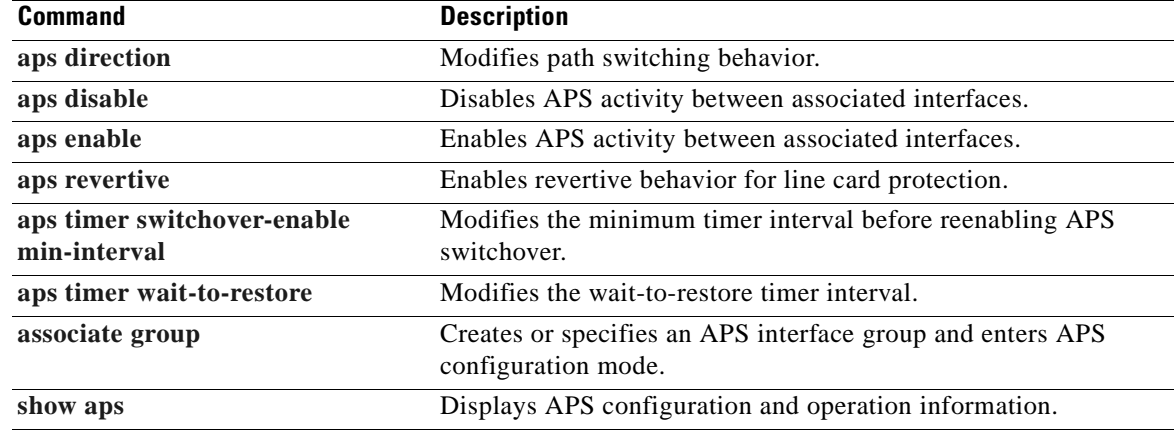

## <span id="page-59-0"></span>**associate group**

To enter APS configuration subcommand mode and to associate interfaces for APS protection, or to modify the attributes of an existing APS group, use the **associate group** command. To remove the group, use the **no** form of this command.

**aps group** *group-name*

**no aps group** *group-name*

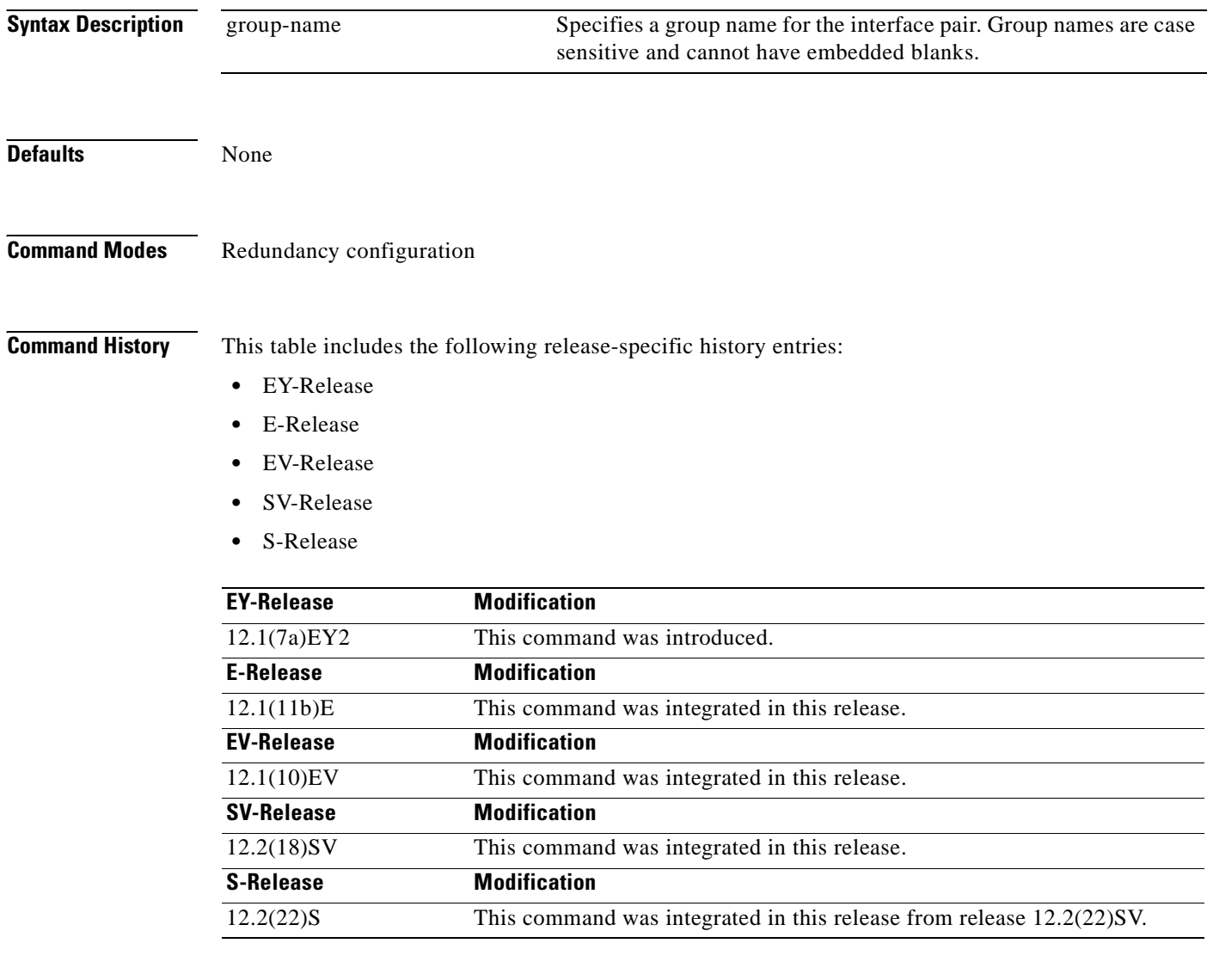

**Usage Guidelines** Use this command to create an APS group, or specify an existing group, and enter APS configuration mode. You can specify group names created with this command or with the **[associate interface](#page-61-0)** command.

T

**Examples** The following example shows how to select an APS group and enter APS configuration mode.

Switch# **configure terminal** Switch#(config)# **redundancy** Switch#(config-red)# **associate group blue** Switch#(config-red-aps)#

### **Related Commands Command Command Description**

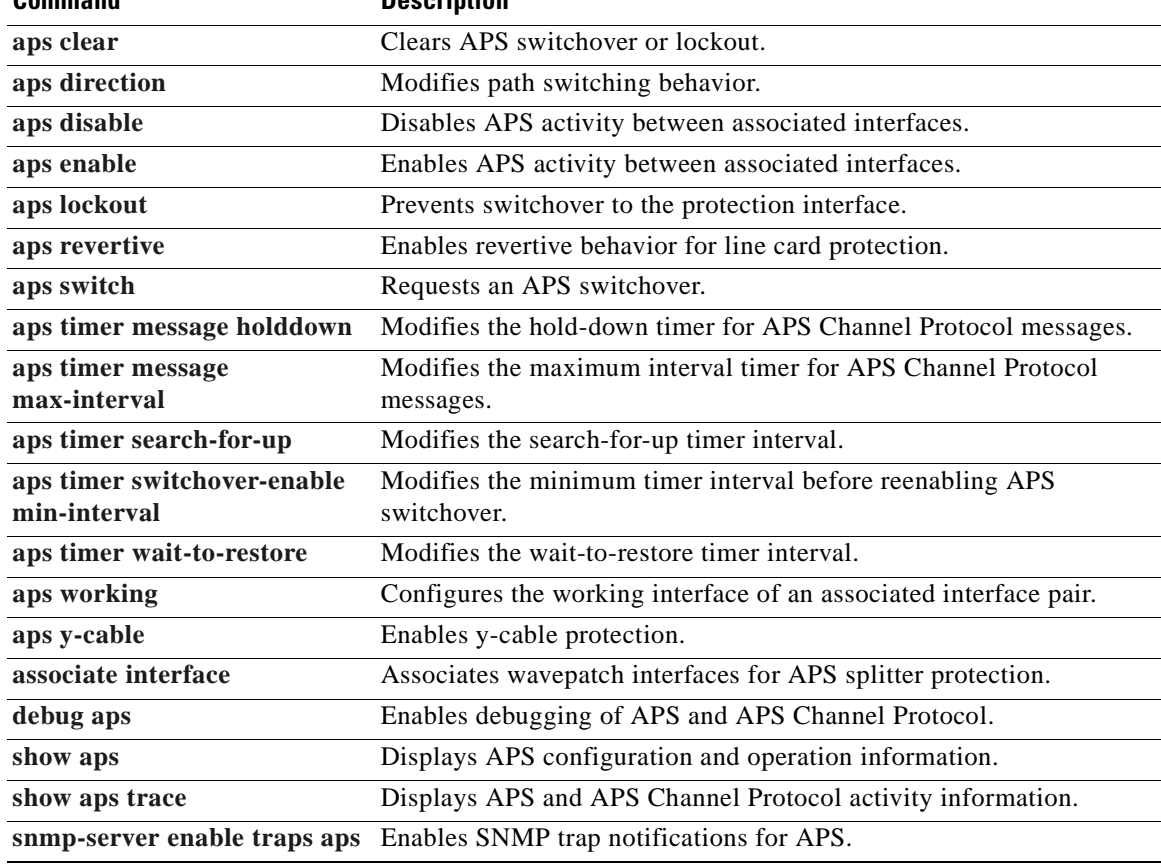

## <span id="page-61-0"></span>**associate interface**

To associate the wavepatch interface pairs in a slot, or in the entire shelf, for APS splitter protection using one command, use the **associate interface** command. To disable APS protection for the interfaces, use the **no** form of this command.

**associate interface wavepatch \*/\*/***working-port* **wavepatch \*/\*/***protection-port* [**enable** | **disable**]

**associate interface wavepatch** *slot***/\*/***working-port* **wavepatch** *slot***/\*/***protection-port* [**enable** | **disable**]

**no associate interface wavepatch \*/\*/***working-port* **wavepatch \*/\*/***protection-port*

**no associate interface wavepatch** *slot***/\*/***working-port* **wavepatch** *slot***/\*/***protection-port*

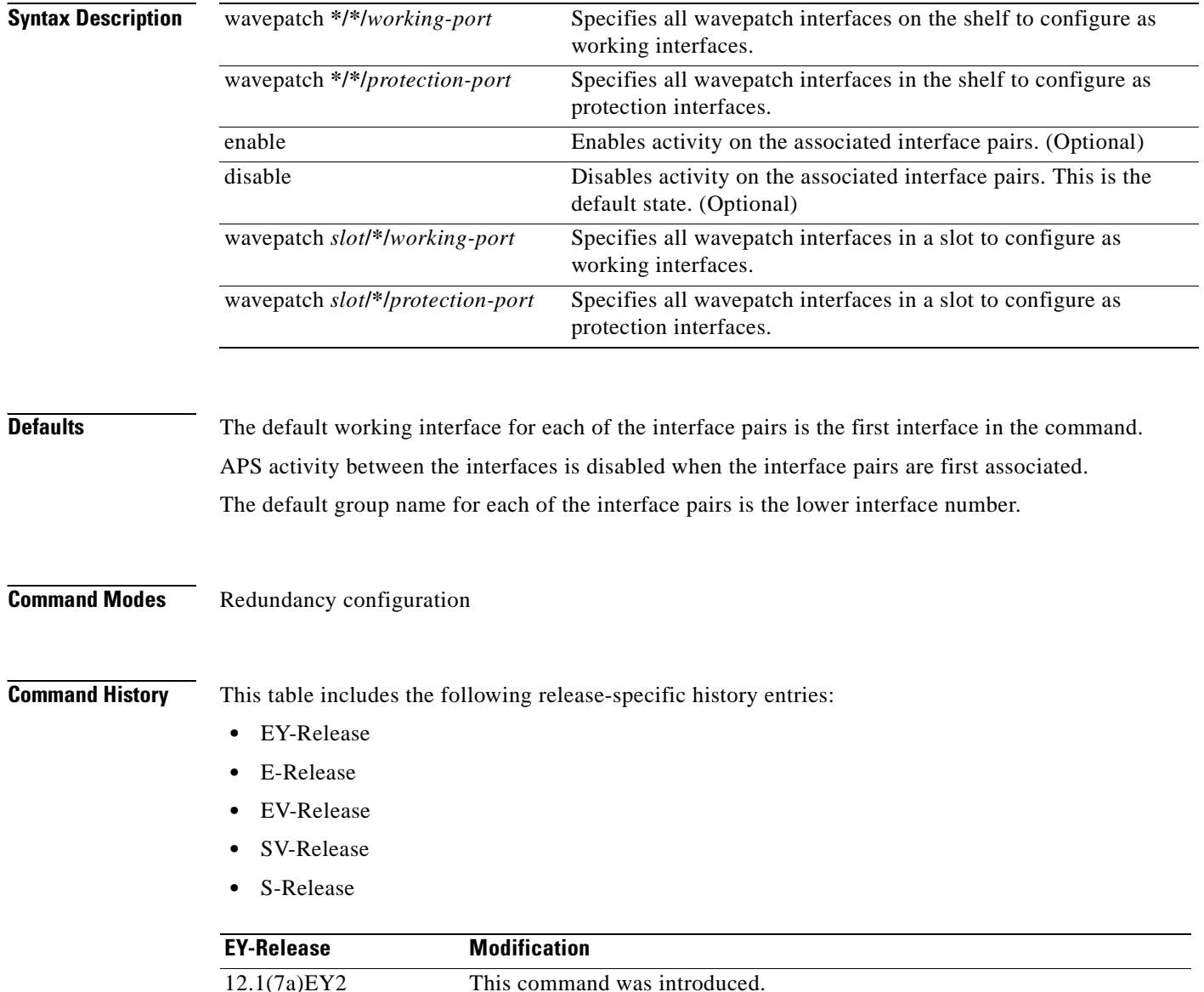

 $\mathbf{I}$ 

<span id="page-62-0"></span>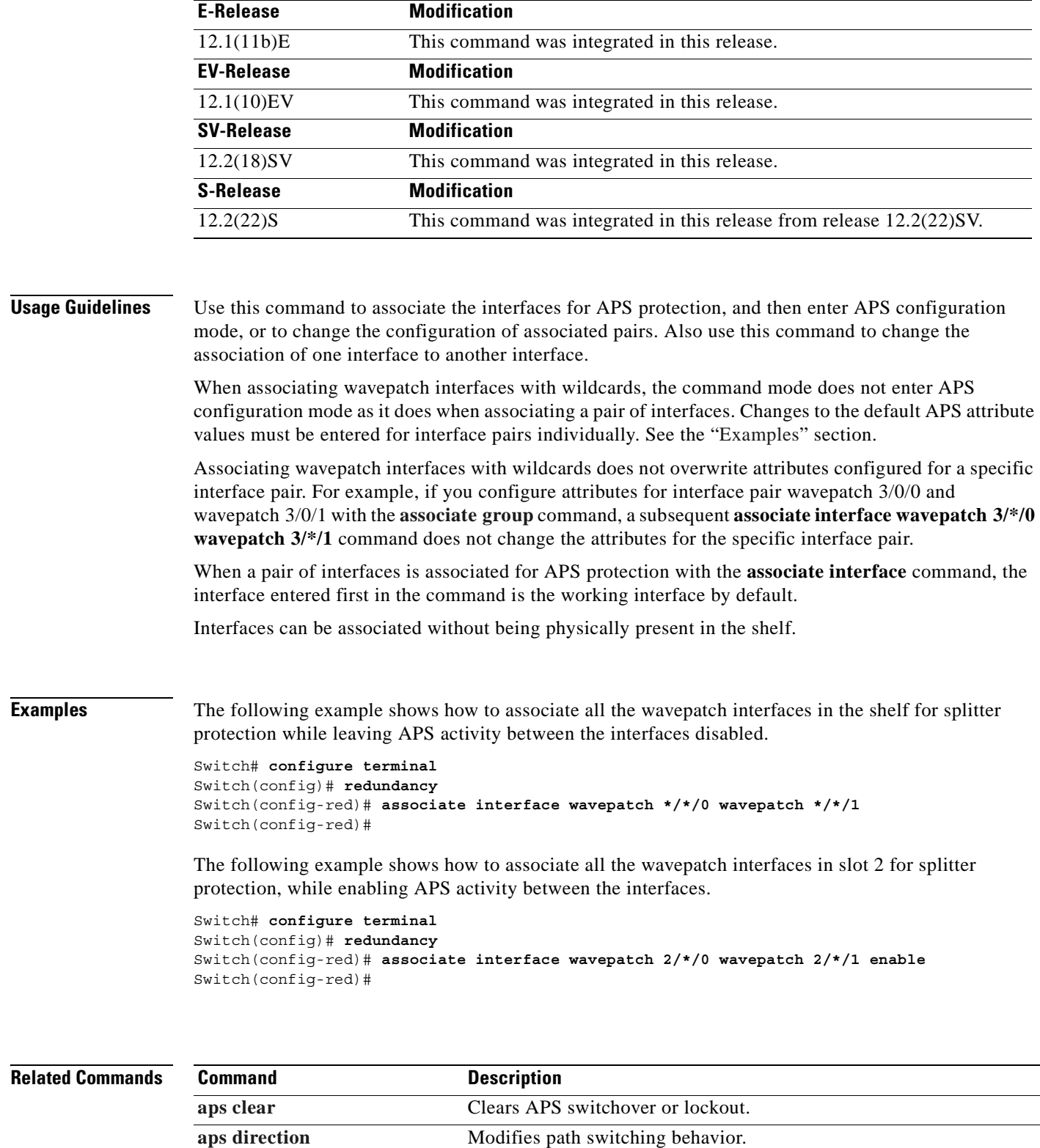

 $\blacksquare$ 

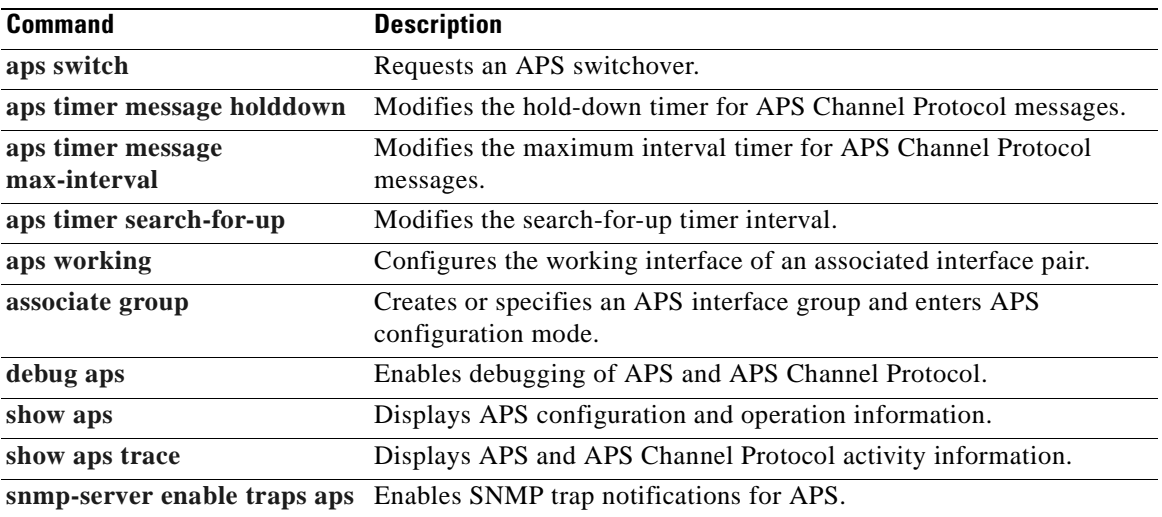

 $\blacksquare$ 

### <span id="page-64-0"></span>**show aps**

To display APS configuration and status information for the system, use the **show aps** command. show aps [detail | group *name* | interface *interface*]

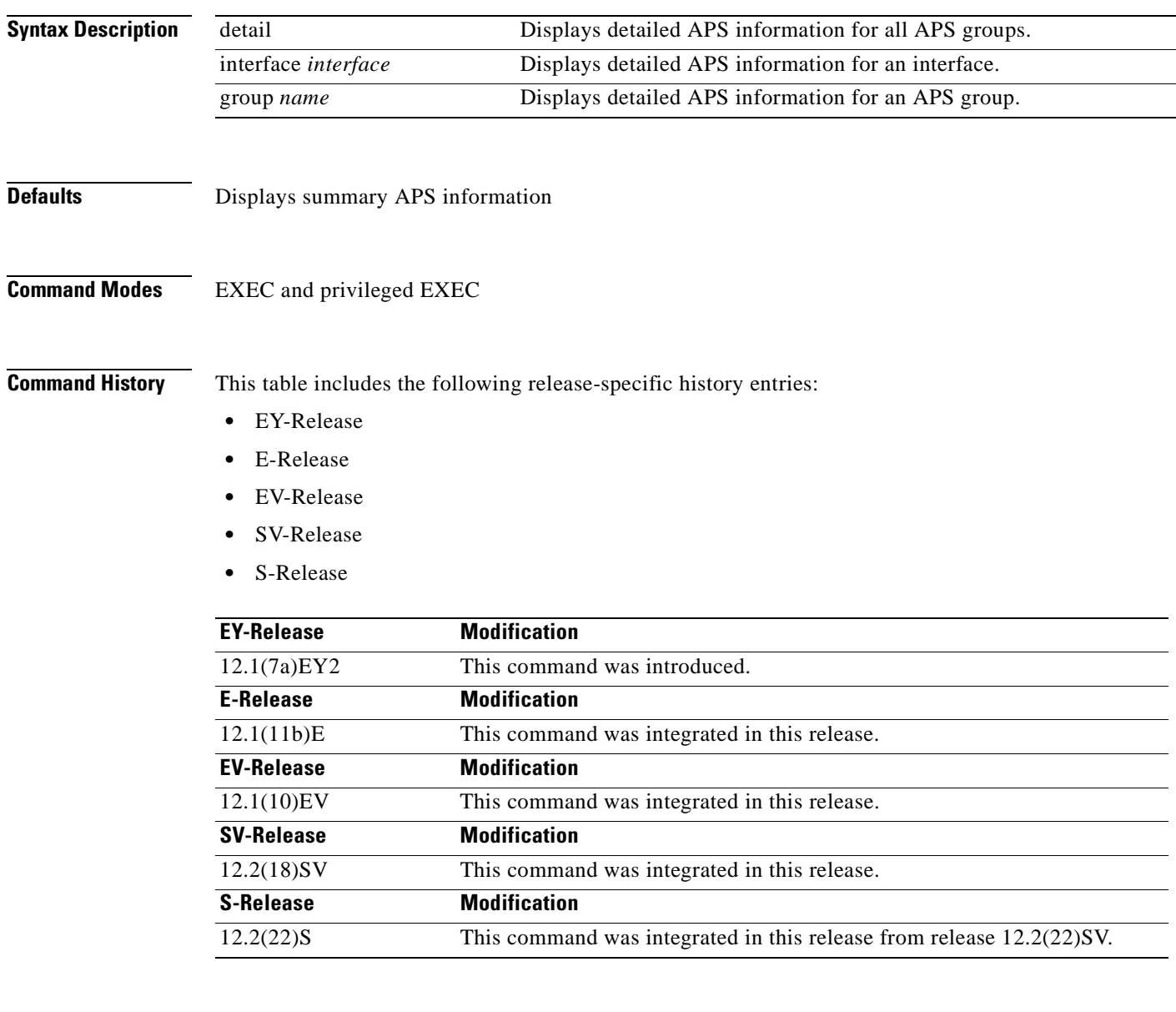

**Usage Guidelines** Use this command to display APS information for an interface, an APS group, or the entire shelf.

At least one interface in an associated pair must be present on the system to use the **show aps interface** command. Otherwise, use the **show aps detail** command or the **show aps group** command to display APS information for the associated interface pair.

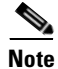

**Note** The associated group names are case sensitive. To see all the group names, use the **show aps** command.

**Examples** The following example shows how to display detailed APS information for all APS groups. (See [Table 1-1](#page-65-0) for field descriptions.)

Switch# **show aps detail**

APS Group blue:

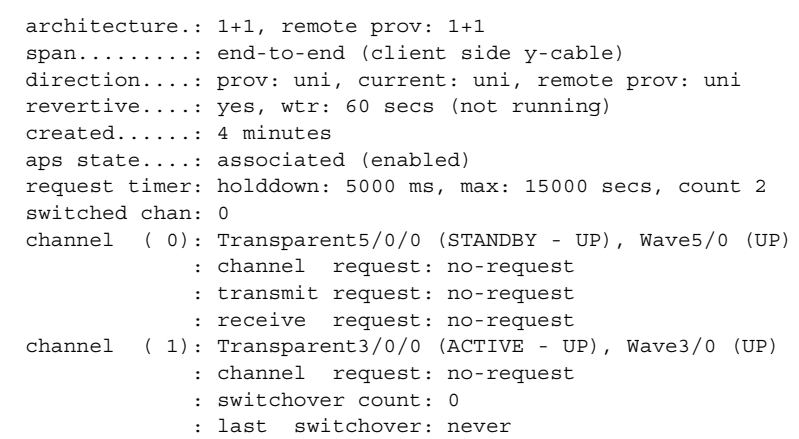

### *Table 1-1 show aps group and show aps interface Field Descriptions*

<span id="page-65-0"></span>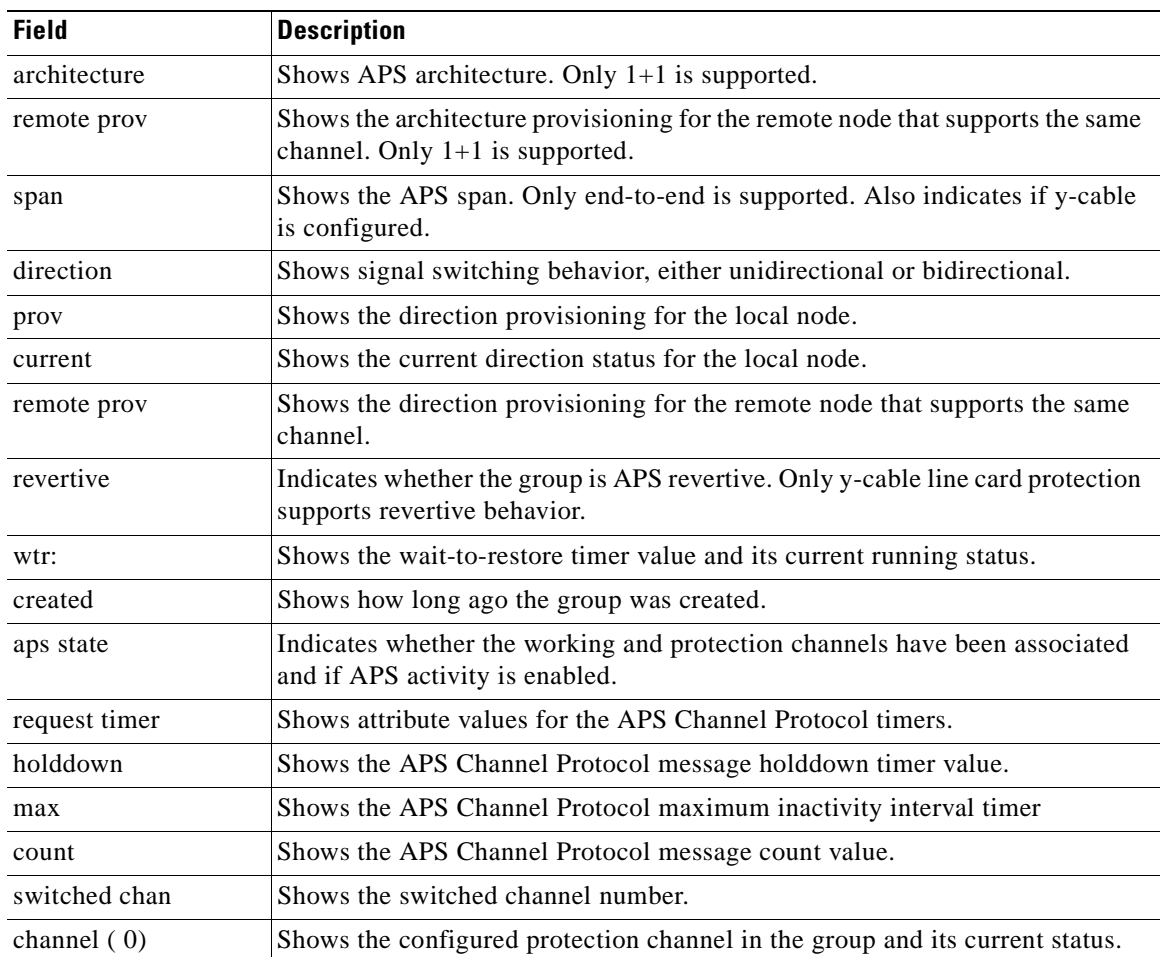

| <b>Field</b>     | <b>Description</b>                                                                                                    |  |
|------------------|----------------------------------------------------------------------------------------------------|--|
| channel request  | Shows the current lockout or switchover request in effect, if any. Valid values<br>are:                                                                               |  |
|                  | no-request                                                                                                    |  |
|                  | manual-switch                                                                                                    |  |
|                  | forced-switch                                                                                                    |  |
|                  | lockout-of-protection                                                                                                    |  |
| transmit request | Shows the APS Channel Protocol message being transmitted to the remote<br>node. Valid values are:                                                                     |  |
|                  | no-request (No request pending)                                                                                                    |  |
|                  | do-not-revert (Revertive behavior not enabled)                                                                                                    |  |
|                  | reverse-request (Response to a do-not-revert or wait-to-restore request)                                                                                              |  |
|                  | wait-to-restore (Wait-to-restore timer active)                                                                                                    |  |
|                  | sd-lp (Signal degrade)                                                                                                    |  |
|                  | sf-lp (Signal failure)                                                                                                    |  |
| receive request  | Shows the APS Channel Protocol message being received from the remote<br>node. Values are the same as the transmit request field.                                     |  |
| channel $(1)$    | Shows the configured working channel in the group and its current status.                                                                                             |  |
| switchover count | Shows the number of times a switchover as occurred for this pair of interfaces.<br>Zero (0) indicates that no switchover has occurred since the system was<br>booted. |  |
| last switchover  | Shows the elapsed time since the last switchover occurred. "Never" means that<br>no switchover has occurred since the system was booted.                              |  |

*Table 1-1 show aps group and show aps interface Field Descriptions (continued)*

The following example shows how to display APS information for an APS group with the default group name (the default working interface). (See [Table 1-1](#page-65-0) for field descriptions.)

```
Switch# show aps group Wavepatch8/0/0
```

```
APS Group Wavepatch8/0/0 :
```

```
 architecture.: 1+1, remote prov: 1+1
 span.........: end-to-end (network side splitter)
 direction....: prov: bi, current: bi, remote prov: bi
 revertive....: no
 created......: 3 hours, 6 minutes
 aps state....: associated (enabled)
 request timer: holddown: 5000 ms, max: 15000 ms, count 2
 search-up int: min: 2 secs, max: 32 secs
 switched chan: 0
 channel ( 0): Wavepatch8/0/1 (STANDBY - UP)
              : channel request: no-request
              : transmit request: no-request
              : receive request: no-request
 channel ( 1): Wavepatch8/0/0 (ACTIVE - UP)
              : channel request: no-request
              : switchover count: 1
              : last switchover: 1 hour, 0 minutes
```
Г

The following example shows how to display APS information for a wavepatch interface. (See [Table 1-1](#page-65-0) for field descriptions.)

```
Switch# show aps interface transparent 8/0/0
APS Group blue :
  architecture.: 1+1, remote prov: 1+1
   span.........: end-to-end (client side y-cable)
  direction....: prov: uni, current: uni, remote prov: uni
  revertive....: no
   created......: 1 minute
   aps state....: associated (enabled)
  request timer: holddown: 5000 ms, max: 15000 ms, count 2
  switched chan: 0
   channel ( 0): Transparent10/0/0 (STANDBY - UP)
                : external request: no-request
               : transmit request: no-request
                : receive request: no-request 
  channel ( 1): Transparent8/0/0 (STANDBY - UP)
                : external request: no-request
                : switchover count: 0
                : last switchover.: never
```
The following example shows how to display APS summary information. (See [Table 1-2](#page-67-0) for field descriptions.)

```
Switch# show aps
```

```
AR :APS Role, Wk:Working, Pr:Protection
AS :APS State, Ac:Active, St:Standby
IS :Interface State, Up:Up, Dn:Down
MPL:Minimum Protection Level, SD:Signal Degrade, SF:Signal Failure
     LOL:Loss of Light, - not currently protected
Interface AR AS IS MPL Redundant Intf Group Name
~~~~~~~~~~~~~~~~~ ~~ ~~ ~~ ~~~ ~~~~~~~~~~~~~~~~~ ~~~~~~~~~~~~~~~~~~~~ 
Wavepatch3/1/0 Wk Ac Up LOL Wavepatch3/1/1 Wavepatch3/1/0 
Wavepatch3/1/1 Pr St Up LOL Wavepatch3/1/0 Wavepatch3/1/0
```
<span id="page-67-0"></span>*Table 1-2 show aps summary Field Descriptions*

| <b>Field</b>         | <b>Description</b>                                                                                                    |
|----------------------|----------------------------------------------------------------------------------------------------|
| Interface            | Shows the name of the interface.                                                                                                    |
| AR (APS Role)        | Shows the configured role for the interface, either Wk<br>(working) or Pr (protection). Working and protection are<br>preferred roles configured by the associate interface command<br>and the associate group command.          |
| AS (APS State)       | Shows the APS state, either Ac (active) or St (standby). The<br>interface currently chosen by the system to receive the channel<br>signal is the active interface; the other interface in the<br>associated pair is the standby. |
| IS (Interface State) | Shows the interface state, either $Up (up)$ or $Dn$ (down).                                                                                                    |

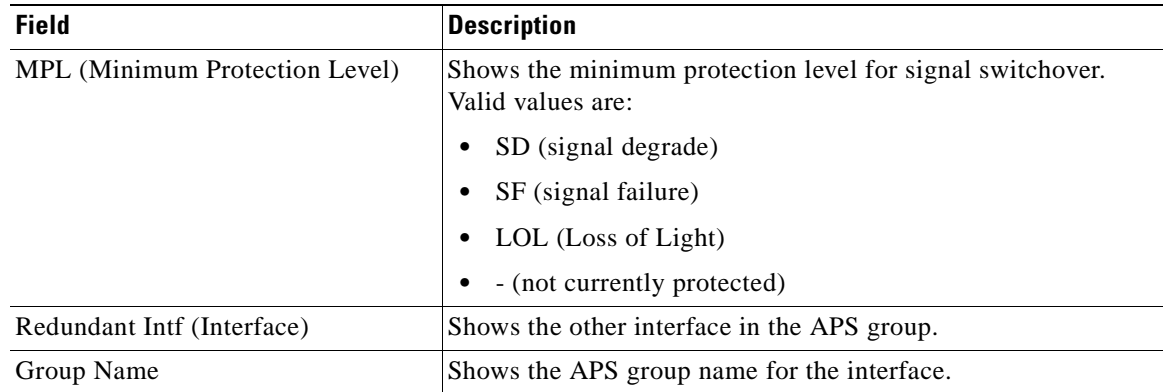

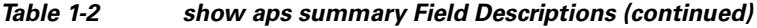

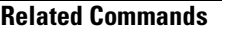

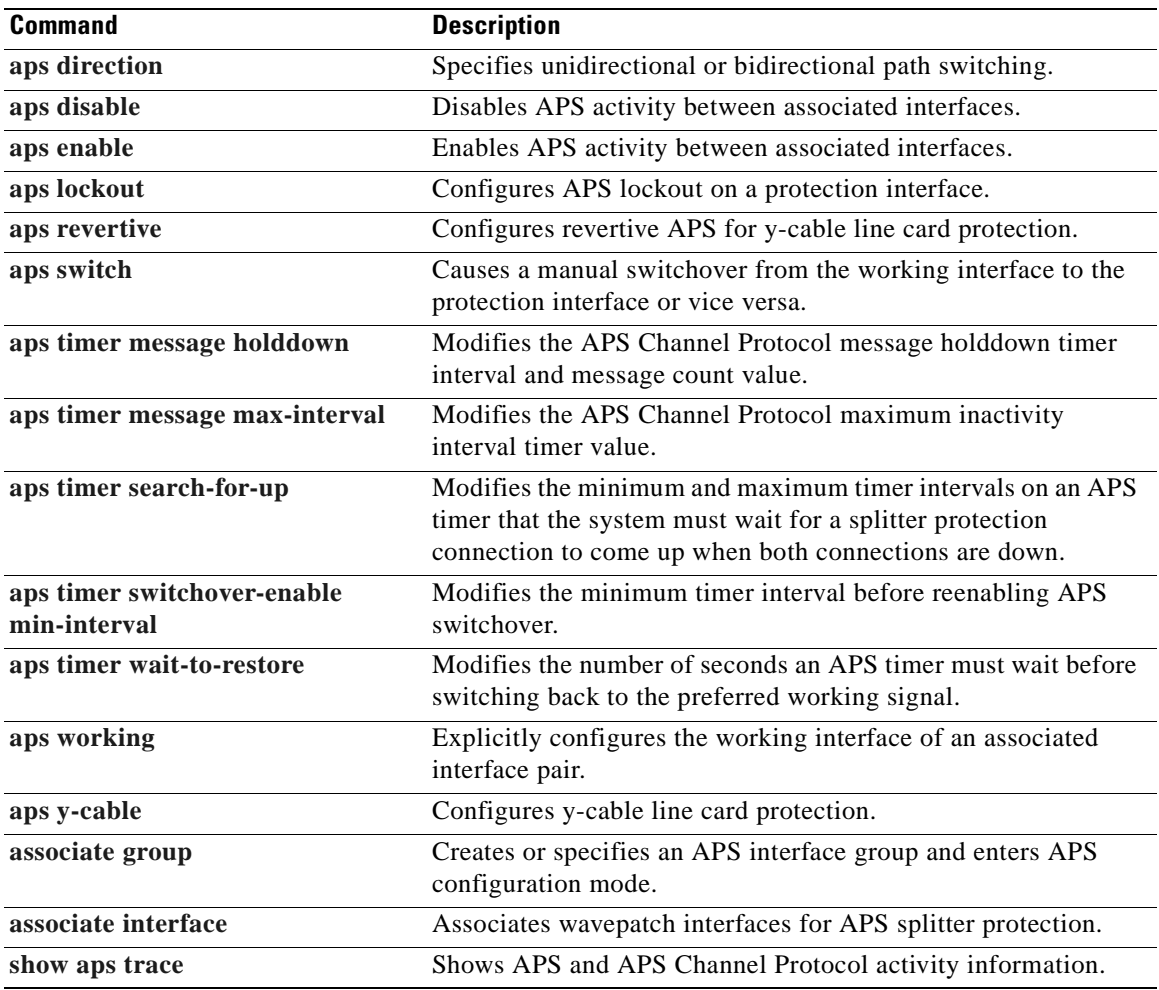

 $\overline{\phantom{a}}$ 

### <span id="page-69-0"></span>**show aps trace**

To display APS and APS Channel Protocol activity information in the system memory, use the **show aps trace** command.

show aps trace [clear | stop | resume]

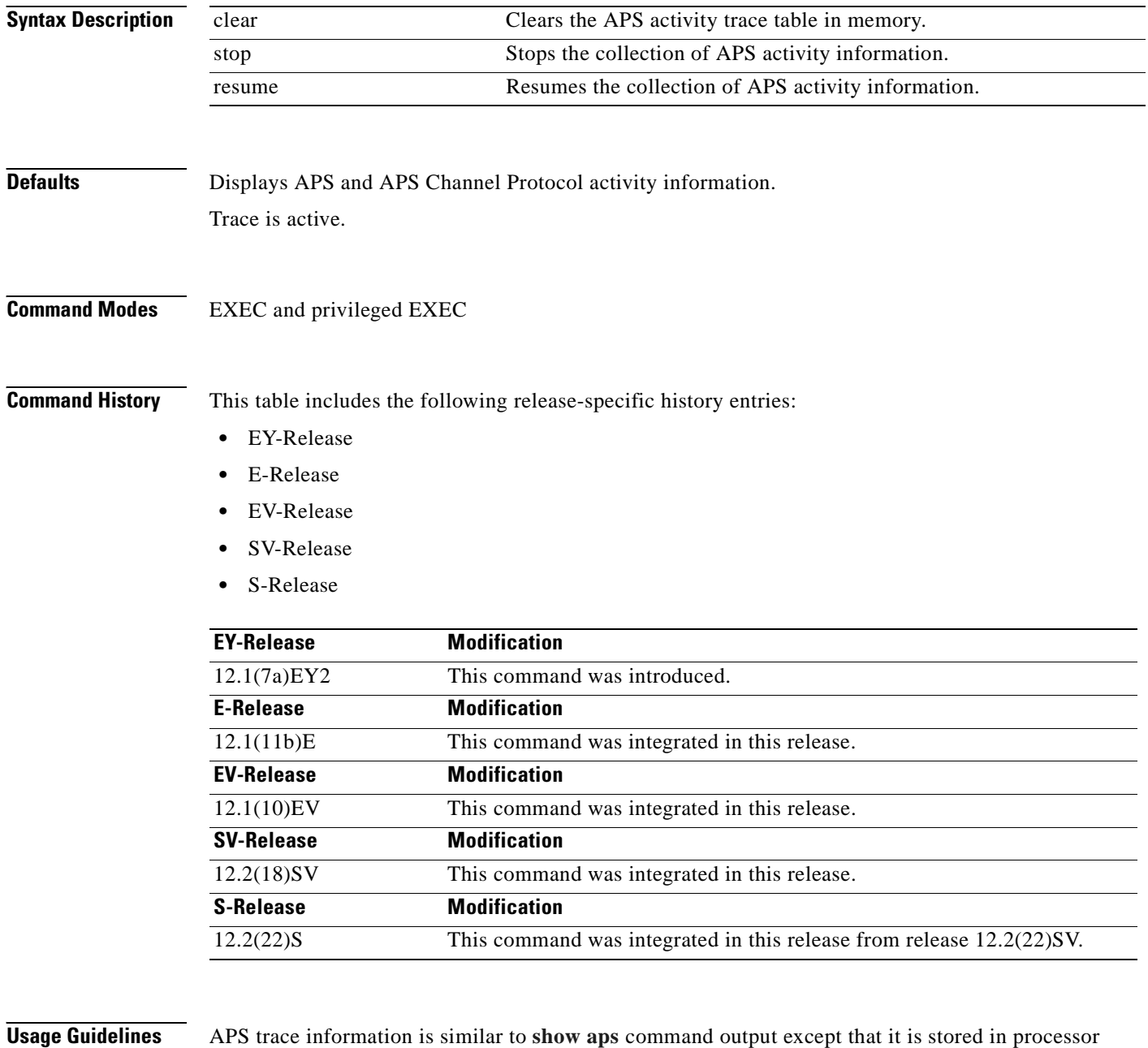

memory. The trace buffer contains activity information for APS and for the APS Channel Protocol.

The trace collection status and information are not saved across system or processor card reloads. After the reload, the trace status returns to the default active state and the trace buffer in memory is cleared.

### **Examples** The following example shows how to clear the APS trace buffer:

Switch# **show aps trace clear**

The following example shows how to stop the APS trace activity information collection:

Switch# **show aps trace stop**

The following example shows how to resume the APS trace activity information collection:

Switch# **show aps trace resume**

The following example shows how to display detailed APS information for all APS groups. (See [Table 1-3](#page-70-0) for field descriptions.)

```
Switch# show aps trace
APS: Wavepatch10/0/0: searchup timer expired
APS: Wave10/0: wave state WAVE_DOWN
APS: wp event SEARCHUP_EXP: wv state WAVE_DOWN
APS: switch optk swpos to 1
APS: restart searchup timer: check after 32 sec
ACP: Wavepatch10/0/0: service request timer
ACP: Wavepatch10/0/0: xmit request failed: protection oscp idb missing
ACP: Transparent10/0/0: service request timer
ACP: Transparent10/0/0: xmit request failed: neither y-cable nor splitter
ACP: Wavepatch10/0/0: service request timer
ACP: Wavepatch10/0/0: xmit request failed: protection oscp idb missing
ACP: Transparent10/0/0: service request timer
ACP: Transparent10/0/0: xmit request failed: neither y-cable nor splitter
APS: Wavepatch10/0/0: searchup timer expired
APS: Wave10/0: wave state WAVE DOWN
APS: wp event SEARCHUP EXP: wv state WAVE DOWN
APS: switch optk swpos to 0
APS: restart searchup timer: check after 32 sec
ACP: Transparent10/0/0: service request timer
ACP: Transparent10/0/0: xmit request failed: neither y-cable nor splitter
```

```
Table 1-3 show aps trace Field Descriptions
```
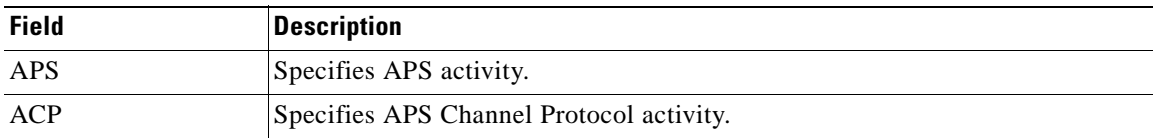

### <span id="page-70-0"></span>**Related Commands**

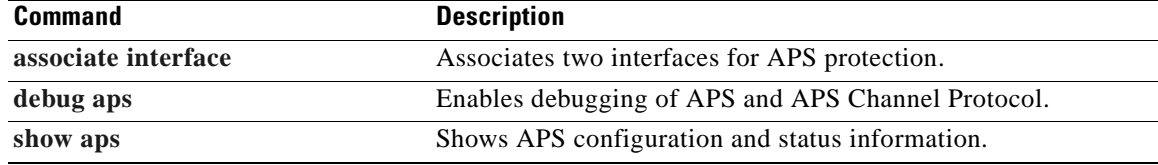

Г

 $\blacksquare$
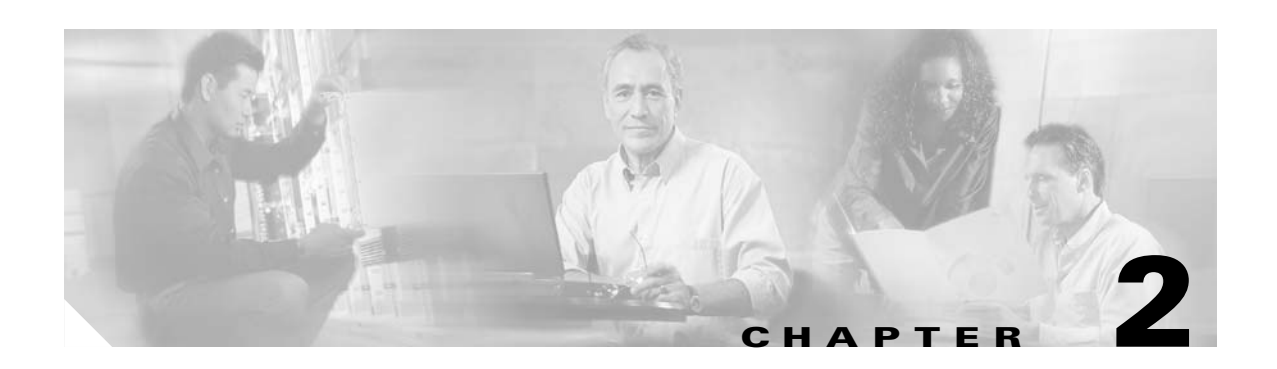

# **Debug Commands**

Use the following commands to debug the Cisco ONS 15540 ESP. For information on other debug commands refer to the *[Cisco IOS Debug Command Reference](http://www.cisco.com/univercd/cc/td/doc/product/software/ios122/122sup/122csum/index.htm)* document.

## <span id="page-73-0"></span>**debug aps**

To debug APS operation, use the **debug aps** command. To disable APS debugging, use the **no** form of this command.

**debug aps**

**no debug aps**

- **Syntax Description** This command has no other arguments or keywords.
- **Defaults** Disabled

## **Command Modes** Privileged EXEC

**Command History** This table includes the following release-specific history entries:

- **•** EY-Release
- **•** E-Release
- **•** EV-Release
- **•** SV-Release
- **•** S-Release

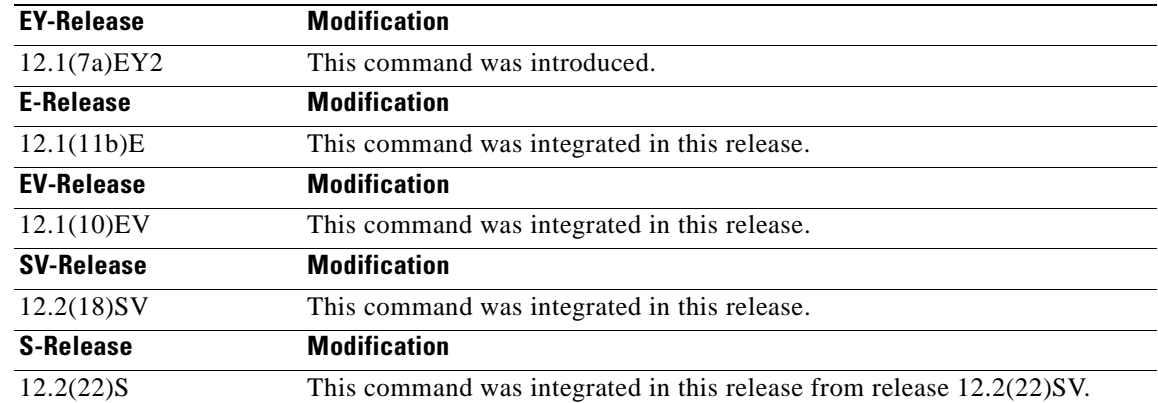

**Usage Guidelines** To turn off all debugging, use the **[undebug all](#page-85-0)** command.

**Examples** The following example shows how to enable debugging of APS operations.

Switch# **debug aps**

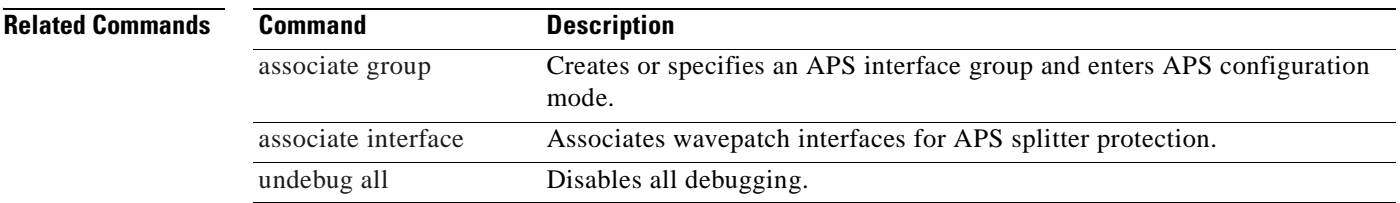

 $\mathbf{r}$ 

## <span id="page-75-0"></span>**debug cpu**

To debug IPC (interprocess communication) initialization and switchover events, use the **debug cpu** command. To disable debugging IPC initialization and switchover events, use the **no** form of this command.

**debug cpu** {**ipc** | **redundancy** | **ehsa** | **sub-ipc**}

**no debug cpu** {**ipc** | **redundancy** | **ehsa** | **sub-ipc**}

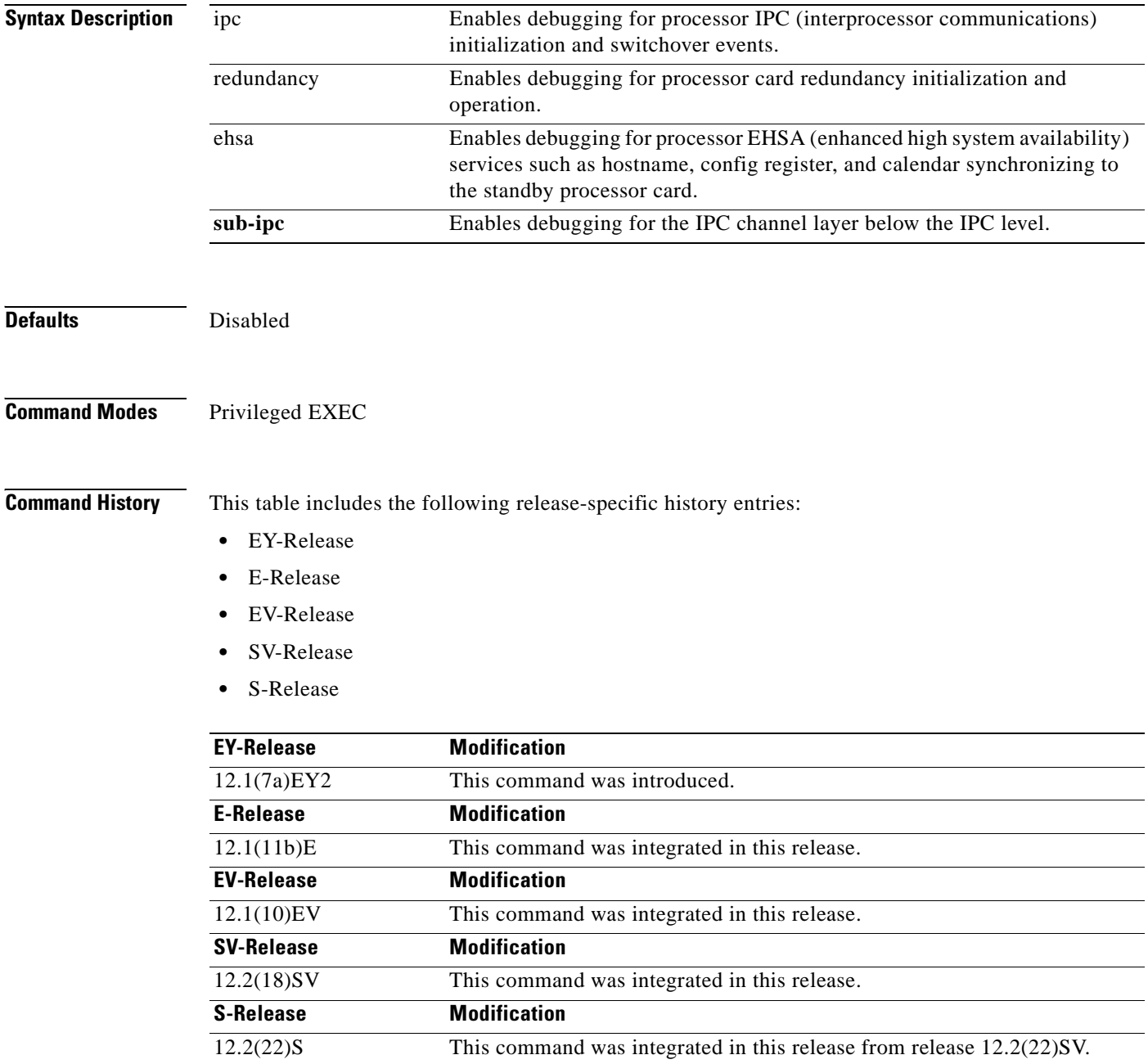

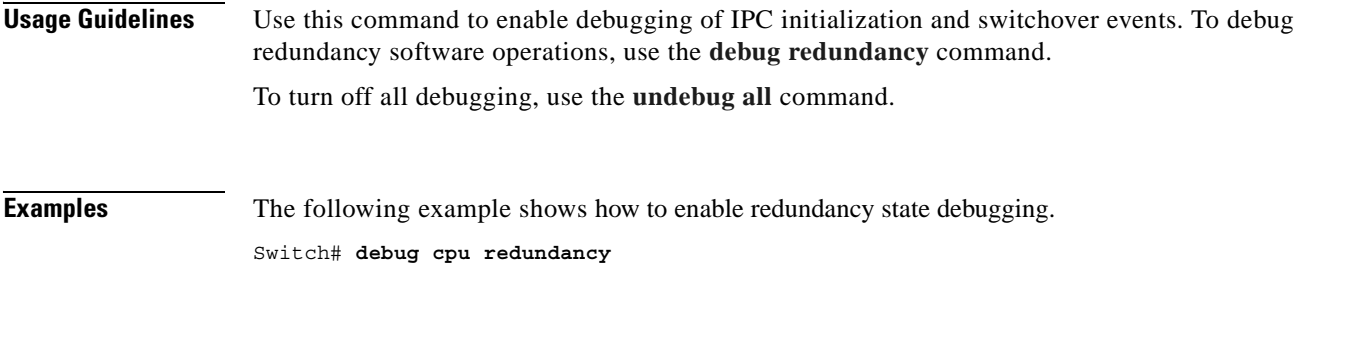

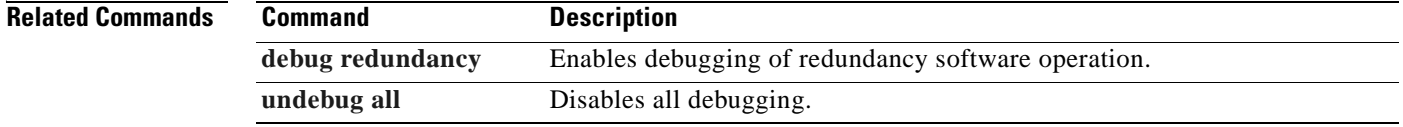

 $\mathbf{r}$ 

## <span id="page-77-0"></span>**debug diag online**

To enable debugging for online diagnostics, use the **debug diag online** command. To disable debugging for online diagnostics, use the **no** form of this command.

**debug diag online** [**online-insertion-removal** | **background** | **redundancy**]

**no debug diag online** [**online-insertion-removal** | **background** | **redundancy**]

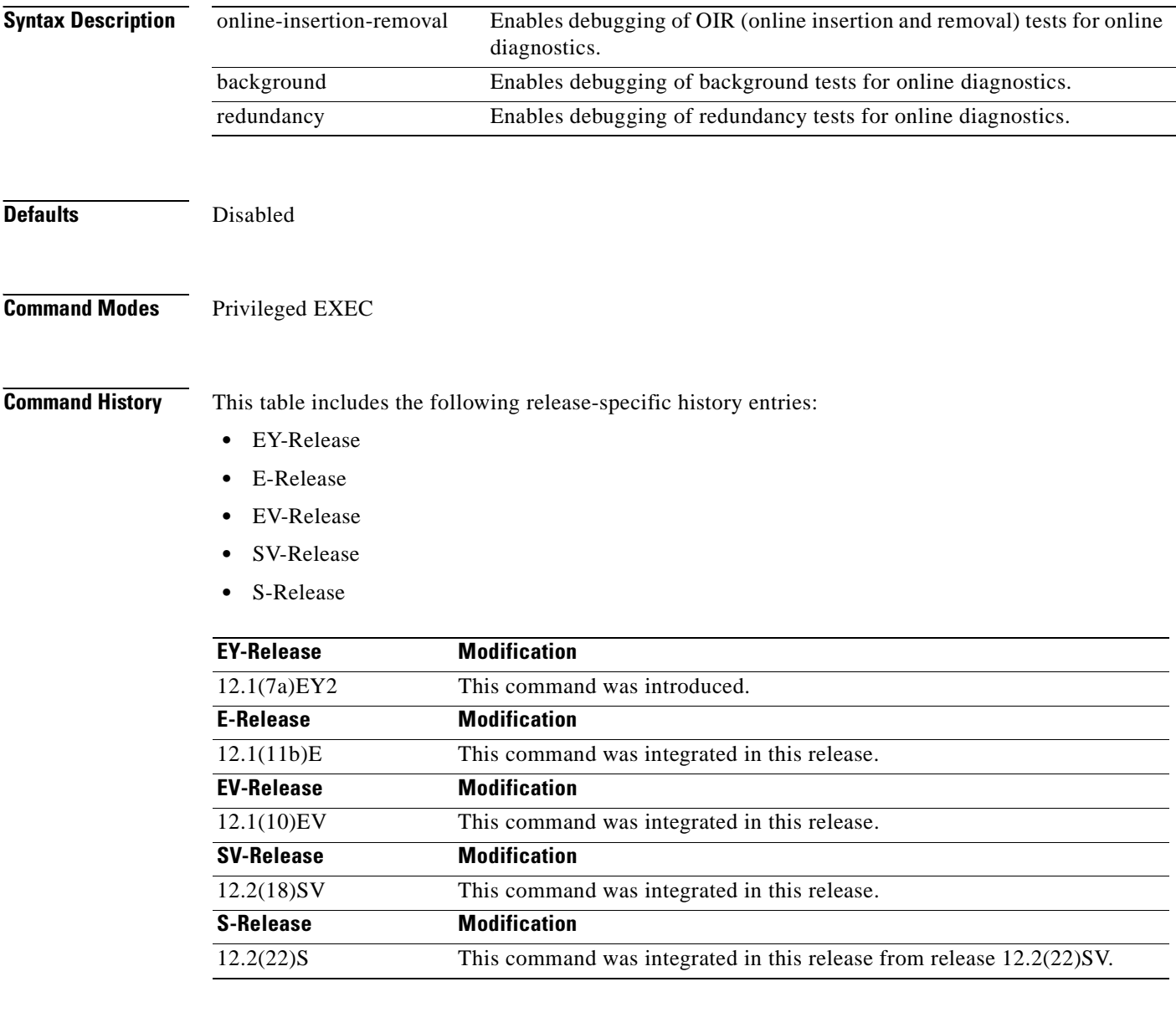

**Usage Guidelines** Use this command to enable debugging for online diagnostics.

To turn off all debugging, use the **[undebug all](#page-85-0)** command.

## **Examples** The following example shows how to enable debugging of background tests for online diagnostics. Switch# **debug diag online background**

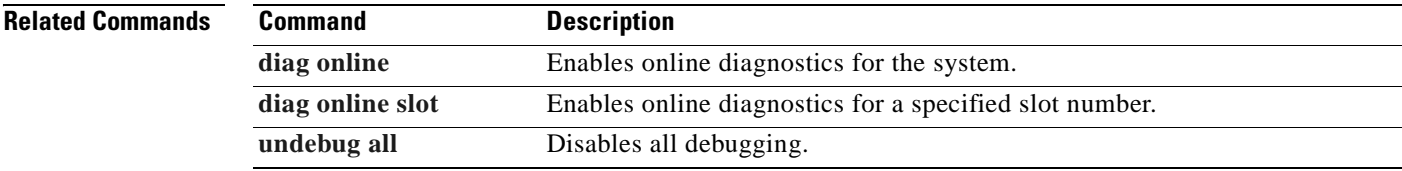

## <span id="page-79-0"></span>**debug oscp**

To debug OSCP operations, use the **debug oscp** command. To disable debugging for OSCP operations, use the **no** form of this command.

**debug oscp** {**events** | **hello-packet** | **transport**} [**wave** *slot*]

**no debug oscp** {**events** | **hello-packet** | **transport**} [**wave** *slot*]

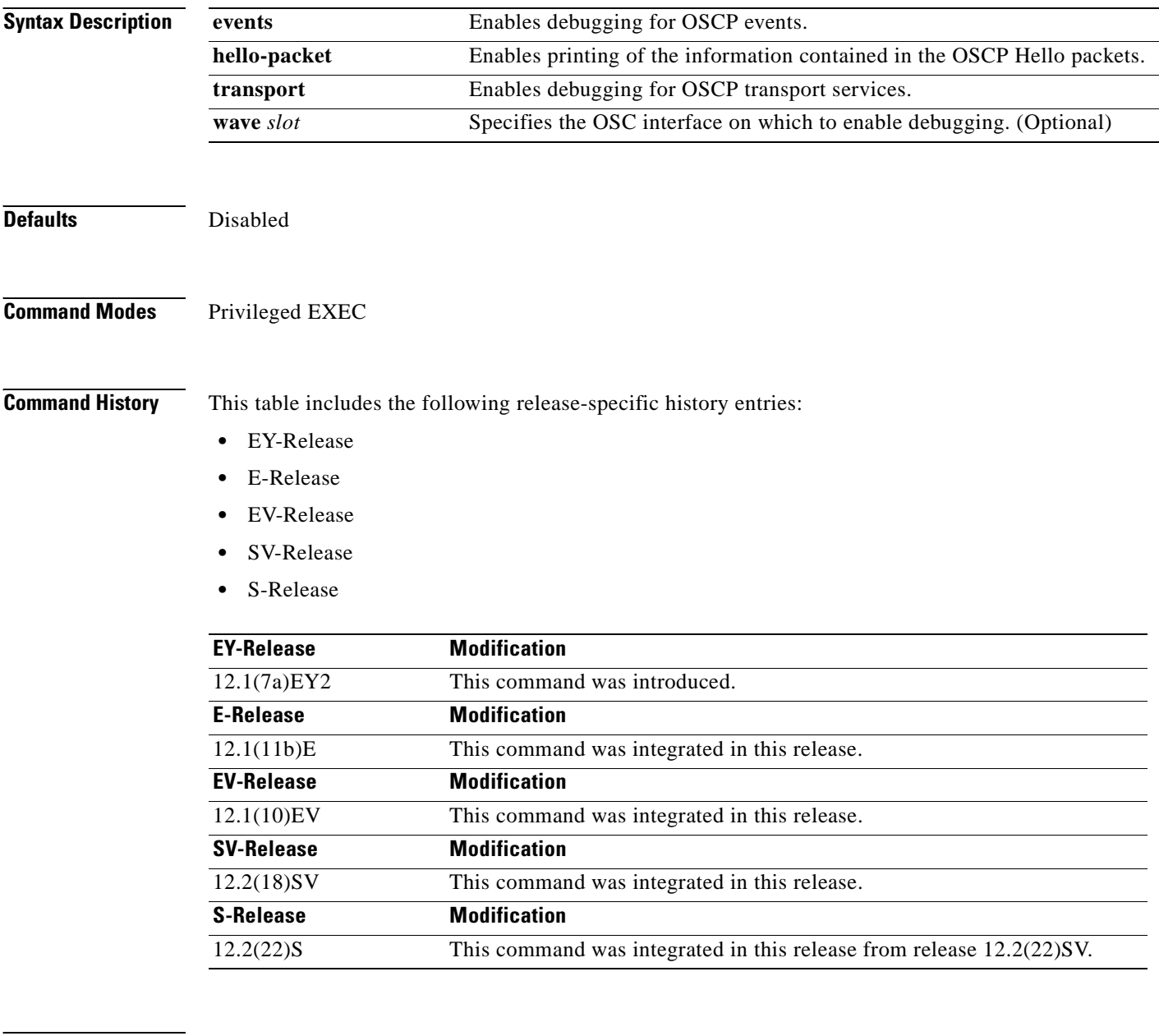

**Usage Guidelines** Use this command to enable debugging for OSCP activity.

To disable all debugging, use the **[undebug all](#page-85-0)** command.

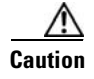

**Caution** This command can generate a significant amount of output and may interfere with other activity on the system once the command is invoked.

**Examples** The following example shows how to enable debugging for OSCP events.

Switch# **debug oscp events** 01:53:59:Control interface Wave1 is going up 01:54:00:OSCP:Adding neighbor on wave Wave1

The following example shows how to display information contained in the OSCP Hello packets.

```
Switch# debug oscp hello-packet wave 0
01:53:08:OSCP:Hello at Wave1 Tx, state 2way
01:53:08: NodeId:0202.0304.0506 Port:10000
01:53:08: Remote:NodeId:0202.0304.0506 Port:10000
01:53:08:OSCP:Hello at Wave1 Rx, state 2way
01:53:08: NodeId:0202.0304.0506 Port:10000
01:53:08: Remote:NodeId:0202.0304.0506 Port:10000
01:53:08:OSCP:Hello event 2wayd
```
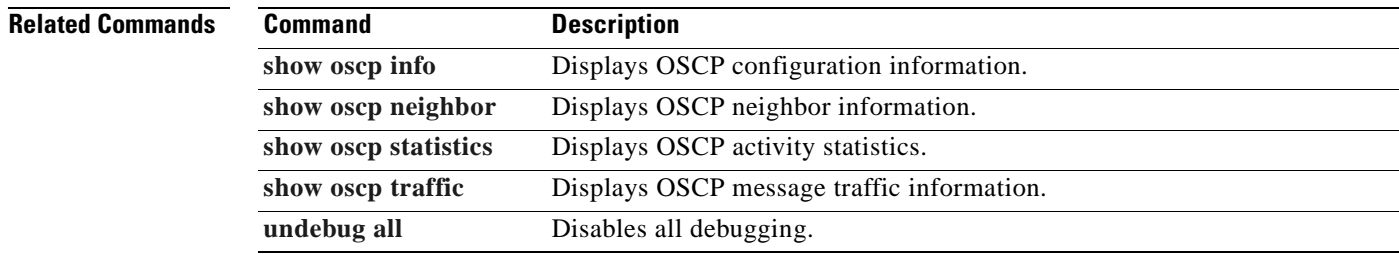

Г

## <span id="page-81-0"></span>**debug ports**

To debug port operations, use the **debug ports** command. To disable debugging for port operations, use the **no** form of this command.

**debug ports** {**connect** | **errors** [*type slot*[**/***subcard*[**/***port*]]] | **events** [*type slot*[**/***subcard*[**/***port*]]] | **patch**}

**no debug ports** {**connect** | **errors** [*type slot*[**/***subcard*[**/***port*]]] | **events** [*type slot*[**/***subcard*[**/***port*]]] | **patch**}

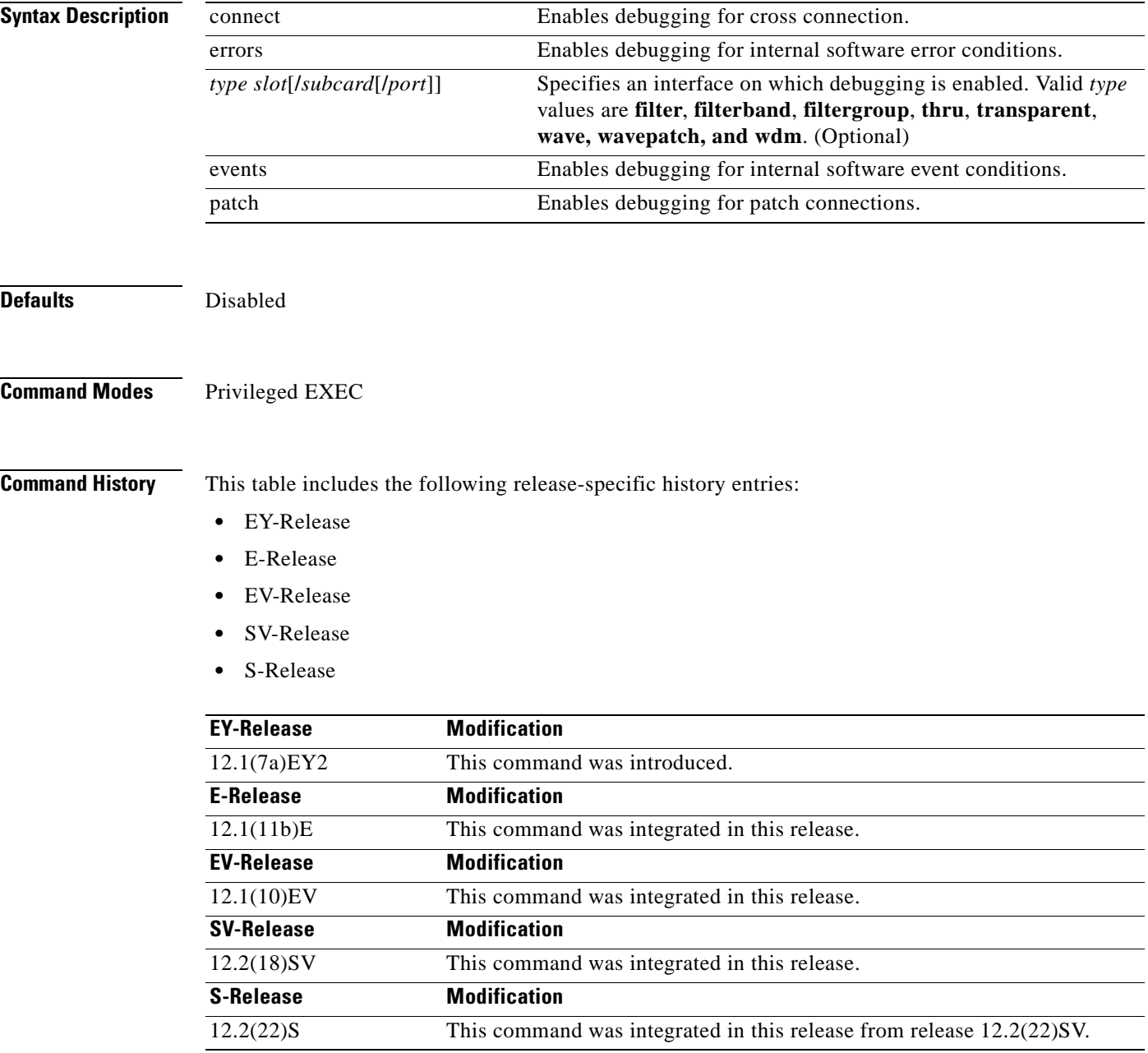

**Usage Guidelines** Use this command to debug common software errors and events, patch connection activity, and cross connection activity. If the interface option is not specified, debugging is enabled for all interfaces. To disable all debugging, use the **[undebug all](#page-85-0)** command.

**Examples** The following example shows how to enable error debugging for transparent interface 2/0/0. Switch# **debug ports errors transparent 2/0/0**

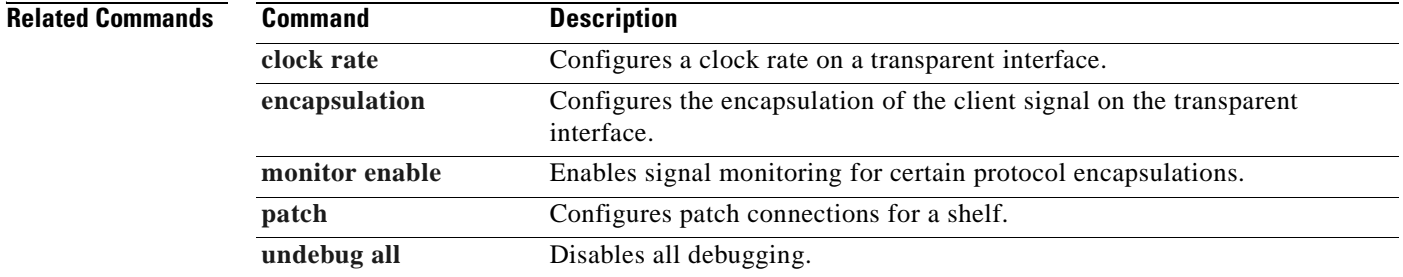

Г

## <span id="page-83-0"></span>**debug redundancy**

To debug redundancy operations, use the **debug redundancy** command. To disable debugging for redundancy operations, use the **no** form of this command.

**debug redundancy** {**ehsa** | **errors** | **fsm** | **kpa** | **msg** | **progression** | **status** | **timer**}

**no debug redundancy** {**ehsa** | **errors** | **fsm** | **kpa** | **msg** | **progression** | **status** | **timer**}

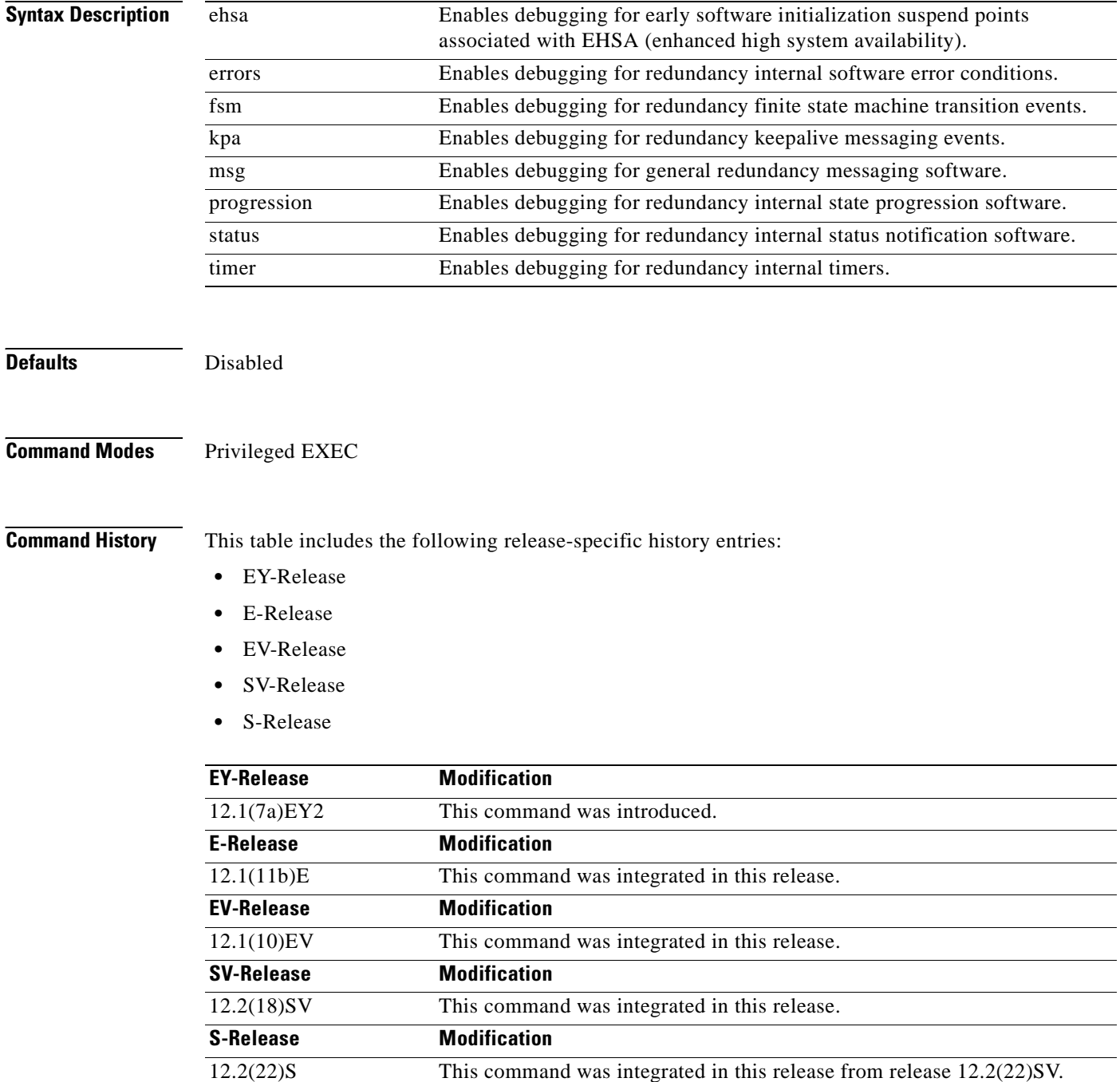

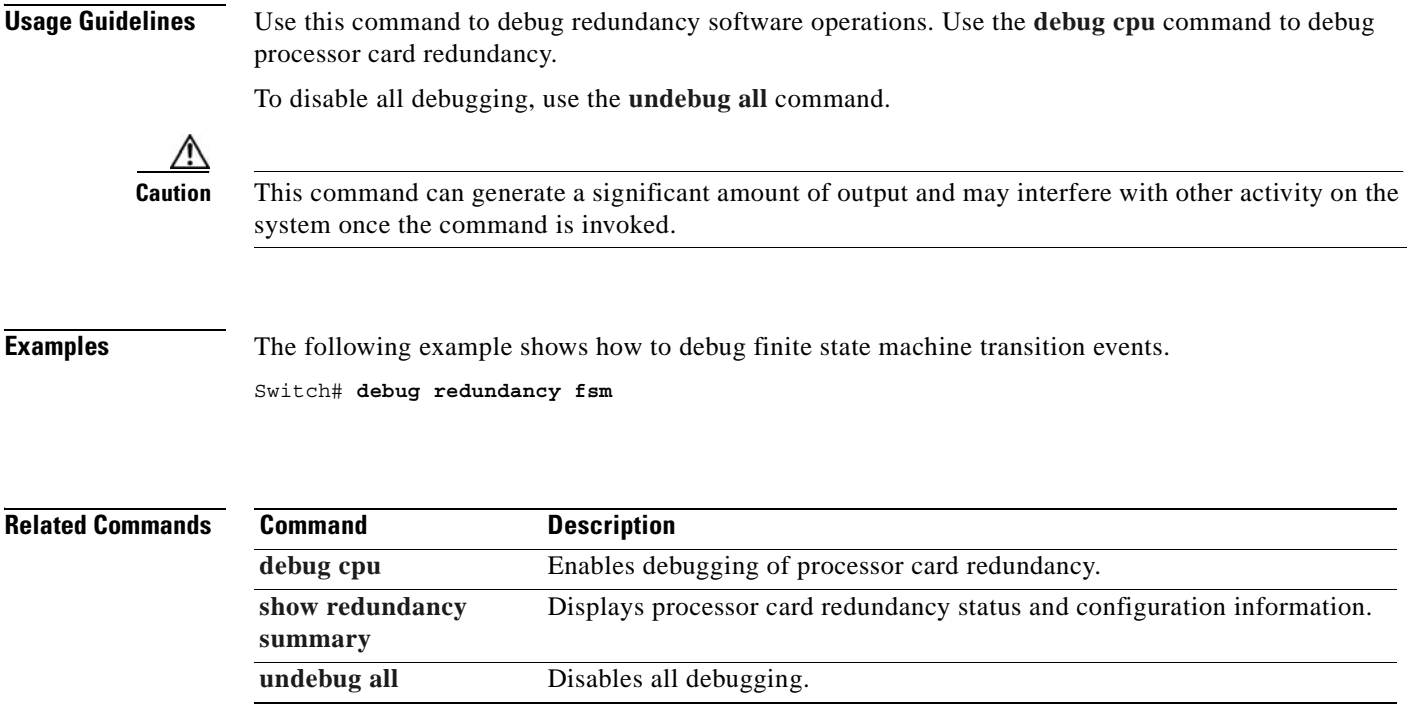

 $\overline{\phantom{a}}$ 

# <span id="page-85-0"></span>**undebug all**

To disable all debugging, use the **undebug all** command.

**undebug all**

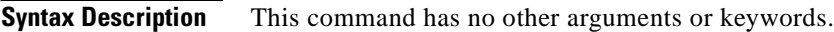

**Defaults** None

**Command Modes** Privileged EXEC

**Command History** This table includes the following release-specific history entries:

- **•** EY-Release
- **•** E-Release
- **•** EV-Release
- **•** SV-Release
- **•** S-Release

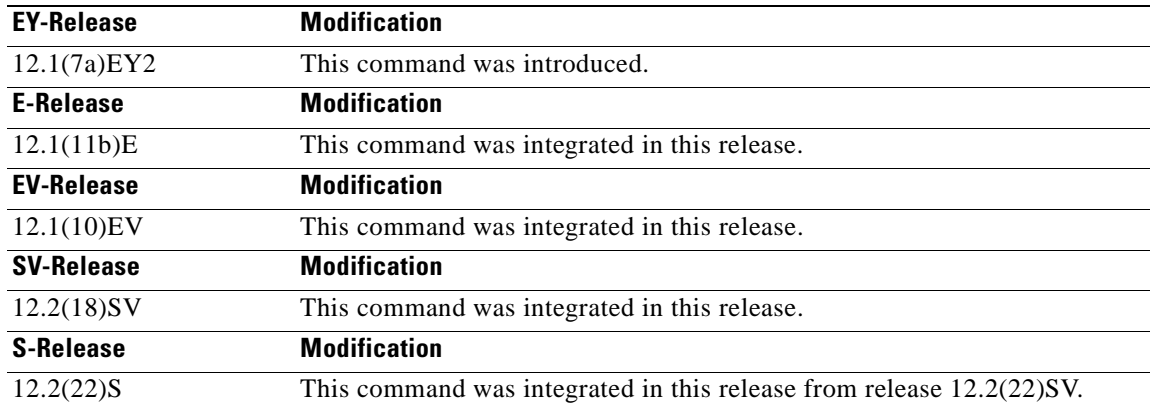

**Usage Guidelines** Use this command to turn off all debugging.

**Examples** The following example shows how to turn off all debugging. Switch# **undebug all**

## **Related Commands C**

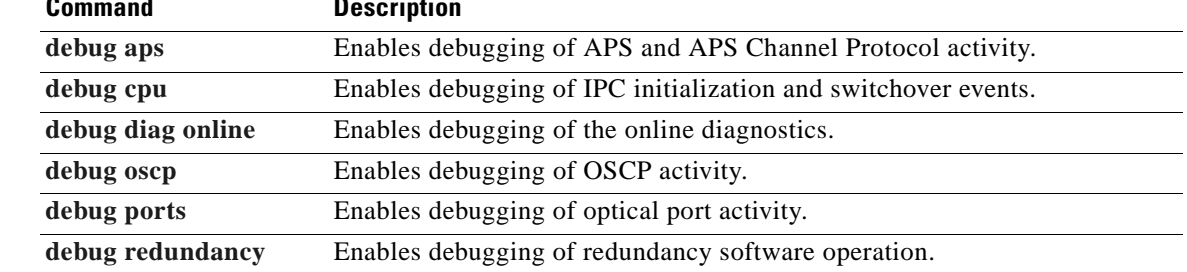

 $\blacksquare$ 

ш

 $\blacksquare$ 

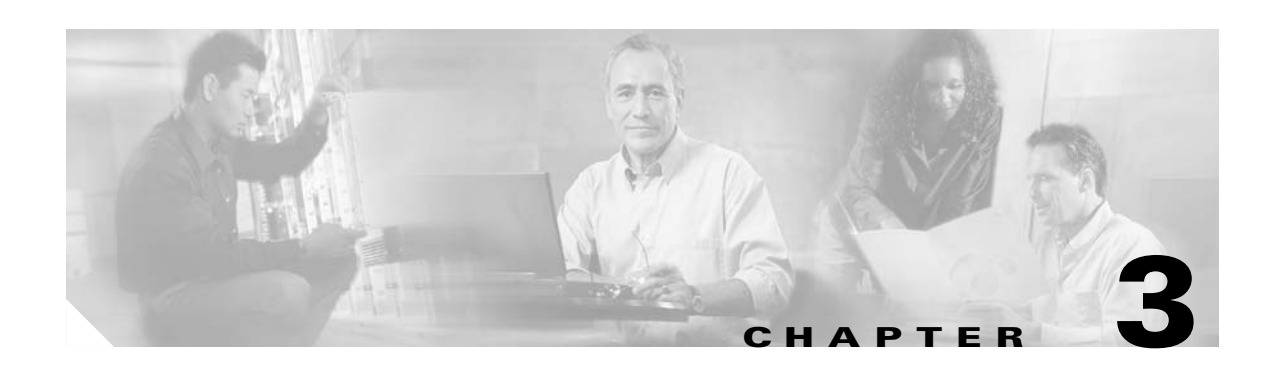

# **Interface Configuration Commands**

Use the following commands to configure and monitor the interfaces on the Cisco ONS 15540 ESP.

## <span id="page-89-1"></span><span id="page-89-0"></span>**clock rate**

To configure the signal clock rate without an associated protocol on a transparent interface, use the **clock rate** command. To disable the clock rate, use the **no** form of this command.

**clock rate** *value*

**no clock rate**

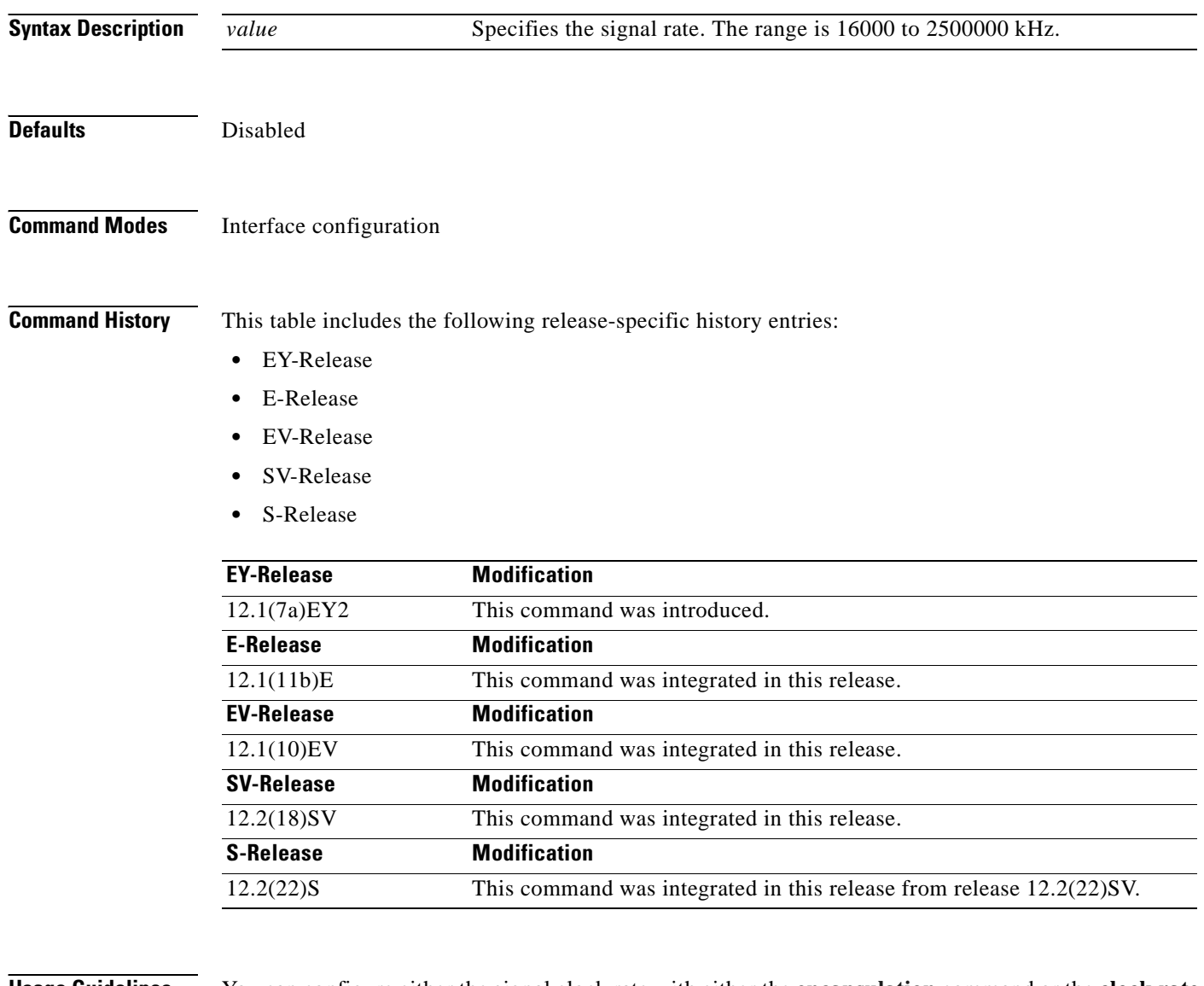

**Usage Guidelines** You can configure either the signal clock rate with either the **[encapsulation](#page-92-1)** command or the **clock rate** command, but not both. Protocol monitoring cannot be enabled on the interface when the **clock rate** command is configured because no protocol is specified.

[Table 3-1](#page-90-0) lists the clock rates for well-known protocols supported by the 2.5-Gbps transponder module:

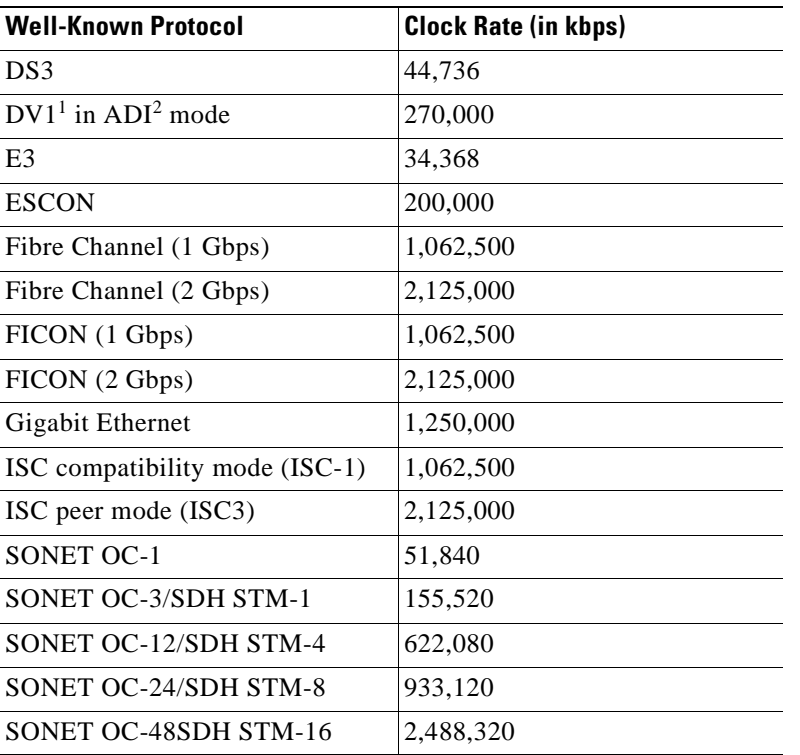

## <span id="page-90-0"></span>*Table 3-1 Supported Clock Rates for Well-Known Protocols*

1.  $DV =$  digital video

2. ADI = Asynchronous Digital Interface

The following ranges are not supported by the transponder module hardware:

- **•** 851,000 kbps to 999,999 kbps
- **•** 1,601,000 kbps to 1,999,999 kbps

For clock rates outside of these unsupported ranges and not listed in [Table 3-1,](#page-90-0) contact your SE (systems engineer) at Cisco Systems.

**Examples** The following example shows how to configure the signal clock rate on an interface.

```
Switch# configure terminal
Switch(config)# interface transparent 10/0/0
Switch(config-if)# clock rate 125000
```
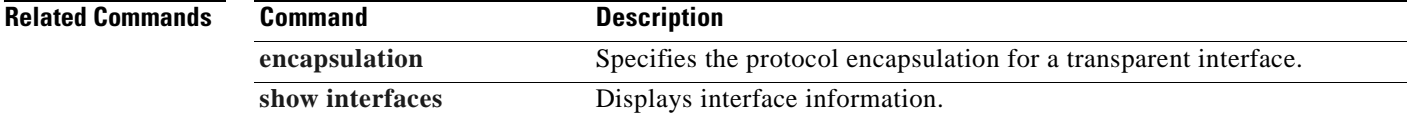

# **clear performance history**

To clear and reset the performance history counters, use the **clear performance history** command.

**clear performance history** [*interface*]

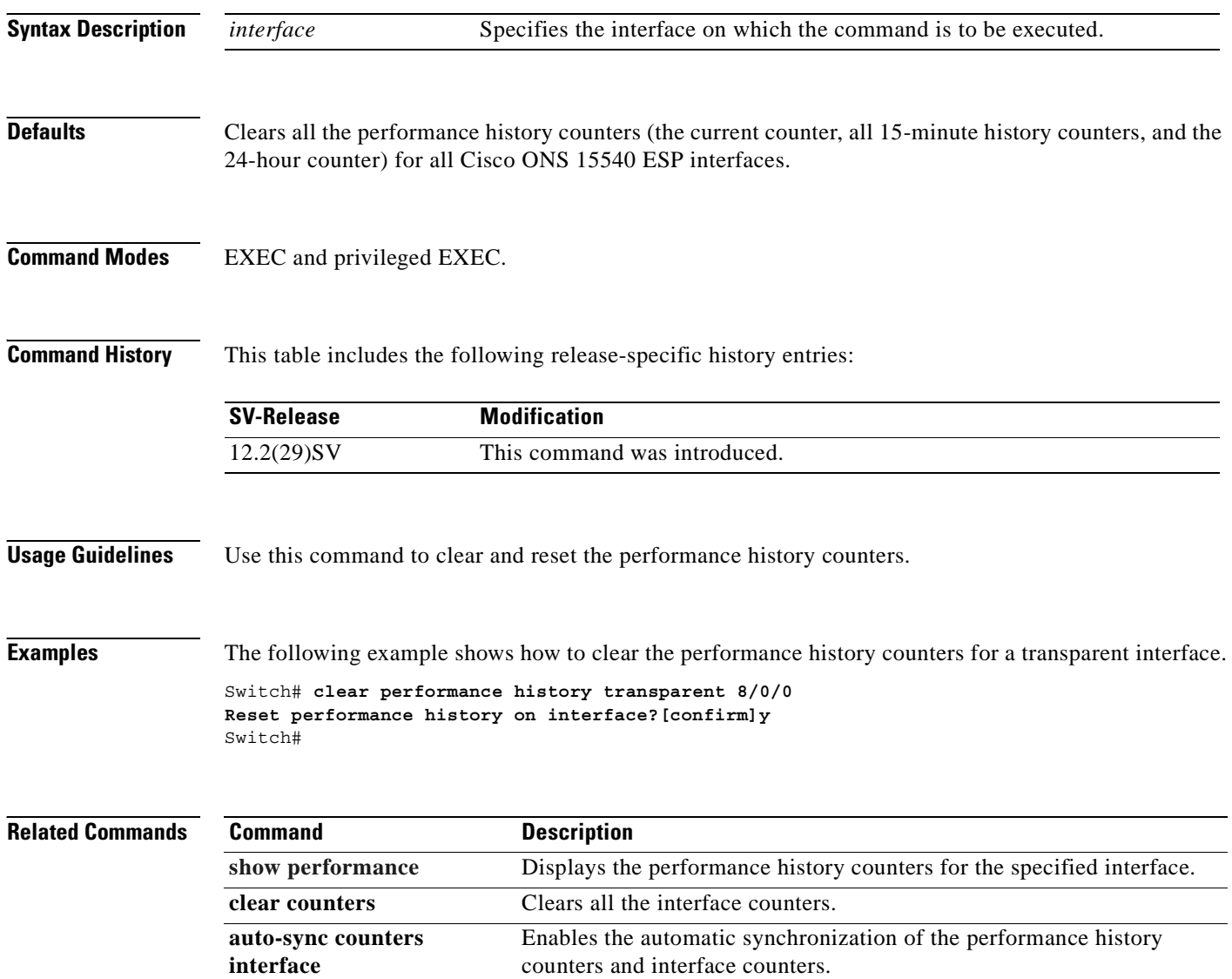

## <span id="page-92-1"></span><span id="page-92-0"></span>**encapsulation**

To configure the protocol encapsulation for the client signal on a transparent interface, use the **encapsulation** command. To disable the encapsulation for the client signal, use the **no** form of this command.

**encapsulation** {**fastethernet** | **fddi** | **gigabitethernet** | **escon** | **sysplex** {**clo** | **etr** | **isc** {**compatibility** | **peer [1g** | **2g]**}} **ficon** {**1g** | **2g**} | **sonet** {**oc3** | **oc12** | **oc48**} | **sdh** {**stm-1** | **stm-4**| **stm-16**} | **fibrechannel** {**1g** | **2g**} [**ofc** {**enable** | **disable**}]} **no encapsulation**

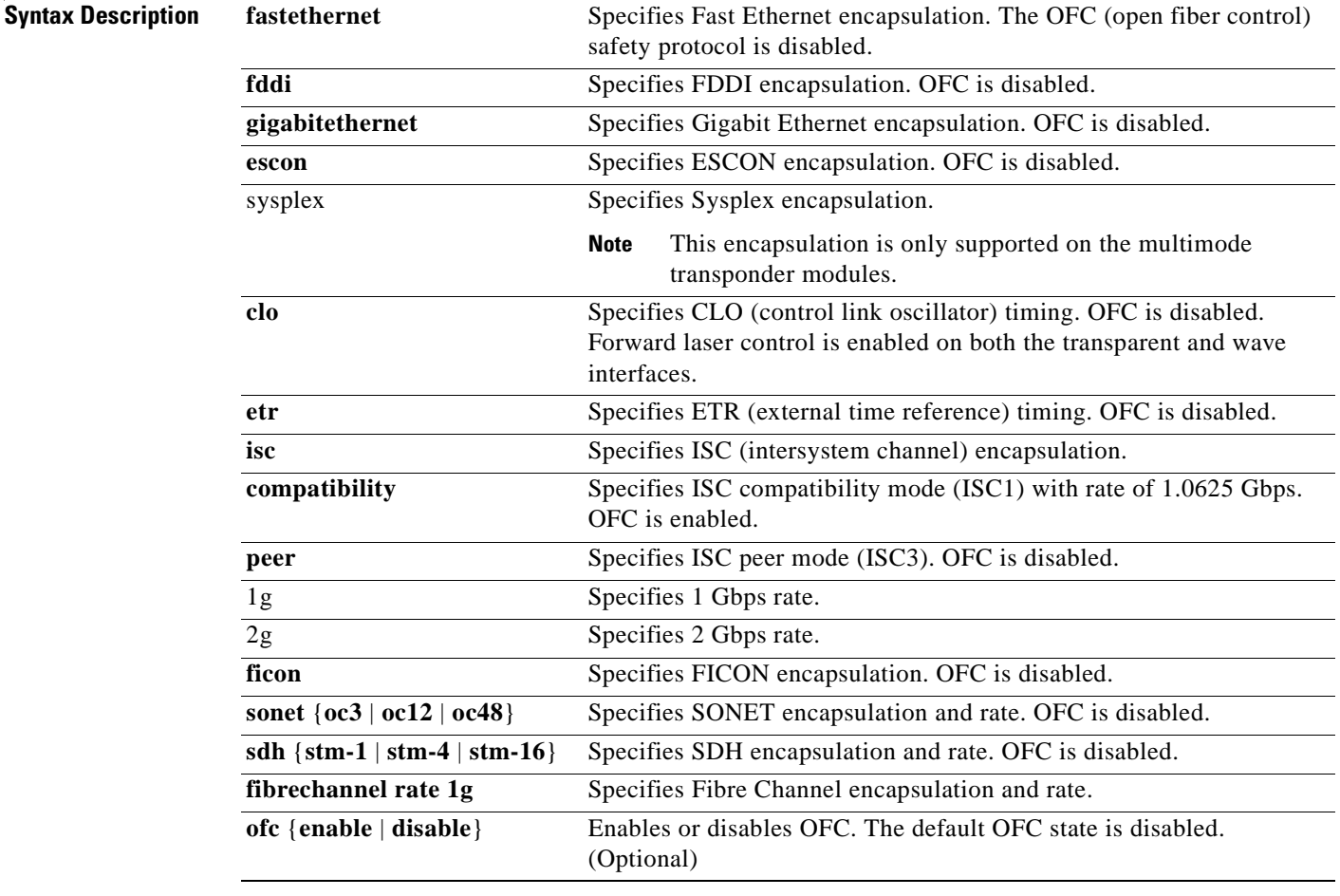

**Defaults** Encapsulation is disabled. See the "Syntax Description" section for the default OFC state. **1g** is the default rate for ISC links peer mode.

**Cisco ONS 15540 ESP Command Reference Guide**

## **Command Modes** Interface configuration

**Command History** This table includes the following release-specific history entries:

- **•** EY-Release
- **•** E-Release
- **•** EV-Release
- **•** SV-Release
- **•** S-Release

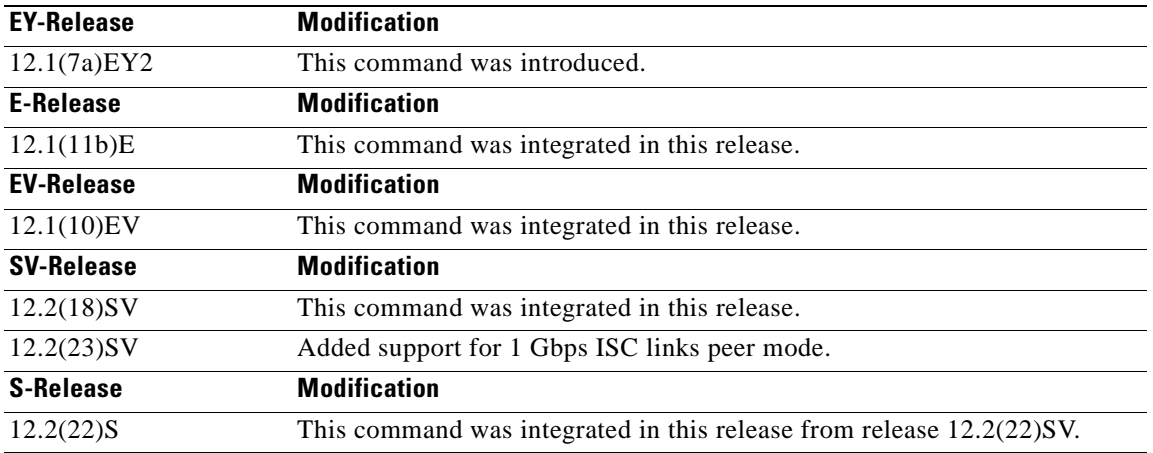

**Usage Guidelines** Use this command to provide clocking for the client signal for specific protocols. The protocol encapsulation must be configured for the transparent interface to allow signal monitoring to be enabled with the **[monitor enable](#page-101-1)** command. The following protocol encapsulation types are supported in 3R mode plus protocol monitoring:

- **•** ESCON (200 Mbps) SM and MM
- **•** Fibre Channel (1 Gbps and 2 Gbps) SM
- FICON (Fiber Connection) (1 Gbps and 2 Gbps) SM
- **•** Gigabit Ethernet (1250 Mbps) SM
- **•** ISC (InterSystem Channel) links compatibility mode
- **•** ISC links peer mode (1 Gbps and 2 Gbps) SM
- **•** SDH (Synchronous Digital Hierarchy) STM-1 SM and MM
- **•** SDH STM-4 SM and MM
- **•** SDH STM-16 SM
- **•** SONET OC-3 SM and MM
- **•** SONET OC-12 SM and MM
- **•** SONET OC-48 SM

The following protocol encapsulation types are supported in 3R mode without protocol monitoring:

**•** Fast Ethernet

- **•** FDDI
- **•** Sysplex CLO (control link oscillator)
- **•** Sysplex ETR (external timer reference)

To specify the signal clock rate without specifying a protocol, use the **[clock rate](#page-89-1)** command.

Sysplex CLO and Sysplex ETR are supported outside the nominal range of the clock rates for the Cisco ONS 15540 ESP because of the nature of the traffic type.

 $\begin{picture}(20,20) \put(0,0){\line(1,0){10}} \put(15,0){\line(1,0){10}} \put(15,0){\line(1,0){10}} \put(15,0){\line(1,0){10}} \put(15,0){\line(1,0){10}} \put(15,0){\line(1,0){10}} \put(15,0){\line(1,0){10}} \put(15,0){\line(1,0){10}} \put(15,0){\line(1,0){10}} \put(15,0){\line(1,0){10}} \put(15,0){\line(1,0){10}} \put(15,0){\line(1$ 

**Note** Encapsulation cannot be changed without first disabling monitoring using the **no [monitor enable](#page-101-1)** command.

Removing the encapsulation on a transparent interface with the **no encapsulation** command does not turn off the laser. To turn off the transmit laser to the client equipment, use the **[shutdown](#page-135-0)** command.

## **Examples** The following example shows how to configure SONET encapsulation at a rate of OC-3 on a transparent interface.

Switch# **configure terminal** Switch(config)# **interface transparent 2/0/0** Switch(config-if)# **encapsulation sonet oc3**

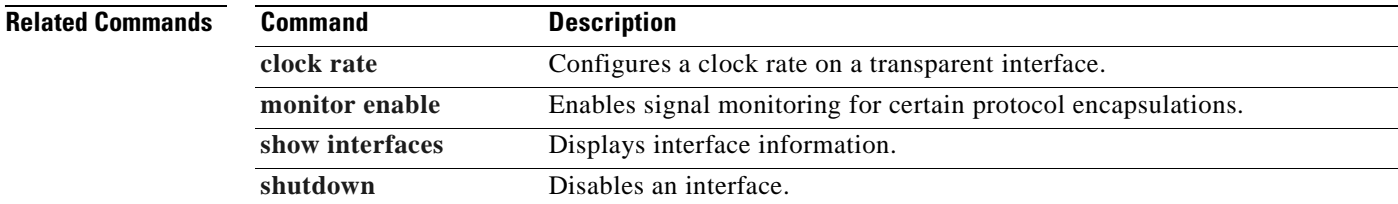

Г

## **laser control forward enable**

To enable forward laser control, which automatically shuts down transponder lasers when a loss of light failure occurs, use the **laser control forward enable** command. To disable this feature, use the **no** form of this command.

**laser control forward enable**

## **no laser control forward**

**Syntax Description** This command has no other arguments or keywords.

**Defaults** Disabled

**Command Modes** Interface configuration

**Command History** This table includes the following release-specific history entries:

- **•** EY-Release
- **•** E-Release
- **•** EV-Release
- **•** SV-Release
- **•** S-Release

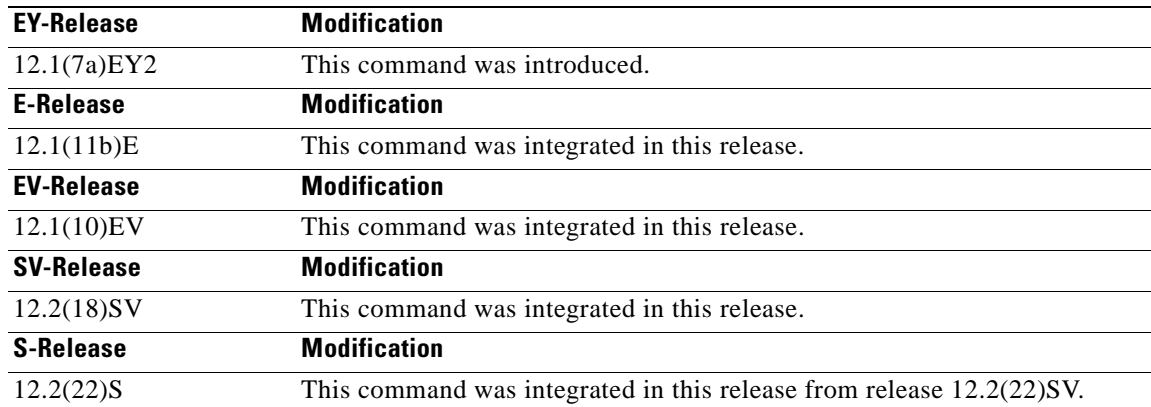

**Usage Guidelines** Use this command to enable forward laser control on both the client side and trunk side interfaces of a transponder module and on the OSC wave interfaces. If configured on a transparent interface, the client side laser of the transponder shuts down when the trunk side receiver detects a loss of light. If configured on the wave interface, the trunk side laser of the transponder shuts down when client side receiver detects a loss of light.

**Note** To function correctly, configure forward laser control on both the client side and trunk side interfaces on a transponder module. For y-cable protection, configure forward laser control on both interfaces on both transponder modules.

Automatically shutting down the laser prevents the transmission of unreliable data. However, when the laser is shut down, fault isolation is more difficult.

This feature is convenient for configurations, such as Sysplex, where signal protection is performed in the client hardware and quick laser shutdown causes quick path switchover.

**Caution** Do not configure forward laser control when OFC is enabled. Combining these features interferes with the OFC protocol.

**Examples** The following example shows how to enable forward laser control on a transparent interface.

```
Switch# configure terminal
Switch(config)# interface transparent 3/2/0
Switch(config-if)# laser control forward enable
```
The following example shows how to enable forward laser control on a wave interface.

```
Switch# configure terminal
Switch(config)# interface wave 2/0
Switch(config-if)# laser control forward enable
```
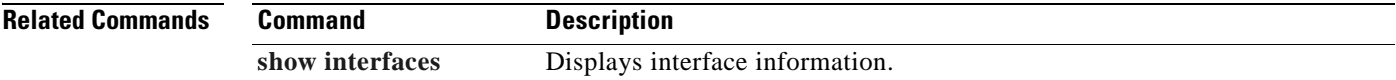

 $\mathbf{I}$ 

## **laser control safety enable**

To enable laser safety control on a wave interface, use the **laser control safety enable** command. To disable laser safety control, use the **no** form of this command.

**laser control safety enable**

**no laser control safety**

- **Syntax Description** This command has no other arguments or keywords.
- **Defaults** Disabled
- **Command Modes** Interface configuration

**Command History** This table includes the following release-specific history entries:

- **•** EY-Release
- **•** E-Release
- **•** EV-Release
- **•** SV-Release
- **•** S-Release

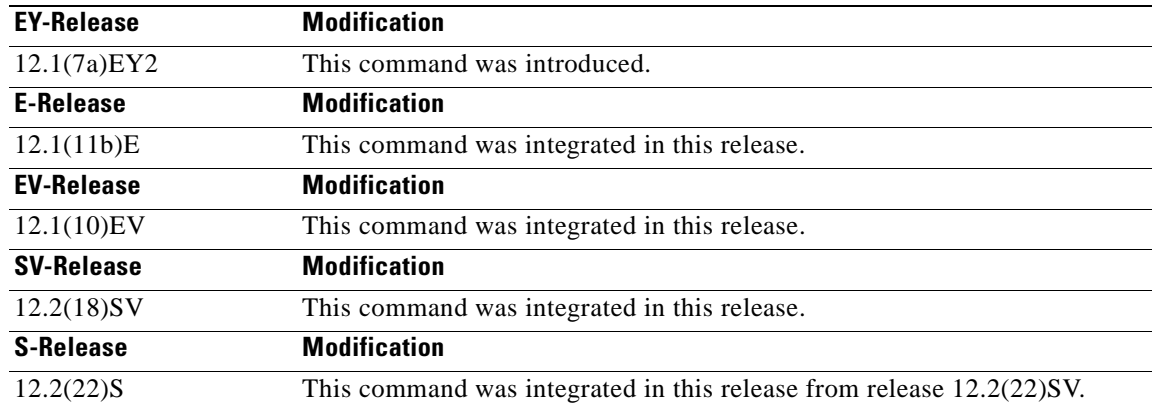

**Usage Guidelines** Use this command to automatically shut down the lasers transmitting to the trunk fiber when a loss of light failure occurs, such as a trunk fiber cut. Enable laser safety control on all wave interfaces in the shelf, including the OSC wave interface.

> Laser safety control uses the same protocol state machine as OFC, but not the same timing. Laser safety control uses the pulse interval and pulse durations timers compliant with the ALS (automatic laser shutdown) standard (ITU-T G.664).

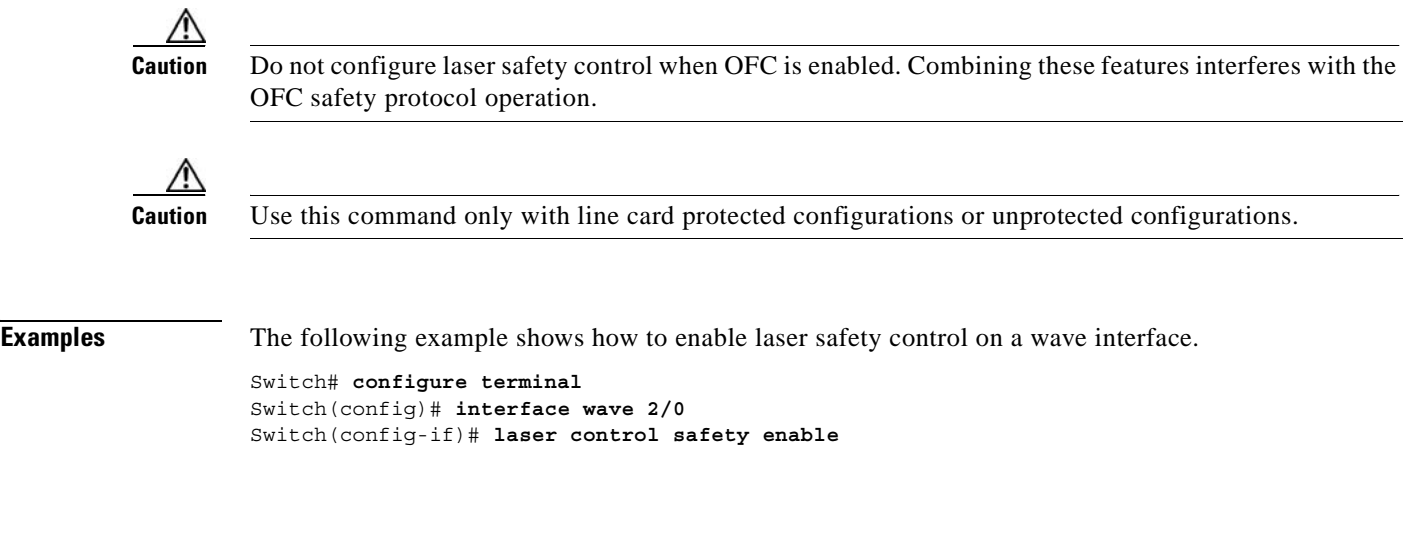

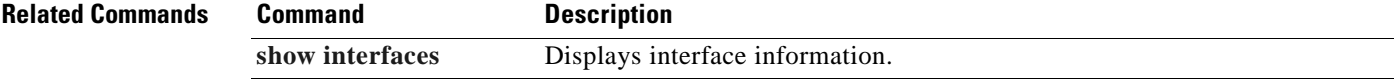

 $\blacksquare$ 

# **loopback**

To configure a signal loopback on a transponder module interfaces, use the **loopback** command. To disable interface loopback, use the **no** form of this command.

**loopback**

**no loopback**

- **Syntax Description** This command has no other arguments or keywords.
- **Defaults** Disabled
- **Command Modes** Interface configuration

**Command History** This table includes the following release-specific history entries:

- **•** EY-Release
- **•** E-Release
- **•** EV-Release
- **•** SV-Release
- **•** S-Release

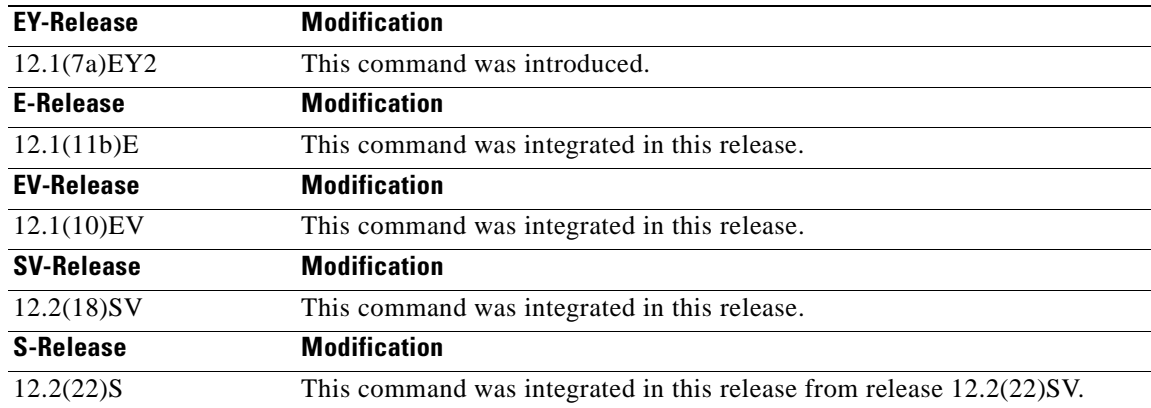

**Usage Guidelines** Use this command to configure internal loopbacks on transparent or wave interfaces. For any given transponder module, you can configure an internal loopback on either the client side interface or the trunk side interface, but not both simultaneously.

> An internal loopback differs from an external loopback where you simply run a cable from the output of a given interface to its input. Using the **loopback** command, you can set loopbacks *without* the need to change the cabling. This is useful for remote testing, configuration, and troubleshooting.

T

**Note** If you enable loopback on an interface and save the configuration to NVRAM, the interface comes up with loopback enabled when the system boots.

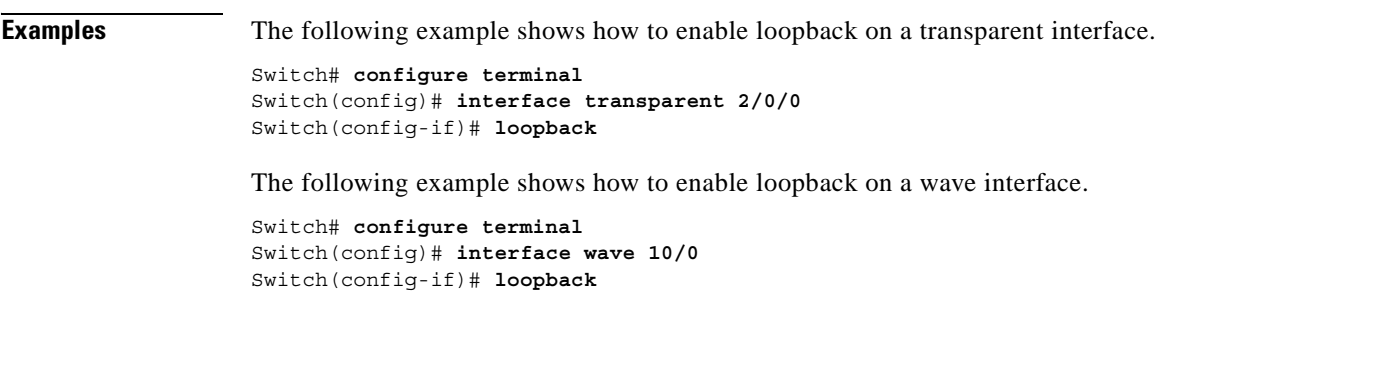

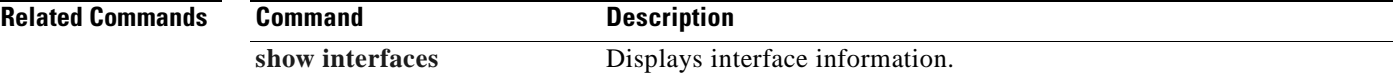

 $\Gamma$ 

## <span id="page-101-1"></span><span id="page-101-0"></span>**monitor enable**

To monitor signal quality and protocol error statistics in the transponder module, use the **monitor enable** command. To disable monitoring, use the **no** form of this command.

**monitor enable**

**no monitor**

- **Syntax Description** This command has no other arguments or keywords.
- **Defaults** Disabled
- **Command Modes** Interface configuration

**Command History** This table includes the following release-specific history entries:

- **•** EY-Release
- **•** E-Release
- **•** EV-Release
- **•** SV-Release
- **•** S-Release

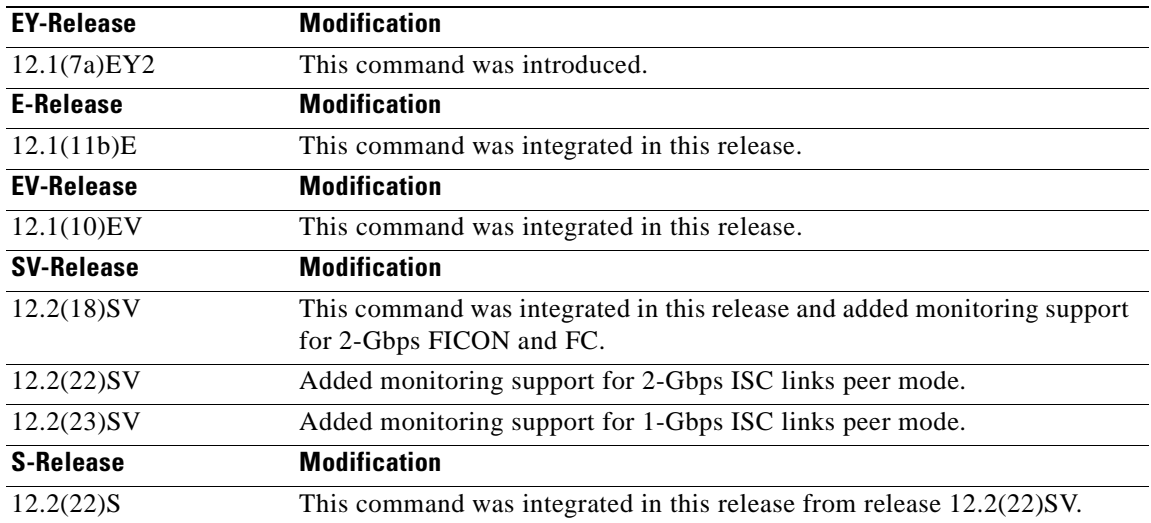

**Usage Guidelines** Use this command to collect error statistics on signal quality in the transponder module. The following protocols can be monitored:

**•** ESCON (200 Mbps) SM and MM

- **•** Fibre Channel (1 Gbps and 2 Gbps) SM
- **•** FICON (Fiber Connection) (1 Gbps and 2 Gbps) SM
- **•** Gigabit Ethernet (1250 Mbps) SM
- **•** ISC (InterSystem Channel) links compatibility mode SM
- **•** ISC links peer mode (1 Gbps and 2Gbps) SM
- **•** SDH (Synchronous Digital Hierarchy) STM-1 SM and MM
- **•** SDH STM-4 SM and MM
- **•** SDH STM-16 SM
- **•** SONET OC-3 SM and MM
- **•** SONET OC-12 SM and MM
- **•** SONET OC-48 SM

When monitoring is enabled on the transparent interface, it is automatically enabled on the corresponding wave interface.

For GE, FC, and FICON traffic, the Cisco ONS 15540 ESP monitors the following conditions:

- **•** CVRD (code violation running disparity) error counts
- **•** Loss of Sync
- **•** Loss of Lock
- **•** Loss of Light

For SONET errors, the Cisco ONS 15540 ESP monitors the SONET section overhead only, not the SONET line overhead. Specifically, the Cisco ONS 15540 ESP monitors the B1 byte and the framing bytes. The system can detect the following defect conditions:

- **•** Loss of Light
- **•** Loss of Lock (when the clock cannot be recovered from the received data stream)
- **•** Severely Errored Frame
- **•** Loss of Frame

For SONET performance, the system monitors the B1 byte, which is used to compute the four SONET section layer performance monitor parameters:

- **•** SEFS-S (section severely errored framing seconds)
- **•** CV-S (section code violations)
- **•** ES-S (section errored seconds)
- **•** SES-S (section severely errored seconds)

For ISC traffic, the system monitors the following conditions:

- **•** CVRD error counts
- **•** Loss of CDR (clock data recovery) Lock
- **•** Loss of Light

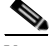

**Note** Before monitoring can be enabled, you must configure protocol encapsulation for the interface using the **[encapsulation](#page-92-1)** command.

Г

Monitoring signal error statistics is useful for isolating system and network faults.

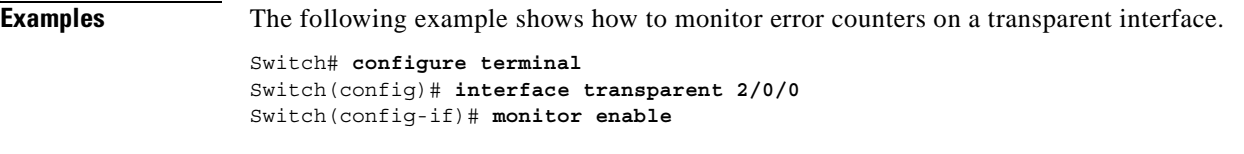

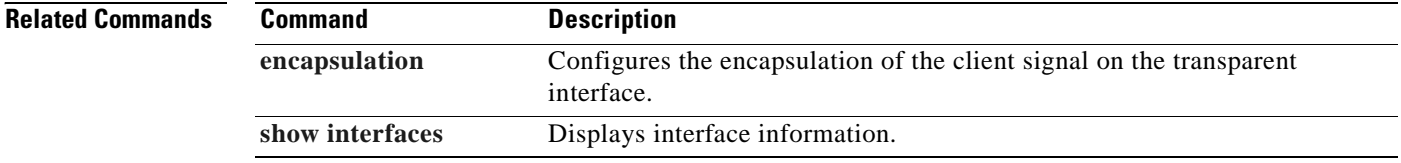

 $\blacksquare$ 

Г

## **Chapter 3 Interface Configuration Commands**

## **optical threshold power receive**

To set the optical threshold power for alarms on wavepatch interfaces, use the **optical threshold power receive** command.To revert to the default values, use the **no** form of the command.

## **optical threshold power receive** {**low | high**} {**alarm | warning**} *value* **[severity {critical | major | minor | not alarmed | not reported**}**]**

## **no optical threshold power receive** {**low | high**} {**alarm | warning**}

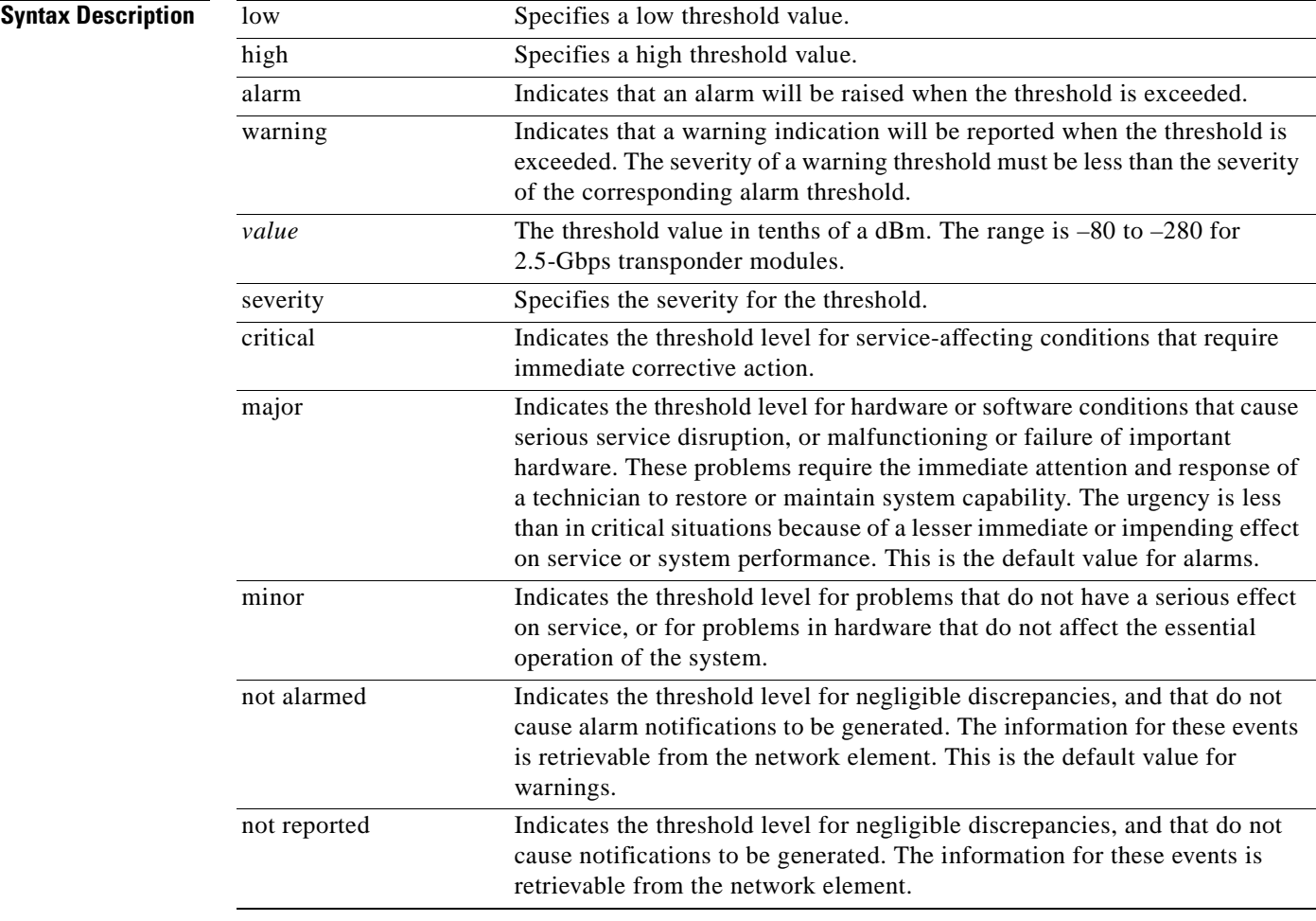

## **Defaults**

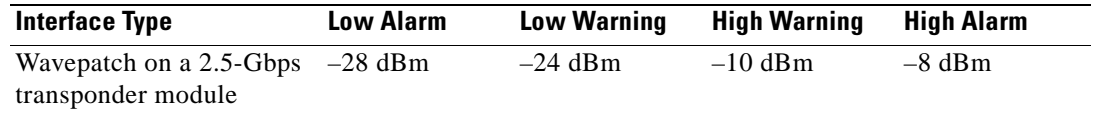

Alarm severity: **major** 

Warning severity: **not alarmed**

## **Command Modes** Interface configuration

**Command History** This table includes the following release-specific history entries:

- **•** EY-Release
- **•** E-Release
- **•** EV-Release
- **•** SV-Release
- **•** S-Release

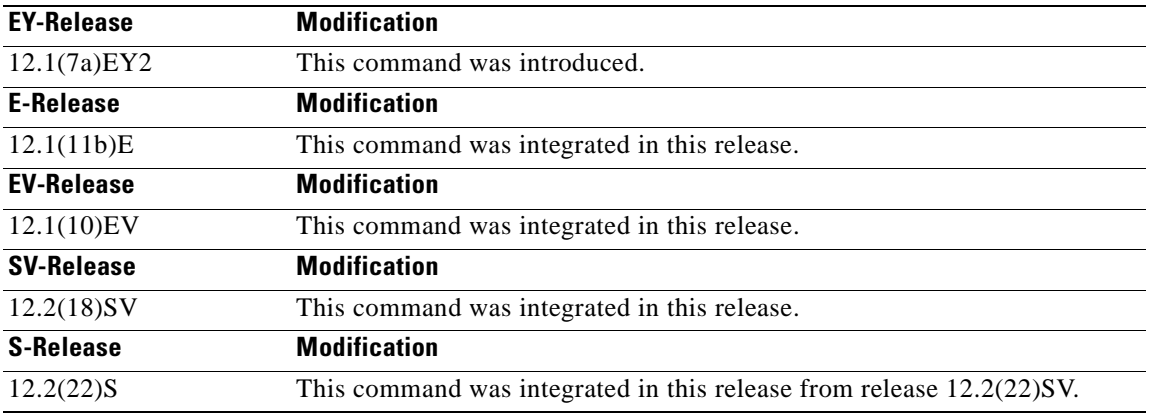

**Usage Guidelines** The default value for high alarm threshold corresponds to the receiver saturation level for the transponder module.

> The default value for low alarm threshold corresponds to the Loss of Light condition. Exceeding the low alarm threshold on the active wavepatch interface causes a protection switchover to the standby wavepatch interface, provided that the standby interface is up and operating normally prior to the protection switchover.

> The default values cover most network configurations. However, when optical amplifiers are used in the network in the receive direction as preamplifiers, the low alarm threshold value should be reconfigured, since the amplified noise level might be higher than the sensitivity of the receiver and the protection switchover might not be triggered. In such cases, we recommend setting the low alarm threshold to 10 dB below the power level measured at the interface when a signal exists or to –28 dB, whichever value is higher.

**Note** For this command to function correctly, the functional image version must be 1.A0 (or later) for multimode 2.5-Gbps transponder modules and 1.A1 (or later) for single-mode 2.5-Gbps transponder modules. Use the **[show hardware](#page-264-0) detail** command to verify the functional image version.

**Examples** The following example shows how to set the optical power low alarm threshold.

Switch(config)# **interface wavepatch 8/0/0** Switch(config-if)# **optical threshold power receive after-attenuation low alarm -210**

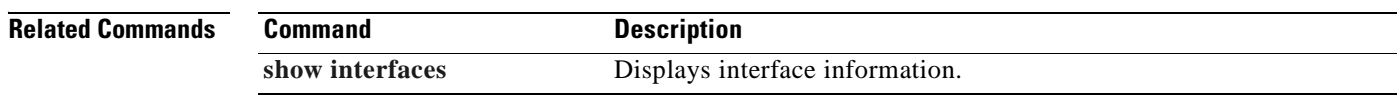

 $\overline{\phantom{a}}$ 

H.

## <span id="page-107-0"></span>**patch**

To configure the patch connections within a shelf, use the **patch** command. To remove the patch connection configuration, use the **no** form of the command.

**patch** *interface1 [***transmit** *|* **receive***] interface2*

**no patch** *interface1 [***transmit** *|* **receive***] interface2*

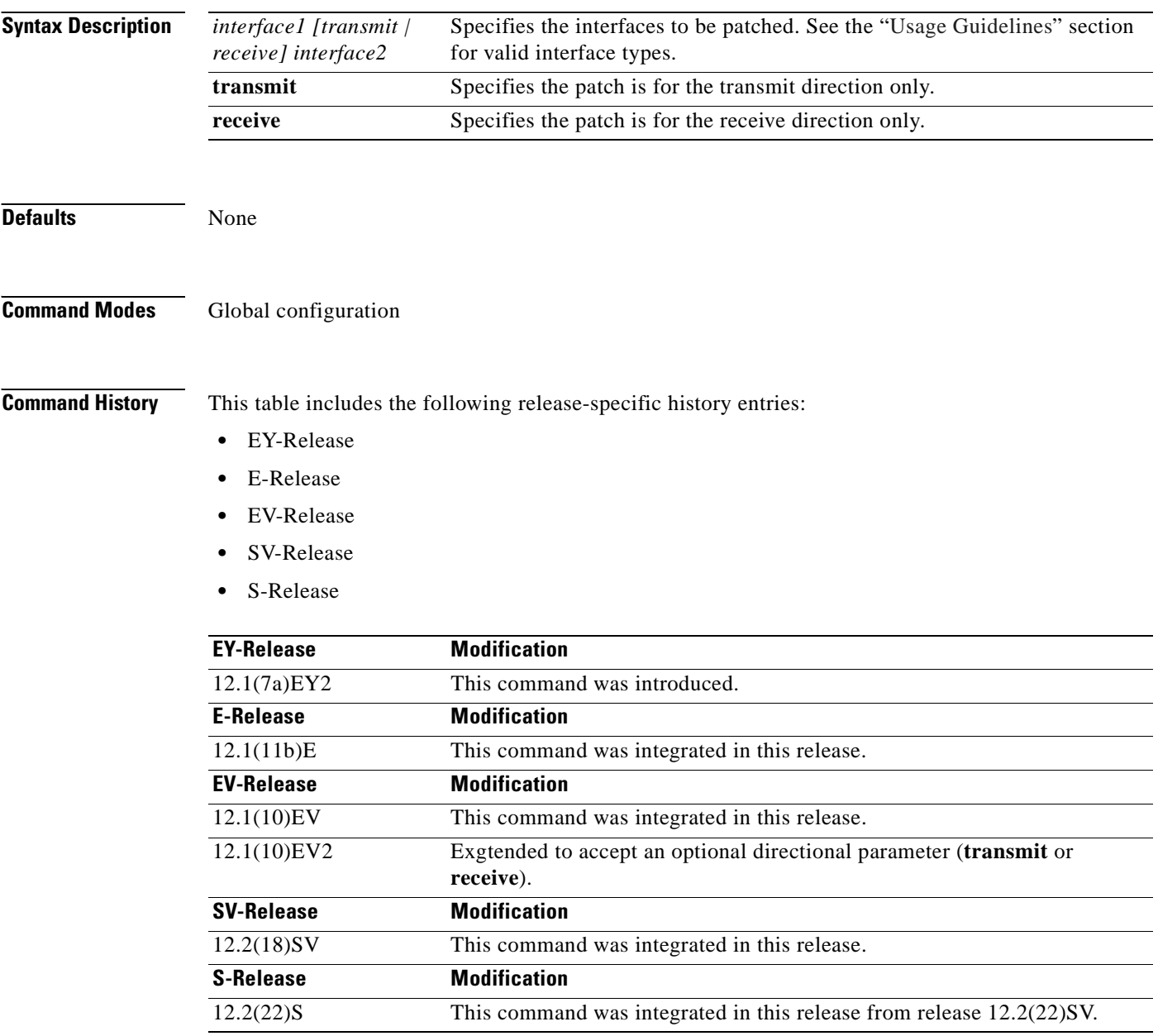

<span id="page-107-1"></span>**Usage Guidelines** Use this command to describe the patch connections between the mux/demux modules.
Valid patch connections between modules within the same slot are:

- **•** Wdm interface to thru interface between mux/demux modules **wdm** *slot***/***subcard1* **thru** *slot***/***subcard2*
- **•** Thru interface to wdm interface between mux/demux modules **thru** *slot***/***subcard1* **wdm** *slot***/***subcard2*
- **•** Filterband interface to filtergroup interface **filterband** *slot***/***subcard1***/***port1* **filtergroup** *slot***/***subcard2***/***port2*
- **•** Filtergroup interface to filterband interface **filtergroup** *slot***/***subcard1***/***port1* **filterband** *slot***/***subcard2***/***port2*
- **•** OSC wave interface to OSC oscfilter interface **wave** *slot* **oscfilter** *slot***/***subcard*
- **•** OSC oscfilter interface to OSC wave interface **oscfilter** *slot***/***subcard* **wave** *slot*

Valid patch connection between modules in the different slots are:

**•** Thru interface to thru interface between mux/demux modules

**thru** *slot1***/***subcard1* **thru** *slot2***/***subcard2*

**•** Filterband interface to filtergroup interface

**filterband** *slot1***/***subcard1***/***port1* **filtergroup** *slot2***/***subcard2***/***port2*

**•** Filtergroup interface to filterband interface

**filtergroup** *slot1***/***subcard1***/***port1* **filterband** *slot2***/***subcard2***/***port2*

You cannot preconfigure a patch connection. The interfaces must exist on the shelf before configuring them.

The order of the interfaces in the command does not affect the patch connect configuration. For example, configuring **patch wdm 0/1 thru 0/0** is equivalent to configuring **patch thru 0/0 wdm 0/1**.

When one interface in a patch connection is physically removed from the shelf, the patch connection configuration persists but does not appear in the **show running-config** output. A subsequent **patch** command that includes the remaining interface overwrites the previous patch connection configuration.

**Examples** The following example shows how to describe the patch connection between two mux/demux modules in the same slot.

> Switch# **configure terminal** Switch(config)# **patch wdm 1/0 thru 1/1**

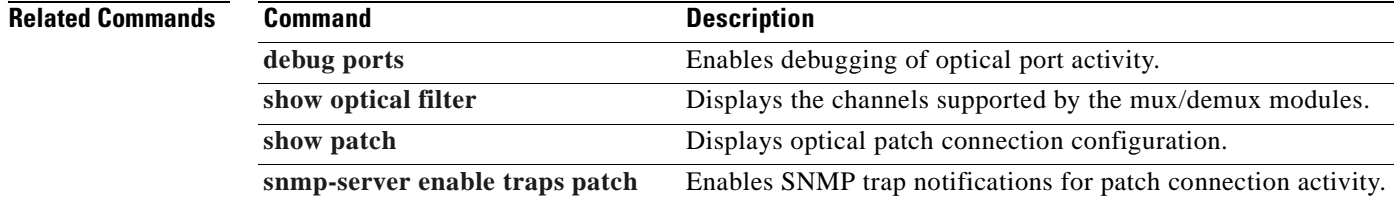

Г

# <span id="page-109-0"></span>**show connect**

To display the connection relationships between the interfaces in the shelf, use the **show connect** command.

**show connect** {**edges** | **intermediate** [**sort-channel** | **interface** *interface*]}

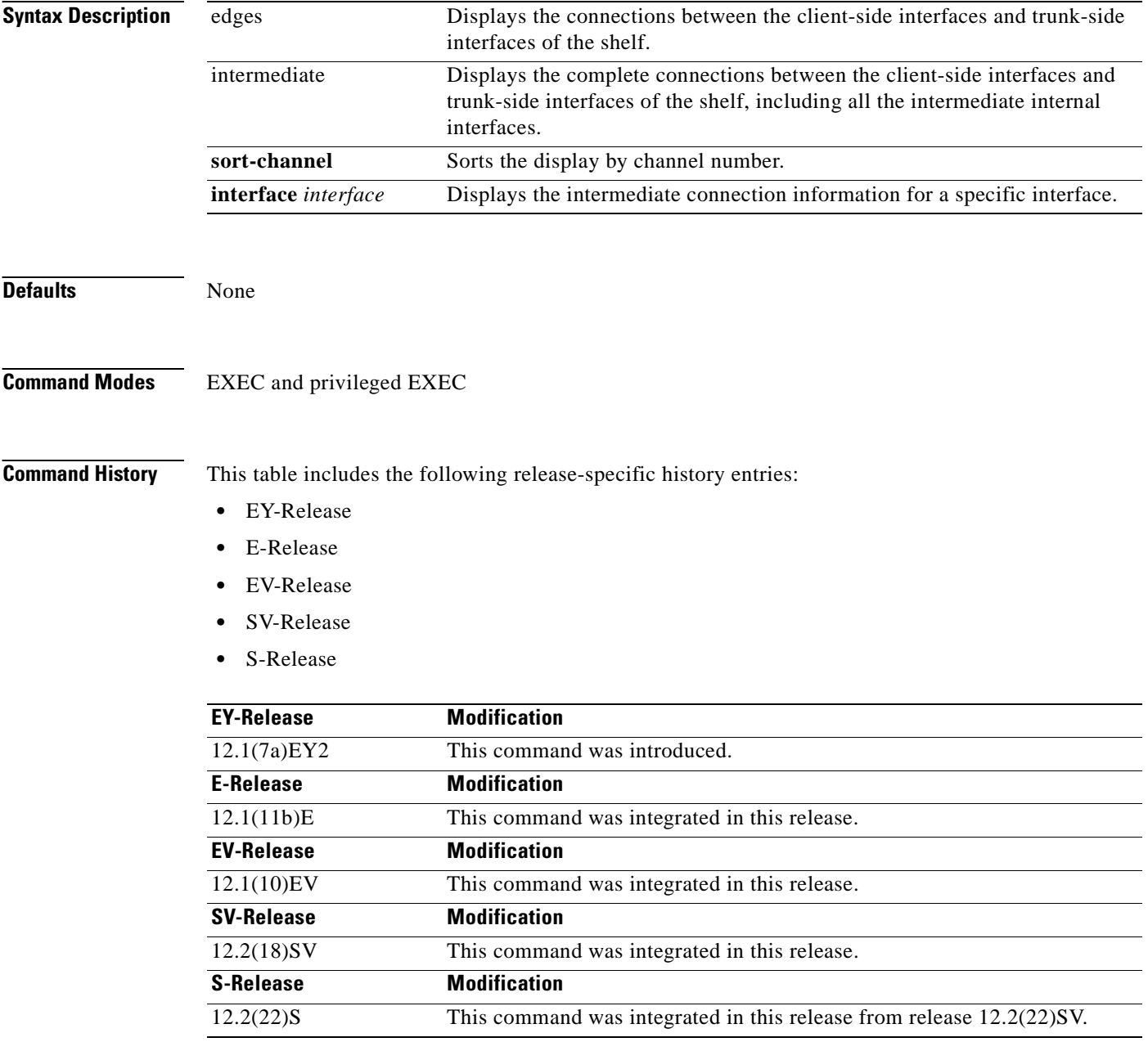

**Usage Guidelines** This command shows the relationships between the interfaces in the shelf. Use this command to trace a single channel from the client side interface to the trunk side mux/demux interface.

**Examples** The following example shows how to display edge connection information. (See [Table 3-2](#page-110-0) for field descriptions.)

> Switch# **show connect edges** client/ wave wdm channel ---------- --- ----- Trans3/0/0 1/0 26 Trans3/1/0 1/0 27 Trans3/2/0 1/0 28 Trans3/3/0 1/0 29

### <span id="page-110-0"></span>*Table 3-2 show connect edges Field Descriptions*

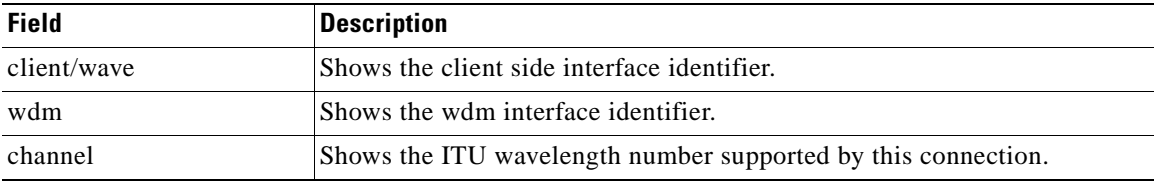

The following example shows how to display intermediate connection information. (See [Table 3-3](#page-110-1) for field descriptions.)

### Switch# **show connect intermediate**

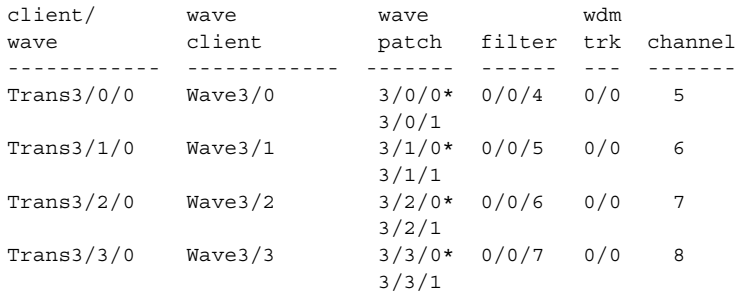

### <span id="page-110-1"></span>*Table 3-3 show connect intermediate Field Descriptions*

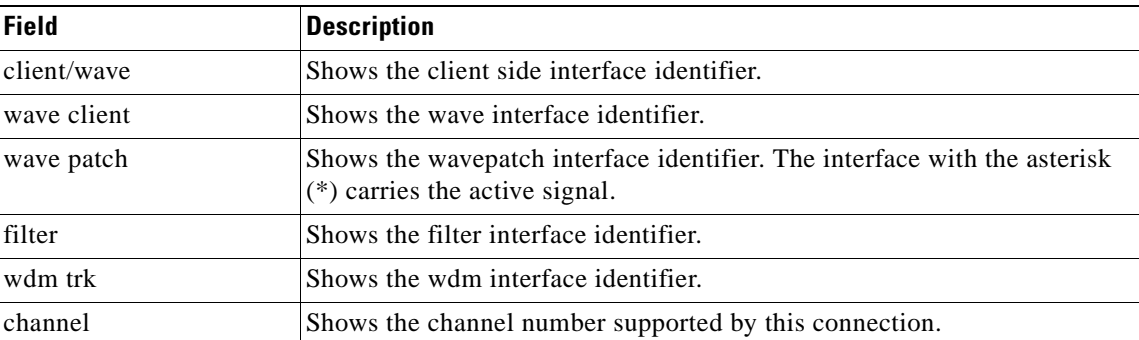

The following example shows how to display interface connection information. (See [Table 3-4](#page-111-0) for field descriptions.)

```
Switch# show connect interface transparent 2/0/0
Client :Transparent2/0/0
Wave :Wave2/0
 Wavepatch :Wavepatch2/0/0 (active) Wavepatch :Wavepatch2/1/0
```
Г

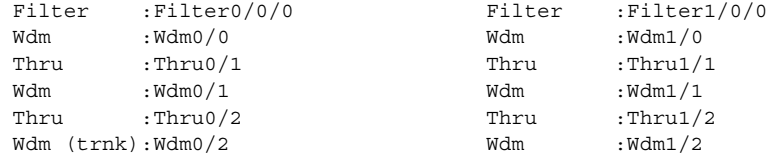

## <span id="page-111-0"></span>*Table 3-4 show connect interface Field Descriptions*

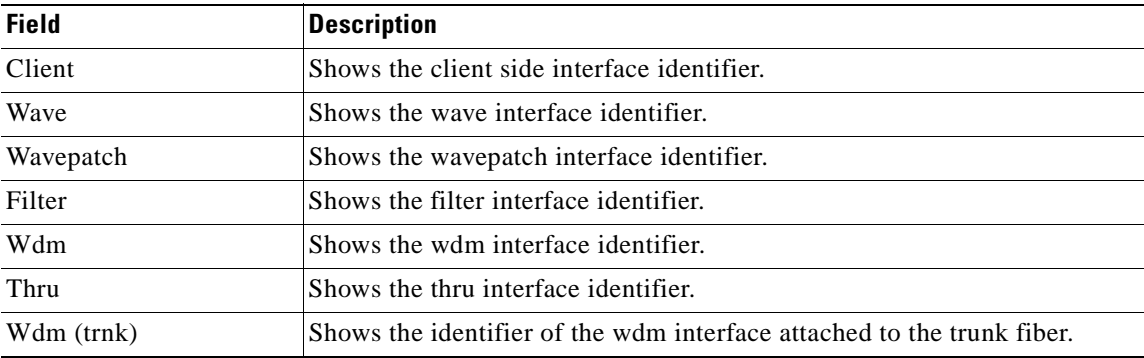

## **Related Commands**

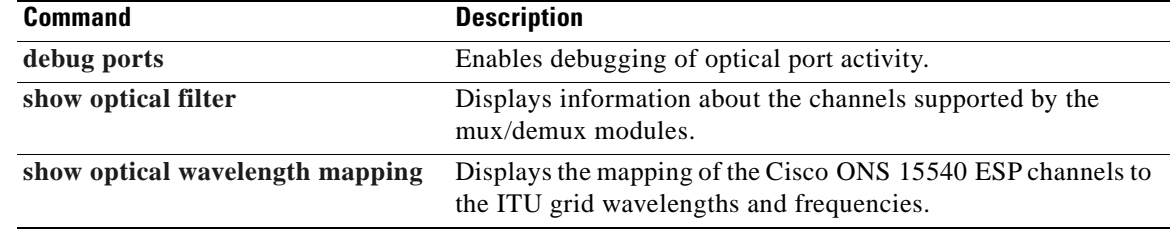

 $\blacksquare$ 

# <span id="page-112-0"></span>**show controllers**

To display hardware register information for an interface, use the **show controllers** command.

**show controllers** [*type slot*[**/***subcard*[**/***port*]]]

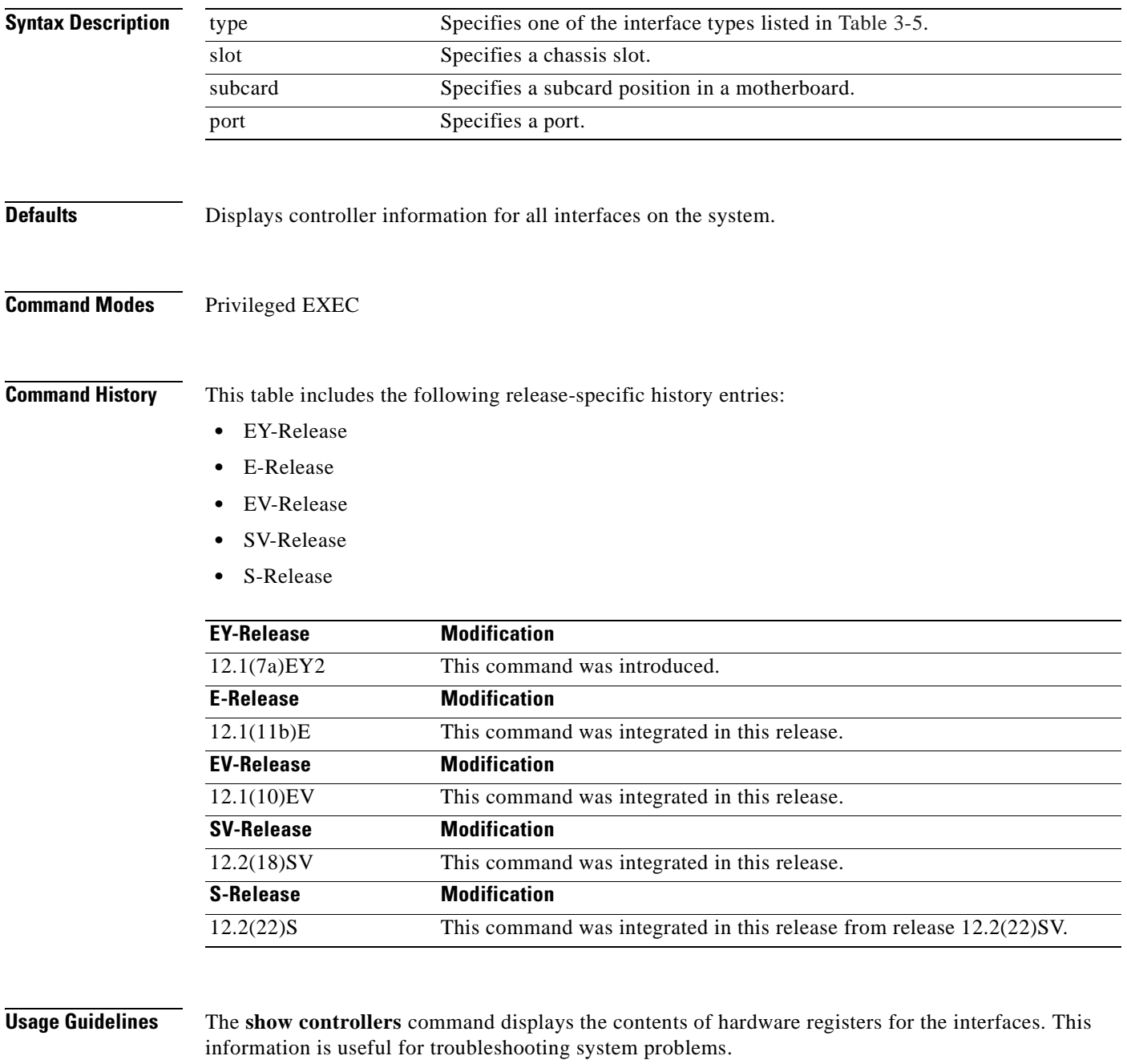

[Table 3-5](#page-113-0) shows the interface types for the **show controller** command.

<span id="page-113-0"></span>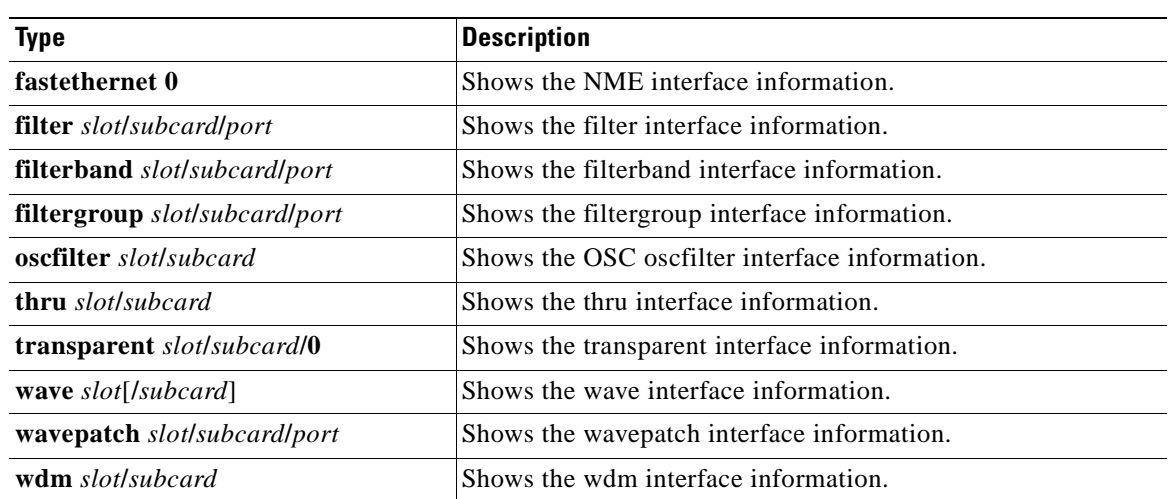

### *Table 3-5 Interface Types for the show controller Command*

**Examples** The following example shows how to display hardware register information about a transparent interface. (See [Table 3-6](#page-114-0) for field descriptions.)

```
Switch# show controllers transparent 3/0/0
Controller info for Transparent interface Transparent3/0/0
  LRC start addr = 0x200000 hardware port = 1
     RCI0 monitor................:enabled
     port 1 intr SRC/CPU.........:enabled
     CPU0 MSB MAC................:0x0
     CPU0 LSB MAC................:0x0
     CPU1 MSB MAC................:0x0
     CPU1 LSB MAC................:0x0
    port error register.........:0x10000
    port ctrl msg intf mask.....:0x0
    port APS port fail mask.....:0x0
   HuJr start addr = 0x240000
   Optics control and status:
     LSC indication..............:ok
     trunk laser failure alarm...:clear
     LSC indication enable.......:disabled
     trunk laser alarm enable....:disabled
    line transceiver mode.......:non pluggable
     loss of light...............:yes
     trunk laser deviation alarm.:clear
    LSC.........................:disabled
     quick shutdown (FLC)........:disabled
     wavelength select...........:n-1 [lo wlen]
   CDR control and status:
     loss of lock................:yes
     loss of lock enable.........:disabled
   SerDes control and status:
     diags loop back.............:disabled
     line loop back..............:disabled
   GE handler control and status:
     loss of sync................:no
     loss of sync enable.........:disabled
   FC/ESCON handler control and status:
     loss of sync................:no
     loss of sync enable.........:disabled
```

```
 SONET handler control and status:
  loss of frame...............:yes
  severely errored frame......:yes
  LOF enable..................:disabled
  SEF enable..................:disabled
```
<span id="page-114-0"></span>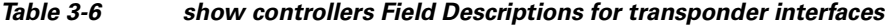

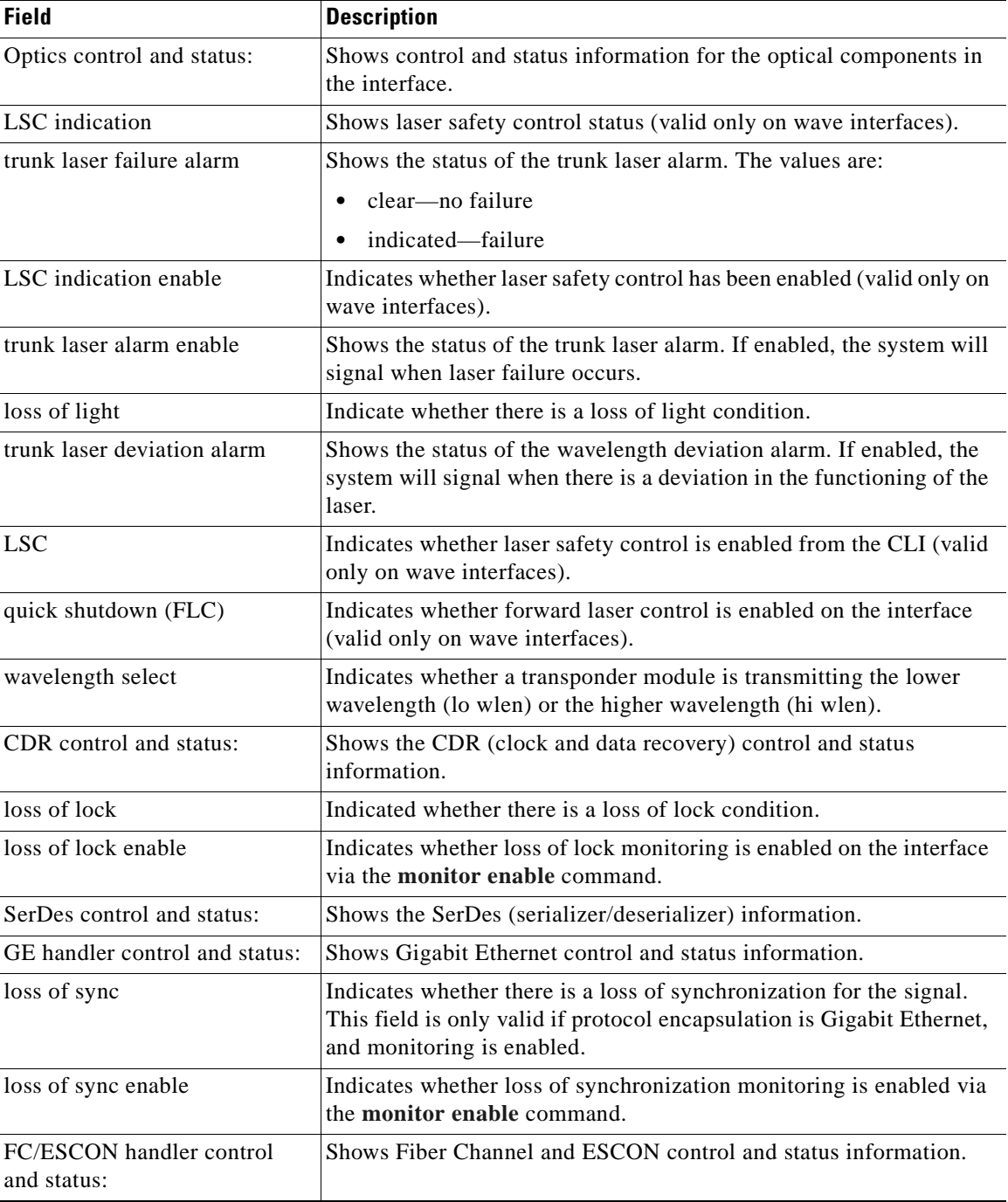

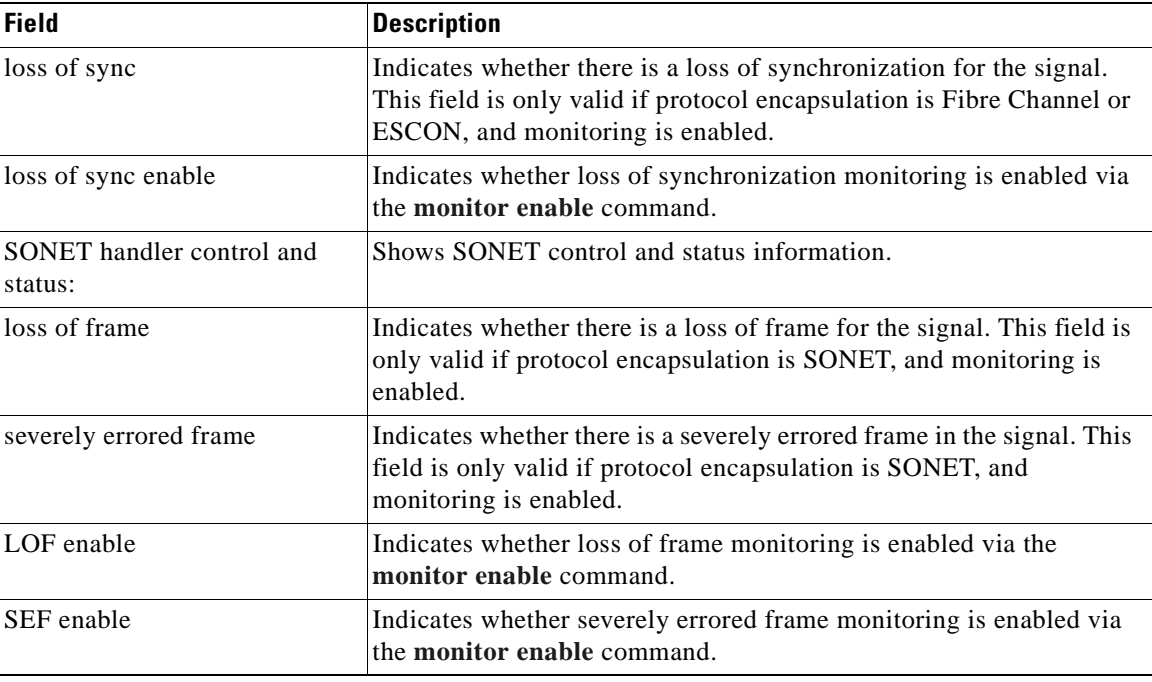

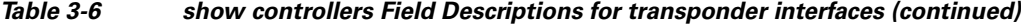

The following example shows how to display hardware register information about a transponder wave interface. (See [Table 3-6](#page-114-0) for field descriptions.)

```
Switch# show controllers wave 3/1 
Controller info for Wave interface Wave3/1
  LRC start addr = 0x200000 hardware port = 2
   RCI1 monitor.................enabled
    port 2 intr SRC/CPU.........:enabled
     CPU0 MSB MAC................:0x0
     CPU0 LSB MAC................:0x0
     CPU1 MSB MAC................:0x0
     CPU1 LSB MAC................:0x0
     port error register.........:0x10000
     port ctrl msg intf mask.....:0xF00FC00A
    port APS port fail mask.....:0x0
 HuJr start addr = 0x250000 Optics control and status:
     auto fail-over indication...:normal
     optical switch alarm........:clear
     line laser degrade alarm....:clear
     optical switch position.....:Mux 1
     loss of light...............:no
     BLC and LAS.................:disabled
    LSC.........................:disabled
     quick shutdown (FLC)........:disabled
   CDR control and status:
     loss of lock................:yes
     loss of lock enable.........:enabled
   SerDes control and status:
     diags loop back.............:disabled
    line loop back...............disabled
   GE handler control and status:
     loss of sync................:no
     loss of sync enable.........:disabled
```
 FC/ESCON handler control and status: loss of sync................:no loss of sync enable.........:disabled SONET handler control and status: loss of frame...............:yes severely errored frame......:yes LOF enable..................:disabled SEF enable...................disabled

The following example shows how to display hardware register information about an OSC wave interface. (See [Table 3-6](#page-114-0) for field descriptions.)

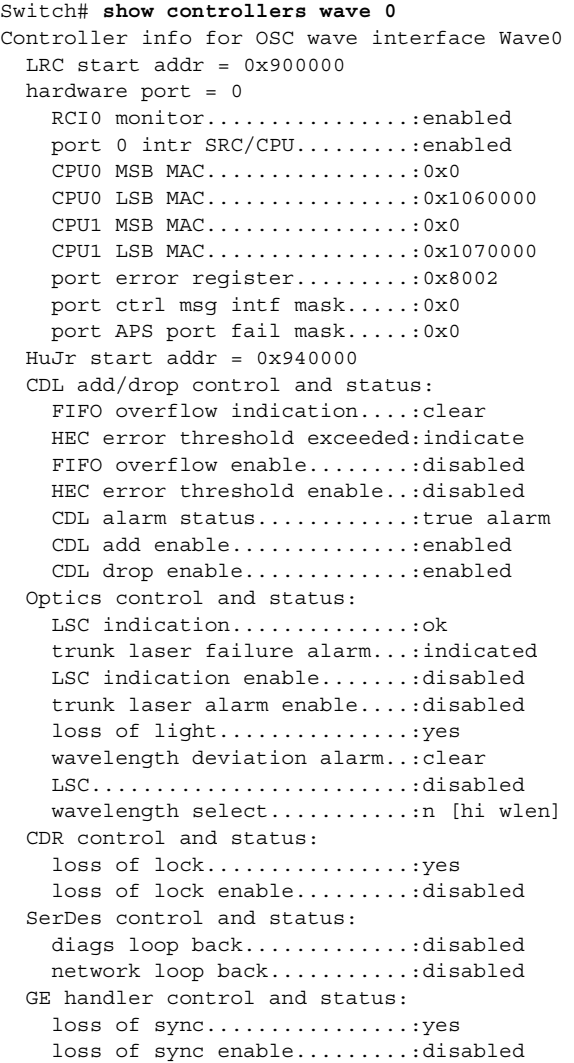

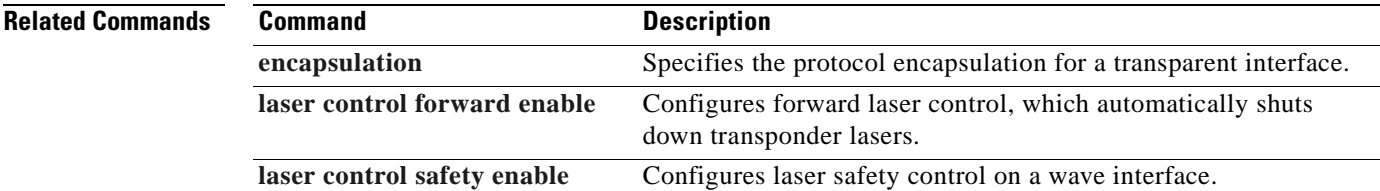

H.

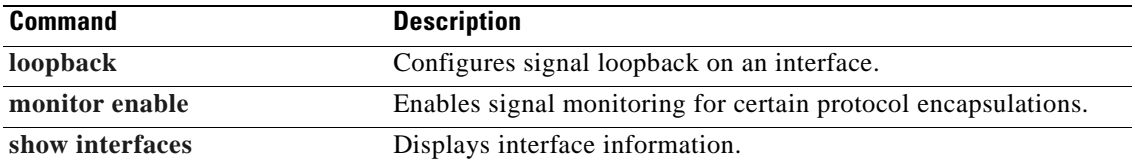

 $\blacksquare$ 

# <span id="page-118-0"></span>**show interfaces**

To display interface information, use the **show interfaces** command.

**show interfaces** [*type slot*[**/***subcard*[**/***port*]]]

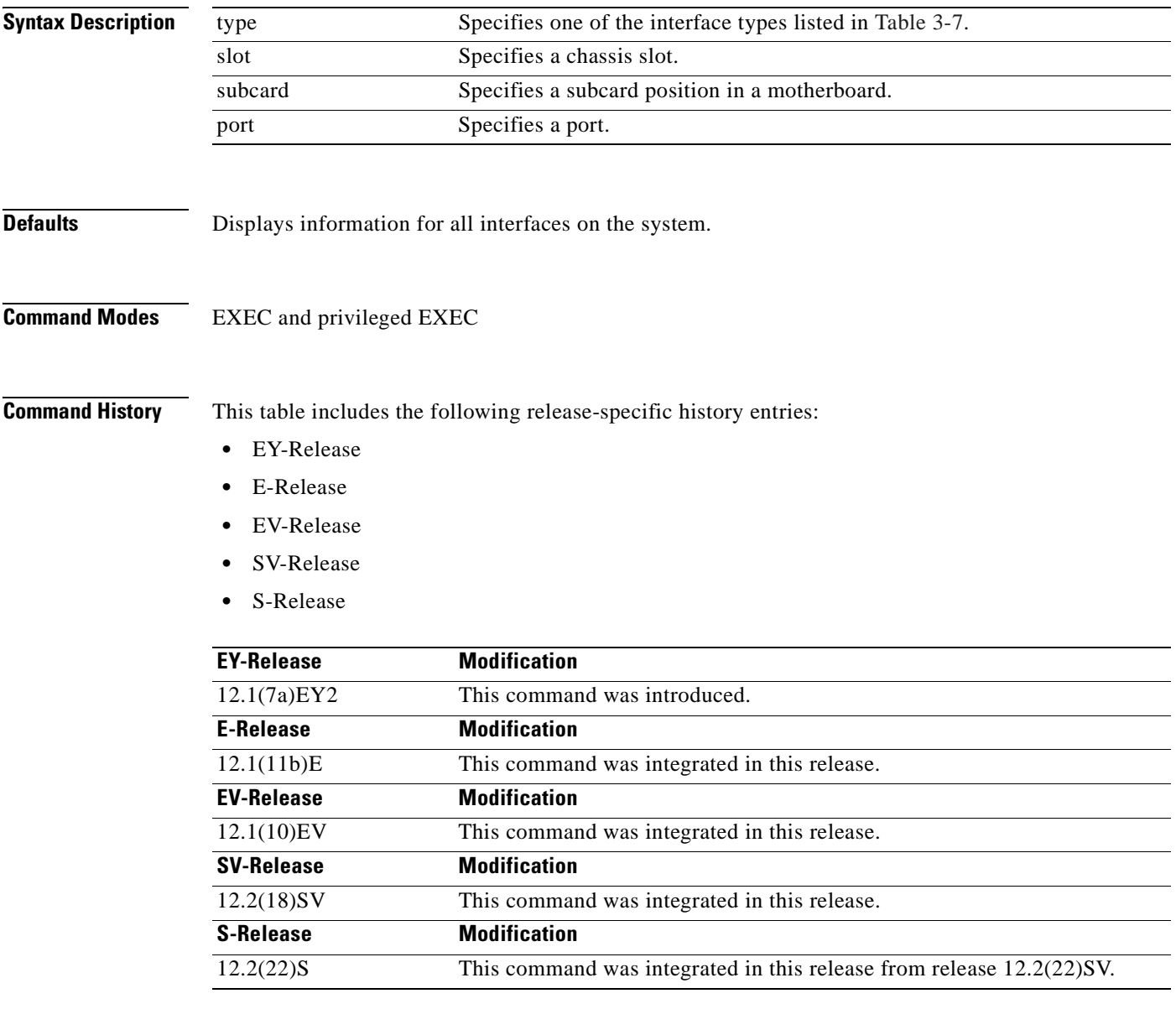

## **Usage Guidelines** [Table 3-7](#page-119-0) shows the interface types for the **show interfaces** command.

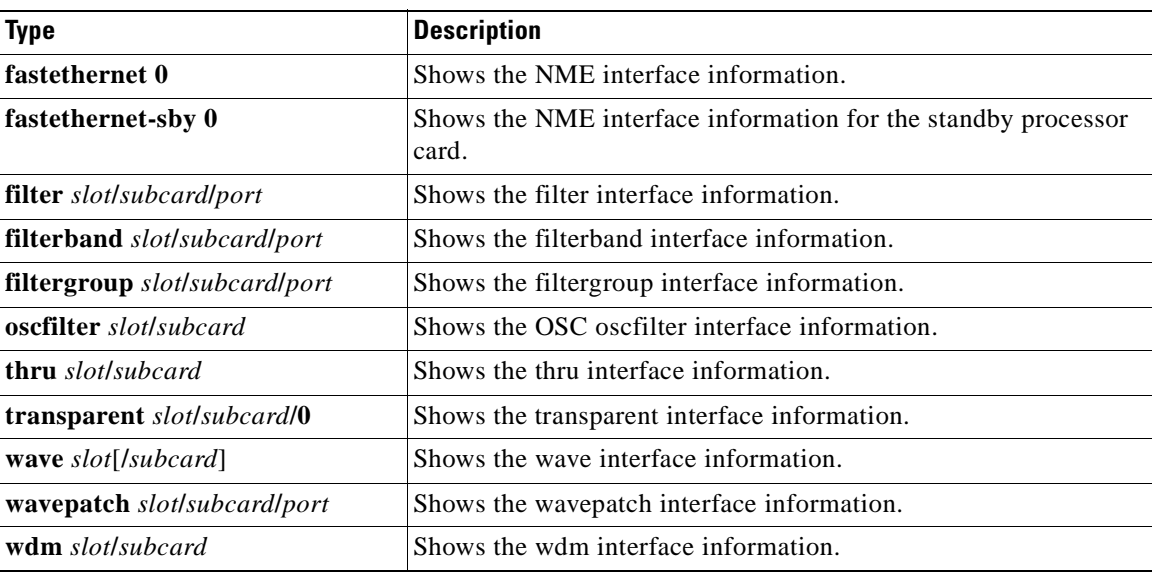

### <span id="page-119-0"></span>*Table 3-7 Interface Types for the show interfaces Command*

**Examples** The following example shows how to display transparent interface information. (See [Table 3-8](#page-119-1) for field descriptions.)

```
Switch# show interfaces transparent 3/1/0
```

```
Transparent3/1/0 is administratively up, line protocol is up 
   Signal quality: Loss of lock
   Encapsulation: Sonet Rate: oc3
   Signal monitoring: on
   Forward laser control: Off
   Configured threshold Group: None
   Threshold monitored for: BIP1 error
   Set threshold SF:10e-5 SD:10e-7
   Section code violation error count(bip1): 61286
   Number of errored seconds(es): 2
   Number of severely errored seconds(ses): 2
   Number of severely errored framing seconds(sefs): 273
  Number of times SEF alarm raised: 0
  Number of times SF threshold exceeded: 0
  Number of times SD threshold exceeded: 2
   Loopback not set
   Last clearing of "show interface" counters never
Hardware is transparent
```
### <span id="page-119-1"></span>*Table 3-8 show interfaces transparent Field Descriptions*

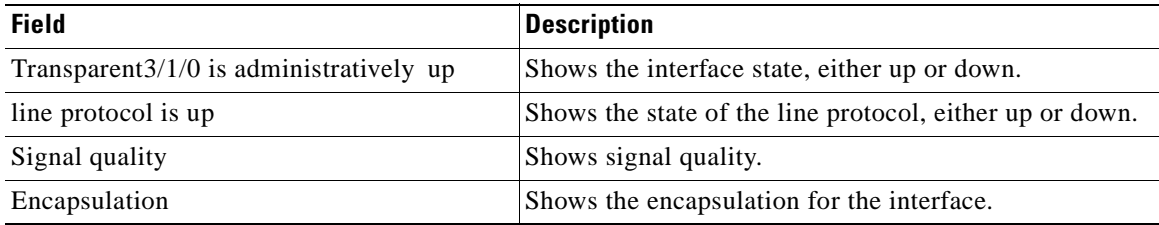

| <b>Field</b>                                         | <b>Description</b>                                                                                                    |
|------------------------------------------------------|----------------------------------------------------------------------------------------------------|
| Rate                                                 | Shows the encapsulation rate—either the configured<br>clock rate or the protocol clock rate, if the protocol<br>supports multiple rates. |
| Signal monitoring                                    | Shows whether signal monitoring is enabled.                                                                                              |
| Forward laser control                                | Shows whether forward laser control is enabled.                                                                                          |
| Configured threshold group                           | Shows whether a threshold group has been configured<br>for the interface.                                                                |
| Threshold monitored for                              | Shows what the threshold group is monitored for.                                                                                         |
| Set threshold                                        | Shows alarm thresholds. The output example shows the<br>alarm thresholds for signal failure (SF) and signal<br>degrade (SD).             |
| Section code violation error count (bip1)            | Shows the number of BIP1 errors.                                                                                                    |
| Number of errored seconds (es)                       | Shows the number of errored seconds.                                                                                                    |
| Number of severely errored seconds (ses)             | Shows the number of severely errored seconds.                                                                                            |
| Number of severely errored framing seconds<br>(sefs) | Shows the number of severely errored framing seconds.                                                                                    |
| Number of times SEF alarm raised                     | Shows the number of times the SEF alarm was raised.                                                                                      |
| Number of times SF threshold exceeded                | Shows the number of times the signal failure (SF)<br>threshold was exceeded.                                                             |
| Number of times SD threshold exceeded                | Shows the number of times the signal degrade (SD)<br>threshold was exceeded.                                                             |
| Loopback not set                                     | Shows whether loopback is enabled.                                                                                                    |
| Last clearing of "show interface" counters           | Shows the last time "show interface" counters were<br>cleared.                                                                           |
| Hardware is transparent                              | Shows the hardware type.                                                                                                    |

*Table 3-8 show interfaces transparent Field Descriptions (continued)*

The following example shows how to display wave interface information. (See [Table 3-9](#page-121-0) for field descriptions.)

```
Switch# show interfaces wave 10/0
Wave10/0 is administratively up, line protocol is up
   Channel: 25 Frequency: 195.1 Thz Wavelength: 1536.61 nm
   Splitter Protected: Yes
  Receiver power level: -37.30 dBm
   Laser safety control: Off
   Forward laser control: Off
   Osc physical port: No
   Wavelength used for inband management: No
   Configured threshold Group: None
   Section code violation error count(bip1): 0
   Number of errored seconds(es): 29
   Number of severely errored seconds(ses): 29
   Number of severely errored framing seconds(sefs): 0
   Number of times SEF alarm raised: 0
   Number of times SF threshold exceeded: 0
   Number of times SD threshold exceeded: 0
   Loopback not set
```
Г

 Last clearing of "show interface" counters 4d03h Hardware is data\_only\_port

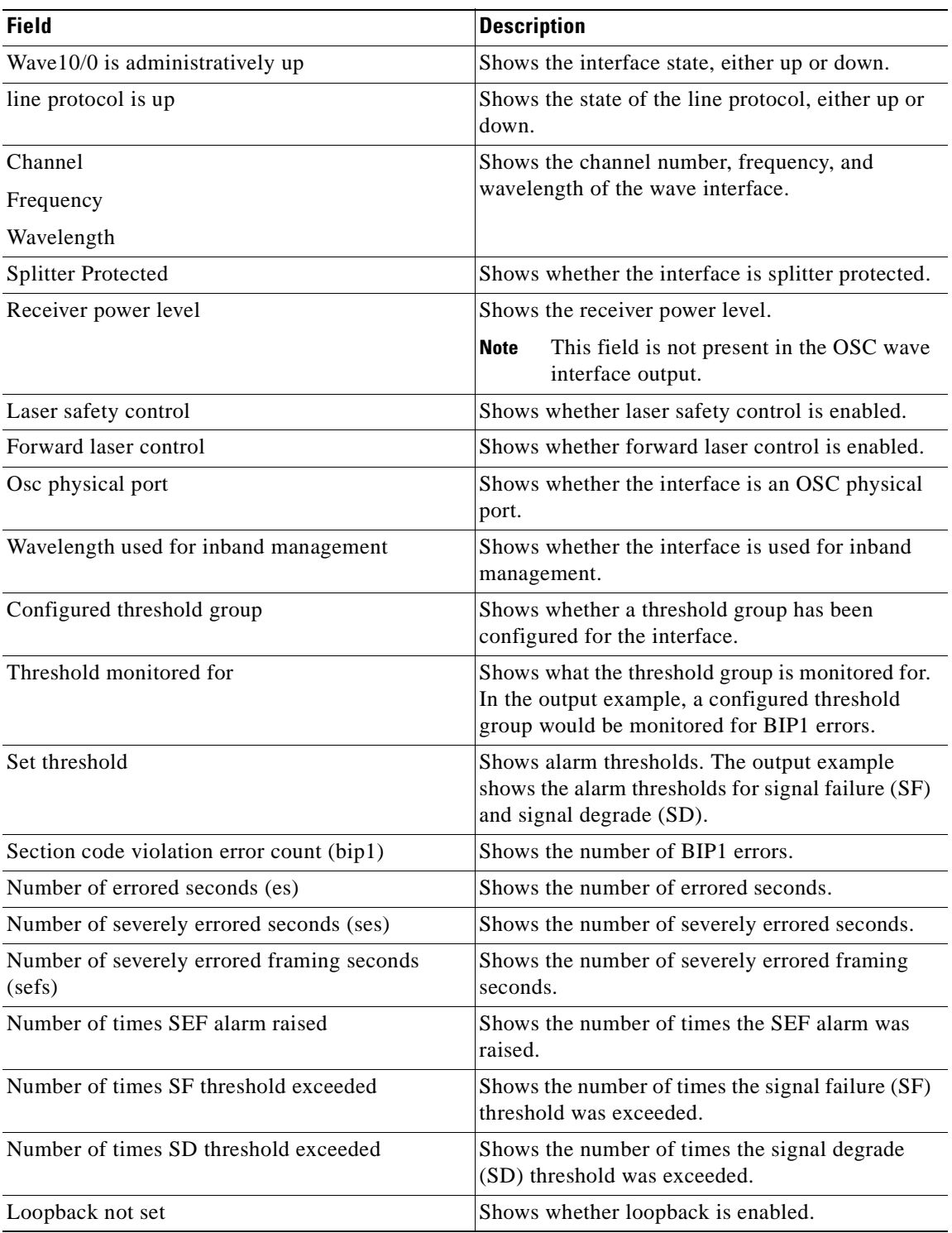

<span id="page-121-0"></span>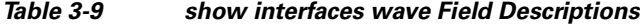

 $\blacksquare$ 

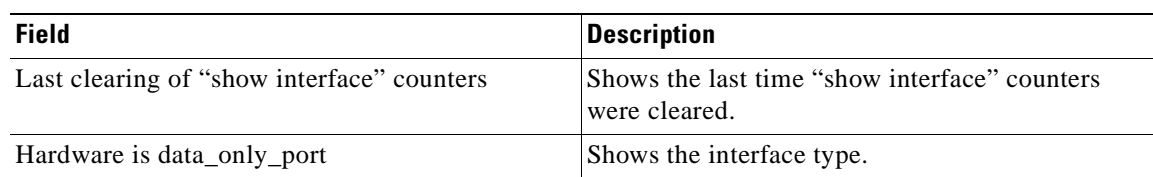

### *Table 3-9 show interfaces wave Field Descriptions (continued)*

The following example shows how to display wave interface information. (See [Table 3-9](#page-121-0) for field descriptions.)

```
Switch# show interfaces wave 0
Wave0 is administratively up, line protocol is up
   Channel: 0 Frequency: 191.9 Thz Wavelength: 1562.23 nm
   Splitter Protected: No
   Laser safety control: Off
   Forward laser control: Off
   Osc physical port: Yes
   Wavelength used for inband management: No
   Configured threshold Group: None
   Loopback not set
   Last clearing of "show interface" counters never
  Hardware is OSC_phy_port
  MTU 1492 bytes, BW 10000000 Kbit, DLY 0 usec,
      reliability 255/255, txload 1/255, rxload 1/255
   Encapsulation SNAP, loopback not set
     CDL receive header error count: 0
   Last input 00:00:02, output never, output hang never
   Last clearing of "show interface" counters never
   Input queue: 0/75/0/0 (size/max/drops/flushes); Total output drops: 0
   5 minute input rate 0 bits/sec, 0 packets/sec
   5 minute output rate 0 bits/sec, 0 packets/sec
      3447 packets input, 269630 bytes, 0 no buffer
      Received 0 broadcasts, 0 runts, 0 giants, 0 throttles
      0 input errors, 0 CRC, 0 frame, 0 overrun, 0 ignored, 0 abort
      0 packets output, 0 bytes, 0 underruns
      0 output errors, 0 collisions, 0 interface resets
      0 output buffer failures, 0 output buffers swapped out
```
The following example shows how to display wdm interface information. (See [Table 3-10](#page-122-0) for field descriptions.)

```
Switch# show interfaces wdm 0/0
Wdm0/0 is up, line protocol is up 
Patched Interface: Thru0/1
 Wdm Hw capability: N/A
 Num of Wavelengths Add/Dropped: 8
 List of Wavelengths: 1, 2, 3, 4, 5, 6, 7, 8,
 Hardware is wavelength add drop
```
### *Table 3-10 show interfaces wdm Field Descriptions*

<span id="page-122-0"></span>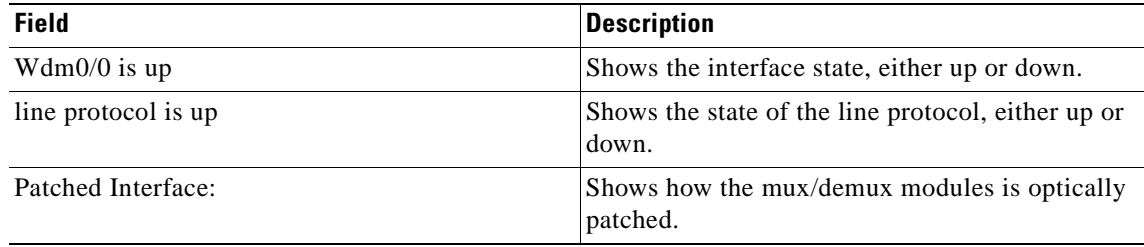

 $\mathbf \Gamma$ 

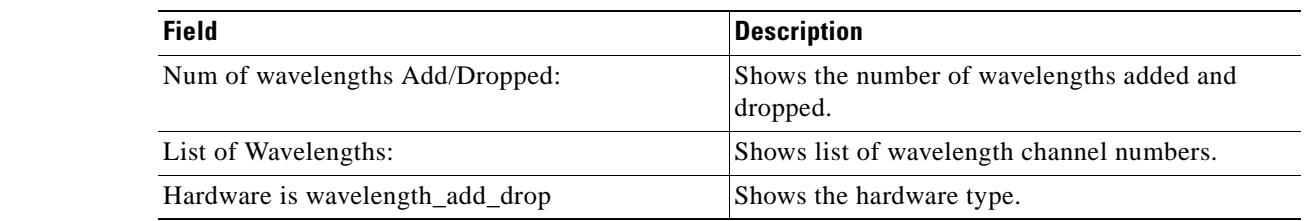

## *Table 3-10 show interfaces wdm Field Descriptions (continued)*

## **Related Commands**

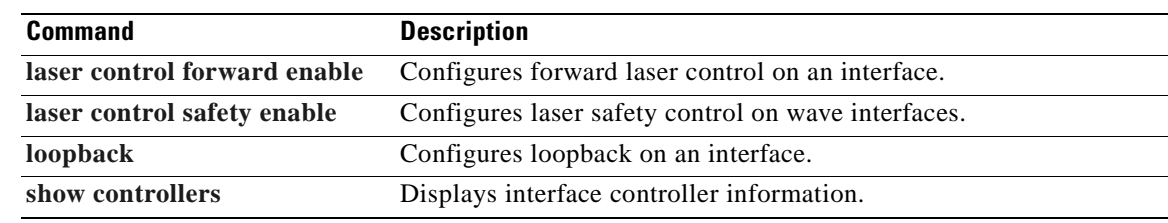

 $\blacksquare$ 

# <span id="page-124-0"></span>**show optical filter**

To display information about the channels supported by the mux/demux modules, use the **show optical filter** command.

**show optical filter** [**detail**]

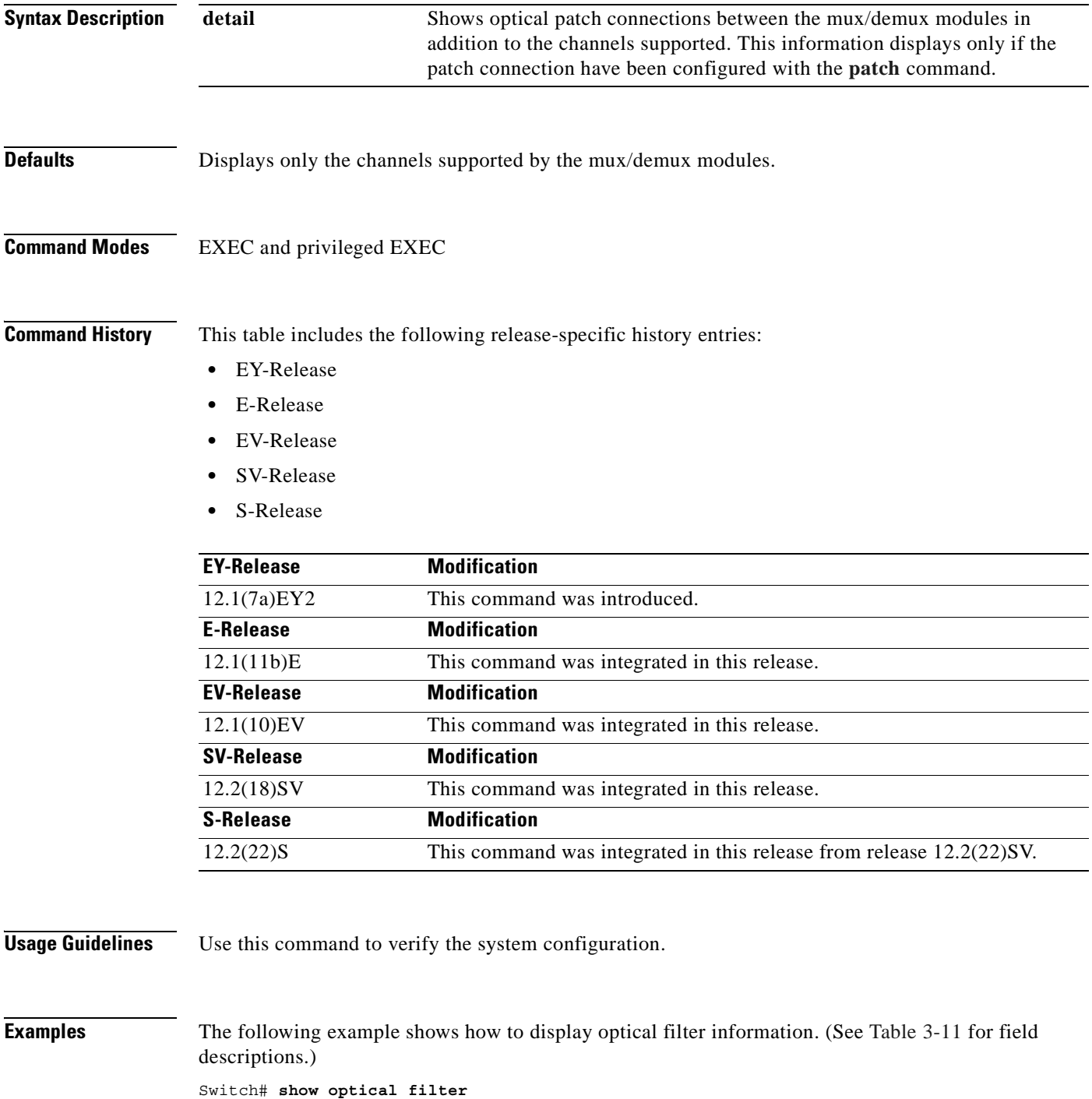

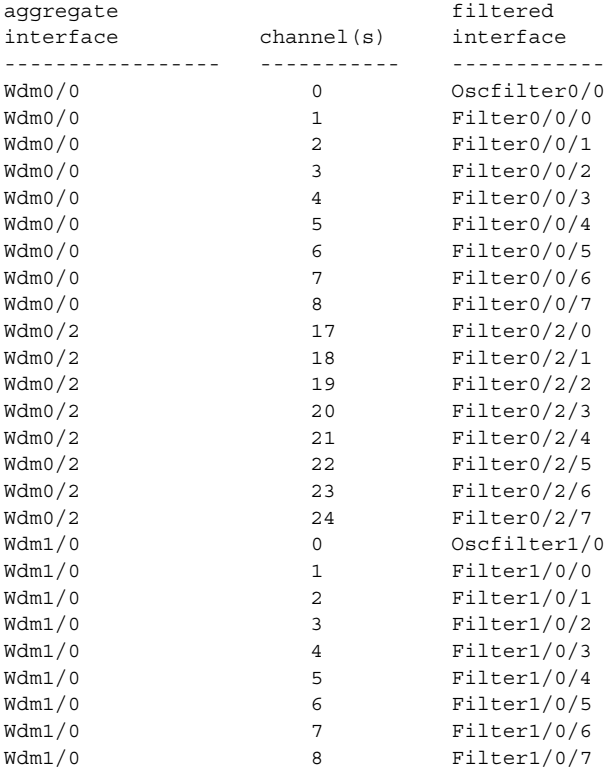

## <span id="page-125-0"></span>*Table 3-11 show optical filter Field Descriptions*

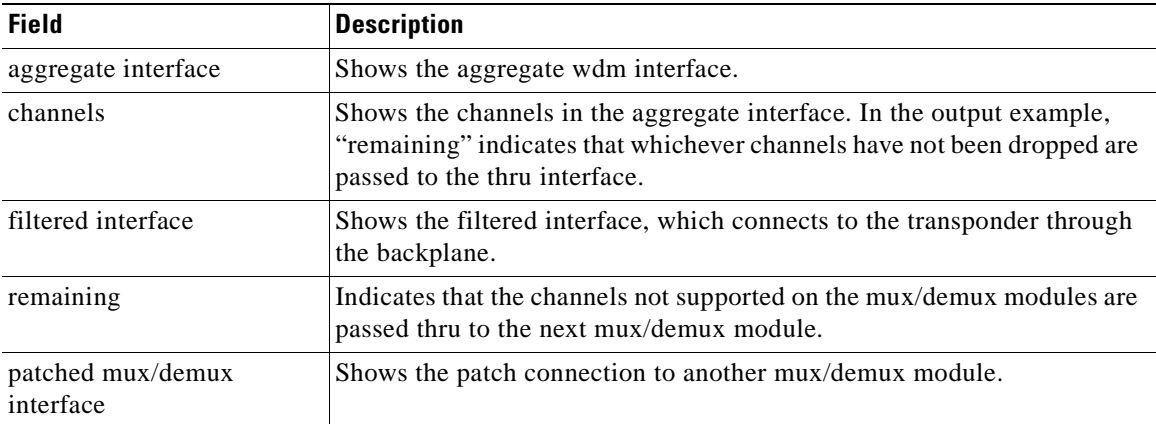

The following example shows how to display optical filter information on a shelf with add/drop mux/demux modules. (See [Table 3-12](#page-126-0) for field descriptions.)

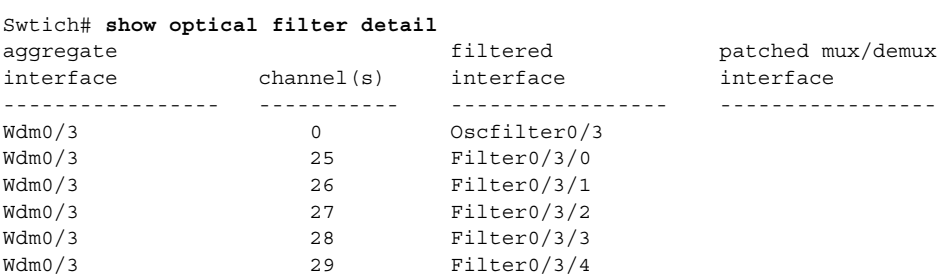

| Wdm0/3 | 30        | Filter0/3/5  |            |
|--------|-----------|--------------|------------|
| Wdm0/3 | 31        | Filter0/3/6  |            |
| Wdm0/3 | 32        | Filter0/3/7  |            |
| Wdm0/3 | remaining | Thru $0/3$   | Thru $1/3$ |
| Wdm1/3 | 0         | Oscfilter1/3 |            |
| Wdm1/3 | 25        | Filter1/3/0  |            |
| Wdm1/3 | 26        | Filter1/3/1  |            |
| Wdm1/3 | 27        | Filter1/3/2  |            |
| Wdm1/3 | 28        | Filter1/3/3  |            |
| Wdm1/3 | 29        | Filter1/3/4  |            |
| Wdm1/3 | 30        | Filter1/3/5  |            |
| Wdm1/3 | 31        | Filter1/3/6  |            |
| Wdm1/3 | 32        | Filter1/3/7  |            |
| Wdm1/3 | remaining | Thru $1/3$   | Thru $0/3$ |
|        |           |              |            |

<span id="page-126-0"></span>*Table 3-12 show optical filter detail Field Descriptions*

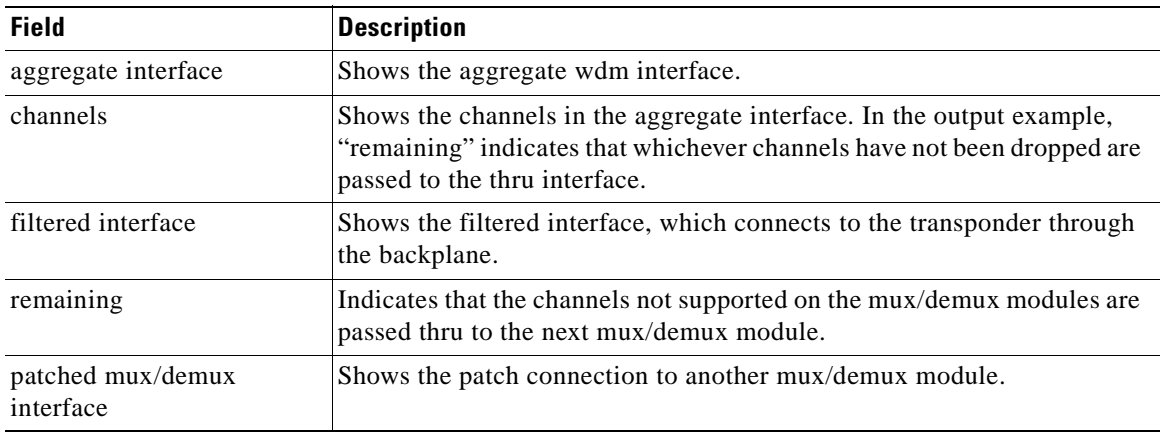

The following example shows how to display detailed optical filter information on shelf with terminal mux/demux modules. (See [Table 3-13](#page-127-0) for field descriptions.)

| aqqreqate        |                   | filtered        | patched mux/demux |
|------------------|-------------------|-----------------|-------------------|
| interface        | channel(s)        | interface       | interface         |
|                  |                   |                 |                   |
| Wdm0/0           | $\mathbf 0$       | Oscfilter0/0    |                   |
| Wdm0/0           | 1                 | Filter0/0/0     |                   |
| Wdm0/0           | 2                 | Filter0/0/1     |                   |
| Wdm0/0           | 3                 | Filter0/0/2     |                   |
| Wdm0/0           | 4                 | Filter0/0/3     |                   |
| Wdm0/0           | 5                 | Filter0/0/4     |                   |
| Wdm0/0           | 6                 | Filter0/0/5     |                   |
| Wdm0/0           | 7                 | Filter0/0/6     |                   |
| Wdm0/0           | 8                 | Filter0/0/7     |                   |
| Wdm0/0           | 9                 | Filter0/0/8     |                   |
| Wdm0/0           | 10                | Filter0/0/9     |                   |
| Wdm0/0           | 11                | Filter0/0/10    |                   |
| Wdm0/0           | $12 \overline{ }$ | Filter0/0/11    |                   |
| Wdm0/0           | 13                | Filter0/0/12    |                   |
| Wdm0/0           | 14                | Filter0/0/13    |                   |
| Wdm0/0           | 15                | Filter0/0/14    |                   |
| Wdm0/0           | 16                | Filter0/0/15    |                   |
| Wdm0/0           | band 0            | Filterband0/0/0 | Filtergroup0/2/0  |
| Wdm0/0           | band 1            | Filterband0/0/1 | Filtergroup0/2/1  |
| Filtergroup0/2/0 | 17                | Filter0/2/0     |                   |
| Filtergroup0/2/1 | 18                | Filter0/2/1     |                   |

Switch# **show optical filter detail**

| Filtergroup0/2/0                      |    |    | 19 |       |             | Filter0/2/2  |
|---------------------------------------|----|----|----|-------|-------------|--------------|
| Filterqroup0/2/1                      | 20 |    |    |       | Filter0/2/3 |              |
| Filtergroup0/2/1                      |    | 21 |    |       |             | Filter0/2/4  |
| Filtergroup0/2/0                      |    |    | 22 |       |             | Filter0/2/5  |
| Filterqroup0/2/1                      |    |    | 23 |       |             | Filter0/2/6  |
| Filtergroup0/2/0                      |    |    | 24 |       |             | Filter0/2/7  |
| Filtergroup0/2/0                      |    |    | 25 |       |             | Filter0/2/8  |
| Filtergroup0/2/1                      |    |    | 26 |       |             | Filter0/2/9  |
| Filtergroup0/2/0                      |    |    | 27 |       |             | Filter0/2/10 |
| Filterqroup0/2/1                      |    |    | 28 |       |             | Filter0/2/11 |
| Filterqroup0/2/1                      |    |    | 29 |       |             | Filter0/2/12 |
| Filtergroup0/2/0                      |    |    | 30 |       |             | Filter0/2/13 |
| Filterqroup0/2/1                      |    |    | 31 |       |             | Filter0/2/14 |
| Filtergroup0/2/0                      |    |    | 32 |       |             | Filter0/2/15 |
|                                       |    |    |    |       |             |              |
| band 0<br>19 22 24 25 27 30 32<br>:17 |    |    |    |       |             |              |
| band 1<br>:18<br>20 21 23 26 28       |    |    |    | 29 31 |             |              |

<span id="page-127-0"></span>*Table 3-13 show optical filter detail Field Descriptions*

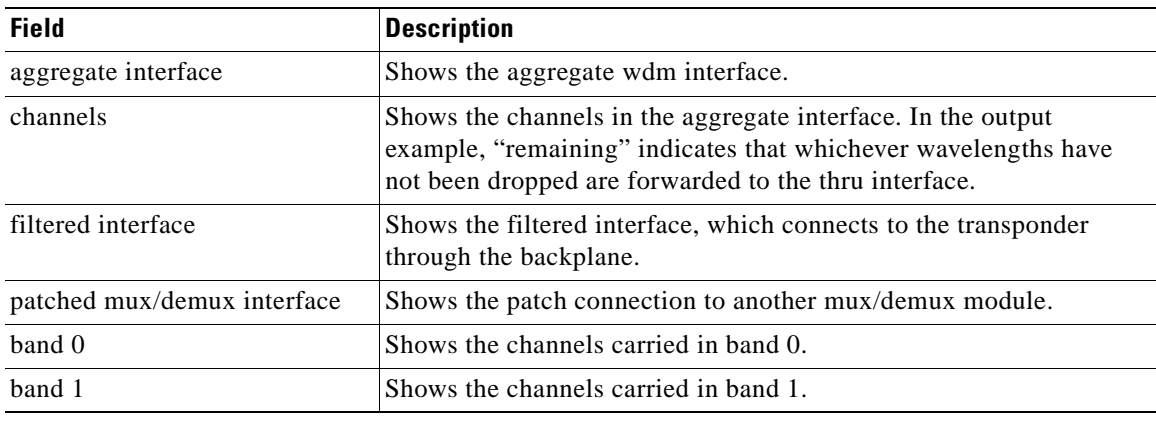

## **Related Commands**

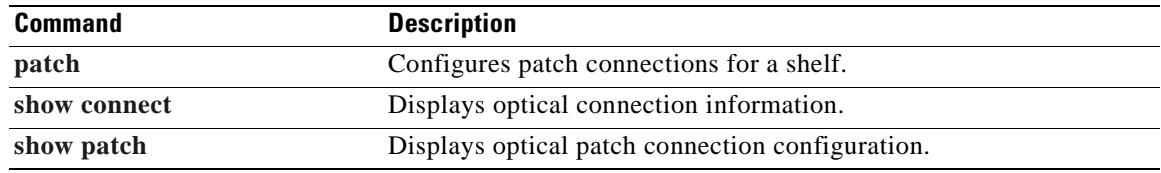

# **show optical interface brief**

To display the optical characteristics of all the transponders in the system, use the **show optical interface brief** command.

**show optical filter brief**

**Syntax Description** This command has no other arguments or keywords. **Defaults** None **Command Modes** EXEC and privileged EXEC **Command History** This table includes the following release-specific history entries: **•** EV-Release **•** SV-Release **•** S-Release **Usage Guidelines** Use this command to quickly verify the status of the optical signals on the transponder module interfaces. For more detailed information about the interface, use the **[show interfaces](#page-118-0)** command. **Examples** The following example shows how to display optical interface signal information. (See [Table 3-11](#page-125-0) for field descriptions.) Switch# **show optical interface brief** I Interface Status/Prot Laser Signal Quality Rx Power Speed/Encap ----------- ----------- ----- -------------- ----------- --------------- Wave0 down/down on Loss of light n/a SNAP Wave1 up/up on Good n/a SNAP WdmS0/2/0\* down/down  $n/a$  Loss of light < -32.00 dBm  $n/a$  $WdmS0/2/1$  down/down n/a Loss of light < -32.00 dBm n/a Trans2/2/0 up/up on Good n/a GigbitEthernet Wave2/2 up/up on Good -16.78 dBm n/a Wavep2/2/0 admin/down n/a n/a Unknown n/a Wavep $2/2/1*$  up/up  $n/a$   $n/a$  -16.76 dBm  $n/a$ **EV-Release Modification** 12.1(12c)EV2 This command was introduced. **SV-Release Modification** 12.2(18)SV This command was integrated in this release. **S-Release Modification** 12.2(22)S This command was integrated in this release from release 12.2(22)SV.

I

**The Second Second** 

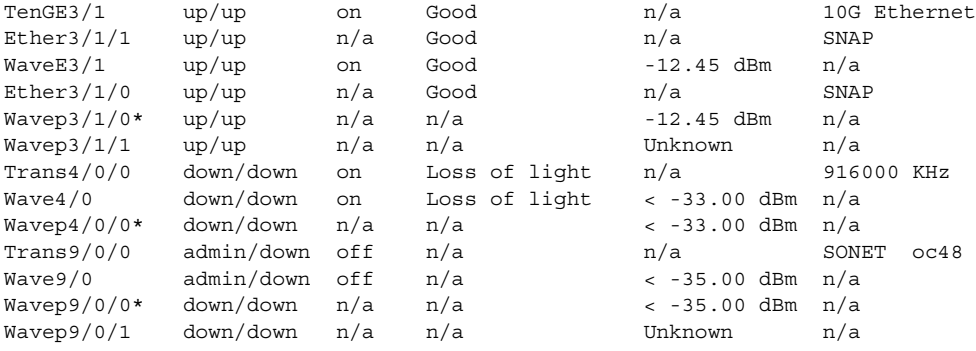

## *Table 3-14 show optical interface brief Field Descriptions*

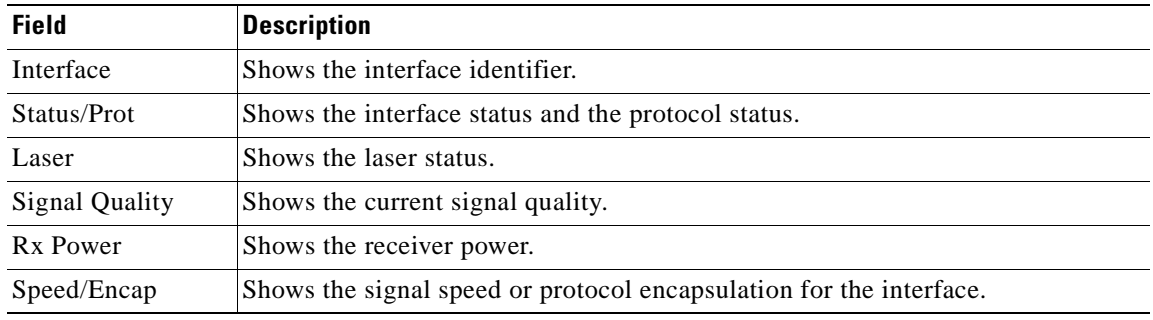

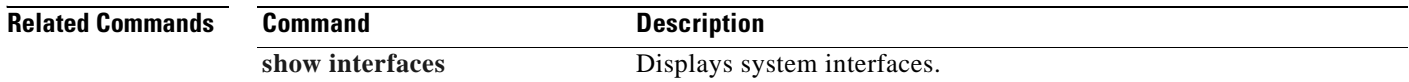

## <span id="page-130-0"></span>**show patch**

To display the patch connections, use the **show patch** command.

**show patch** [**detail**]

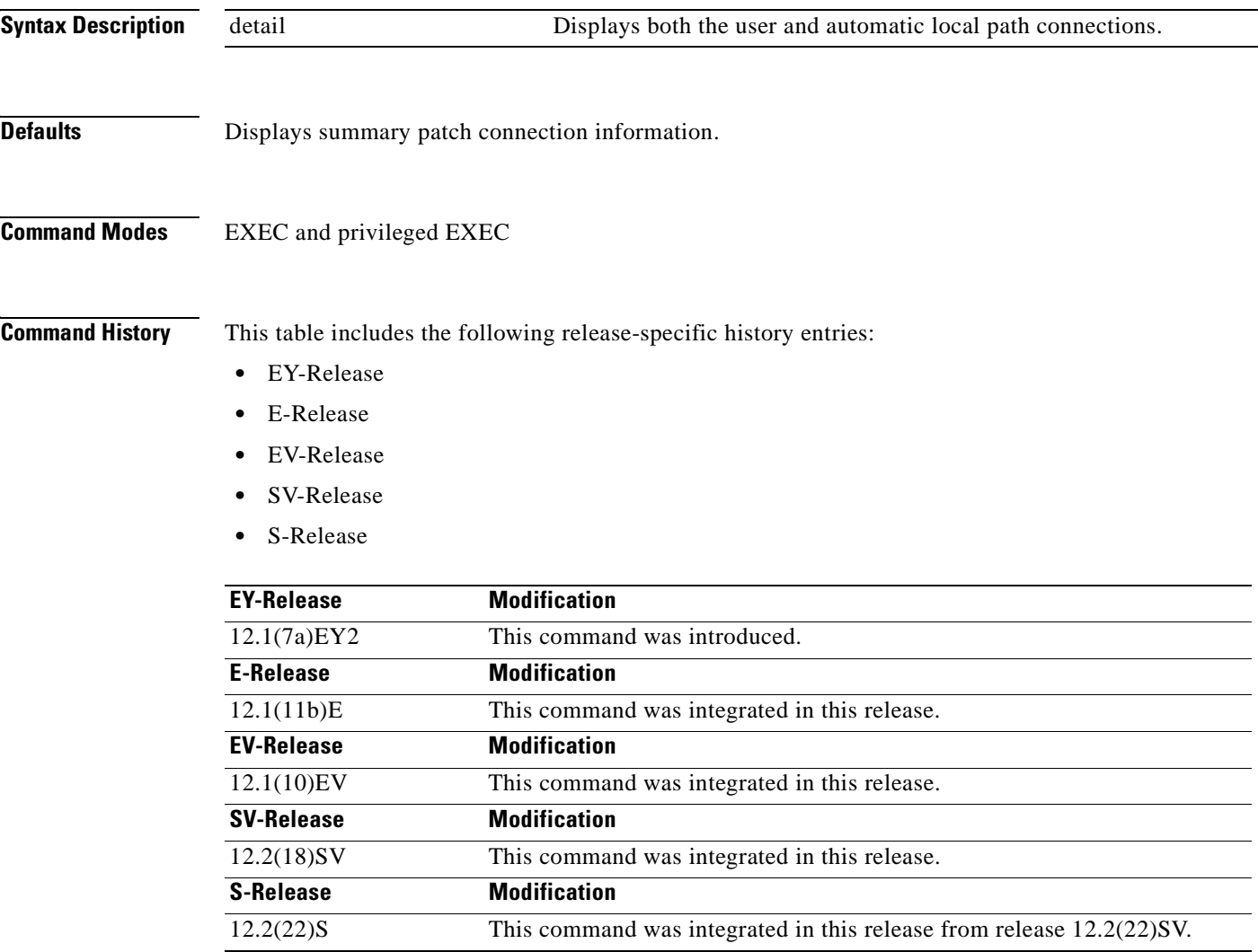

**Usage Guidelines** Use this command to display the patch connections on the mux/demux modules configured with the **[patch](#page-107-0)** command. The automatic patch connections are those provided with the fixed backplane.

> The error field in the **show patch** command output helps troubleshoot shelf misconfigurations. When there is a channel mismatch between a transponder module and a mux/demux module, "Channel Mismatch" appears for the patch connection. When more than one mux/demux module drops the same channels, "Channel Mismatch" appears for all patch connections.

Г

## **Examples** The following example shows how to display patch connection information. (See [Table 3-15](#page-131-0) for field descriptions.)

### Switch# **show patch**

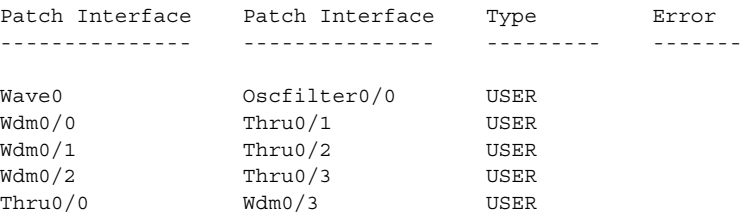

The following example shows how to display detailed patch connection information. (See [Table 3-15](#page-131-0) for field descriptions.)

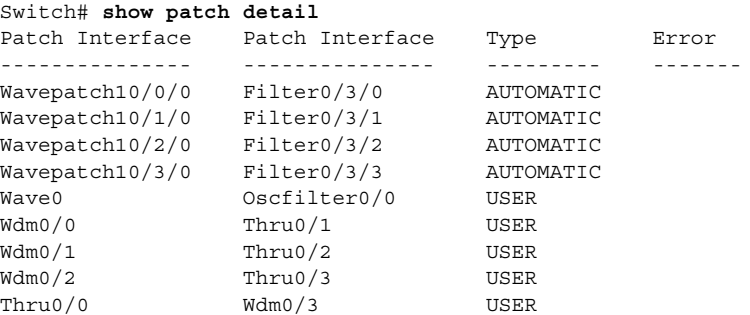

### <span id="page-131-0"></span>*Table 3-15 show patch detail Field Descriptions*

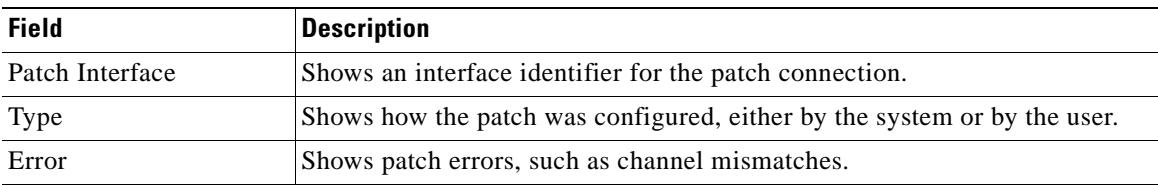

### **Related Commands**

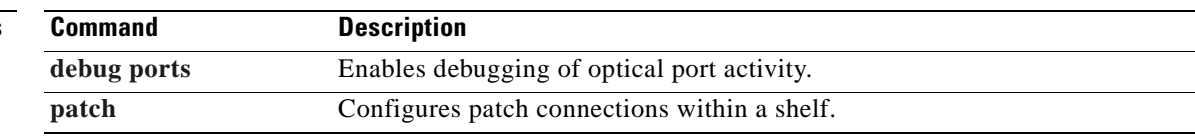

# **show performance**

To display the performance history counters, use the **show performance** command.

**show performance** {**current | history | 24-hour**} [*interface*] [*interval number*]

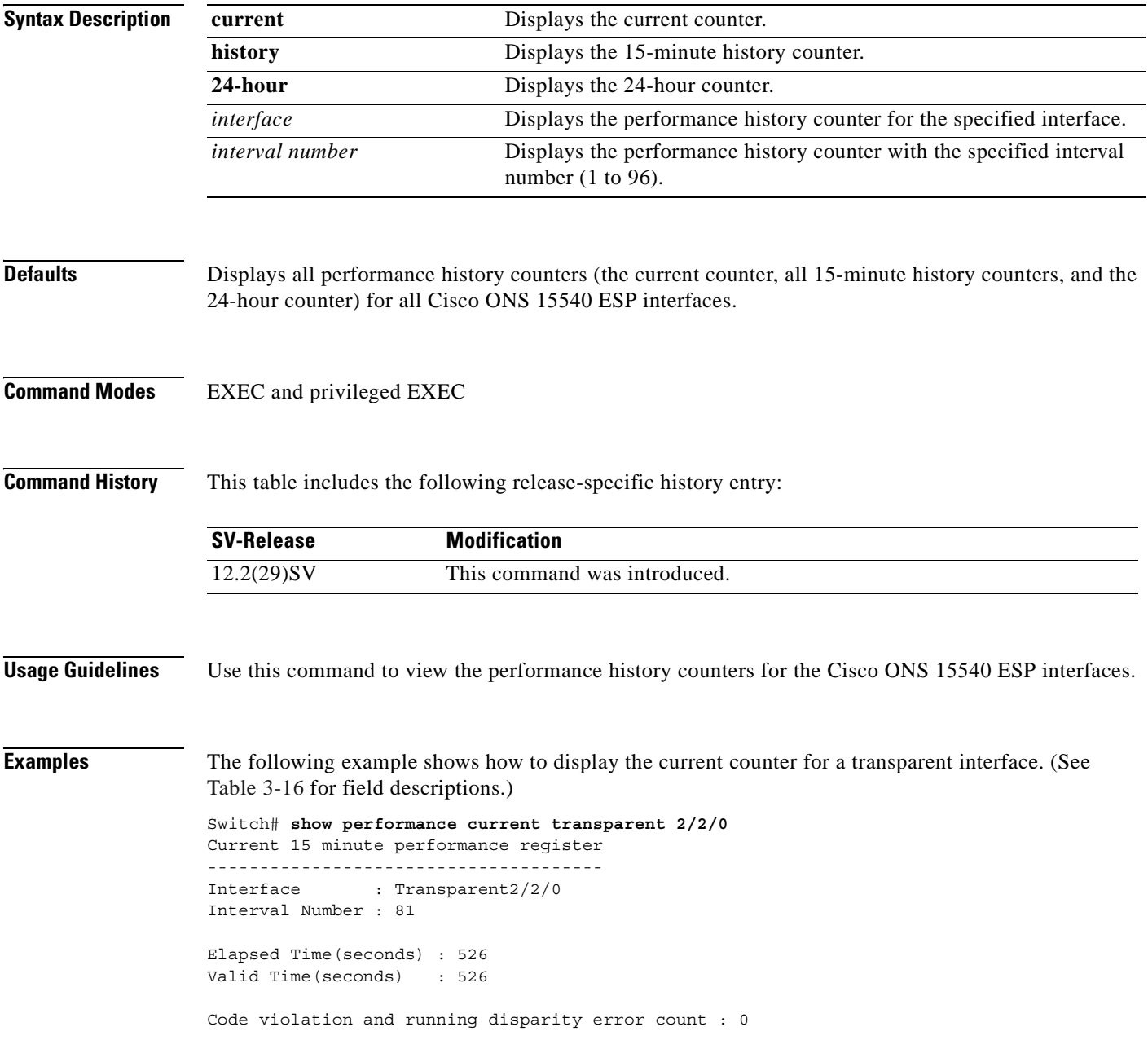

<span id="page-133-0"></span>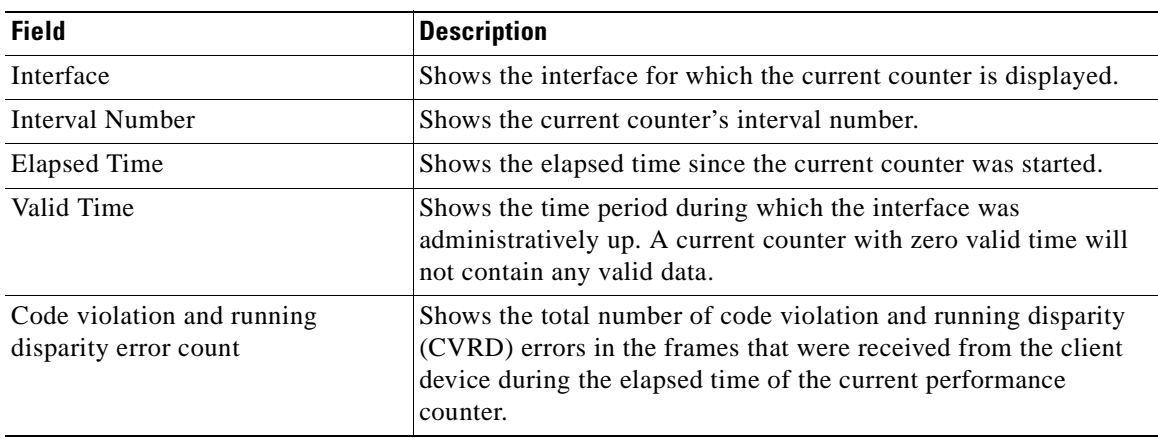

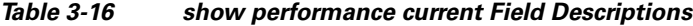

The following example shows how to display the 15-minute history counter for a tengigethernetphy interface with CDL disabled. (See [Table 3-17](#page-133-1) for field descriptions.)

```
Switch# show performance history tengigEthernetPhy 10/0 20
15 minute performance history register
--------------------------------------
Interface : TenGigEthernetPhy10/0
Interval Number : 20
Total Time(seconds) : 900
Valid Time(seconds) : 900
Code violation and running disparity error count : 0
TenGige Non CDL Pkt count : 0
```
## <span id="page-133-1"></span>*Table 3-17 show performance history Field Descriptions*

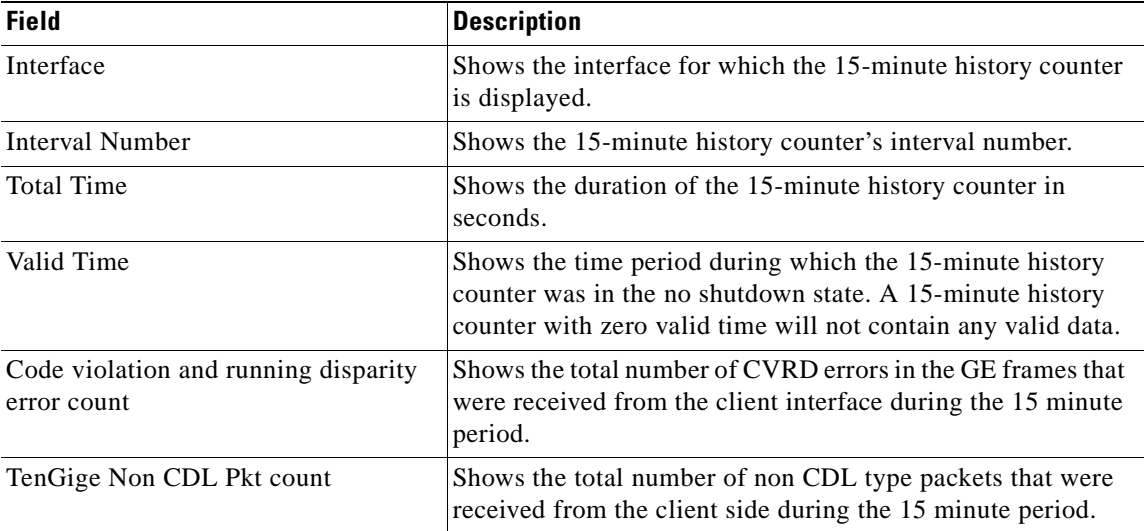

The following example shows how to display the 24-hour counter for a tengigethernetphy interface with CDL enabled. (See [Table 3-18](#page-134-0) for field descriptions.)

```
Switch# show performance 24-hour tenGigEthernetPhy 10/1 
24 hour performance register
----------------------------
Interface : TenGigEthernetPhy10/1
Total Time(seconds) : 86400
Valid Time(seconds) : 86400
Code violation and running disparity error count : 0
TenGige Non CDL Pkt count : 0
CDL HEC error count : 0
TenGige CDL idle Pkt count : 0
```
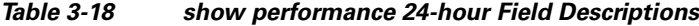

<span id="page-134-0"></span>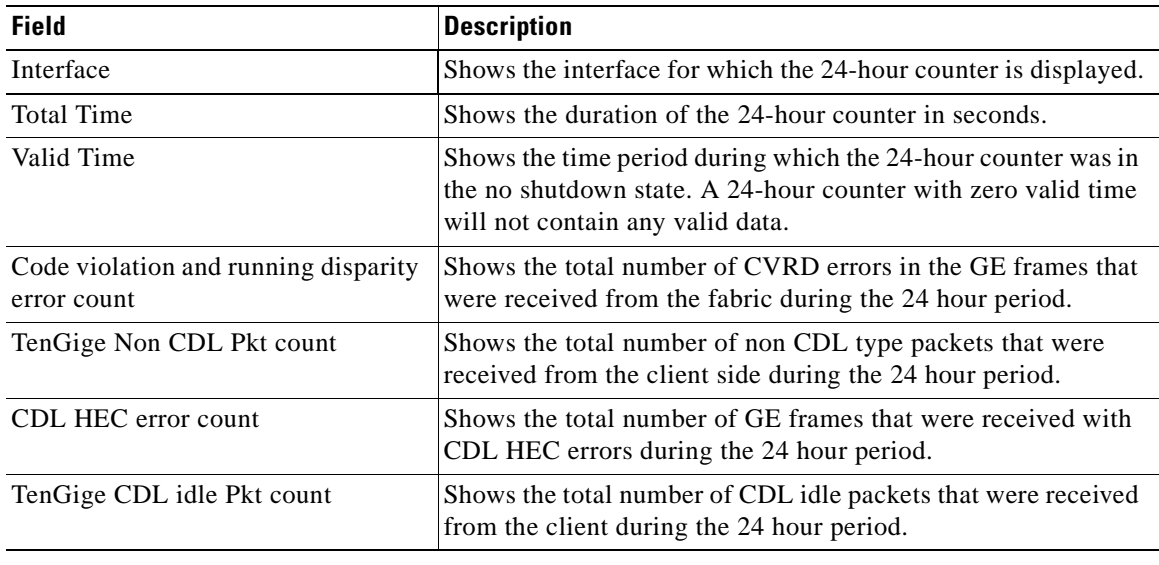

## **Related Commands**

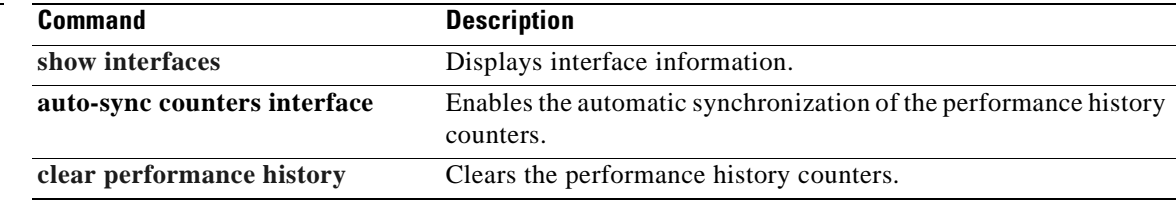

# **shutdown**

To disable an interface, use the **shutdown** command. To restart a disabled interface, use the **no** form of this command.

**shutdown**

**no shutdown**

- **Syntax Description** This command has no other arguments or keywords.
- **Defaults** Disabled
- **Command Modes** Interface configuration

**Usage Guidelines** This command disables all functions on the specified interface.

This command also marks the interface as unavailable. To check whether an interface is disabled, use the **[show interfaces](#page-118-0)** command. An interface that has been shut down is shown as administratively down in the **[show interfaces](#page-118-0)** output.

On transparent and wave interfaces, use the **shutdown** command to turn off the transmit lasers. To turn the transmit lasers on, use the **no shutdown** command.

A **shutdown** command issued on a wave interface does not affect administrative status of the corresponding wavepatch interfaces. To administratively shut down the wavepatch interfaces, issue **shutdown** commands directly.

To use splitter protected line card motherboards for line card protection, you must shut down all the wavepatch interfaces connected to one of the mux/demux motherboards. (See the "[Examples"](#page-135-0) section.)

<span id="page-135-0"></span>**Examples** The following example shows how to shut down a wave interface, which also turns off the laser that transmits to the trunk fiber.

```
Switch# configure terminal
Switch(config)# interface wave0/3
Switch(config-if)# shutdown
```
The following example shows how to reenable a transparent interface and turn on the laser transmitting to the client equipment.

```
Switch# configure terminal
Switch(config)# interface transparent 8/0/0
Switch(config-if)# no shutdown
```
The following example shows how to disable the east (slot 1) side of the wavepatch interface pair on a splitter protected line card motherboard.

```
Switch# configure terminal
Switch(config)# interface wavepatch 3/0/1
Switch(config-if)# shutdown
```
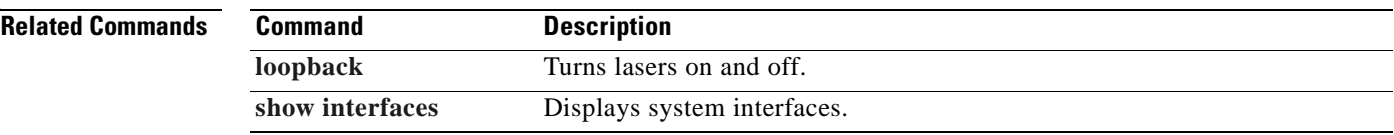

 $\overline{\phantom{a}}$ 

**The State** 

 $\blacksquare$ 

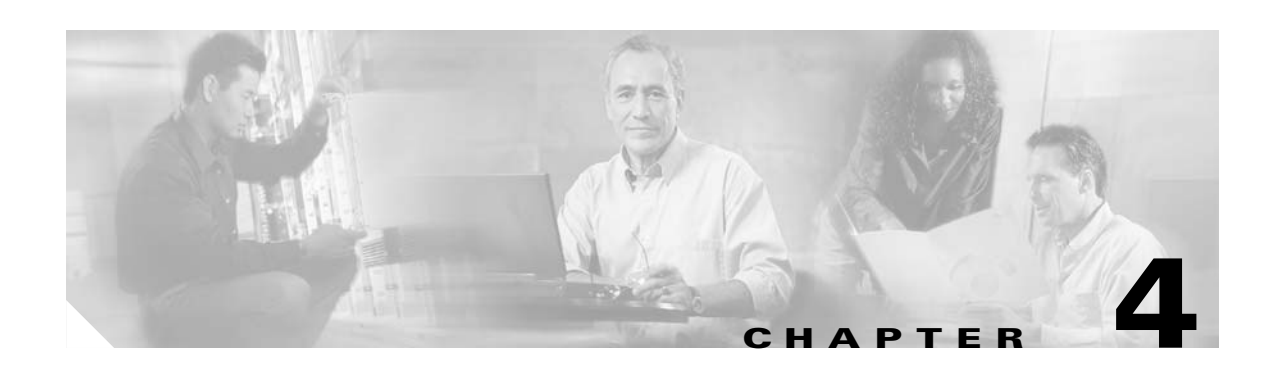

# **Online Diagnostics Commands**

Online diagnostics test the accessibility of the components on the Cisco ONS 15540 ESP. Use the following commands to configure and monitor online diagnostic operations.

# <span id="page-139-0"></span>**diag online**

To enable online diagnostics for the system, use the **diag online** command. To disable online diagnostics for the system, use the **no** form of this command.

**diag online**

**no diag online**

- **Syntax Description** This command has no other arguments or keywords.
- **Defaults** Disabled

## **Command Modes** Global configuration

**Command History** This table includes the following release-specific history entries:

- **•** EY-Release
- **•** E-Release
- **•** EV-Release
- **•** SV-Release
- **•** S-Release

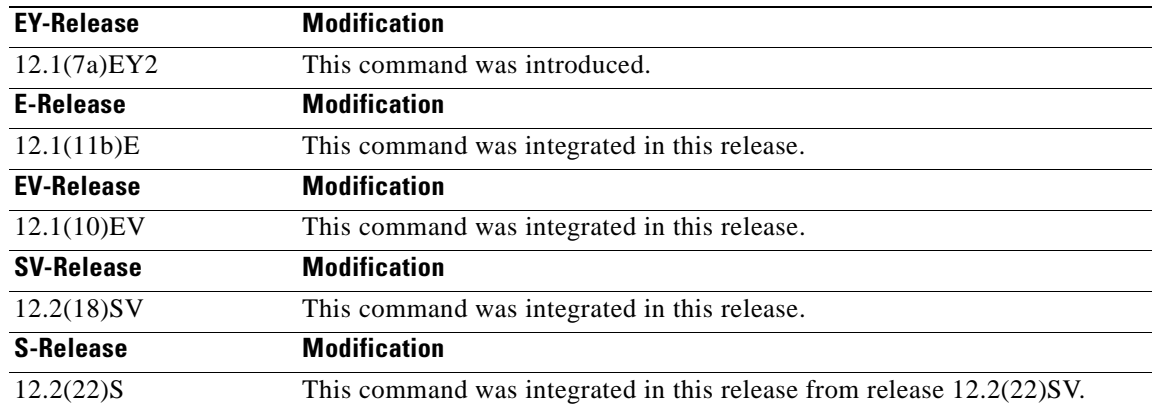

**Usage Guidelines** Use this command to enable or disable online diagnostics for the system. Online diagnostics run in background mode or during OIR (online insertion and removal). Any slot level diagnostics previously configured with the **[diag online slot](#page-141-0)** command or the **[diag online subslot](#page-143-0)** command take precedence over the **diag online** command.

When online diagnostics are disabled, no further diagnostics can run.

 $\blacksquare$ 

**Examples** The following example shows how to enable online diagnostics.

Switch# **configure terminal** Switch(config)# **diag online**

## **Related Commands Command Description**

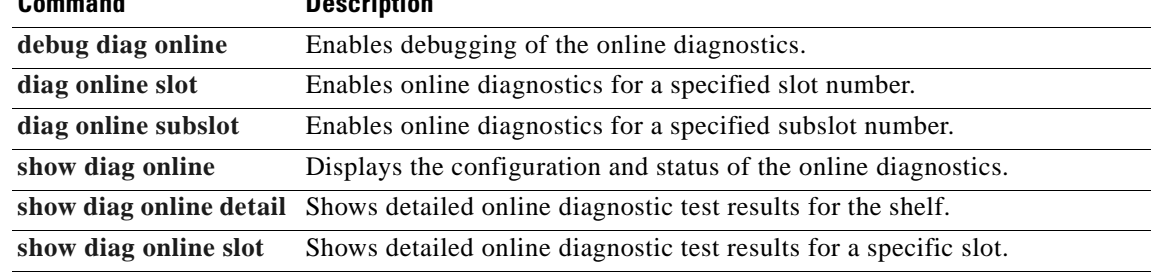

H.

# <span id="page-141-0"></span>**diag online slot**

To enable online diagnostics for a specified slot number, use the **diag online slot** command. To disable online diagnostics for a specified slot number, use the **no** form of this command.

**diag online slot** *slot-number* [**timer** *seconds*]

**no diag online slot** *slot-number* [**timer** *seconds*]

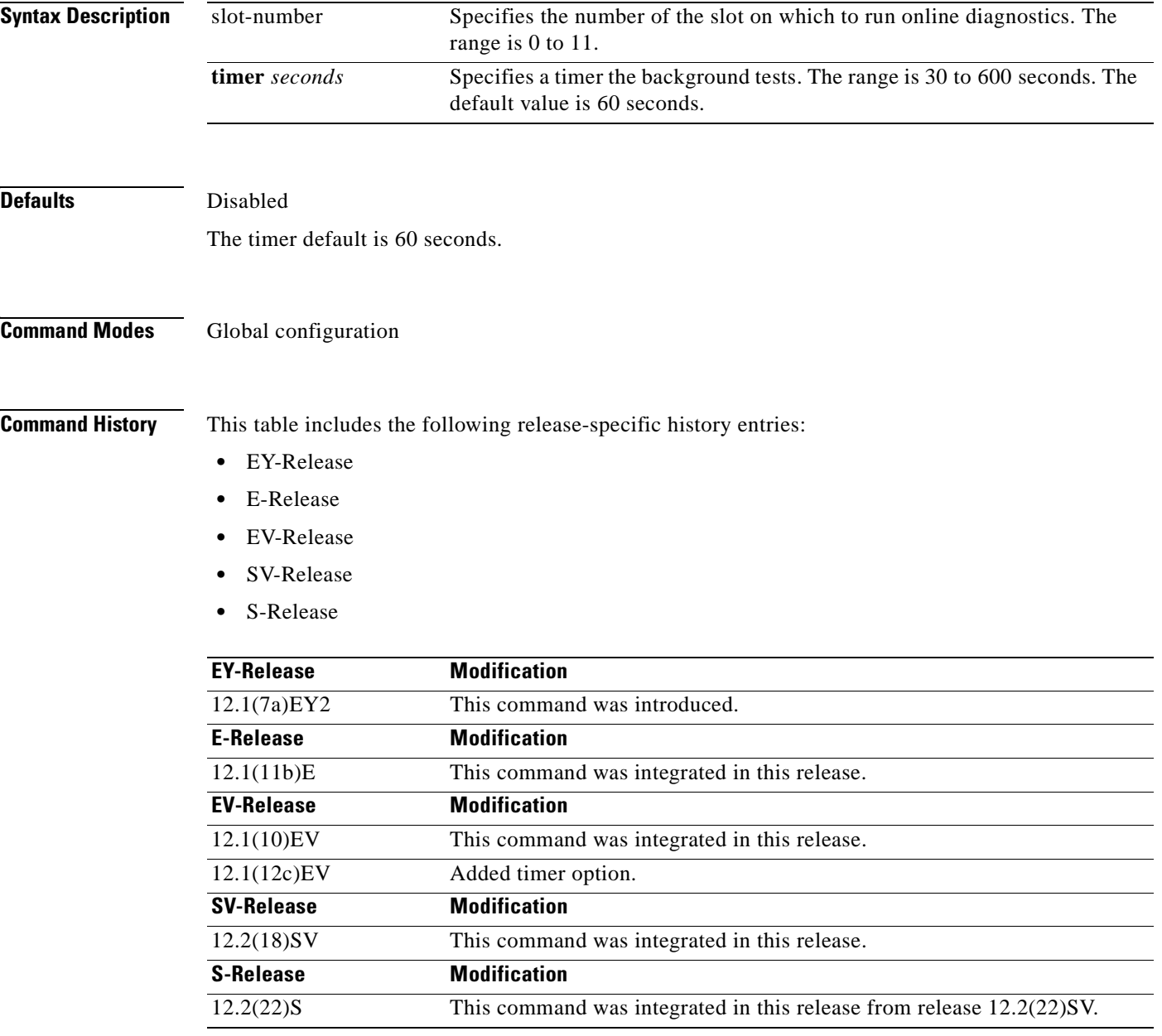

## **Usage Guidelines** Use this command to enable or disable online diagnostics for a specified slot number. It can be useful to disable online diagnostics on a particular slot when there is a spurious error that causes excessive console messages.

**Examples** The following example shows how to enable online diagnostics for a specific slot number.

Switch# **configure terminal** Switch(config)# **diag online subslot 2**

The following example shows how to enable online diagnostics on all the slots and then disable online diagnostics for a specific slot number.

Switch# **configure terminal** Switch(config)# **diag online** Switch(config)# **no diag online subslot 10**

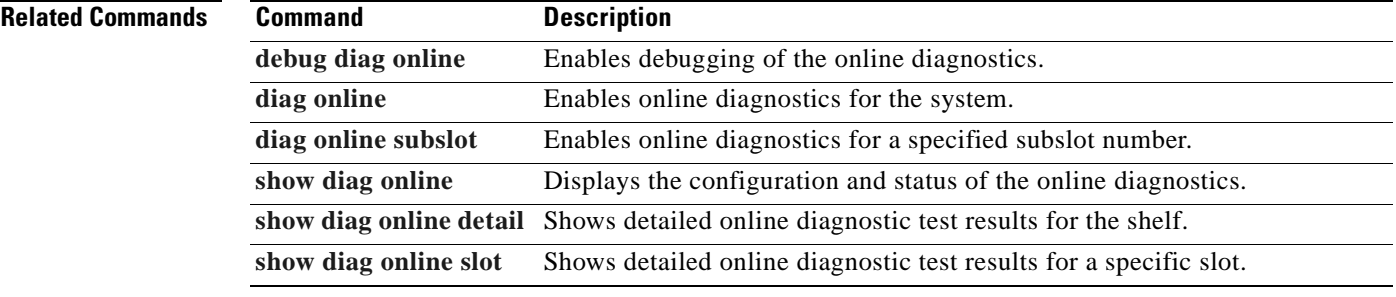

Г

**In the Second State** 

# <span id="page-143-0"></span>**diag online subslot**

To enable online diagnostics for a specified subslot number, use the **diag online subslot** command. To disable online diagnostics for a specific slot number, use the **no** form of this command.

**diag online subslot** *slot***/***subcard* [**timer** *seconds*]

**no diag online subslot** *slot***/***subcard* [**timer** *seconds*]

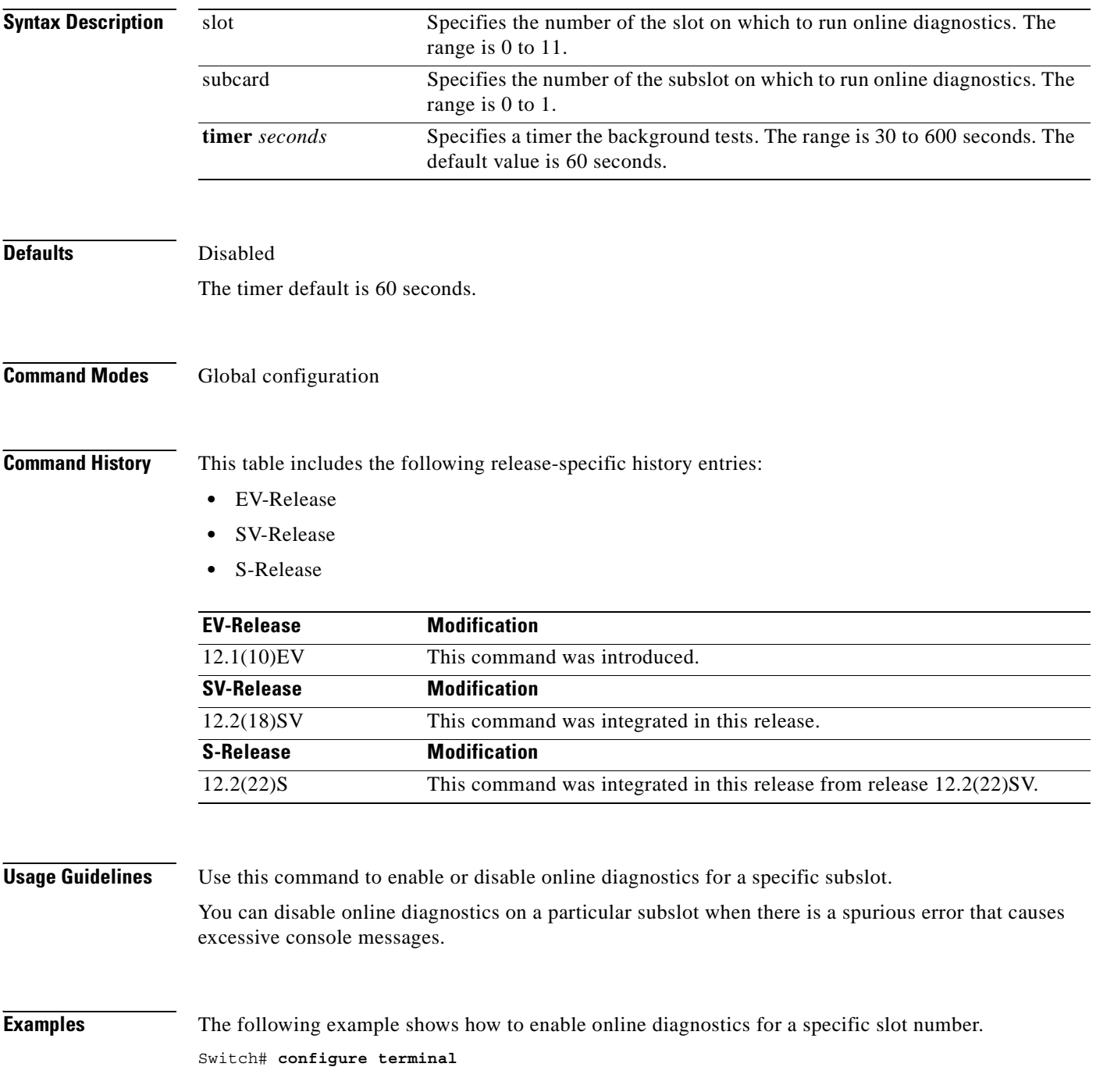
Switch(config)# **diag online subslot 0/0**

The following example shows how to enable online diagnostics on all the slots and then disable online diagnostics for a specific slot number.

```
Switch# configure terminal
Switch(config)# diag online
Switch(config)# no diag online subslot 0/1
```
## **Related Commands**

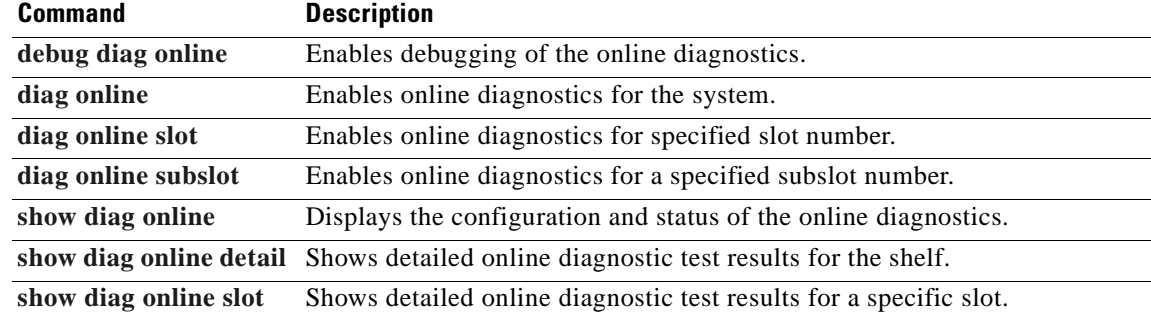

# <span id="page-145-0"></span>**show diag online**

To display current online diagnostic test results, use the **show diag online** command. Information displayed includes the cards installed, their current status, and the status of online tests performed on the cards.

**show diag online**

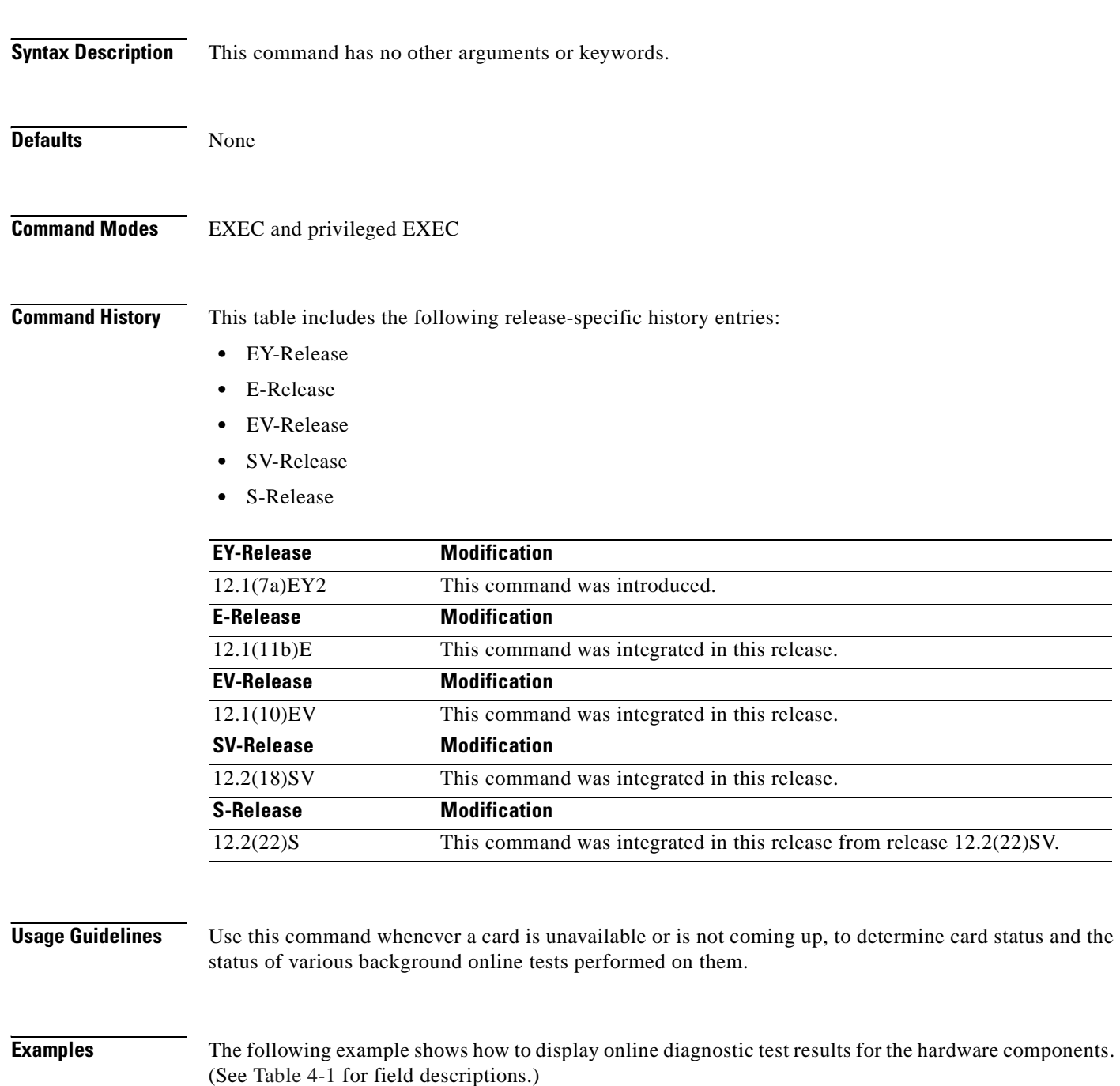

Switch# **show diag online**

 $\mathbf{I}$ 

Online Diagnostics Current Summary Information ~~~~~~~~~~~~~~~~~~~~~~~~~~~~~~~~~~~~~~~~~~~~~~

On ACTIVE CPU card Slot: 6 CPU Uptime: 21 hours, 52 minutes

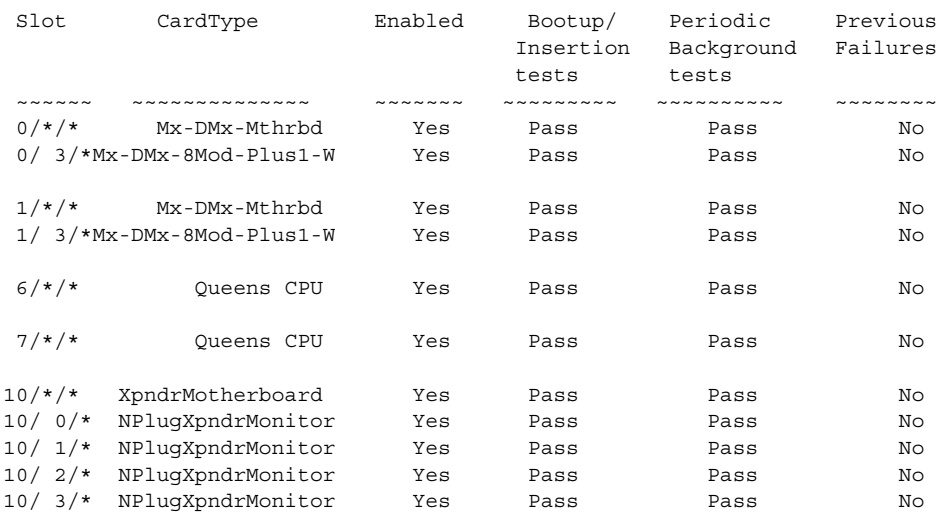

### <span id="page-146-0"></span>*Table 4-1 show diag online Field Descriptions*

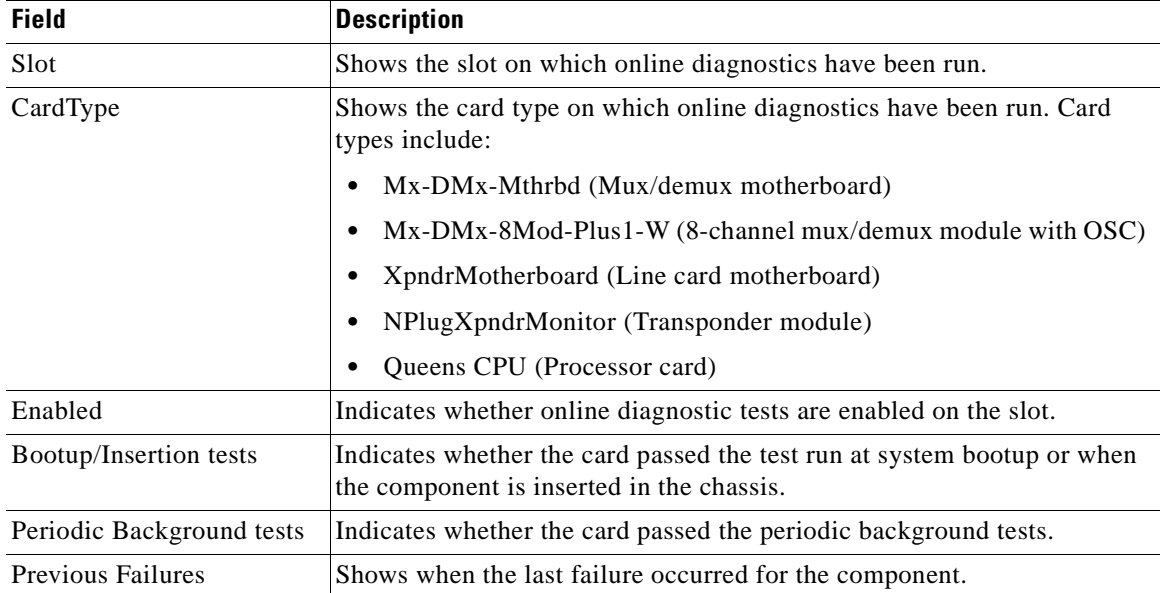

### **Related Commands**

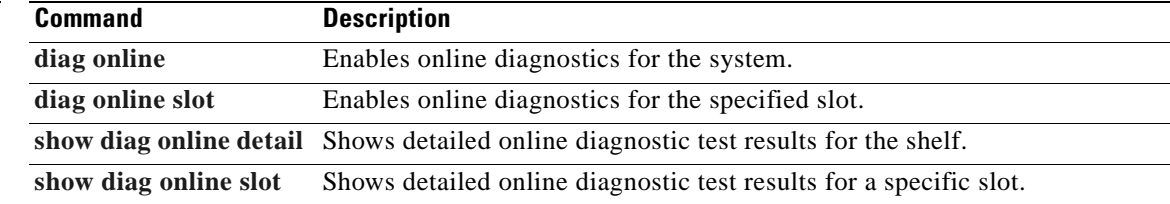

## <span id="page-147-0"></span>**show diag online detail**

To display the cards currently installed on the system and the detailed results of online diagnostic tests performed on them, use the **show diag online detail** command.

### **show diag online detail**

**Syntax Description** This command has no other arguments or keywords.

**Defaults** None

**Command Modes** EXEC and privileged EXEC

**Command History** This table includes the following release-specific history entries:

- **•** EY-Release
- **•** E-Release
- **•** EV-Release
- **•** SV-Release
- **•** S-Release

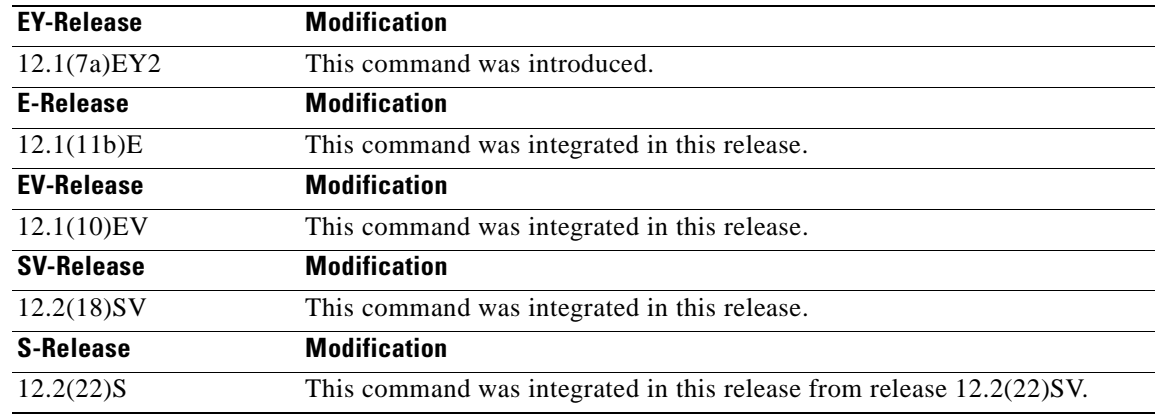

**Usage Guidelines** Use this command to display detailed status information about all the online diagnostic tests run on the hardware in the system. Information displayed includes the number of times background tests passed or failed, as well as the status of OIR tests.

Use this command to debug possible hardware problems on the cards or subcards installed.

**Examples** The following example shows how to display current, detailed online diagnostics for the system. (See [Table 4-2](#page-149-0) for field descriptions.)

T

```
Switch# show diag online detail
```

```
Online Diagnostics Detailed Information
~~~~~~~~~~~~~~~~~~~~~~~~~~~~~~~~~~~~~
On ACTIVE CPU card Slot: 6
CPU Uptime: 21 hours, 57 minutes
```

```
Slot[0]:Mx-DMx-Mthrbd
Enabled: Yes
```
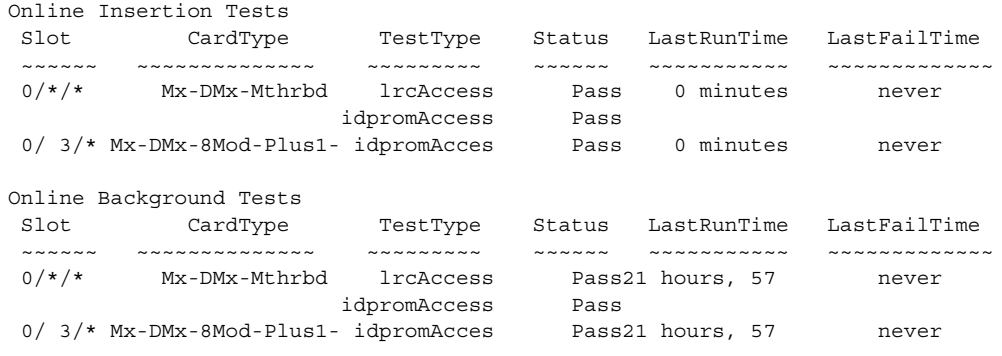

```
Slot[1]:Mx-DMx-Mthrbd
Enabled: Yes
```
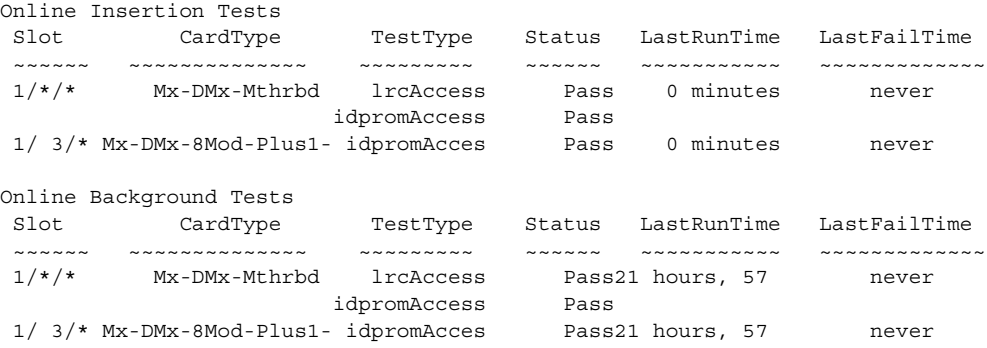

```
Slot[6]:Queens CPU
Enabled: Yes
```
### Online Insertion Tests

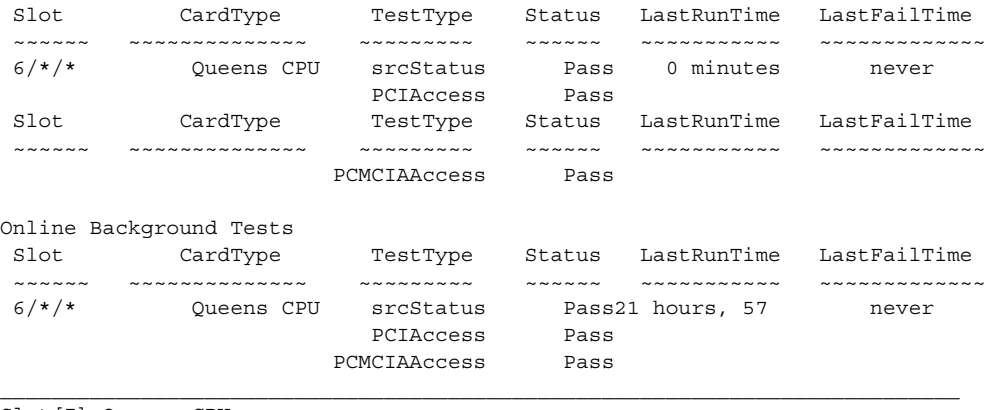

Slot[7]:Queens CPU Enabled: Yes

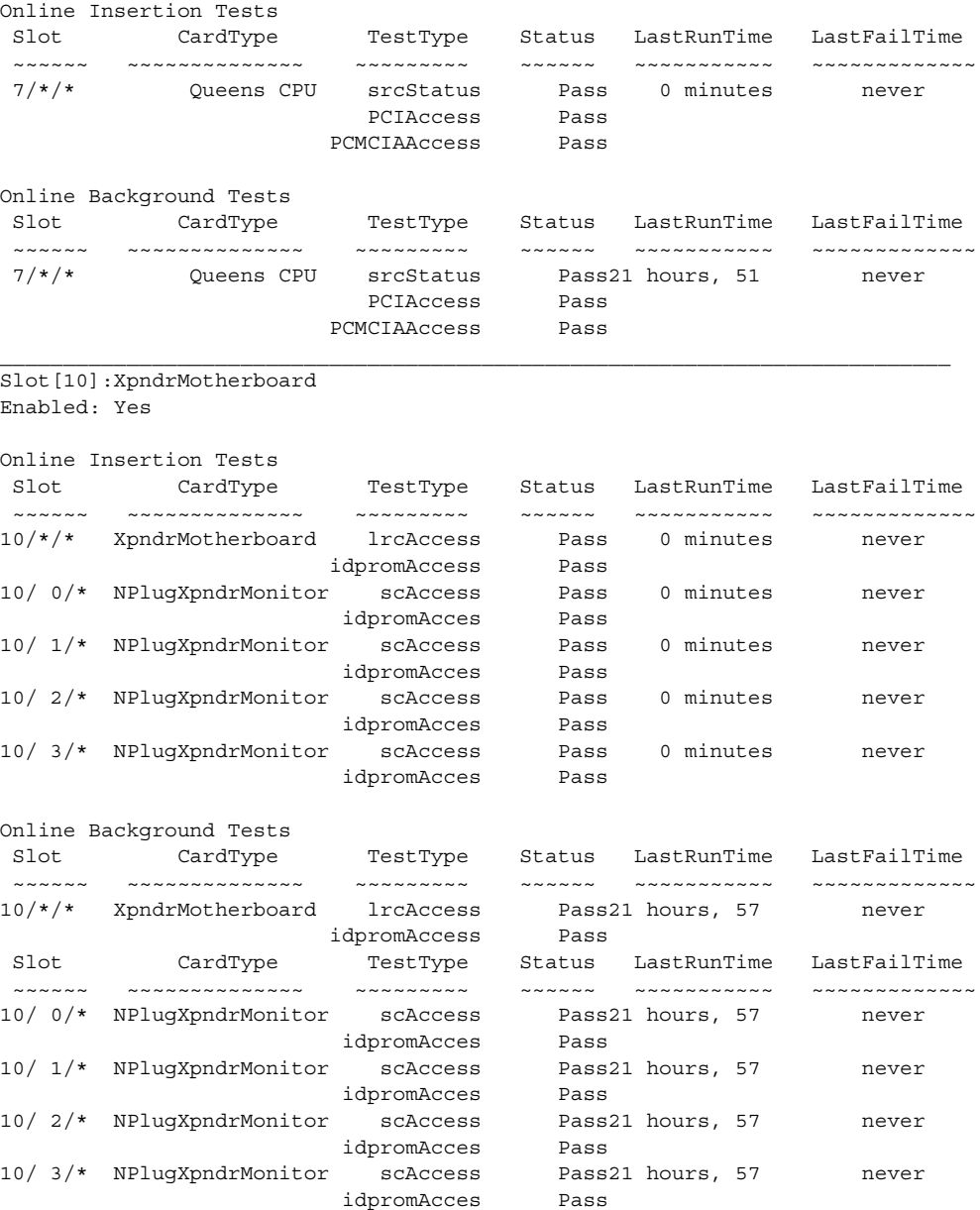

### <span id="page-149-0"></span>*Table 4-2 show diag online detail Field Descriptions*

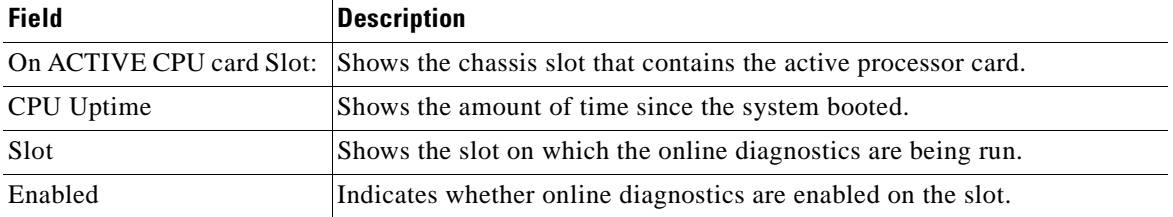

 $\overline{\phantom{0}}$ 

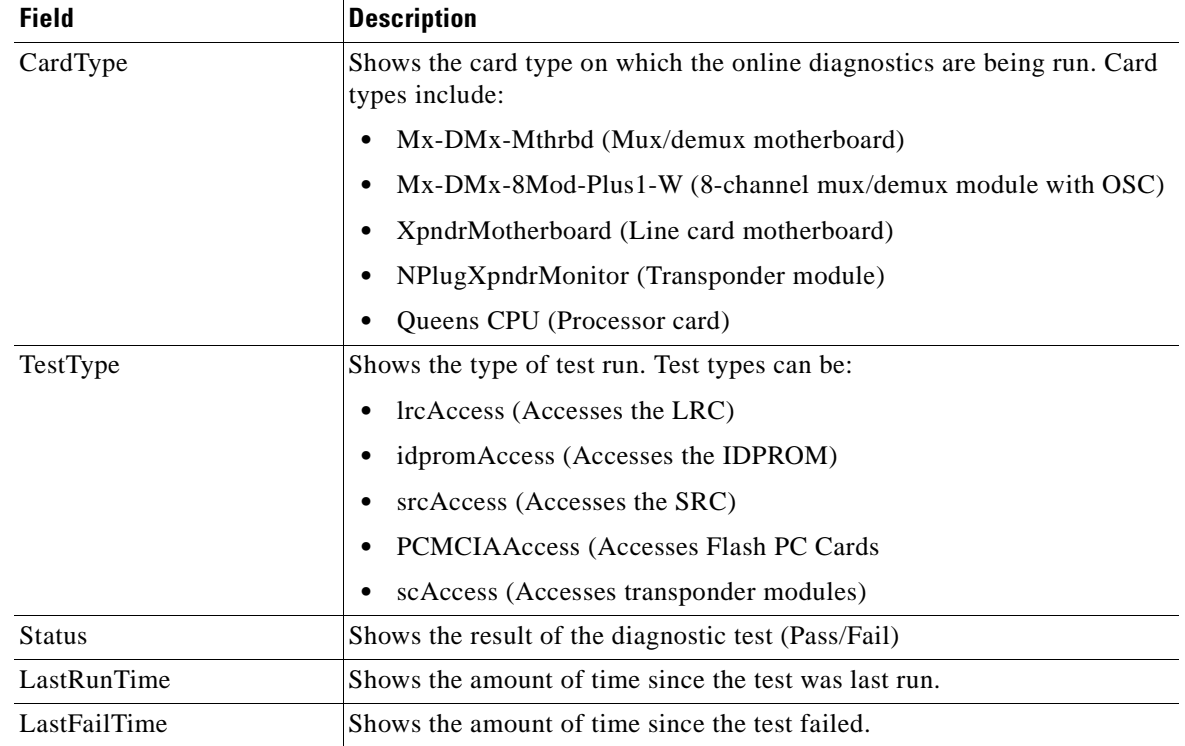

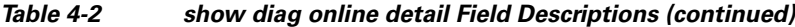

## **Related Commands**

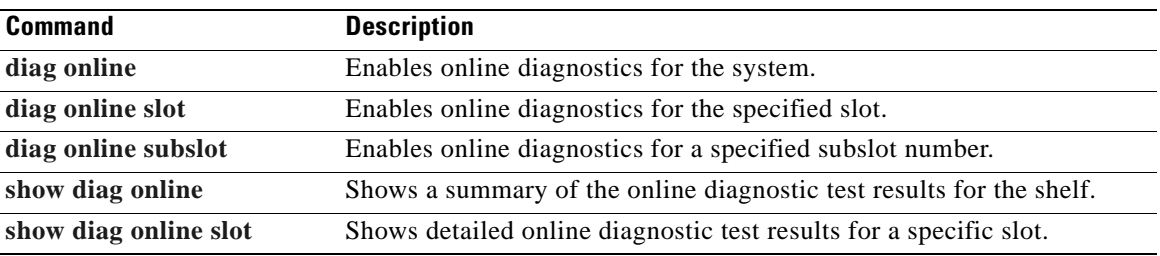

 $\overline{\phantom{a}}$ 

# <span id="page-151-0"></span>**show diag online slot**

To display the results of online diagnostic tests performed on a card in a specific slot, use the **show diag online slot** command.

**show diag online slot** *slot-number*

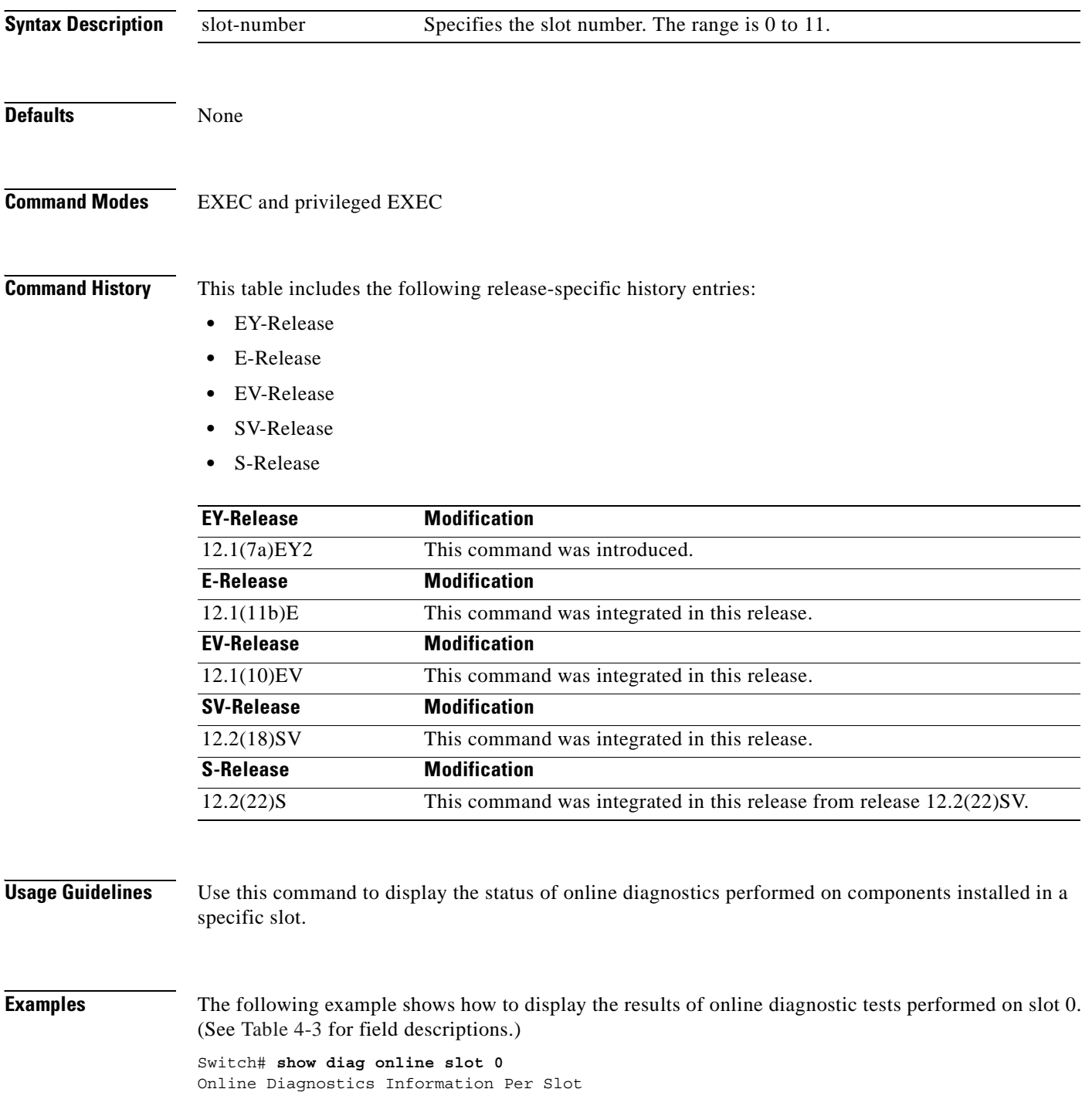

 $\mathbf{I}$ 

|                                    | Slot [0]: Mx-DMx-Mthrbd                 |                                                  |        |                  |              |
|------------------------------------|-----------------------------------------|--------------------------------------------------|--------|------------------|--------------|
| Enabled: Yes                       |                                         |                                                  |        |                  |              |
| CPU Uptime:                        | 21 hours, 59 minutes                    |                                                  |        |                  |              |
|                                    | Online Insertion Tests                  |                                                  |        |                  |              |
| Slot                               | CardType                                | TestType                                         | Status | LastRunTime      | LastFailTime |
|                                    |                                         |                                                  |        |                  |              |
| $0/*$ /*                           | Mx-DMx-Mthrbd                           | lrcAccess                                        | Pass   | 0 minutes        | never        |
|                                    |                                         | idpromAccess                                     | Pass   |                  |              |
|                                    | $0/3$ /* Mx-DMx-8Mod-Plus1- idpromAcces |                                                  | Pass   | 0 minutes        | never        |
|                                    | Online Background Tests                 |                                                  |        |                  |              |
| Slot                               | CardType                                | TestType                                         | Status | LastRunTime      | LastFailTime |
| $\sim$ $\sim$ $\sim$ $\sim$ $\sim$ |                                         | $\sim$ $\sim$ $\sim$ $\sim$ $\sim$ $\sim$ $\sim$ |        |                  |              |
| $0/*$ /*                           | Mx-DMx-Mthrbd                           | lrcAccess                                        |        | Pass21 hours, 58 | never        |
|                                    |                                         | idpromAccess                                     | Pass   |                  |              |
|                                    | 0/ 3/* Mx-DMx-8Mod-Plus1- idpromAcces   |                                                  |        | Pass21 hours, 58 | never        |

*Table 4-3 show diag online slot Field Descriptions*

<span id="page-152-0"></span>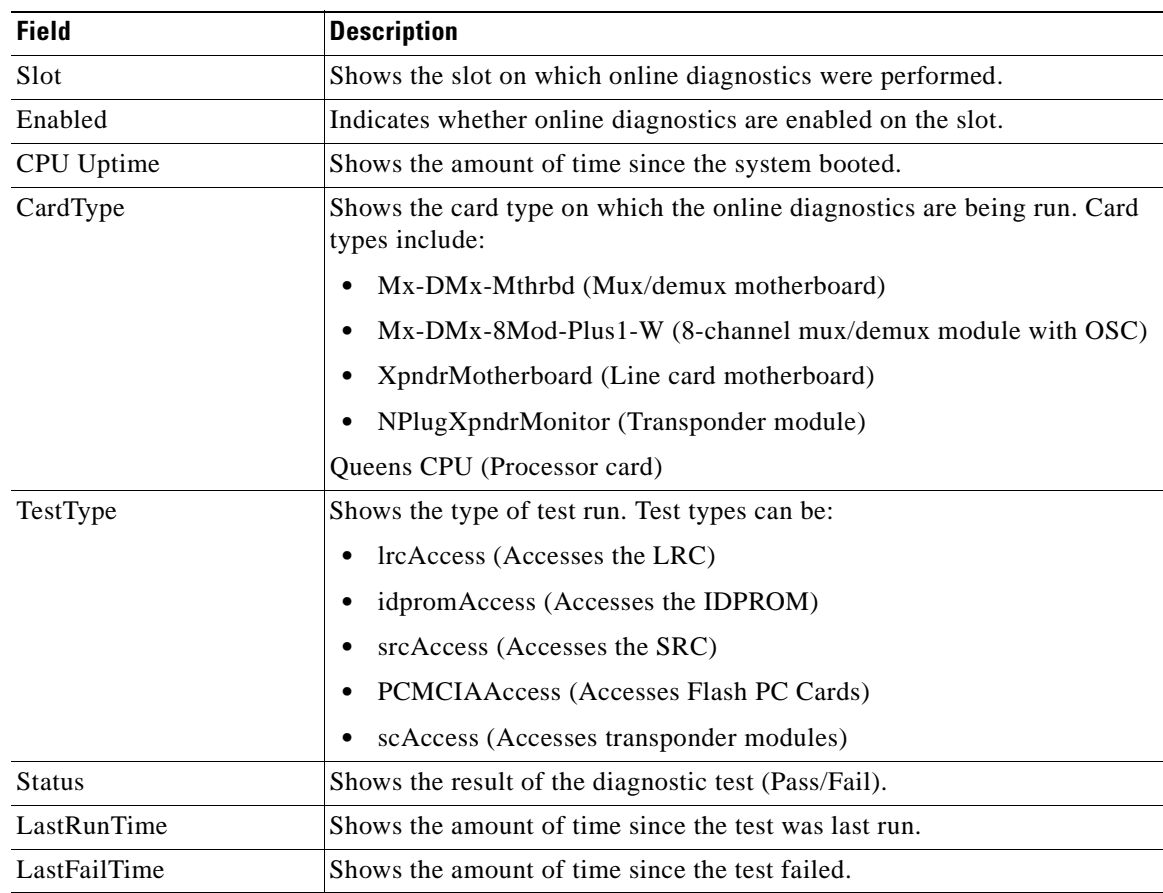

### **Related Commands**

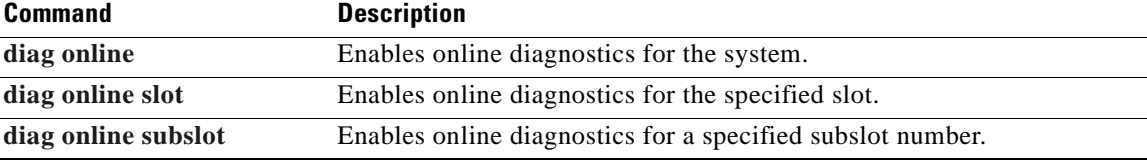

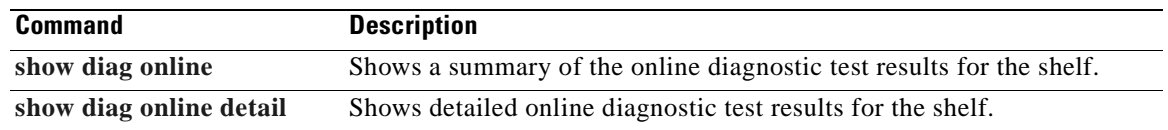

 $\blacksquare$ 

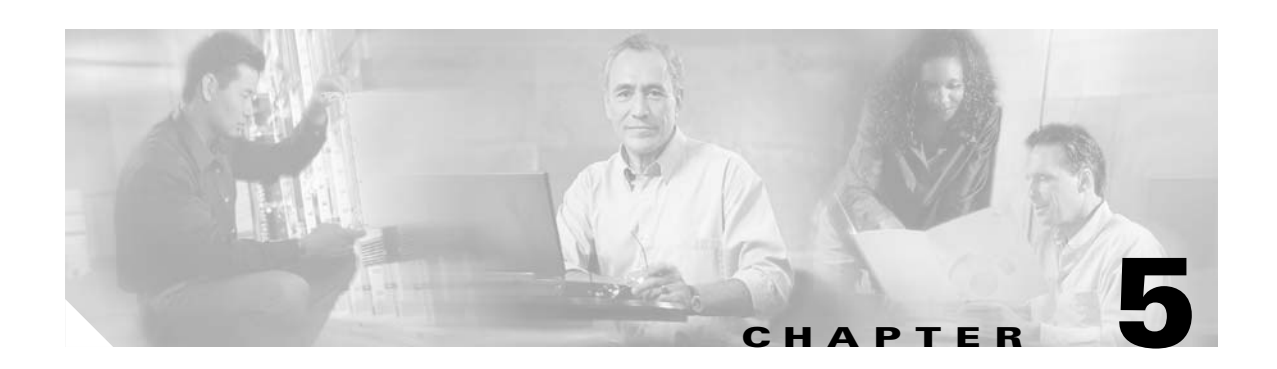

# **OSCP Commands**

OSCP (Optical Supervisory Channel Protocol) provides out-of-band network management over a 33rd channel. Use the following commands to configure and monitor OSCP operations.

# <span id="page-155-0"></span>**clear oscp**

To clear OSCP statistics or traffic counters, use the **clear oscp** command.

**clear oscp** {**statistics** | **traffic**}

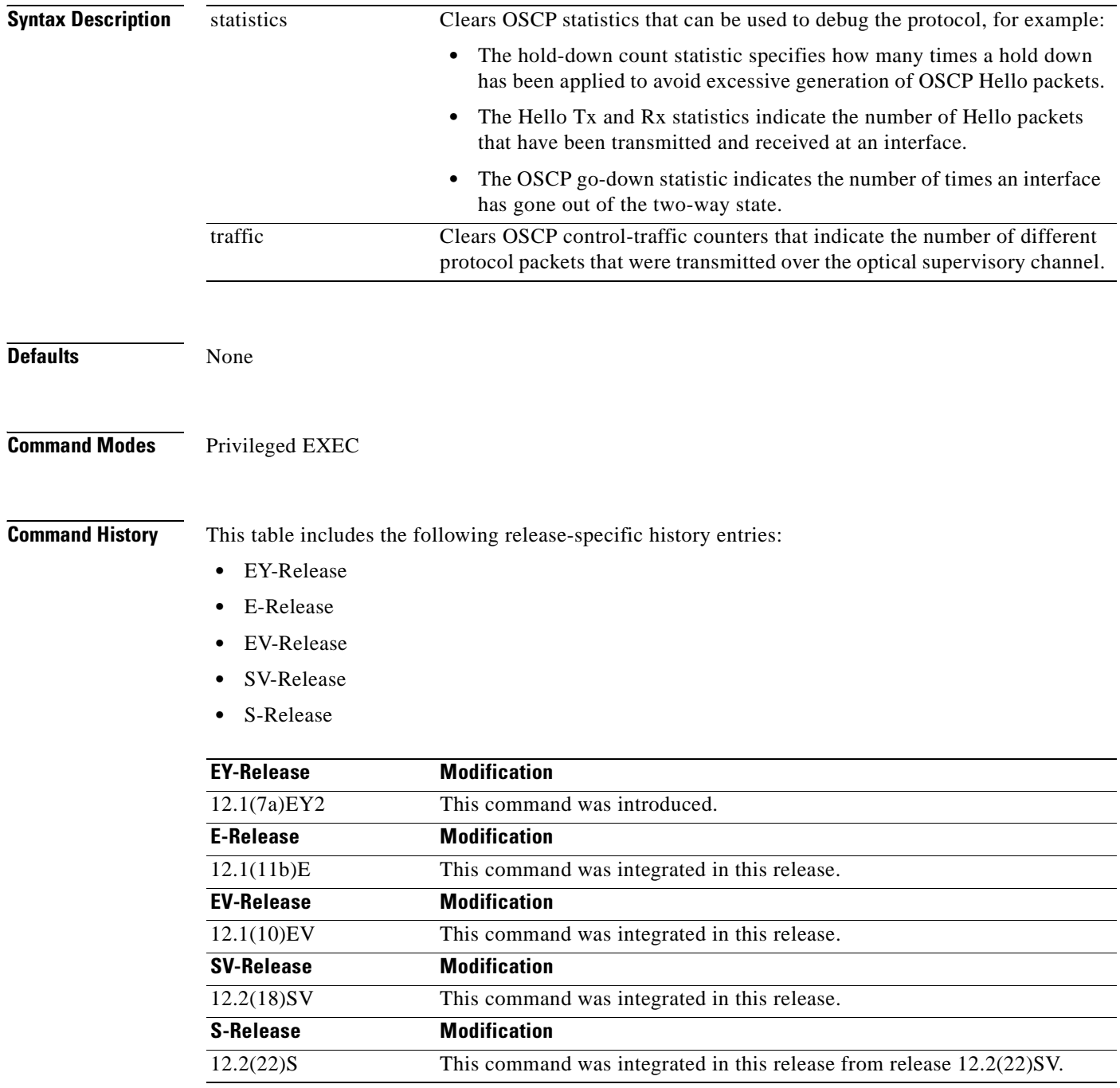

 $\blacksquare$ 

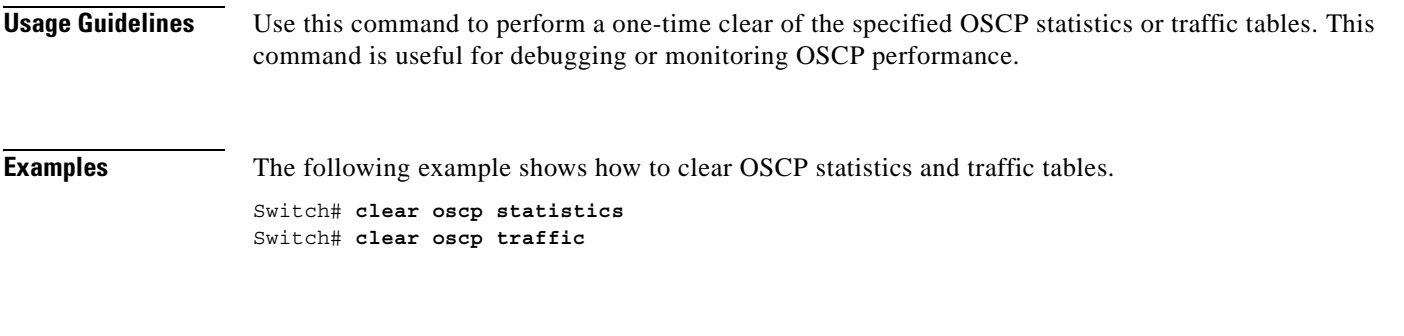

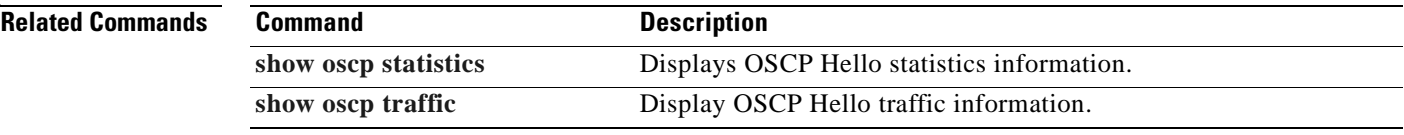

 $\mathbf{r}$ 

# <span id="page-157-0"></span>**oscp timer hello holddown**

To modify the OSCP timer Hello hold-down interval, use the **oscp timer hello holddown** command. To return the Hello hold-down interval to its default value, use the **no** form of the command.

**oscp timer hello holddown** *milliseconds*

**no oscp timer hello holddown**

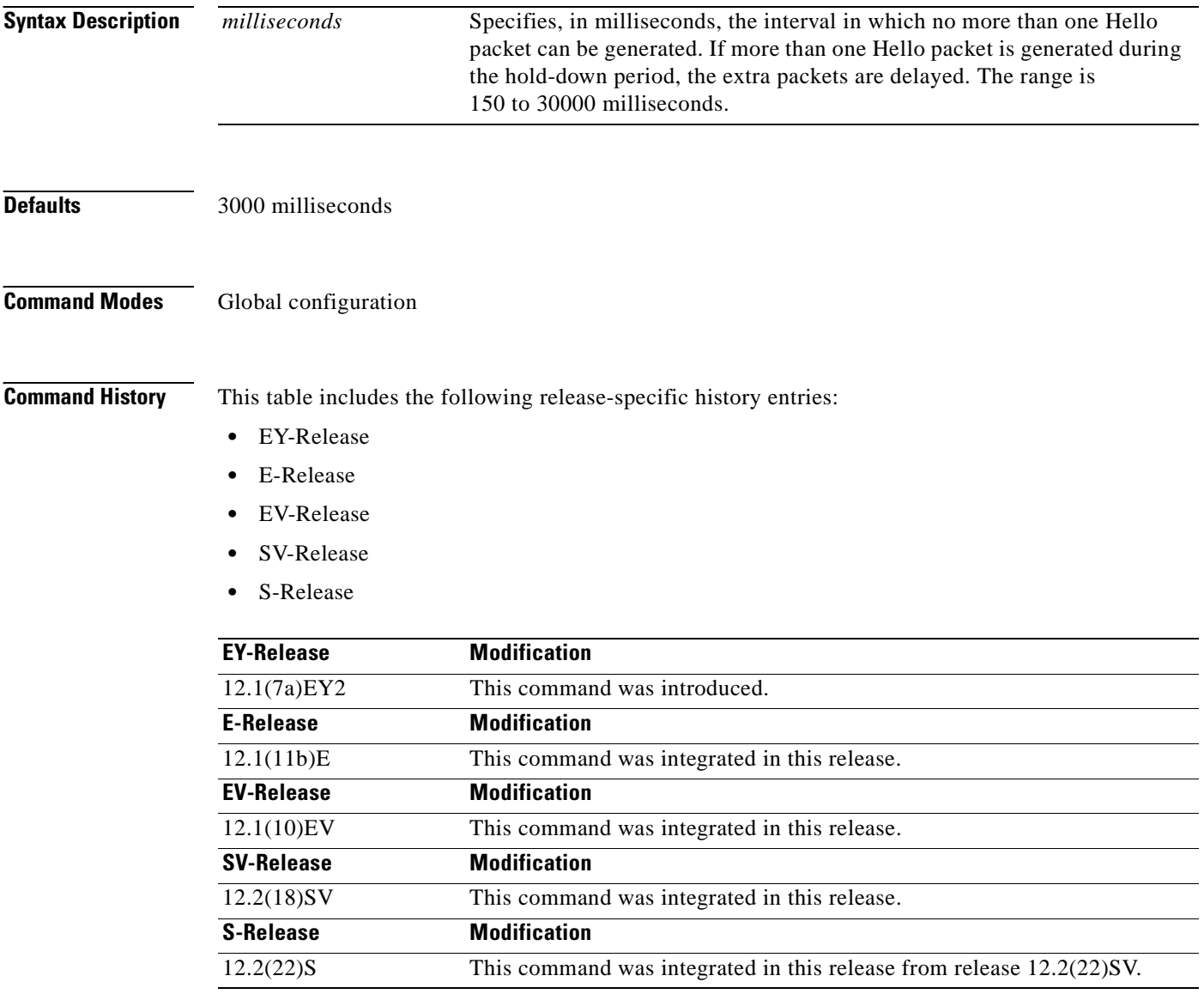

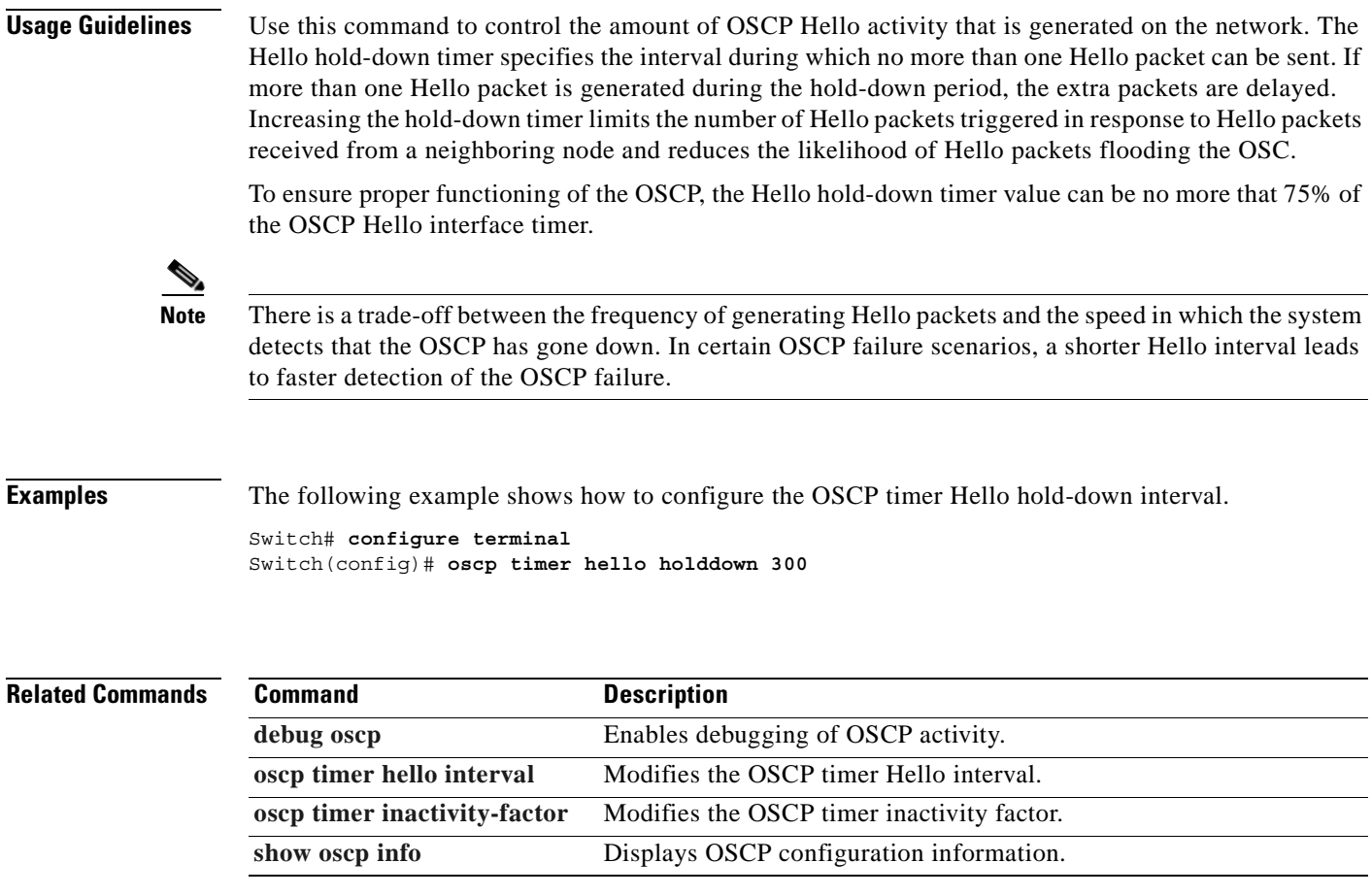

 $\overline{\phantom{a}}$ 

# <span id="page-159-0"></span>**oscp timer hello interval**

To modify the OSCP timer Hello interval, use the **oscp timer hello interval** command. To return the Hello interval to its default value, use the **no** form of the command.

**oscp timer hello interval** *milliseconds*

**no oscp timer hello interval**

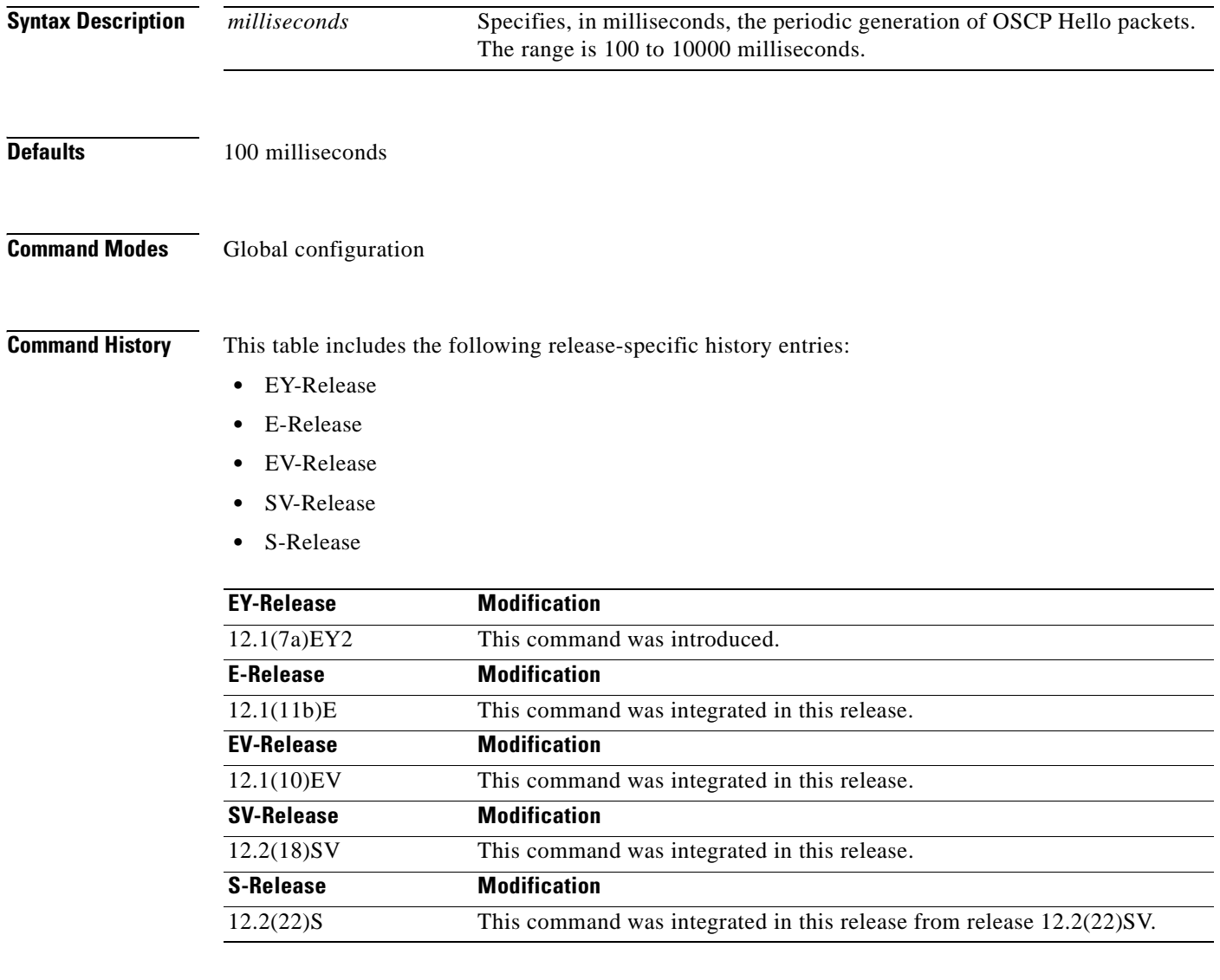

**Usage Guidelines** Use this command to control how often OSCP Hello messages are sent. The OSCP sends Hello packets to adjacent nodes at a configured interval. When five packets fail to get a response from the receiving node, that node is declared "down." By decreasing the interval at which Hello packets are sent, reaction time to a failed node can be lessened. Increasing the interval reduces the amount of Hello packet traffic.

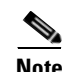

**Note** There is a trade-off between the frequency of generating Hello packets and the speed in which the system detects that the OSCP has gone down. In certain OSCP failure scenarios, a shorter Hello interval leads to faster detection of the OSCP failure.

**Examples** The following example shows how to configure the OSCP timer Hello interval. Switch# **configure terminal** Switch(config)# **oscp timer hello interval 200**

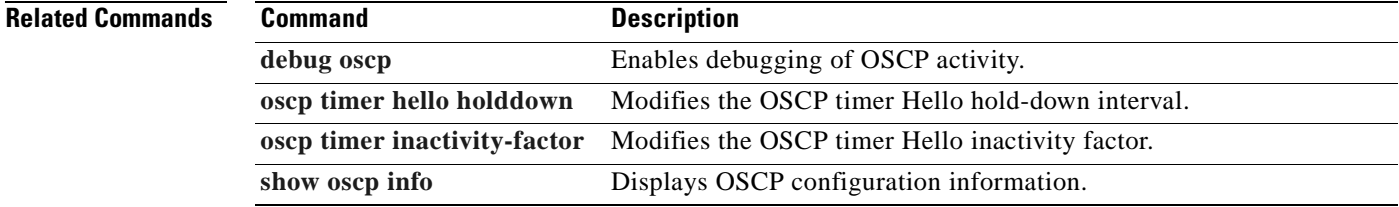

# <span id="page-161-0"></span>**oscp timer inactivity-factor**

To modify the OSCP timer Hello inactivity factor, use the **oscp timer inactivity-factor** command. To return the Hello inactivity factor to its default value, use the **no** form of the command.

**oscp timer inactivity-factor** *factor*

**no oscp timer inactivity-factor**

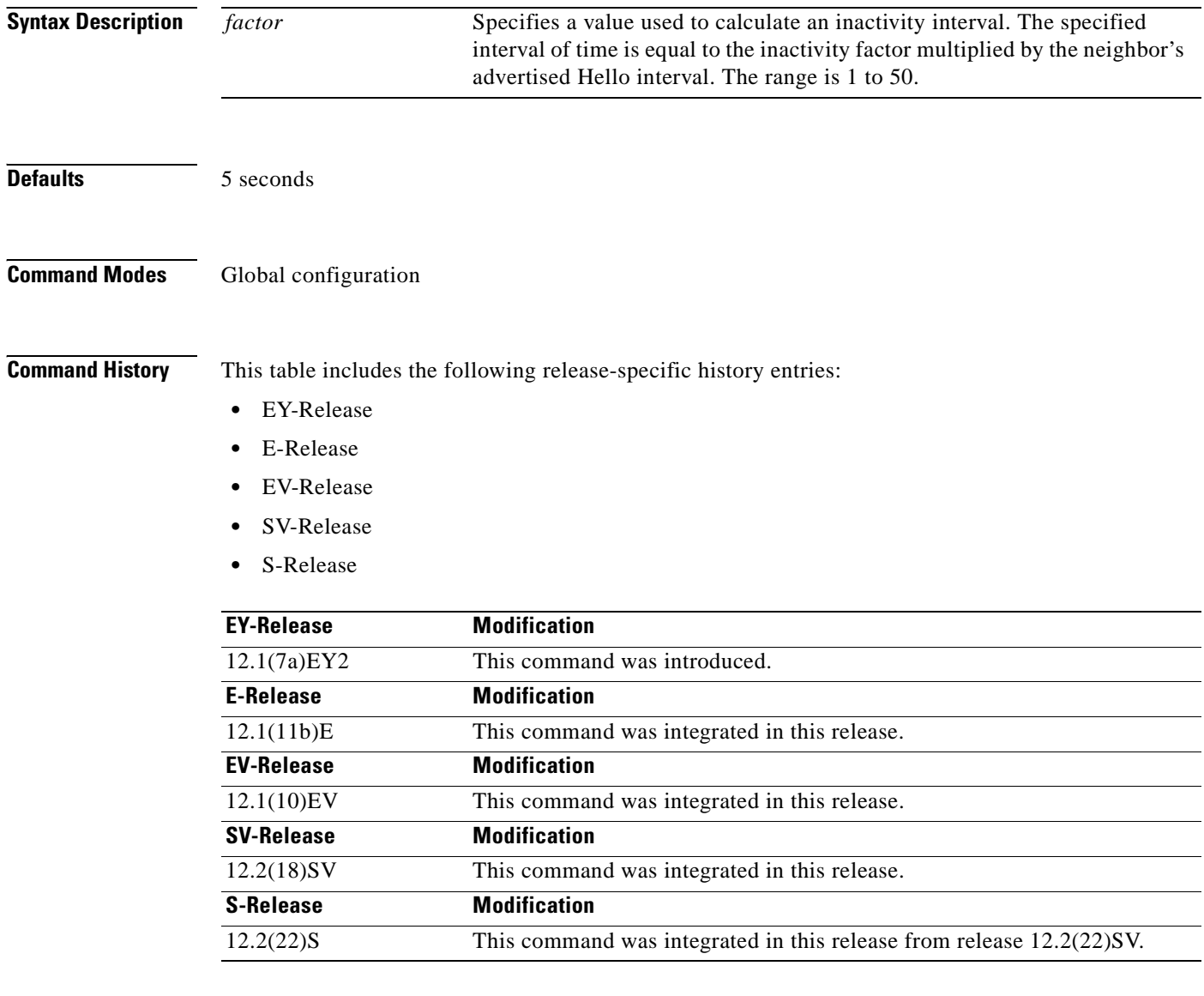

**Usage Guidelines** The system uses this attribute to determine when a neighbor node, or the link to it, has gone down. The link to a neighbor node is considered inactive if an OSCP Hello packet is not received for a time interval determined by the inactivity factor. The time interval is calculated by multiplying the inactivity factor

by the advertised hold-down interval. For example, if the neighbor node's advertised hold-down interval is 5 seconds and the local node's inactivity factor is 5, the time interval that the local node will wait until declaring the neighbor node down is 25 seconds.

```
\begin{picture}(180,170)(-20,17){\line(1,0){10}} \end{picture}
```
**Note** There is a trade-off between the frequency of generating Hello packets and the speed in which the system detects that the OSCP has gone down. In certain OSCP failure scenarios, a shorter Hello interval leads to faster detection of the OSCP failure.

**Examples** The following example shows how to set the OSCP timer Hello inactivity factor to 3.

Switch# **configure terminal** Switch(config)# **oscp timer inactivity-interval 3**

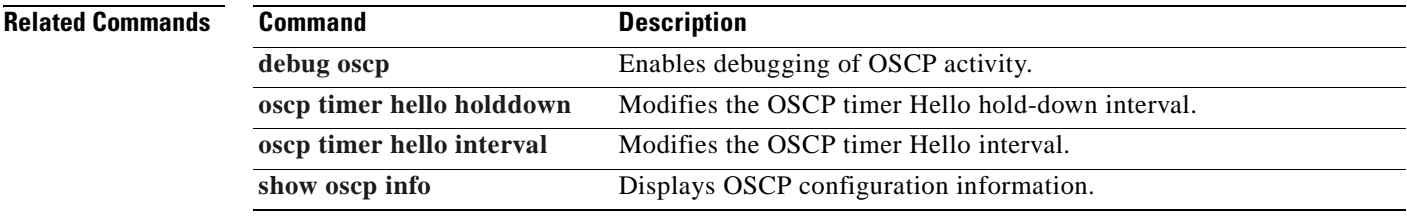

Г

## <span id="page-163-0"></span>**show oscp info**

To display OSCP (Optical Supervisory Channel Protocol) configuration information, use the **show oscp info** command.

### **show oscp info**

**Syntax Description** This command has no other arguments or keywords.

**Defaults** None

**Command Modes** EXEC and privileged EXEC

**Command History** This table includes the following release-specific history entries:

- **•** EY-Release
- **•** E-Release
- **•** EV-Release
- **•** SV-Release
- **•** S-Release

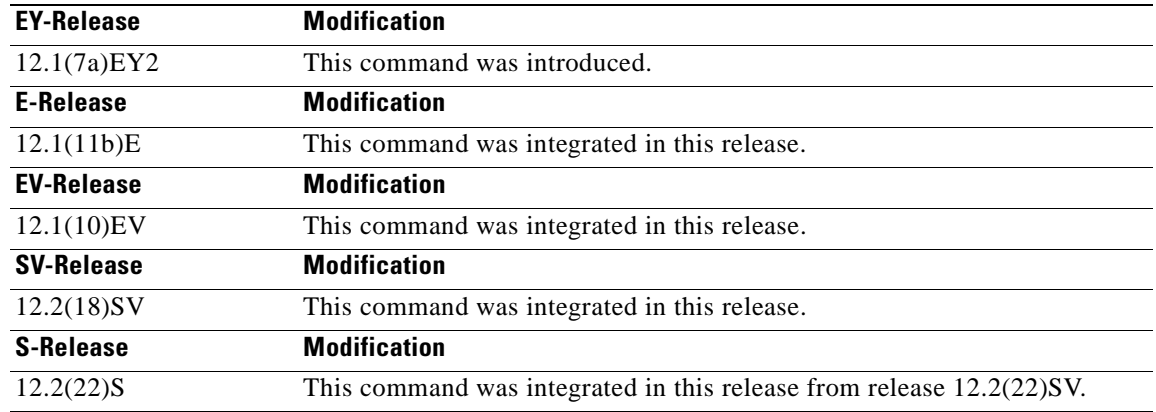

**Usage Guidelines** Use this command to display OSCP configuration information for the system.

**Examples** The following example shows how to display OSCP configuration information for the system. (See [Table 5-1](#page-164-0) for field descriptions.)

> Switch# **show oscp info** OSCP protocol version 1, Node ID 0000.1644.28fb No. of interfaces 1, No. of neighbors 1 Hello interval 50 tenth of sec, inactivity factor 5,

Hello hold-down 1 tenth of sec Supported OSCP versions: newest 1, oldest 1

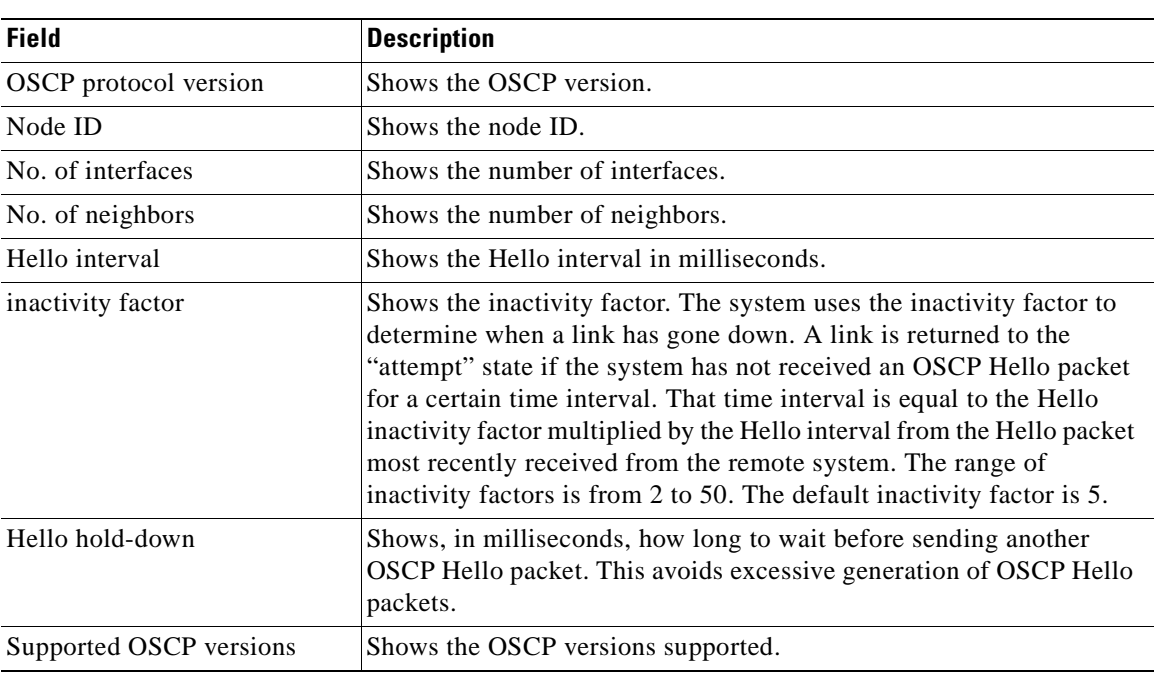

<span id="page-164-0"></span>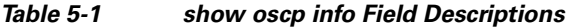

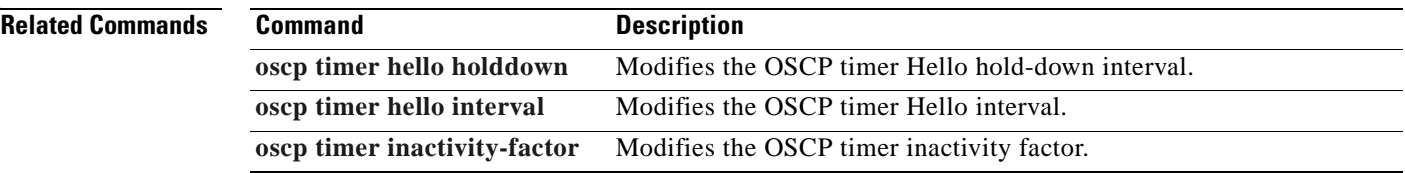

 $\overline{\phantom{a}}$ 

# <span id="page-165-0"></span>**show oscp interface**

To display OSCP (Optical Supervisory Channel Protocol) status information for the OSC interfaces, use the **show oscp interface** command.

**show oscp interface** [**wave** *slot*]

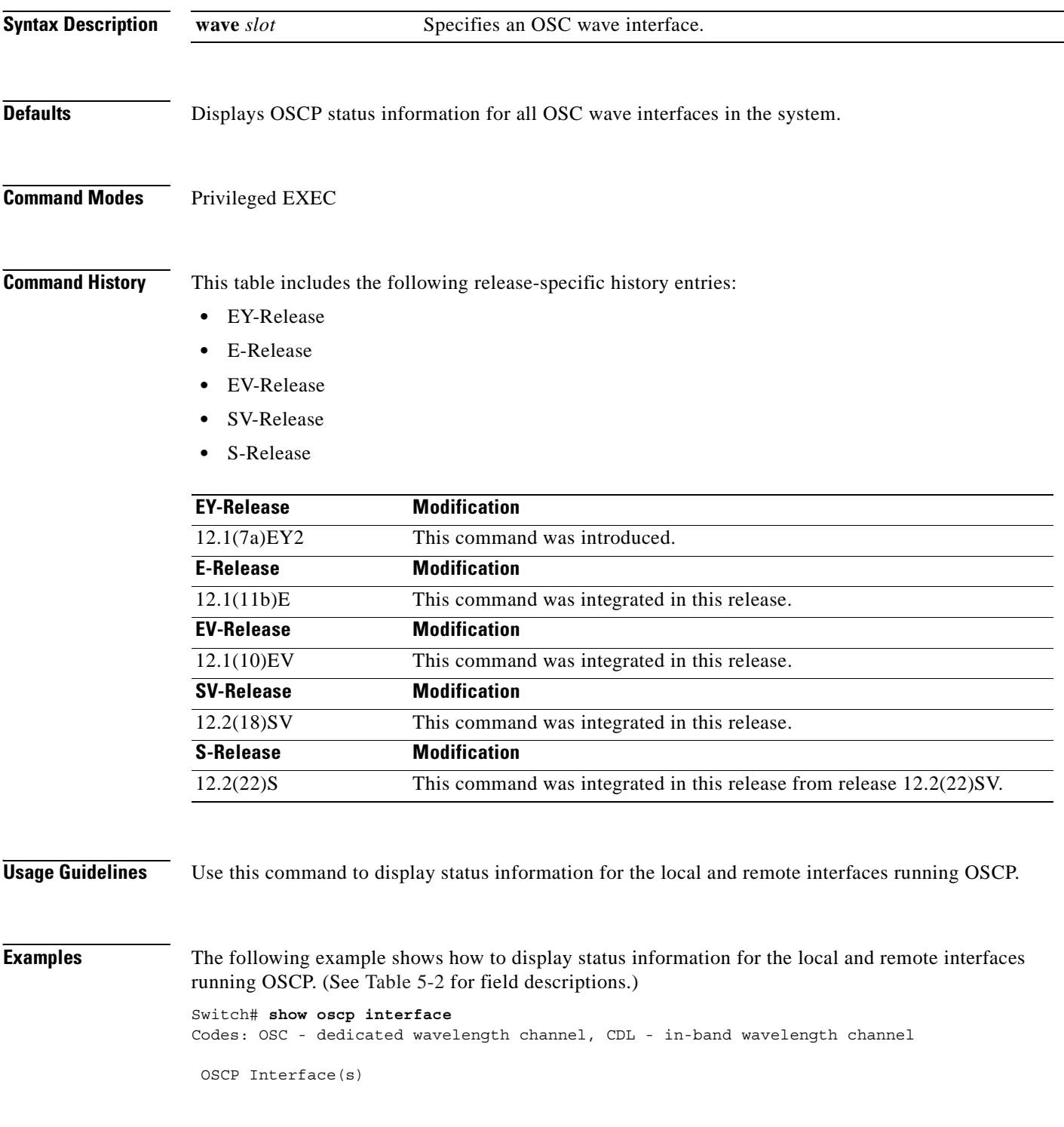

 $\mathbf{I}$ 

| Local Port | Port ID  |                      |      | Type OSCP St Rem Port ID Rem Node Id |                        |
|------------|----------|----------------------|------|--------------------------------------|------------------------|
|            |          | $\sim$ $\sim$ $\sim$ |      |                                      |                        |
| Wave0      |          | റട്ട                 | down | 00000000                             | 0000.0000.0000         |
| Wave1      | 02020000 | റടറ                  | down | 00000000                             | $0.0001, 0.000, 0.000$ |

*Table 5-2 show oscp interface Field Descriptions*

<span id="page-166-0"></span>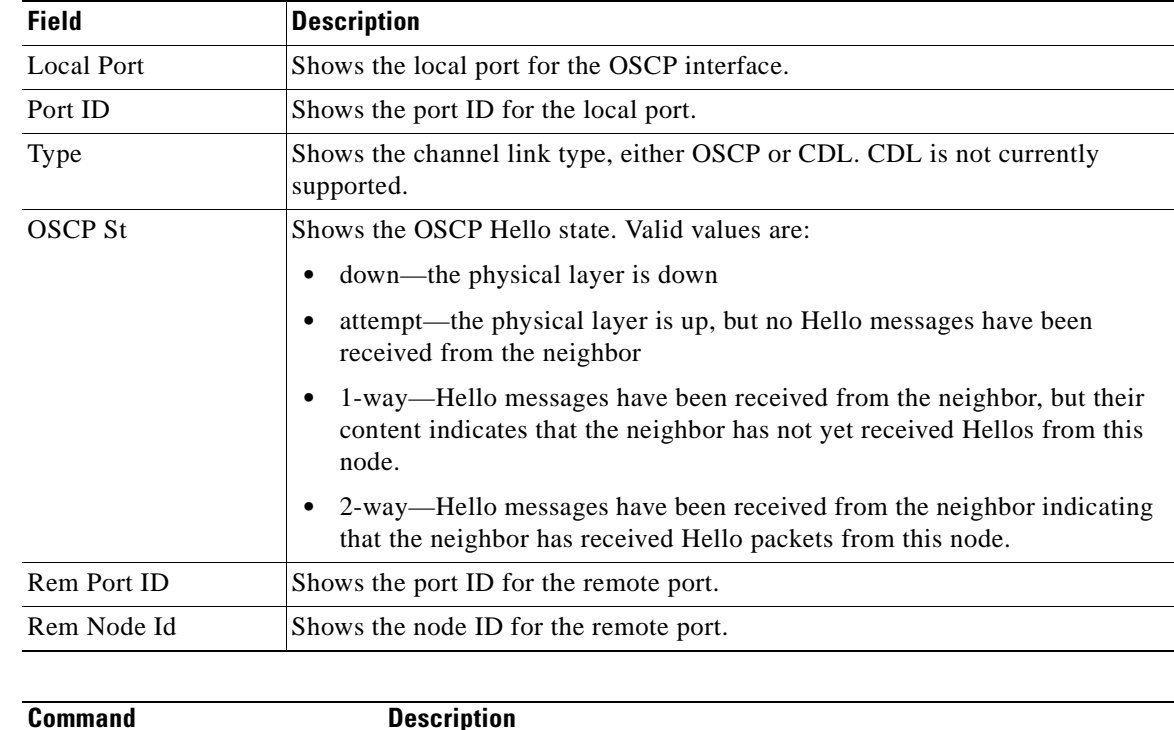

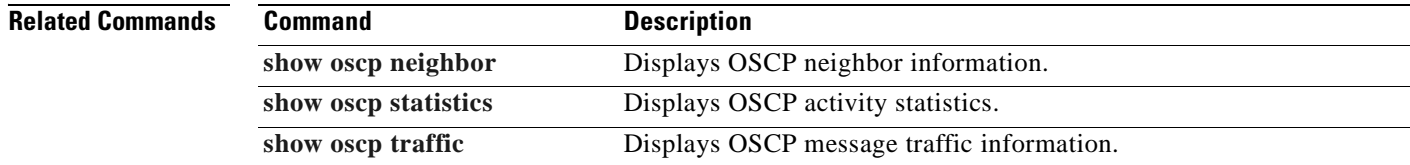

 $\blacksquare$ 

## <span id="page-167-0"></span>**show oscp neighbor**

To display OSCP (Optical Supervisory Channel Protocol) neighbor information, use the **show oscp neighbor** command.

### **show oscp neighbor**

**Syntax Description** This command has no other arguments or keywords.

**Defaults** None

**Command Modes** EXEC and privileged EXEC

**Command History** This table includes the following release-specific history entries:

- **•** EY-Release
- **•** E-Release
- **•** EV-Release
- **•** SV-Release
- **•** S-Release

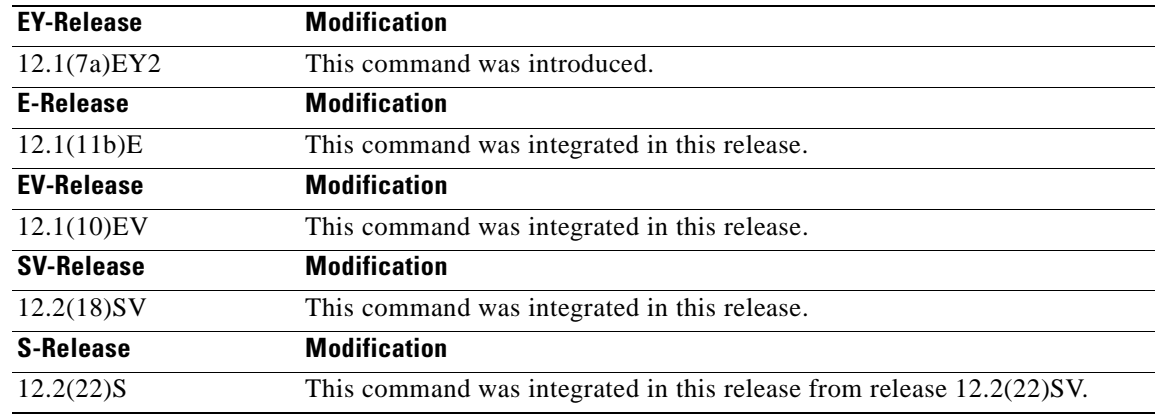

**Usage Guidelines** Use this command to display information about the identity of the neighbors communicating with the system through OSCP.

**Examples** The following example shows how to display information about the identity of the neighbors communicating with the system through OSCP. (See [Table 5-3](#page-168-0) for field descriptions.)

> Switch# **show oscp neighbor** OSCP Neighbors Neighbor Node Id: 0000.1644.28ff Port list:

 $\mathbf{I}$ 

| Local Port | Port ID        |         | Rem Port ID OSCP state |
|------------|----------------|---------|------------------------|
|            | -------------- |         | ------------------     |
| Wave0      | 1000000        | 1000000 | 2way                   |

*Table 5-3 show oscp neighbor Field Descriptions*

<span id="page-168-0"></span>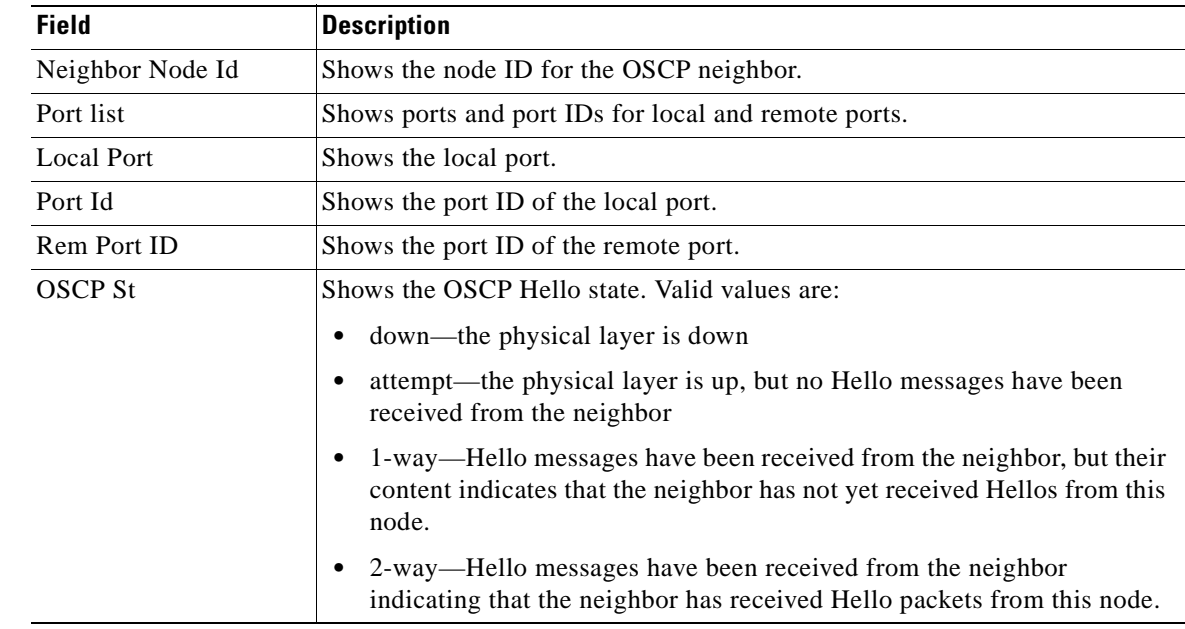

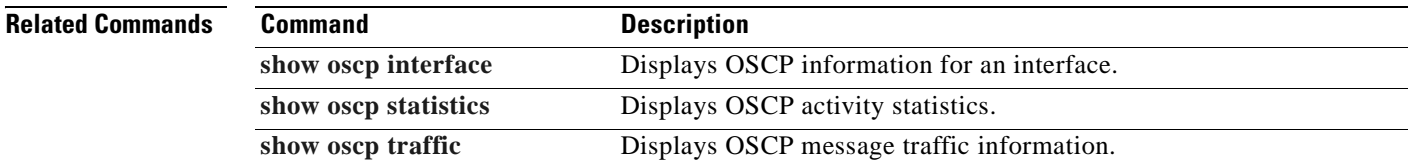

 $\blacksquare$ 

# <span id="page-169-0"></span>**show oscp statistics**

To display OSCP (Optical Supervisory Channel Protocol) Hello statistics, use the **show oscp statistics** command.

**show oscp statistics** [**wave** *slot*]

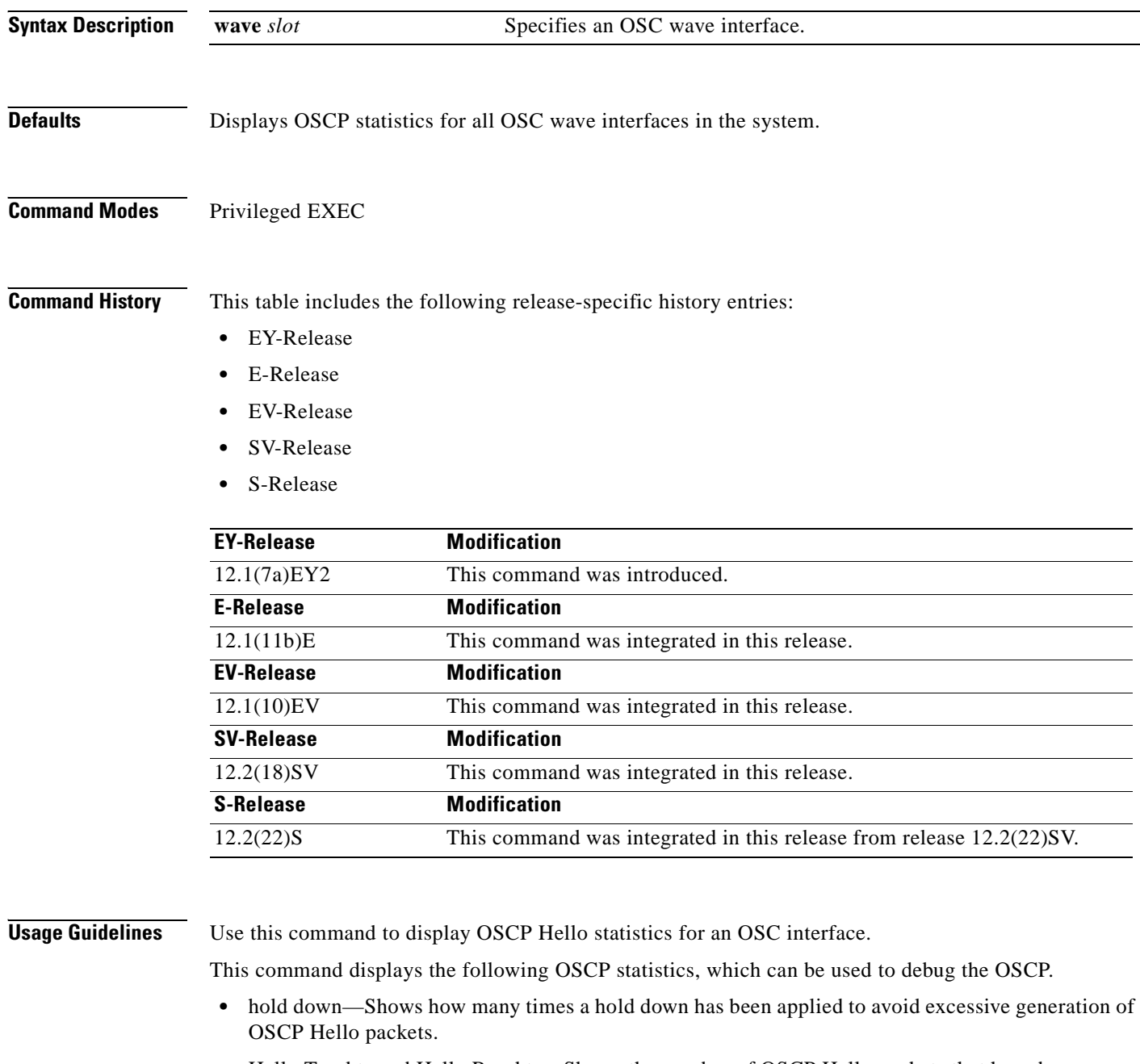

- **•** Hello Tx pkts and Hello Rx pkts—Shows the number of OSCP Hello packets that have been transmitted to and received at an interface.
- **•** OSCP go down—Shows the number of times an OSC interface has gone out of two-way state.

**Examples** The following example shows how to display OSCP control statistics for an OSC interface. (See [Table 5-4](#page-170-0) for field descriptions.)

> Switch# **show oscp statistics wave 0** OSCP Hello Statistics:

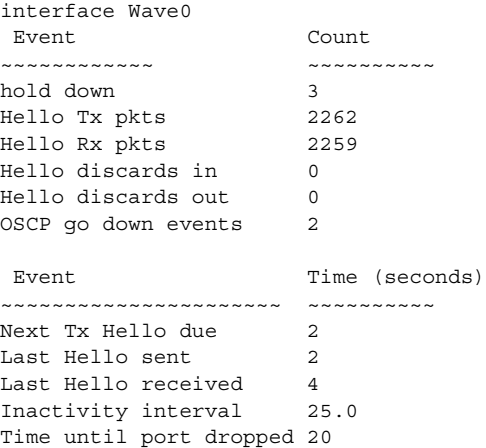

## <span id="page-170-0"></span>*Table 5-4 show oscp statistics Field Descriptions*

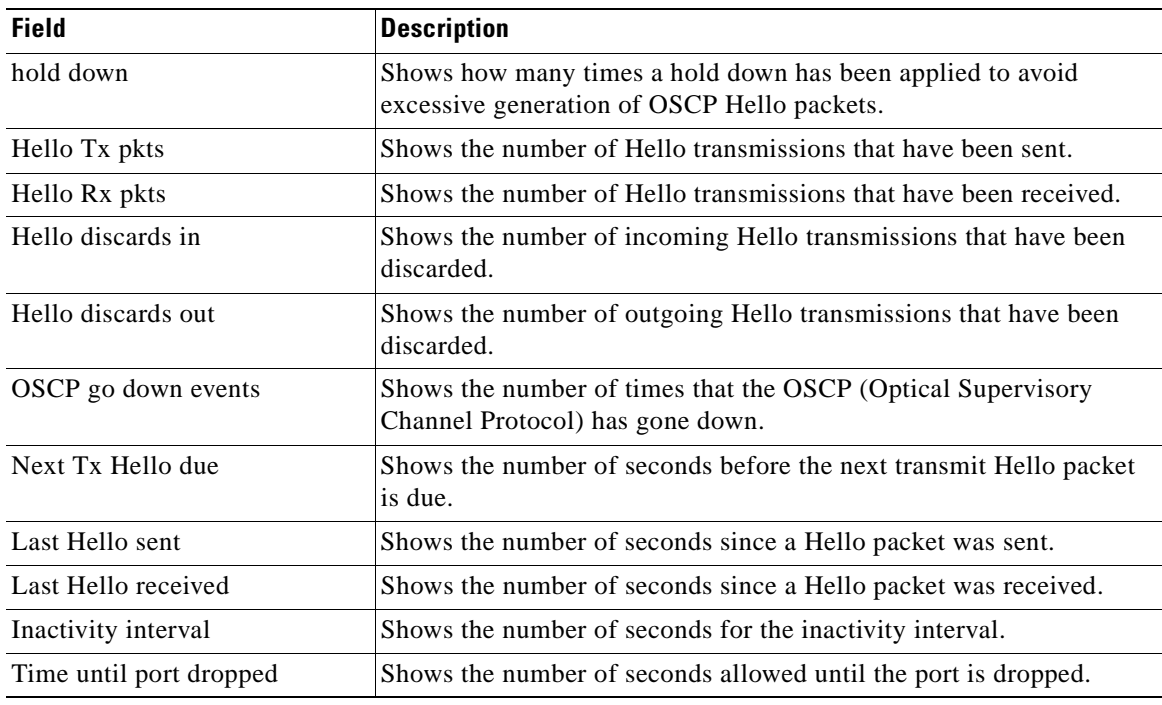

### **Related Commands**

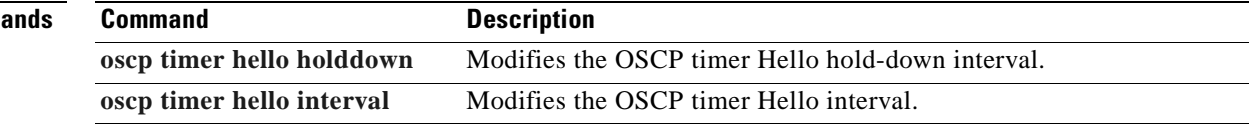

# <span id="page-171-0"></span>**show oscp traffic**

To display OSCP (Optical Supervisory Channel Protocol) Hello message traffic information, use the **show oscp traffic** command.

**show oscp traffic** [**wave** *slot*]

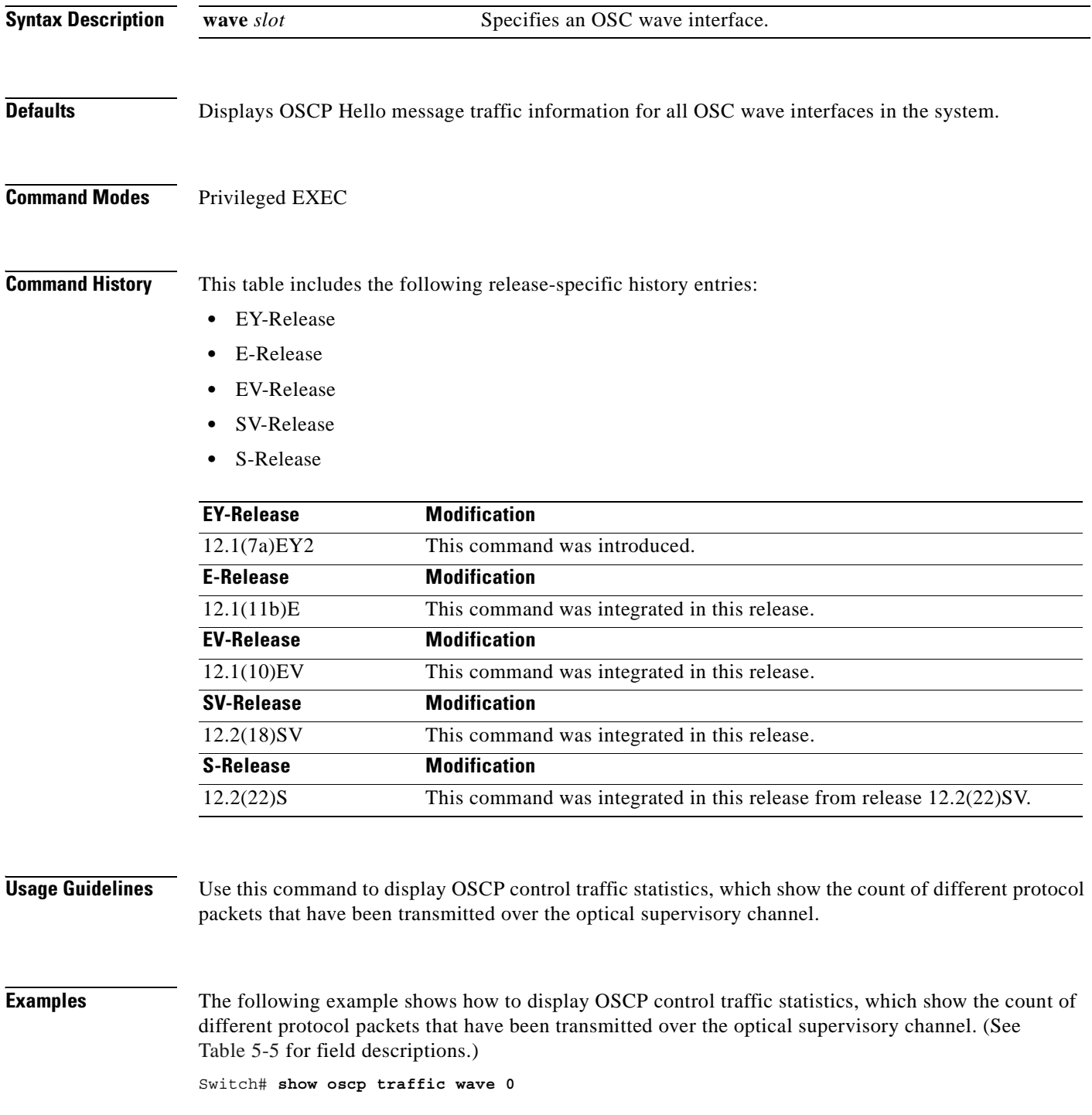

OSC Traffic Statistics:

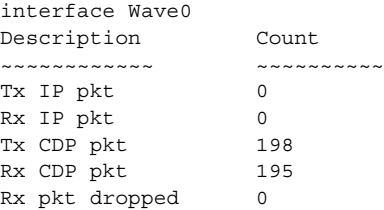

## <span id="page-172-0"></span>*Table 5-5 show oscp traffic Field Descriptions*

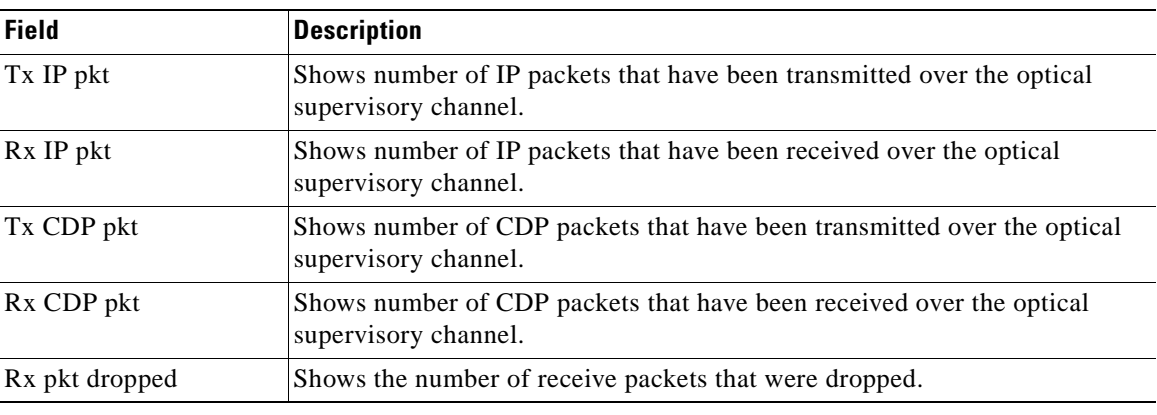

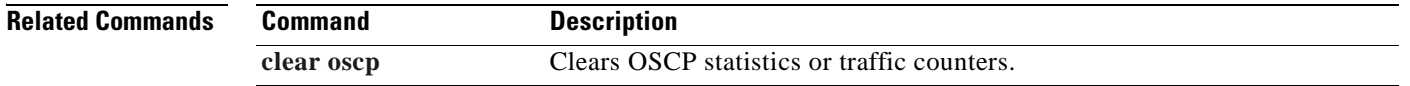

 $\mathbf{r}$ 

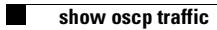

 $\blacksquare$ 

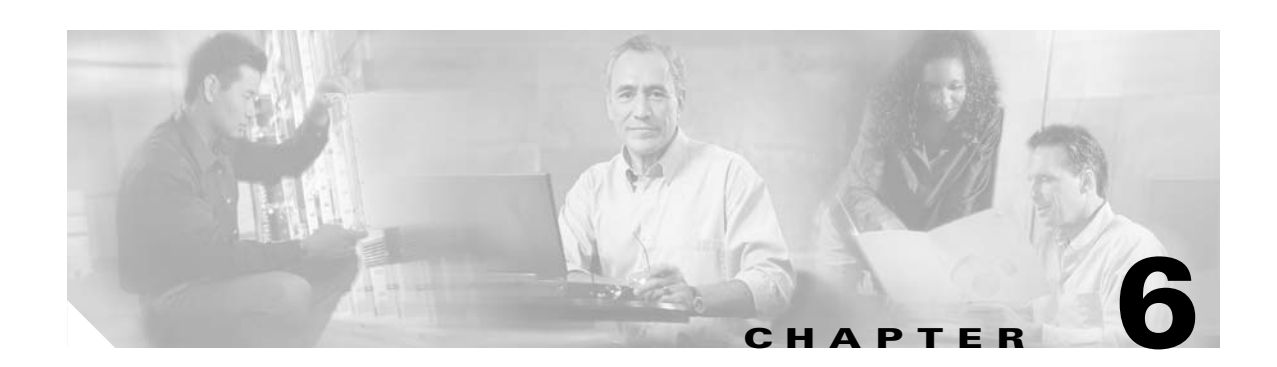

# **Processor Card Redundancy Commands**

Processor card redundancy provides protection against processor card failure. Use the following commands to configure and monitor processor card redundancy operations.

# **auto-sync counters interface**

To enable automatic synchronizing of traffic statistics and performance monitoring counters, and performance history counters on the active processor card to the standby processor card, use the **auto-sync counters interface** command. To disable automatic synchronizing of traffic statistics and performance counters, use the **no** form of this command.

**auto-sync counters interface** 

**no auto-sync counters interface** 

- **Syntax Description** This command has no other arguments or keywords.
- **Defaults** Enabled
- **Command Modes** Redundancy configuration

**Command History** This table includes the following release-specific history entries:

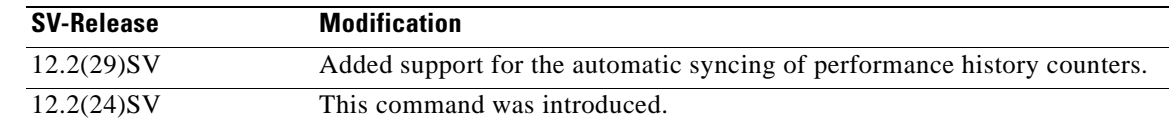

### **Usage Guidelines** Use this command to enable or disable automatic synchronizing of the traffic statistics, performance monitoring counters, and performance history counters without affecting the following types of synchronization:

- **•** Startup configuration
- **•** Dynamic database synchronizing
- **•** Running configuration

### **Examples** The following example shows how to disable automatic synchronizing of the traffic statistics and performance counters.

Switch# **configure terminal** Switch(config)# **redundancy** Switch(config-red)# **no auto-sync counters interface** 

### **Related Commands**

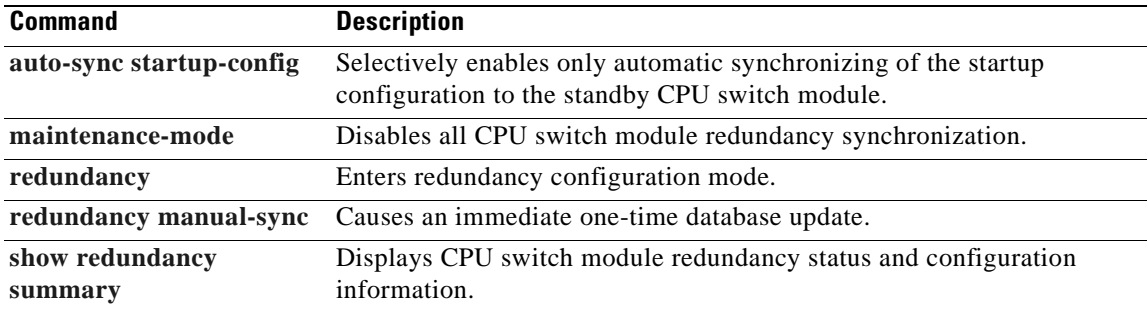

 $\overline{\phantom{a}}$ 

# **auto-sync running-config**

To selectively enable only automatic synchronizing of the running configuration on the active processor to the standby processor card, use the **auto-sync running-config** command. To disable automatic synchronizing of the running configuration, use the **no** form of this command.

### **auto-sync running-config**

**no auto-sync running-config**

**Syntax Description** This command has no other arguments or keywords.

**Defaults** Enabled

**Command Modes** Redundancy configuration

**Command History** This table includes the following release-specific history entries:

- **•** EY-Release
- **•** E-Release
- **•** EV-Release
- **•** SV-Release
- **•** S-Release

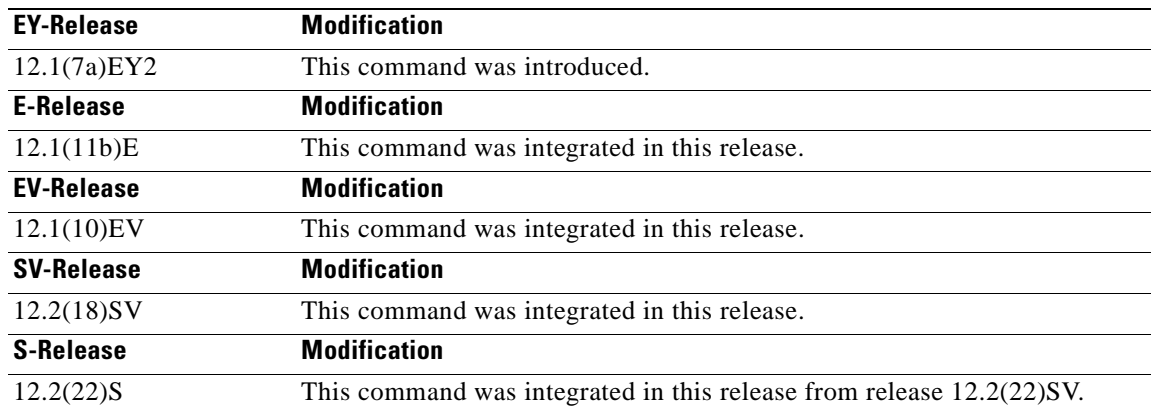

**Usage Guidelines** Use this command to enable or disable automatic synchronizing of the running configuration without affecting the following types of synchronization:

- **•** Startup configuration
- **•** Dynamic database synchronizing

When a processor card switchover occurs, the standby processor card normally uses the running configuration rather than the startup configuration. However, if **auto-sync running-config** is disabled when a processor card switchover occurs, the standby processor card uses the startup configuration.

In maintenance mode, all database synchronizing to the standby processor card is disabled even if **auto-sync running-config** is enabled.

**Examples** The following example shows how to disable automatic synchronizing of the running configuration.

Switch# **configure terminal** Switch(config)# **redundancy** Switch(config-red)# **no auto-sync running-config**

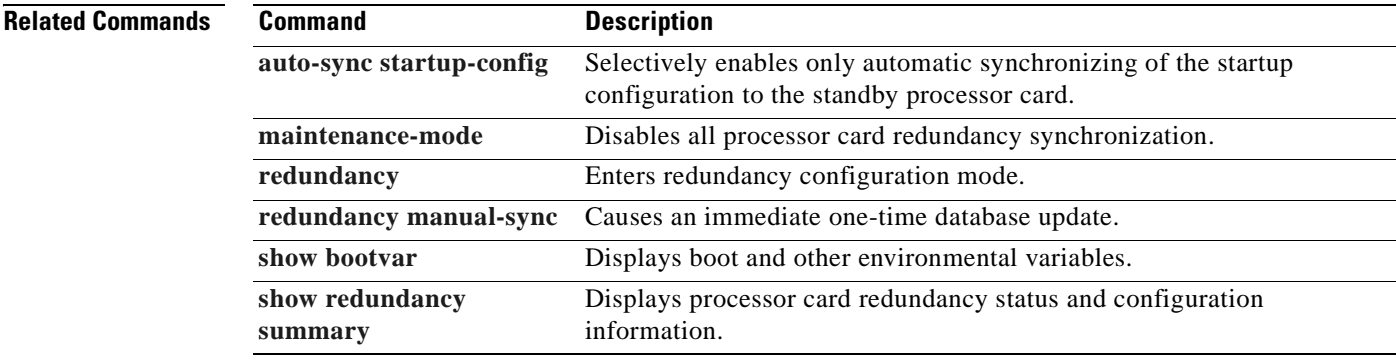

Г

## <span id="page-179-0"></span>**auto-sync startup-config**

To selectively enable only automatic synchronizing of the startup configuration to the standby processor card, use the **auto-sync startup-config** command. To disable automatic synchronizing of the startup configuration, use the **no** form of this command.

### **auto-sync startup-config**

**no auto-sync startup-config**

**Syntax Description** This command has no other arguments or keywords.

**Defaults** Enabled

**Command Modes** Redundancy configuration

**Command History** This table includes the following release-specific history entries:

- **•** EY-Release
- **•** E-Release
- **•** EV-Release
- **•** SV-Release
- **•** S-Release

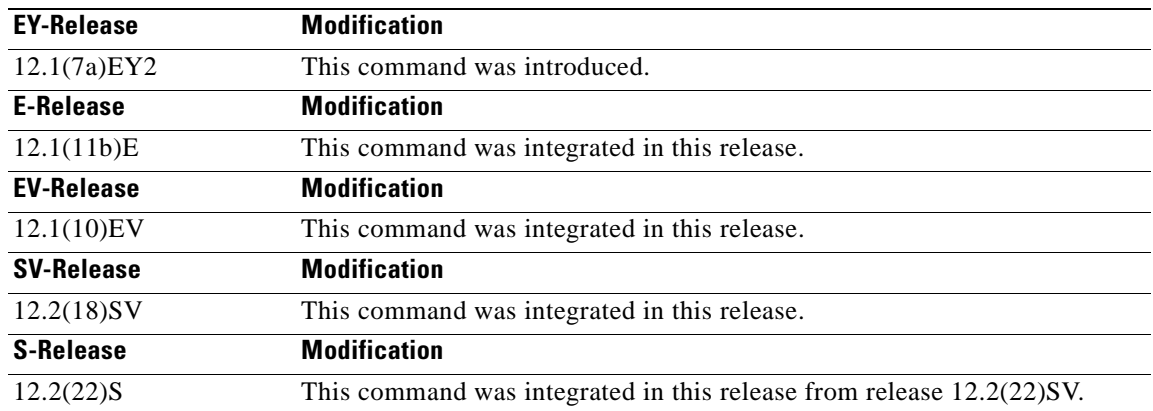

**Usage Guidelines** Use this command to enable or disable only automatic synchronizing of the startup configuration without affecting the following synchronization:

- **•** Running configuration
- **•** Dynamic database synchronizing
In maintenance mode, all database synchronizing to the standby processor card is disabled even if **auto-sync startup-config** is enabled.

**Examples** The following example shows how to disable automatic synchronizing of the startup configuration.

Switch# **configure terminal** Switch(config)# **redundancy** Switch(config-red)# **no auto-sync startup-config**

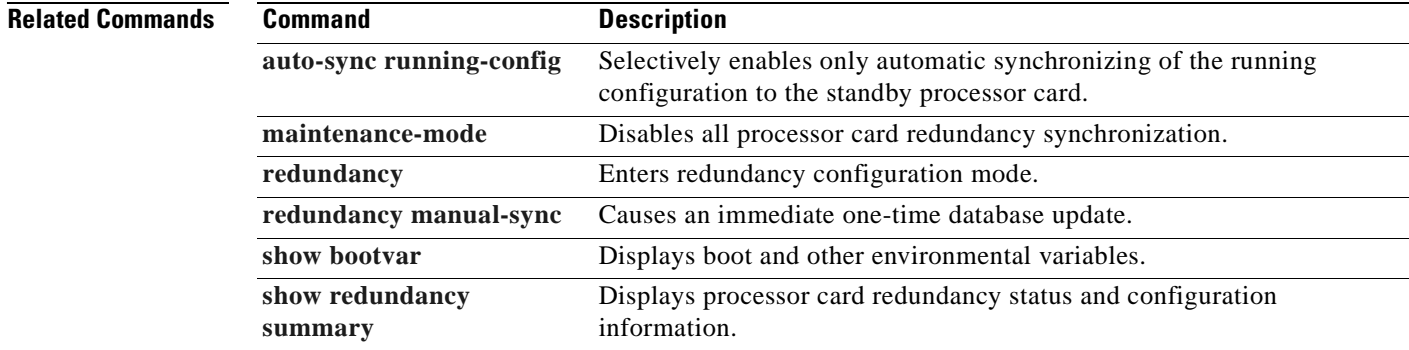

# <span id="page-181-0"></span>**clear redundancy**

To clear redundancy history or counters, use the **clear redundancy** command.

**clear redundancy** {**history** | **counters**}

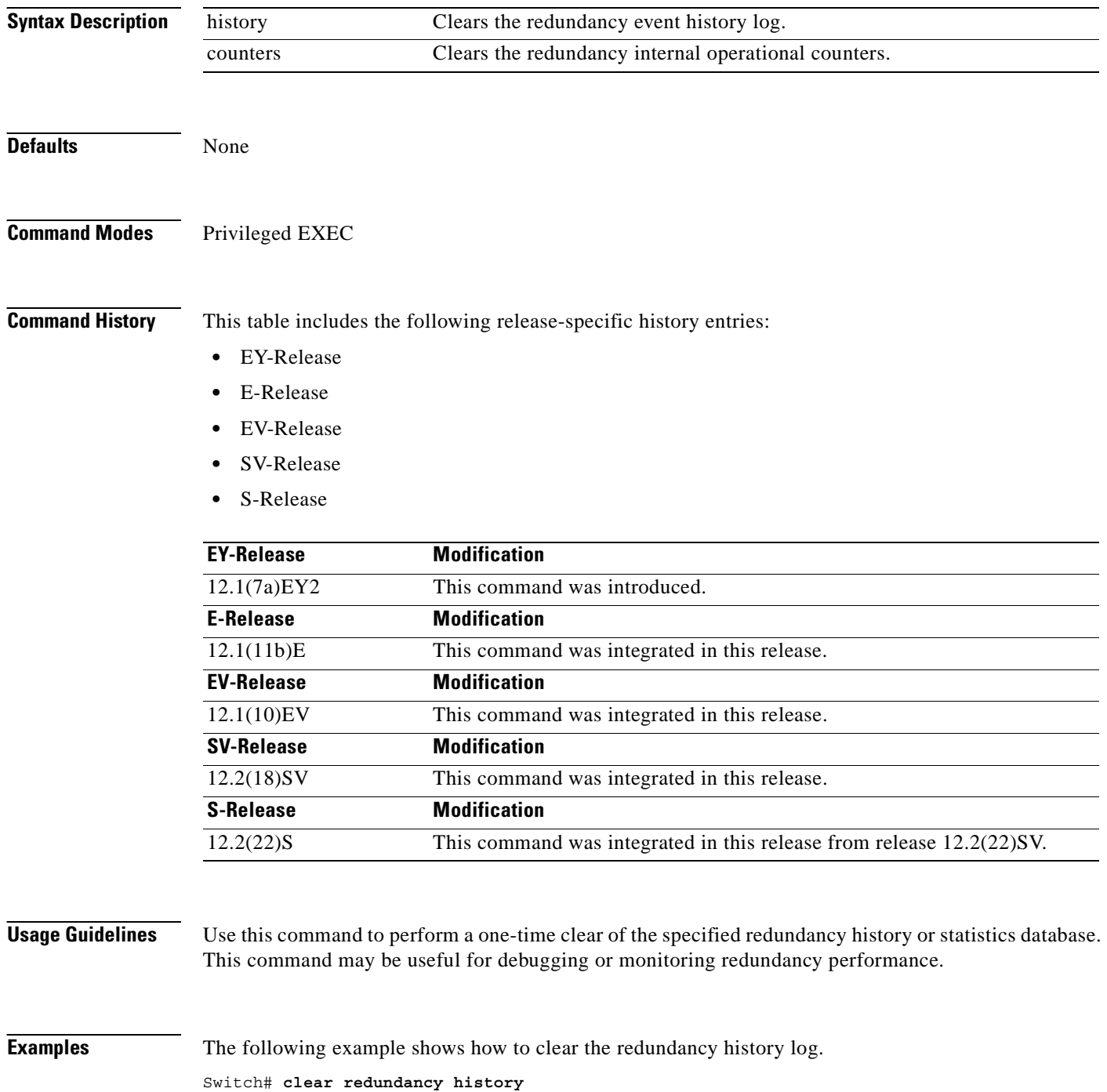

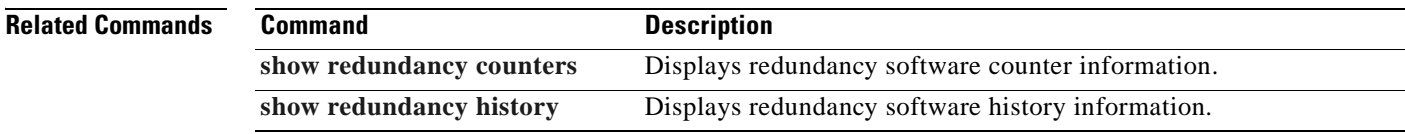

 $\overline{\phantom{a}}$ 

## <span id="page-183-0"></span>**maintenance-mode**

To disable all processor card redundancy synchronization, use the **maintenance-mode** redundancy command. To reenable redundancy synchronization, use the **no** form of this command.

**maintenance-mode**

**no maintenance-mode**

- **Syntax Description** This command has no other arguments or keywords.
- **Defaults** Disabled
- **Command Modes** Redundancy configuration

**Command History** This table includes the following release-specific history entries:

- **•** EY-Release
- **•** E-Release
- **•** EV-Release
- **•** SV-Release
- **•** S-Release

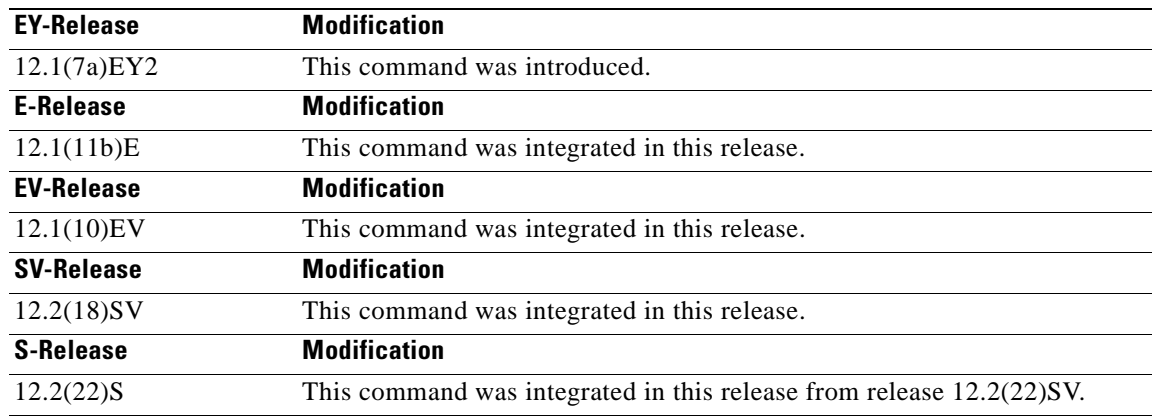

**Usage Guidelines** In maintenance mode, the active processor card does not automatically synchronize information to the standby processor card. No standby processor card errors and alarms are reported to the active processor card. The standby processor card leaves the hot-standby mode, enters the negotiation state, and transitions to the cold-standby state.

> When maintenance mode is disabled, the standby processor card reloads until it reaches the hot-standby state.

Maintenance mode is useful for processor card maintenance operations and system image troubleshooting.

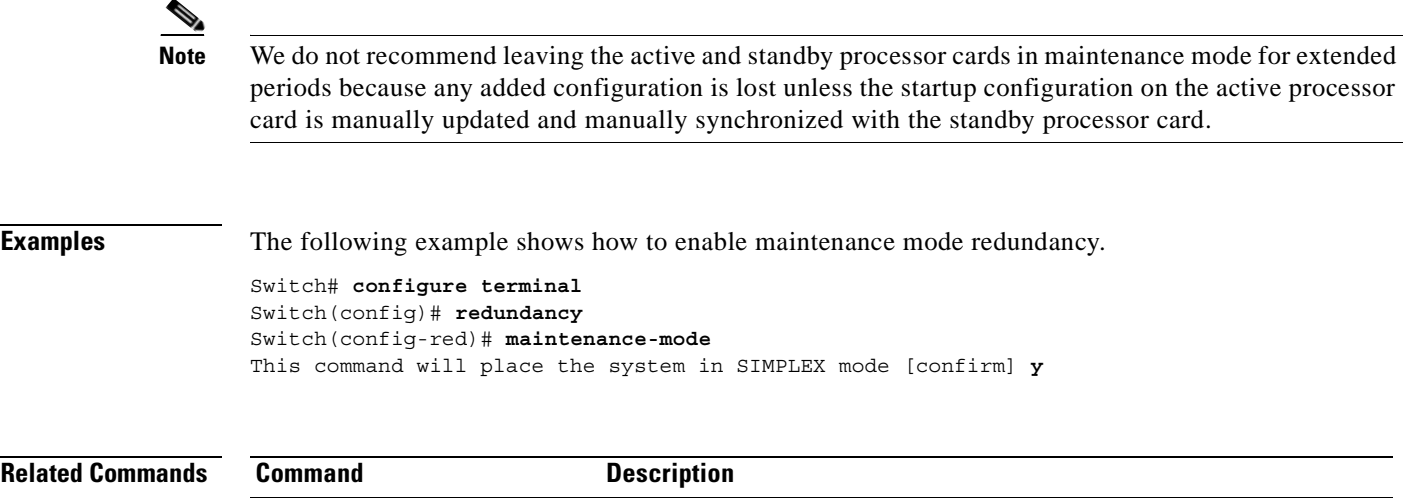

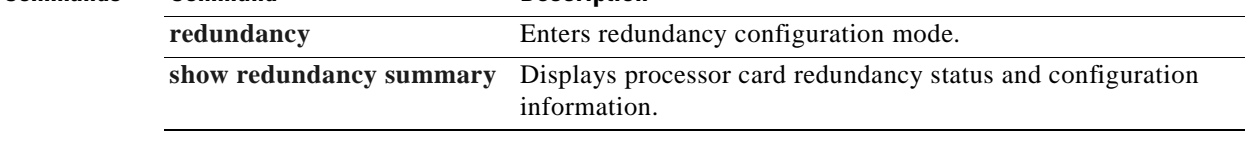

 $\blacksquare$ 

# <span id="page-185-0"></span>**redundancy**

To switch to redundancy configuration mode, use the **redundancy** command.

**redundancy**

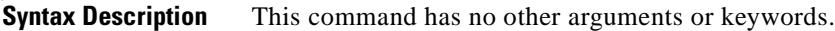

**Defaults** None

**Command Modes** Global configuration

**Command History** This table includes the following release-specific history entries:

- **•** EY-Release
- **•** E-Release
- **•** EV-Release
- **•** SV-Release
- **•** S-Release

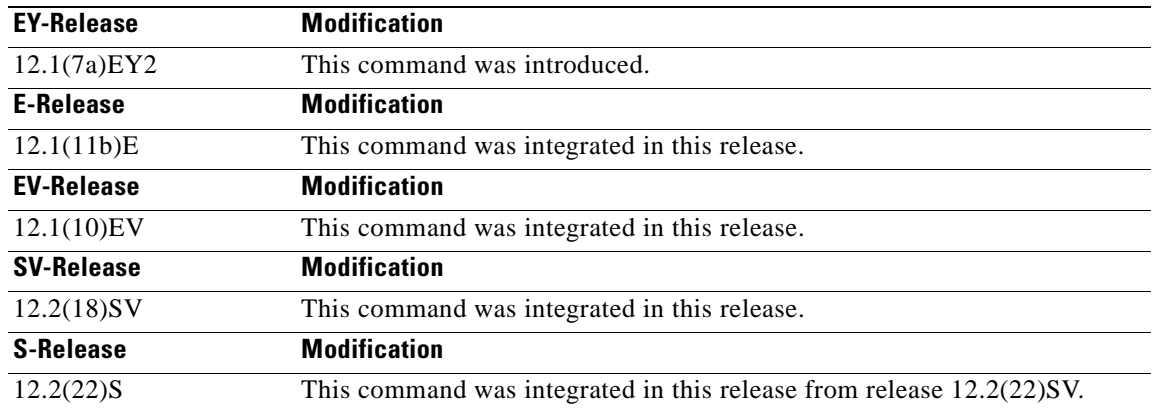

**Usage Guidelines** Use this command to gain access to both processor card redundancy configuration commands and APS configuration commands.

**Examples** The following example shows how to switch to redundancy configuration mode.

Switch# **configure terminal** Switch(config)# **redundancy** Switch(config-red)#

## **Related Commands**

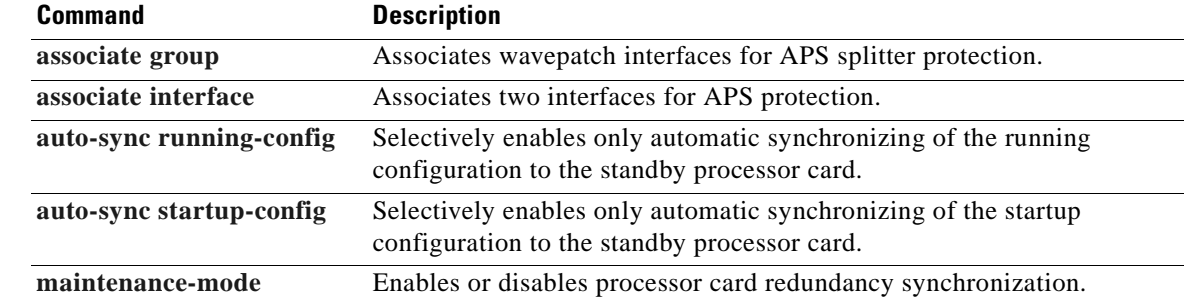

 $\blacksquare$ 

# <span id="page-187-0"></span>**redundancy manual-sync**

To cause an immediate one-time database update of the specified database information, use the **redundancy manual-sync** command.

**redundancy manual-sync** {**running-config** | **startup-config** | **both**}

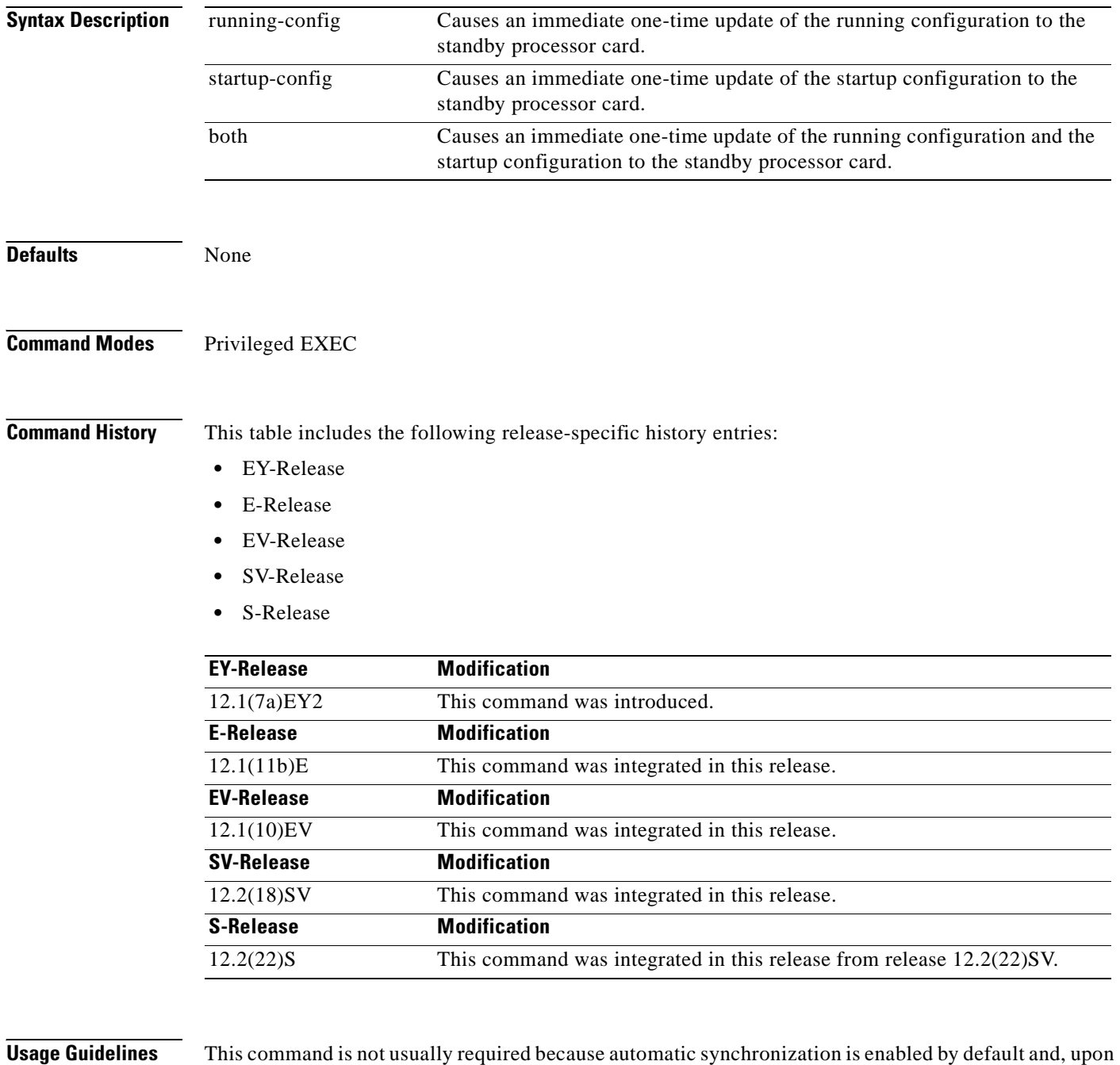

exiting global configuration mode, the running configuration is updated on the standby processor card. (Exit global configuration mode by entering **Ctrl-Z** or **end**.) The startup configuration is updated when the **copy** command is issued.

If auto-synchronizing is disabled, the **[redundancy manual-sync](#page-187-0)** command updates the standby processor database information to be identical with the active processor card.

If the system is unable to complete the update, an error message is displayed.

This command is only allowed on the active processor card.

**Examples** The following example shows how to make the active processor card send an update for both the running configuration and the startup configuration to the standby processor card.

Switch# **redundancy manual-sync both**

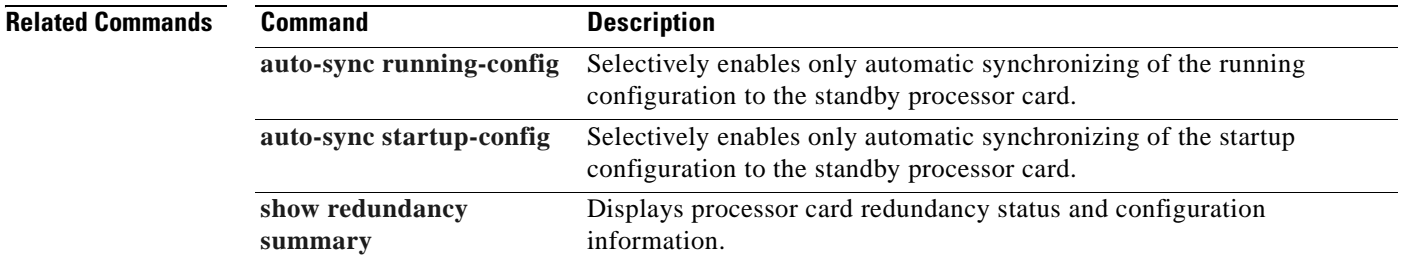

Г

## <span id="page-189-0"></span>**redundancy reload peer**

To reload the standby processor card, use the **redundancy reload peer** command.

**redundancy reload peer**

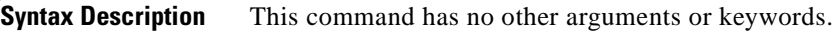

**Defaults** None

**Command Modes** Privileged EXEC

**Command History** This table includes the following release-specific history entries:

- **•** EY-Release
- **•** E-Release
- **•** EV-Release
- **•** SV-Release
- **•** S-Release

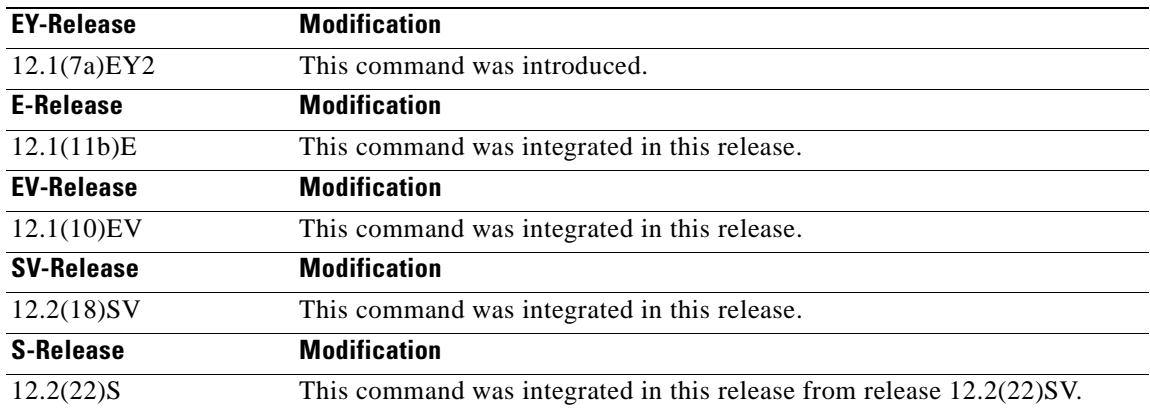

**Usage Guidelines** Use this command to reload the standby (or peer) processor card.

The active processor card is allowed to reload a standby processor card that is fully running the Cisco IOS software by using an NMI (non-maskable interrupt).

This command will not succeed on the active processor card if the standby processor card has not fully loaded its system IOS image and reached the hot-standby state.

This command cannot be entered on the standby processor card.

**Examples** The following example shows how to reload the standby processor card.

Switch# **redundancy reload peer** Reload peer [confirm] **y** Preparing to reload peer

## **Related Commands**

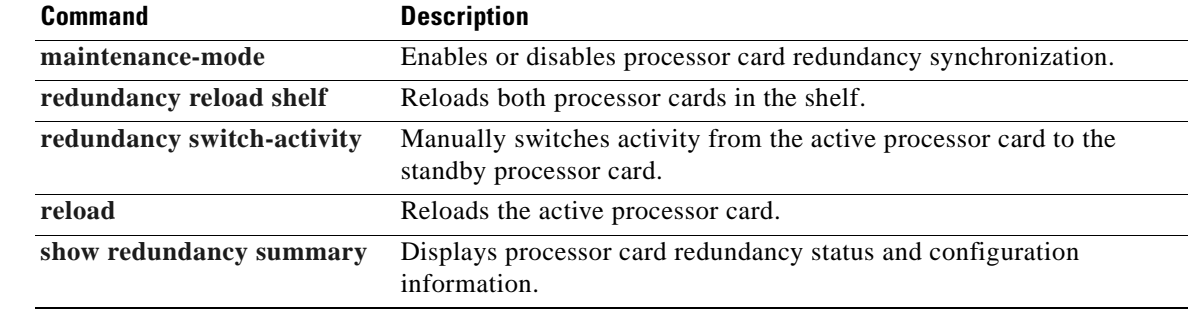

# <span id="page-191-0"></span>**redundancy reload shelf**

To reload both redundant processor cards, use the **redundancy reload shelf** command.

**redundancy reload shelf**

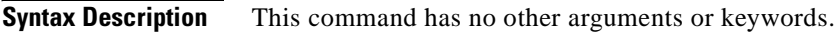

**Defaults** None

**Command Modes** Privileged EXEC

**Command History** This table includes the following release-specific history entries:

- **•** EY-Release
- **•** E-Release
- **•** EV-Release
- **•** SV-Release
- **•** S-Release

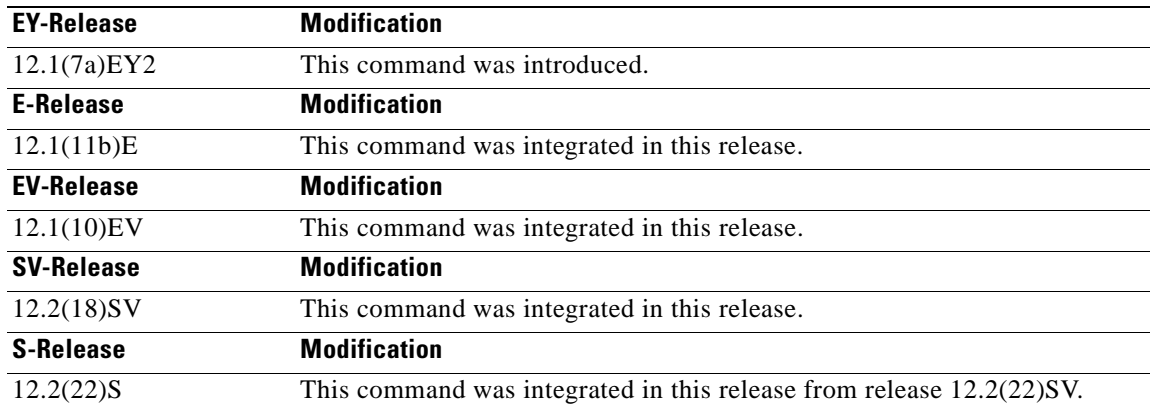

**Usage Guidelines** This command causes both processor cards to reload.

**Examples** The following example shows how to reload the entire shelf.

Switch# **redundancy reload shelf** Reload the entire shelf [confirm] **y** Preparing to reload shelf

## **Related Commands**

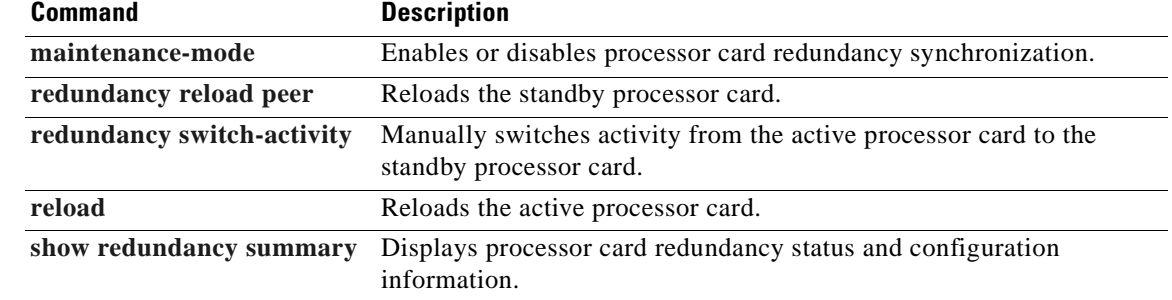

 $\overline{\phantom{a}}$ 

# <span id="page-193-0"></span>**redundancy switch-activity**

To manually switch activity from the active processor card to the standby processor card, use the **redundancy switch-activity** command.

**redundancy switch-activity** [**force**]

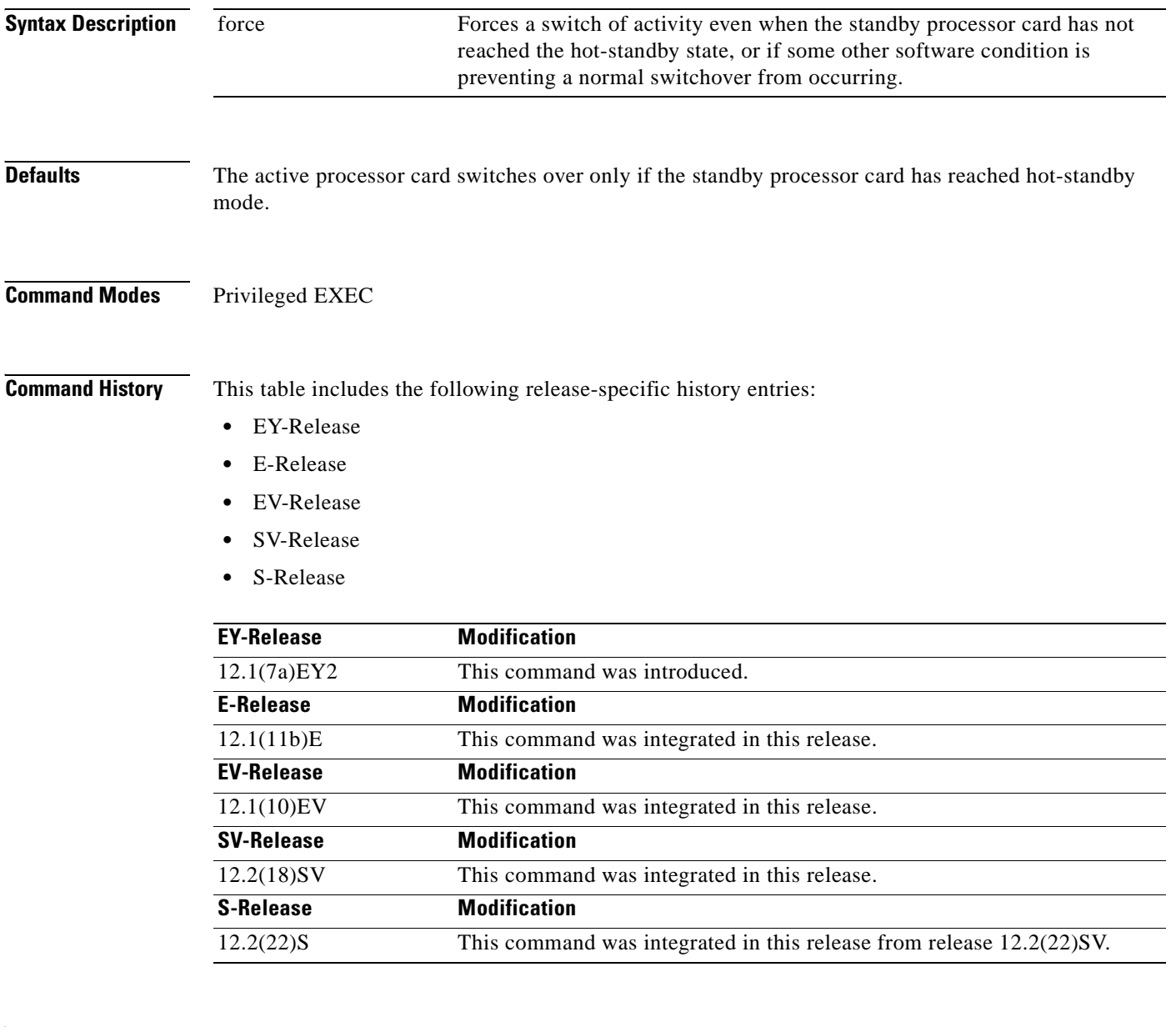

**Usage Guidelines** This command must be issued on the active processor card. It takes effect if the processor card is in a state to allow switchover; that is, the standby processor card is in the "Standby Hot" state and platform software is not temporarily disallowing the switchover.

**Examples** The following example shows how to switch activity to the standby processor card. Switch# **redundancy switch-activity** Preparing to switch activity This will reload the active unit and force a switch of activity [confirm] **y** 01:40:35: %SYS-5-RELOAD: Reload requested

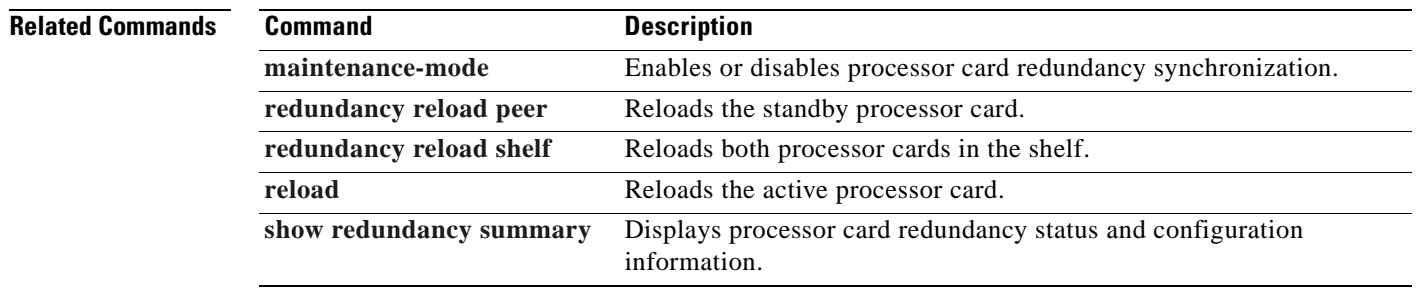

# <span id="page-195-0"></span>**show redundancy capability**

To display capabilities of the active and standby processor cards, use the **show redundancy capability** command.

**show redundancy capability**

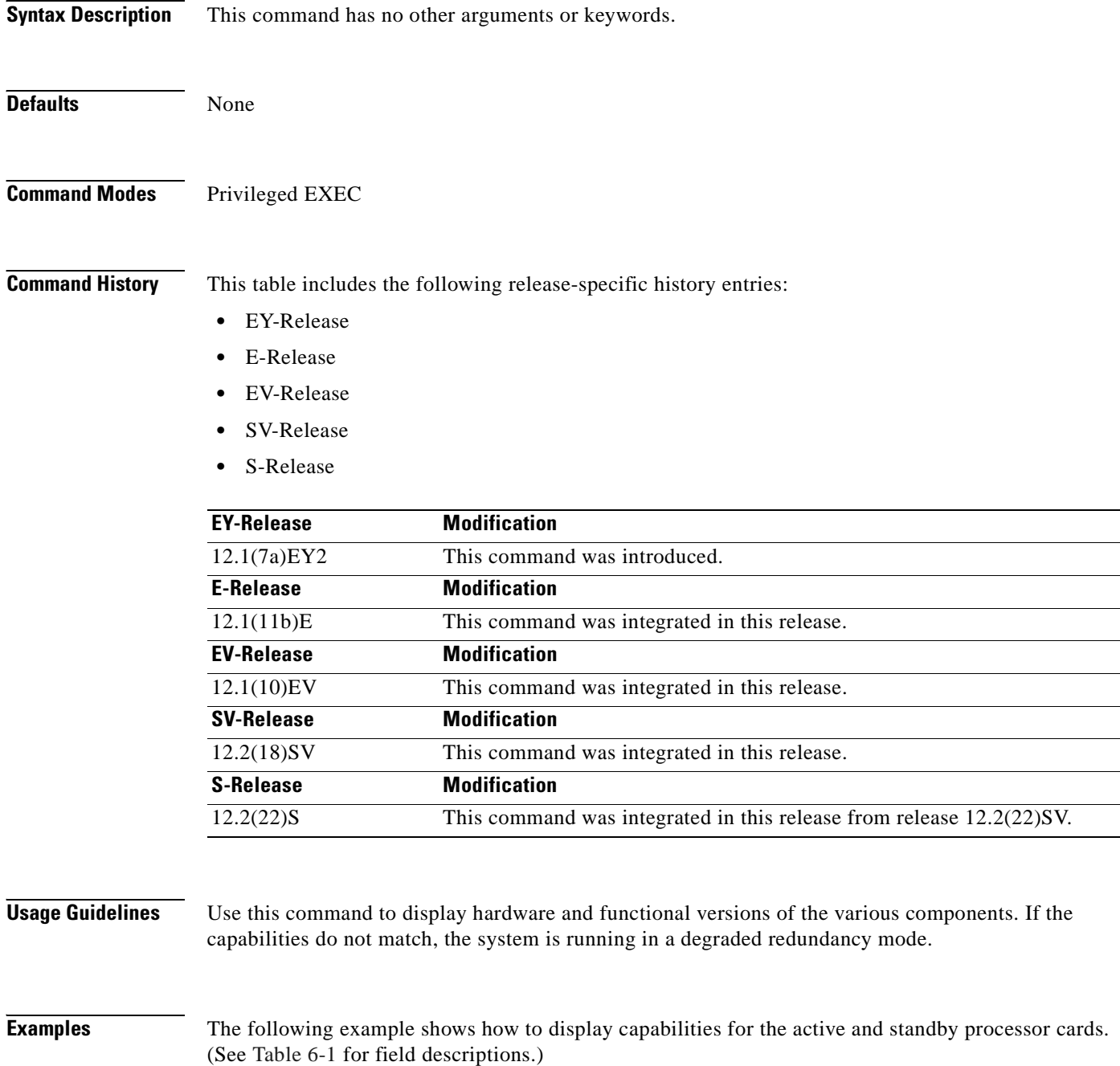

Switch# **show redundancy capability** 

CPU capability support

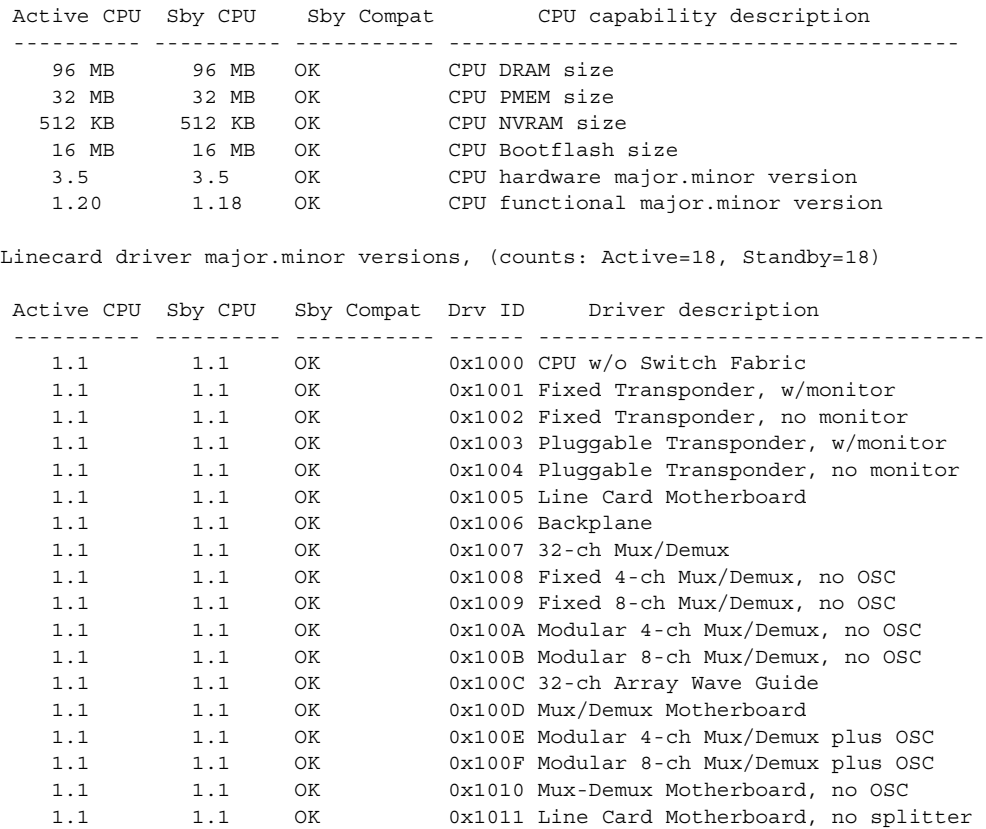

Software sync client versions, listed as version range X-Y. X indicates the oldest peer version it can communicate with. Y indicates the current sync client version. Sync client counts: Active=2, Standby=2

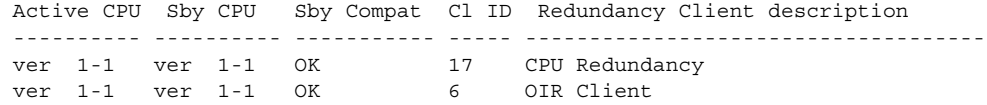

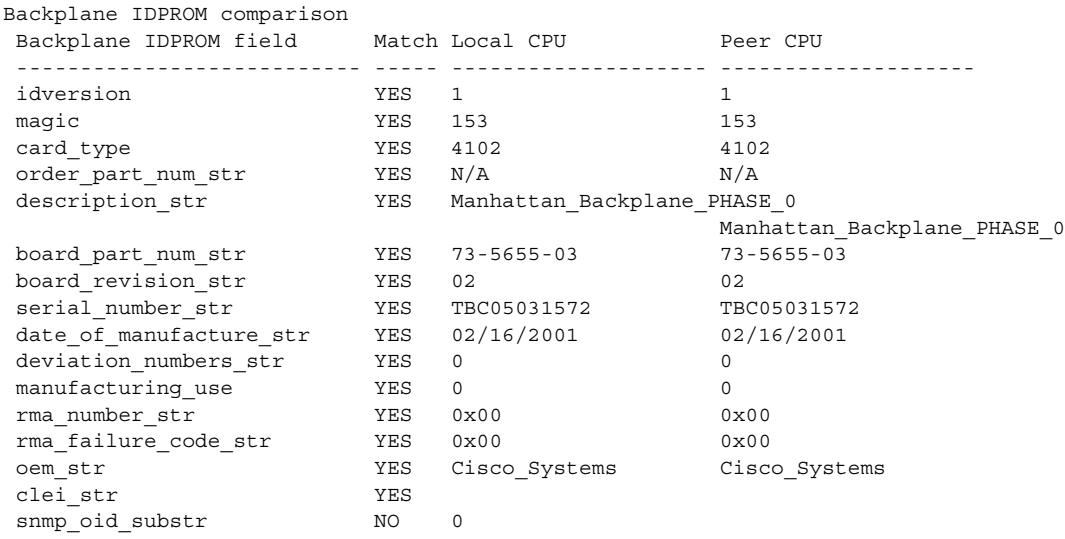

| schematic num str               | YES | $92 - 4113 - 03$ | $92 - 4113 - 03$ |
|---------------------------------|-----|------------------|------------------|
| hardware major version          | YES | 3                | 3                |
| hardware minor version          | YES | $\Omega$         |                  |
| engineering use str             | YES | 1                |                  |
| crc16                           | 0K  | 5913             | 24184            |
| user track string               | NO. | lab              |                  |
| diagst                          | YES | $^{\wedge}$ A    | $^{\wedge}$ A    |
| board specific revision         | YES | 1                | 1                |
| board specific magic number YES |     | 153              | 153              |
| board specific length           | YES | 56               | 56               |
| mac address block size          | YES | 16               | 16               |
| mac address base str            | YES | 0000164428fb0    | 0000164428fb0    |
| cpu number                      | 0K  |                  |                  |
| optical backplane type          | YES | 255              | 255              |

<span id="page-197-0"></span>*Table 6-1 show redundancy capability Field Descriptions*

<span id="page-197-1"></span>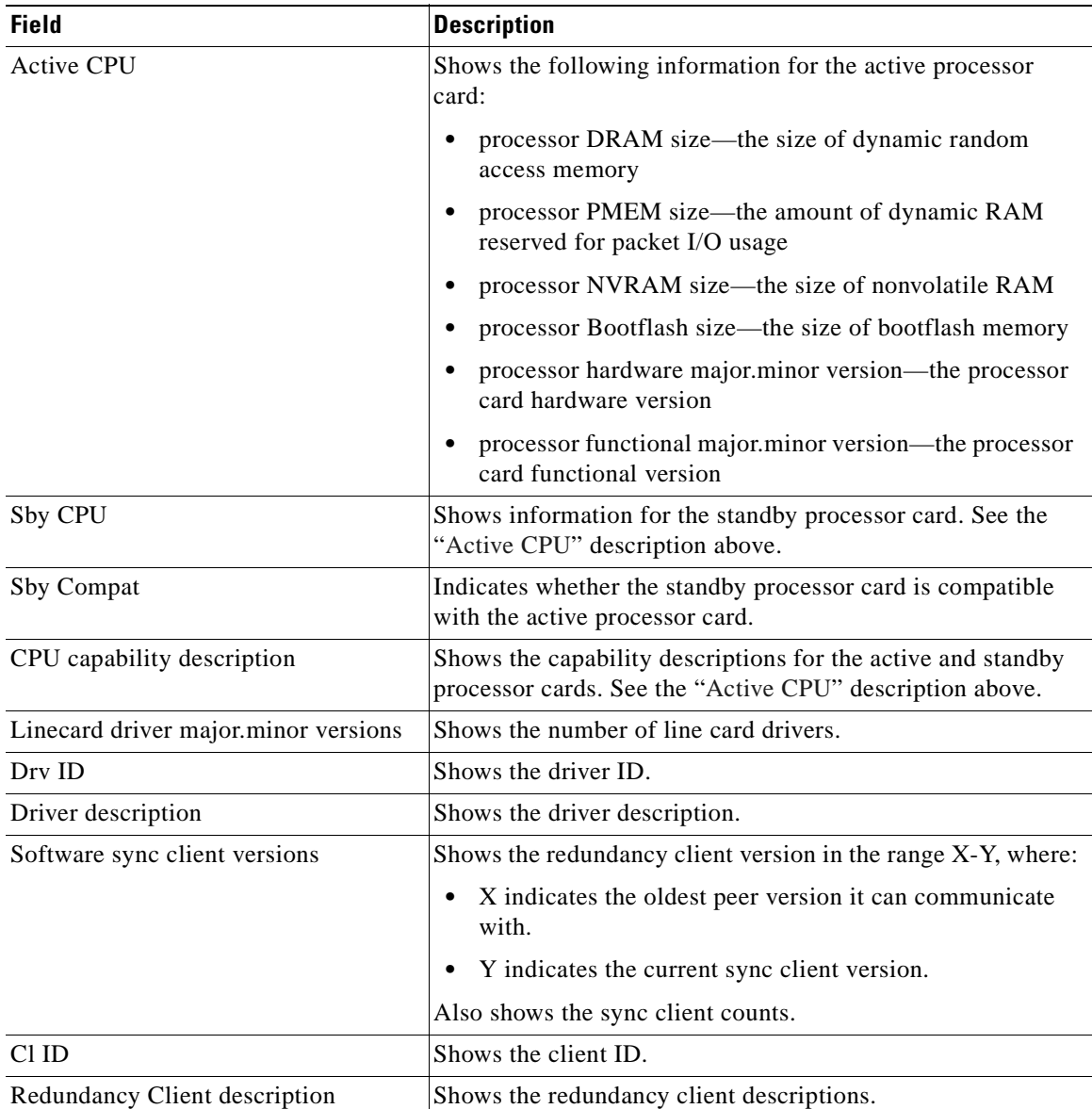

## **Related Commands**

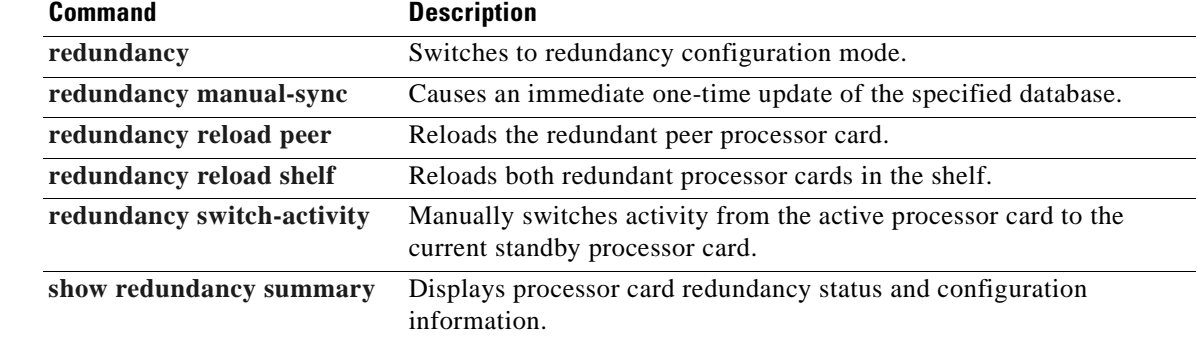

 $\mathbf{r}$ 

## **show redundancy clients**

To display a list of internal redundancy clients, use the **show redundancy clients** command.

**show redundancy clients**

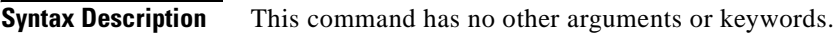

**Defaults** None

**Command Modes** EXEC and privileged EXEC

**Command History** This table includes the following release-specific history entries:

- **•** EY-Release
- **•** E-Release
- **•** EV-Release
- **•** SV-Release
- **•** S-Release

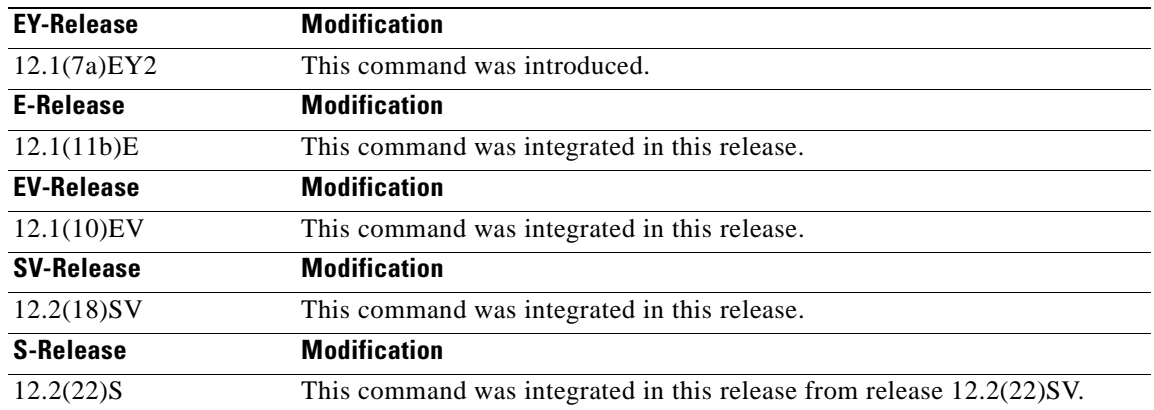

**Usage Guidelines** Use this command to display information about the software subsystems that are clients of the platform-independent RF (Redundancy Facility) subsystem. Subsystems that need to synchronize information from the active processor card to the standby processor card (or vice versa) are registered as clients of the RF.

This client information can be used to debug redundancy software.

**Examples** The following example shows how to display a list of internal redundancy clients. (See [Table 6-2](#page-200-0) for field descriptions.)

| Switch# show redundancy clients |                    |                 |  |  |
|---------------------------------|--------------------|-----------------|--|--|
| $clientID = 0$                  | $clientSeq = 0$    | RF INTERNAL MSG |  |  |
| $clientID = 6$                  | clientSeq = $16$   | OIR Client      |  |  |
| $clientID = 17$                 | clientSeq = $40$   | CPU Redundancy  |  |  |
| $clientID = 19$                 | $clientSeq = 9999$ | RF LAST CLIENT  |  |  |

<span id="page-200-0"></span>*Table 6-2 show redundancy clients Field Descriptions*

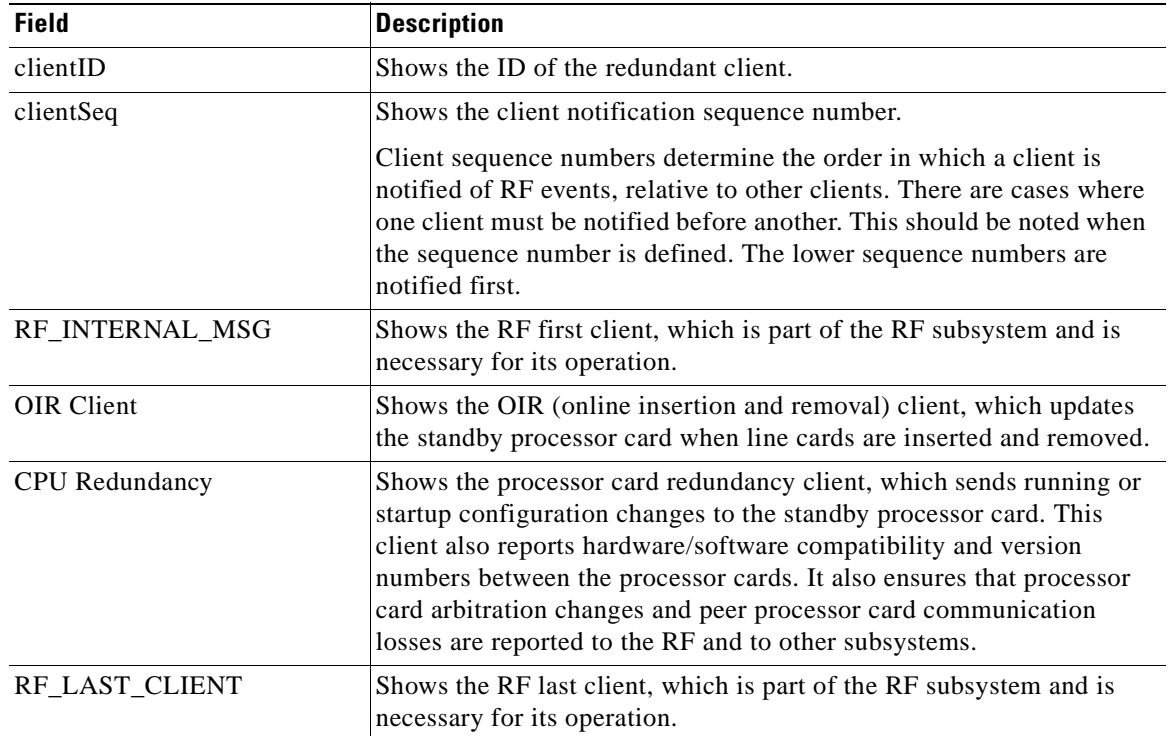

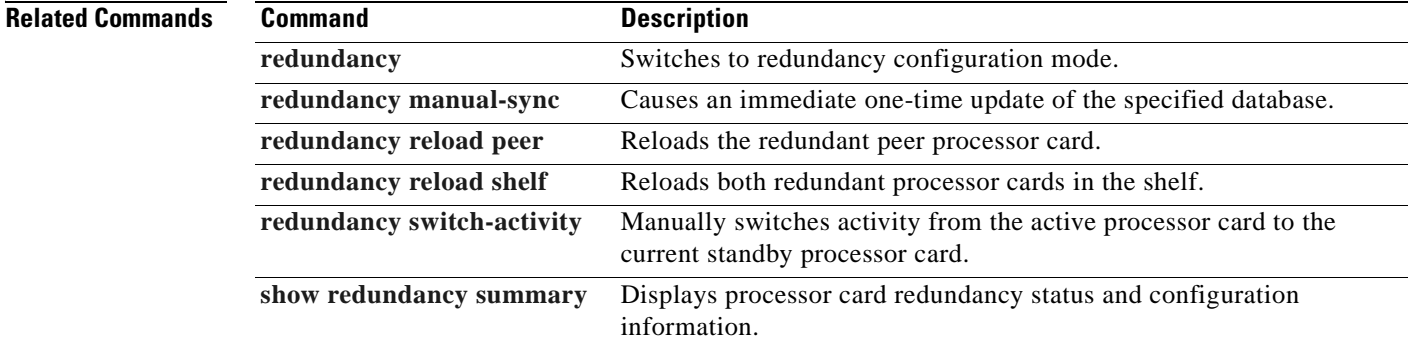

# <span id="page-201-0"></span>**show redundancy counters**

To display internal redundancy software counters, use the **show redundancy counters** command.

**show redundancy counters**

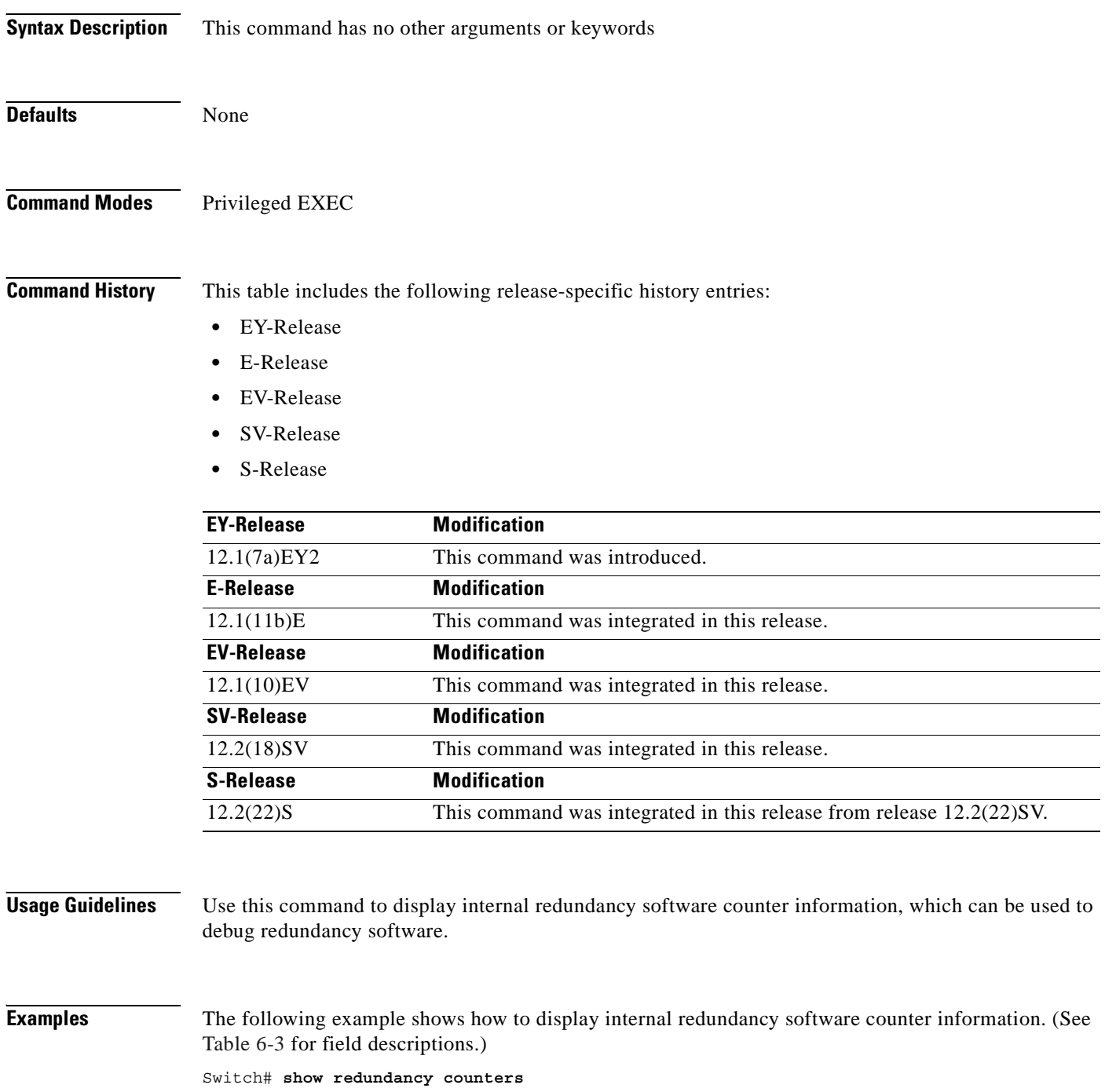

Redundancy Facility OMs comm link up = 1 comm link down down = 0

```
 invalid client tx = 0
          null tx by client = 0
                tx failures = 0
      tx msg length invalid = 0
      client not rxing msgs = 0
 rx peer msg routing errors = 0
           null peer msg rx = 0
        errored peer msg rx = 0
                buffers tx = 656 tx buffers unavailable = 0
                 buffers rx = 1302
     buffer release errors = 0
 duplicate client registers = 0
 failed to register client = 0
       Invalid client syncs = 0
```
<span id="page-202-0"></span>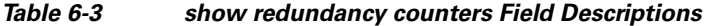

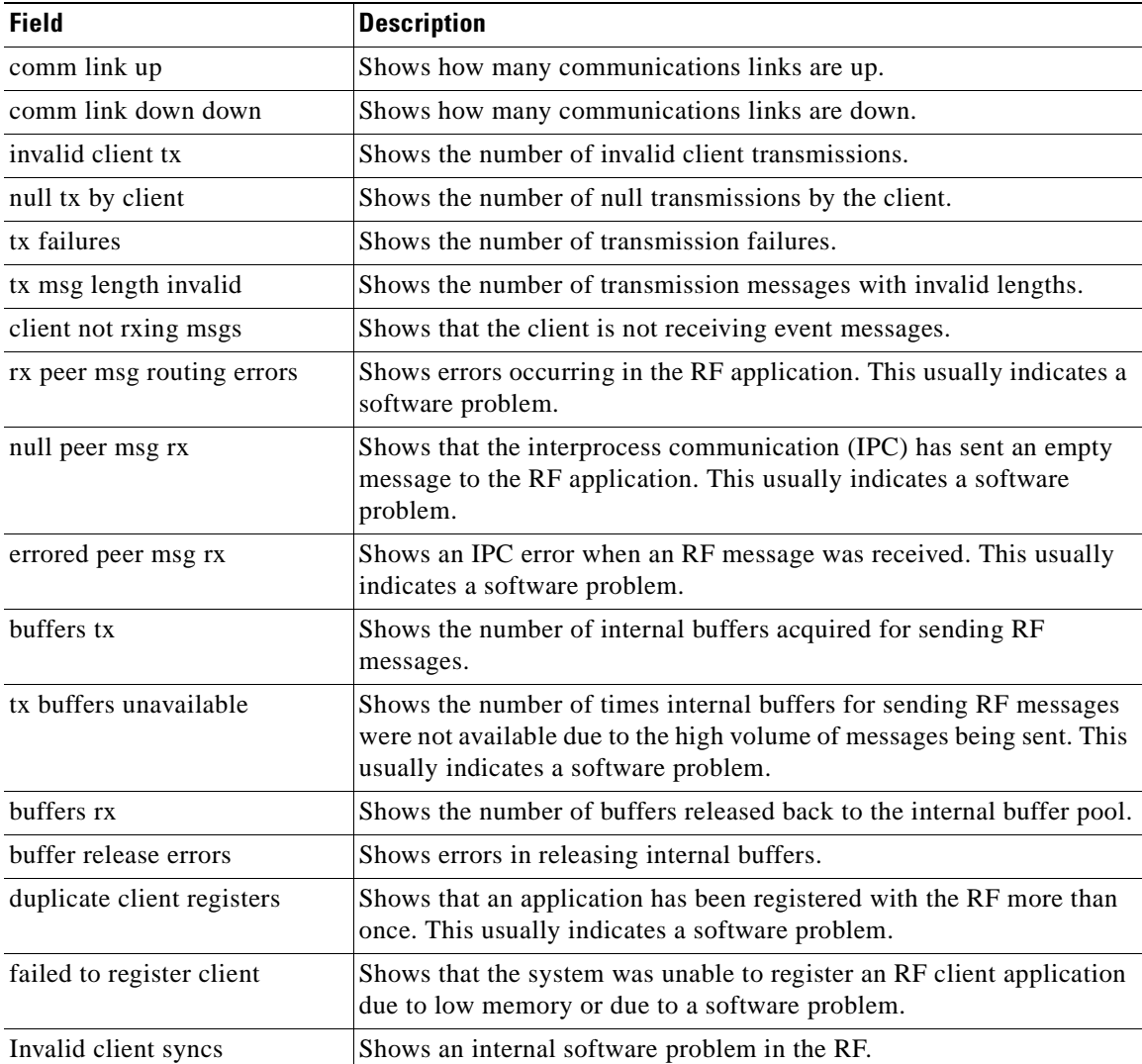

## **Related Command**

H

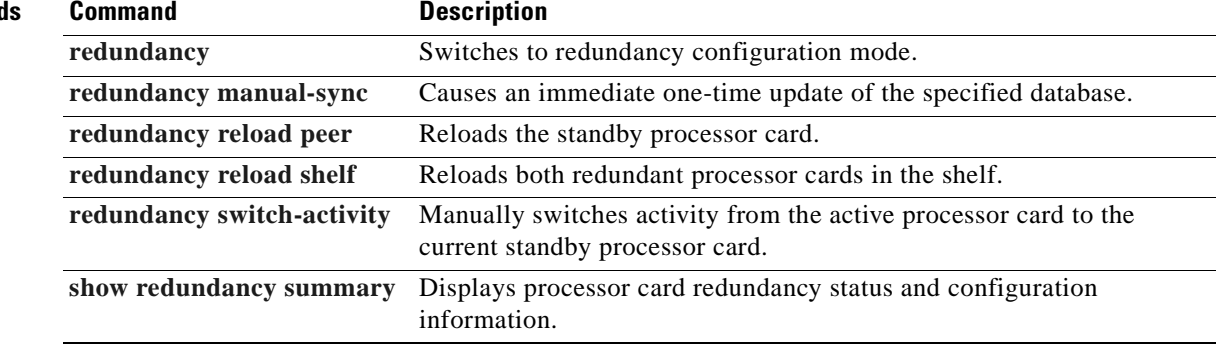

 $\blacksquare$ 

 $\sim$ 

## <span id="page-204-0"></span>**show redundancy history**

To display internal redundancy software history, use the **show redundancy history** command.

**show redundancy history**

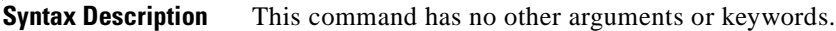

**Defaults** None

**Command Modes** EXEC and privileged EXEC

**Command History** This table includes the following release-specific history entries:

- **•** EY-Release
- **•** E-Release
- **•** EV-Release
- **•** SV-Release
- **•** S-Release

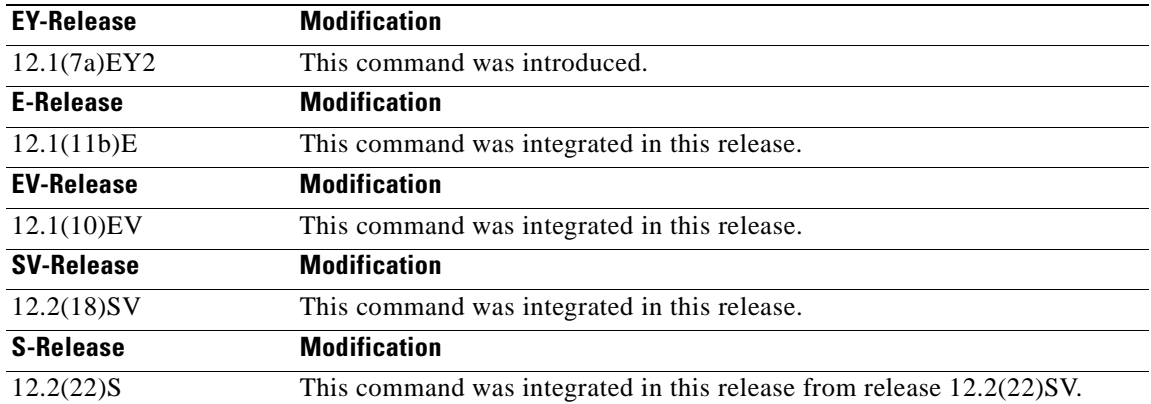

**Usage Guidelines** Use this command to display the internal redundancy software history log, which can be used to debug redundancy software.

**Examples** The following example shows how to display the internal redundancy software history log, which can be useful for debugging redundancy software. (See [Table 6-4](#page-205-0) for field descriptions.)

> Switch# show **redundancy history** Redundancy Facility Event Log: 00:00:00 client added: RF INTERNAL MSG(0) seq=0 00:00:00 client added: RF\_LAST\_CLIENT(19) seq=9999

 $\mathsf{L}$ 

```
00:00:16 client added: CPU Redundancy(17) seq=40
00:00:16 *my state = INITIALIZATION(2) *peer state = DISABLED(1)
00:00:16 RF_PROG_INITIALIZATION(0) RF_INTERNAL_MSG(0) op=0 rc=11
00:00:16 RF_PROG_INITIALIZATION(0) CPU Redundancy(17) op=0 rc=11
00:00:16 RF_PROG_INITIALIZATION(0) RF_LAST_CLIENT(19) op=0 rc=11
00:00:16 *my state = NEGOTIATION(3) peer state = DISABLED(1)
00:00:16 RF STATUS PEER PRESENCE(12) op=0
00:00:16 RF_EVENT_GO_ACTIVE(28) op=0
00:00:16 *my state = ACTIVE-FAST(9) peer state = DISABLED(1)
00:00:16 RF STATUS SPLIT ENABLE(15) CPU Redundancy(17) op=0
00:00:16 RF_PROG_ACTIVE_FAST(6) RF_INTERNAL_MSG(0) op=0 rc=11
00:00:16 RF_PROG_ACTIVE_FAST(6) CPU Redundancy(17) op=0 rc=11
00:00:16 RF_PROG_ACTIVE_FAST(6) RF_LAST_CLIENT(19) op=0 rc=11
00:00:16 *my state = ACTIVE-DRAIN(10) peer state = DISABLED(1)
00:00:16 RF_PROG_ACTIVE_DRAIN(7) RF_INTERNAL_MSG(0) op=0 rc=11
00:00:16 RF_PROG_ACTIVE_DRAIN(7) CPU Redundancy(17) op=0 rc=11
00:00:16 RF_PROG_ACTIVE_DRAIN(7) RF_LAST_CLIENT(19) op=0 rc=11
00:00:16 *my state = ACTIVE_PRECONFIG(11) peer state = DISABLED(1)
00:00:16 RF_PROG_ACTIVE_PRECONFIG(8) RF_INTERNAL_MSG(0) op=0 rc=11
00:00:16 RF_PROG_ACTIVE_PRECONFIG(8) CPU Redundancy(17) op=0 rc=11
00:00:16 RF_PROG_ACTIVE_PRECONFIG(8) RF_LAST_CLIENT(19) op=0 rc=11
00:00:16 *my state = ACTIVE_POSTCONFIG(12) peer state = DISABLED(1)
00:00:16 RF_PROG_ACTIVE_POSTCONFIG(9) RF_INTERNAL_MSG(0) op=0 rc=11
00:00:16 RF_PROG_ACTIVE_POSTCONFIG(9) CPU Redundancy(17) op=0 rc=11
00:00:16 RF_PROG_ACTIVE_POSTCONFIG(9) RF_LAST_CLIENT(19) op=0 rc=11
00:00:16 *my state = ACTIVE(13) peer state = DISABLED(1)
00:00:16 RF_PROG_ACTIVE(10) RF_INTERNAL_MSG(0) op=0 rc=11
00:00:16 RF_PROG_ACTIVE(10) CPU Redundancy(17) op=0 rc=11
00:00:16 RF_PROG_ACTIVE(10) RF_LAST_CLIENT(19) op=0 rc=11
00:00:16 client added: OIR Client(6) seq=16
00:00:19 RF STATUS PEER PRESENCE(12) op=0
00:00:36 Configuration parsing complete
00:00:36 System initialization complete
```
### <span id="page-205-0"></span>*Table 6-4 show redundancy history Field Descriptions*

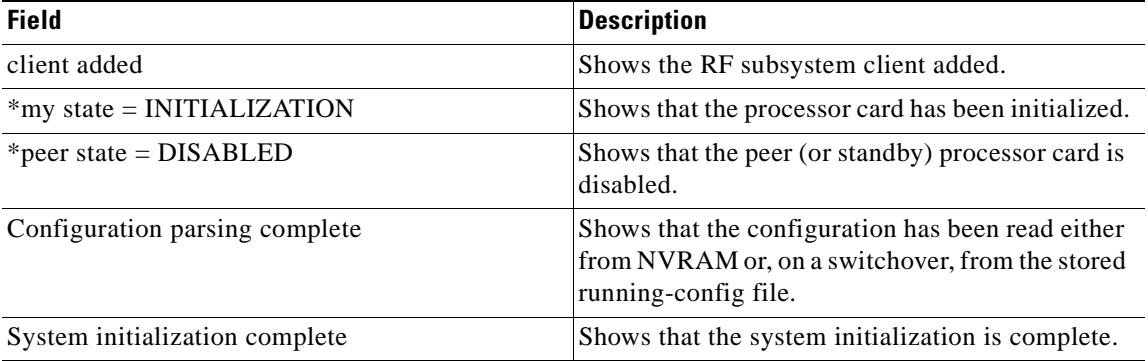

### **Related Commands**

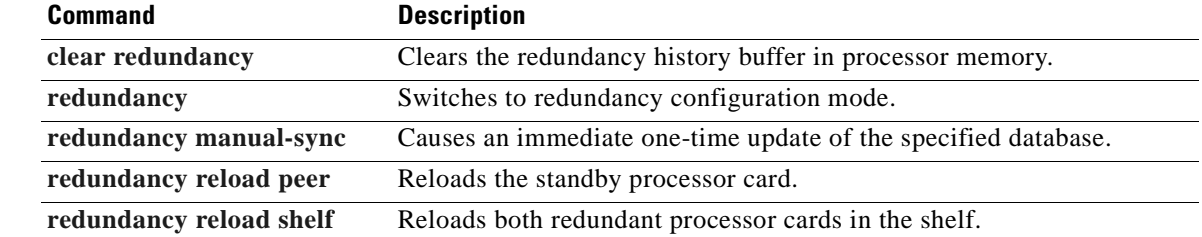

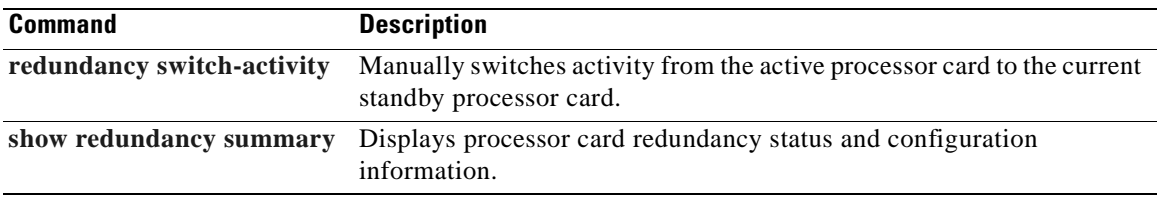

 $\overline{\phantom{a}}$ 

# **show redundancy running-config-file**

To display the running configuration on the standby processor card, use the **show redundancy running-config-file** command.

**show redundancy running-config-file**

**Syntax Description** This command has no other arguments or keywords.

**Defaults** None

**Command Modes** EXEC and privileged EXEC

**Command History** This table includes the following release-specific history entries:

- **•** EY-Release
- **•** E-Release
- **•** EV-Release
- **•** SV-Release
- **•** S-Release

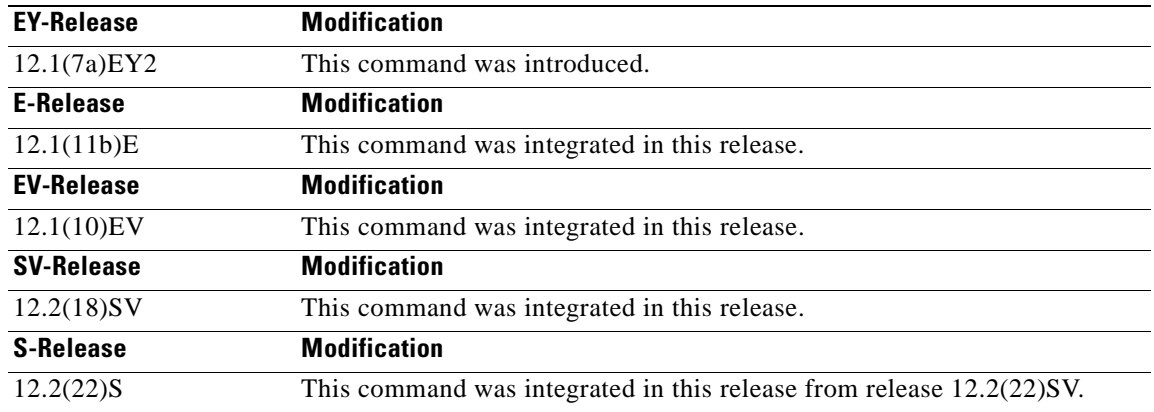

**Usage Guidelines** This command is only available on the standby processor card. It shows the stored running-config file that has been synchronized from the active processor card, which will be applied as the system configuration during the next standby to active transition.

> If auto-synchronization is disabled for the running-config-file on the active processor card, or if the IPC (interprocessor communications) is down, this command displays the message running-config-file is not currently valid and does not show the running-config-file.

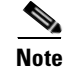

**Note** While the standby processor card remains in the hot-standby state, the running configuration, as shown by the **show running-config** command, is not expected to match the synchronized running-config file. Instead, it contains mostly default configuration values.

**Examples** The following example displays the running-config file on the standby processor card.

```
sby-Switch# show redundancy running-config-file
!
version 12.1
no service pad
service timestamps debug uptime
service timestamps log uptime
no service password-encryption
!
hostname Switch
!
boot system flash bootflash:ons15540-i-mz
boot bootldr slot0:ons15540-i-mz
```

```
<Information deleted>
```
### *Table 6-5 show redundancy running-config-file Field Descriptions*

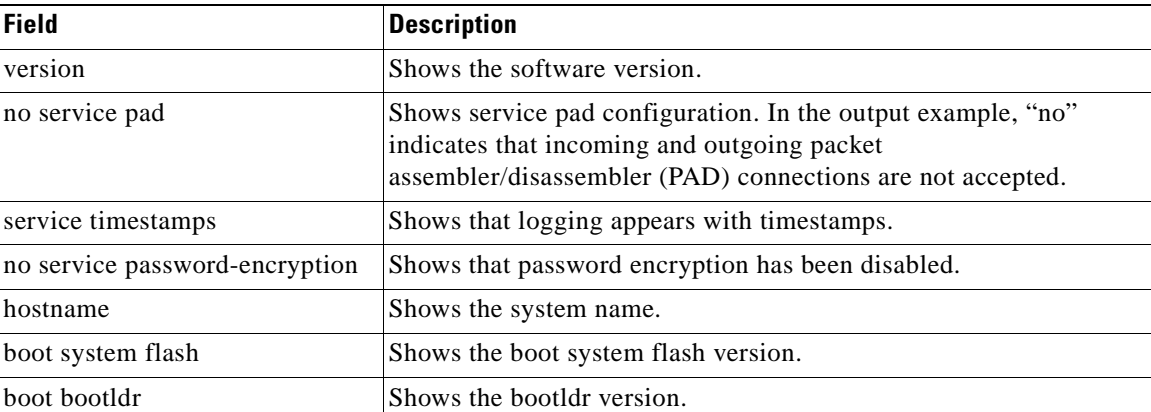

## **Related Commands**

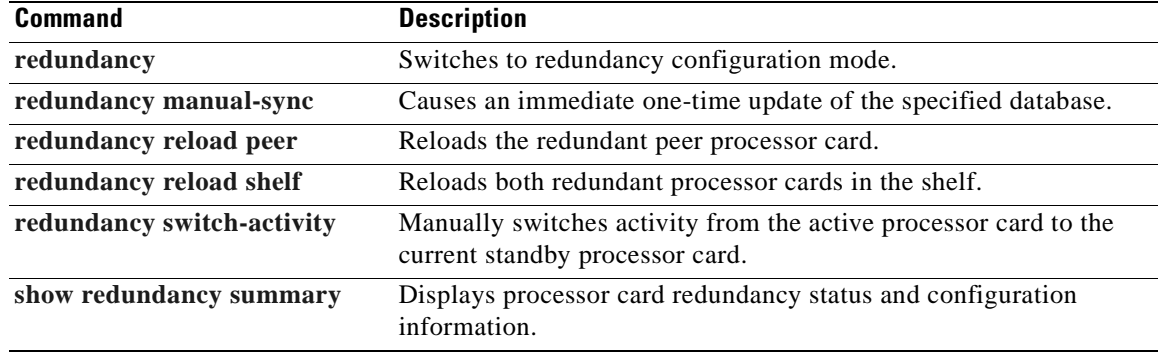

Г

## **show redundancy states**

To display internal redundancy software state information, use the **show redundancy states** command.

**show redundancy states**

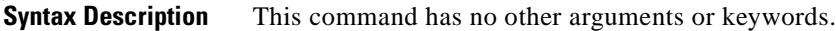

**Defaults** None

**Command Modes** EXEC and privileged EXEC

**Command History** This table includes the following release-specific history entries:

- **•** EY-Release
- **•** E-Release
- **•** EV-Release
- **•** SV-Release
- **•** S-Release

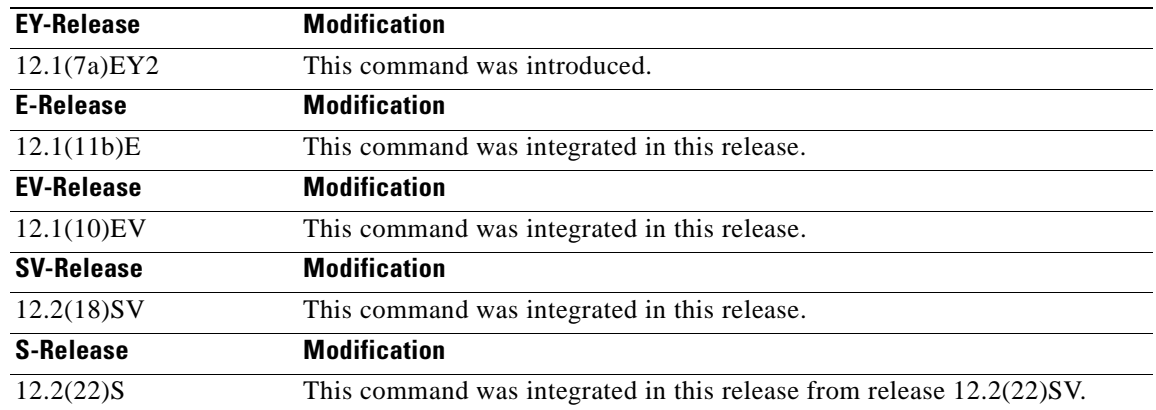

## **Usage Guidelines** Use this command to display internal redundancy software state information, which may be used to debug redundancy software.

**Examples** The following example shows how to display internal redundancy software state information. (See [Table 6-6](#page-210-0) for field descriptions.)

> Switch> **show redundancy states** my state = 13 -ACTIVE peer state = 8 -STANDBY HOT Mode = Duplex

```
Unit ID = 6 Split Mode = Disabled
  Manual Swact = Enabled
 Communications = Up
  client count = 5
 client_notification_TMR = 30000 milliseconds
          keep_alive TMR = 5000 milliseconds
      keep\_alive count = 1
  keep alive threshold = 10
           RF debug mask = 0x0
```
### *Table 6-6 show redundancy states Field Descriptions*

<span id="page-210-0"></span>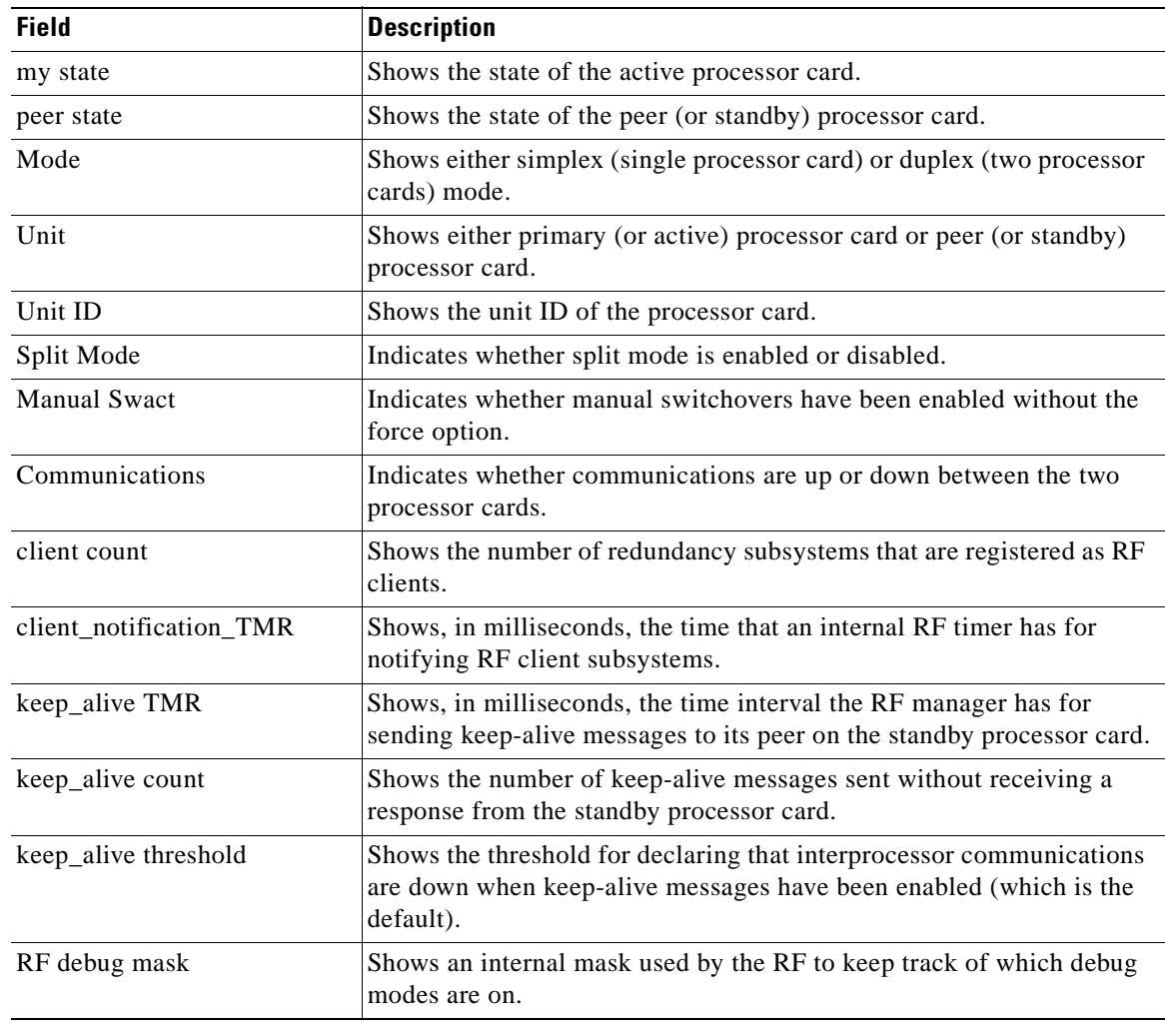

### **Related**

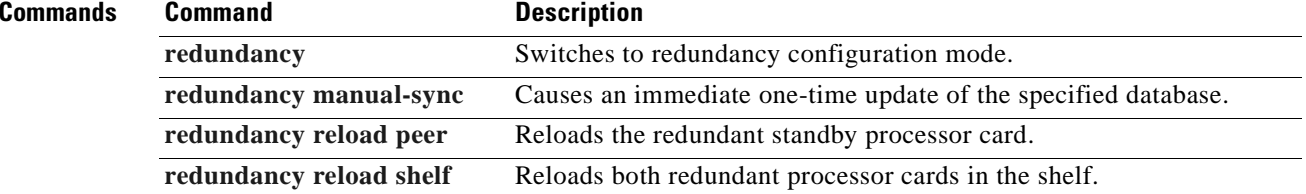

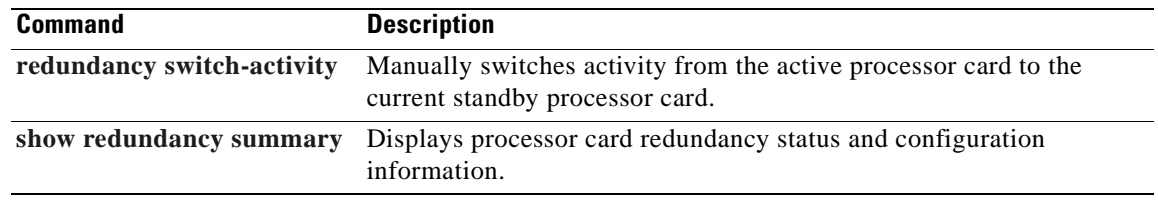

 $\blacksquare$ 

 $\sim$ 

## <span id="page-212-0"></span>**show redundancy summary**

To display a summary of active and standby processor card redundancy information, use the **show redundancy summary** command.

## **show redundancy summary**

**Syntax Description** This command has no other arguments or keywords.

**Defaults** None

**Command Modes** EXEC and privileged EXEC

**Command History** This table includes the following release-specific history entries:

- **•** EY-Release
- **•** E-Release
- **•** EV-Release
- **•** SV-Release
- **•** S-Release

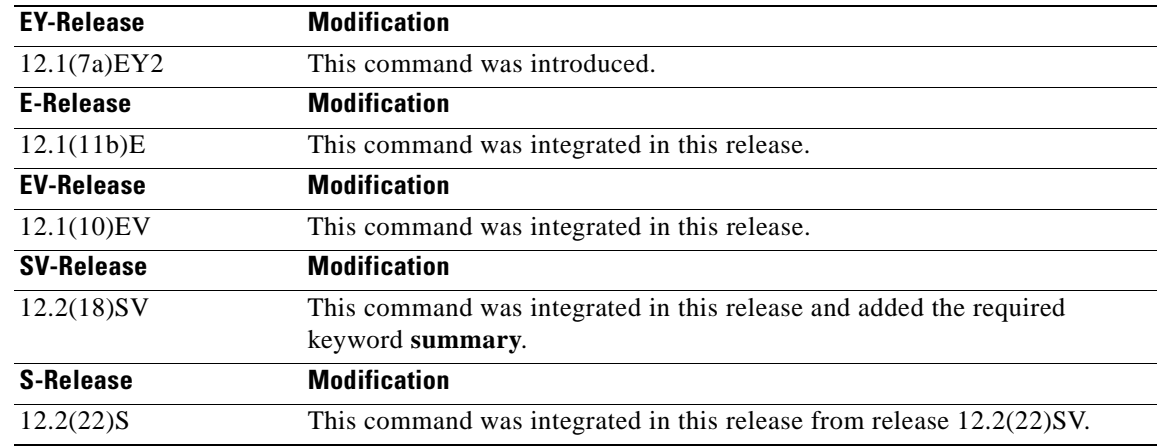

**Usage Guidelines** Use this command to display a summary of redundancy-related information, including active and standby slots, uptimes, images, and current alarms. This information is useful for troubleshooting processor card redundancy problems.

 $\mathsf{I}$ 

**Examples** The following example shows how to display a summary of redundancy-related information for the system. (See [Table 6-7](#page-213-0) for field descriptions.)

Switch# **show redundancy summary**

Redundant system information ---------------------------- Available Uptime: 12 minutes Time since last switchover: 6 minutes Switchover Count: 2 Inter-CPU Communication State:UP Last Restart Reason: Switch over Reported Switchover Reason: User initiated Software state at switchover: STANDBY HOT Last Running Config sync: 2 minutes Running Config sync status: In Sync Last Startup Config sync: 2 minutes Startup Config sync status: In Sync This CPU is the Active CPU. ------------------------------- Slot: 6 Time since CPU Initialized: 8 minutes Image Version: ONS-15540 Software (ONS15540-I-M), Experimental Version 12.1(20010824:021324) [ffrazer-lh2 106] Image File: tftp://171.69.1.129/ffrazer/ons15540-i-mz Software Redundancy State: ACTIVE Hardware State: ACTIVE Hardware Severity: 0 Peer CPU is the Standby CPU. ------------------------------- Slot: 7 Time since CPU Initialized: 2 minutes Image Version: ONS-15540 Software (ONS15540-I-M), Experimental Version 12.1(20010824:021324) [ffrazer-lh2 106] Image File (on sby-CPU): tftp://171.69.1.129/ffrazer/ons15540-i-mz Software Redundancy State: STANDBY HOT Hardware State: STANDBY Hardware Severity: 0

### <span id="page-213-0"></span>*Table 6-7 show redundancy summary Field Descriptions*

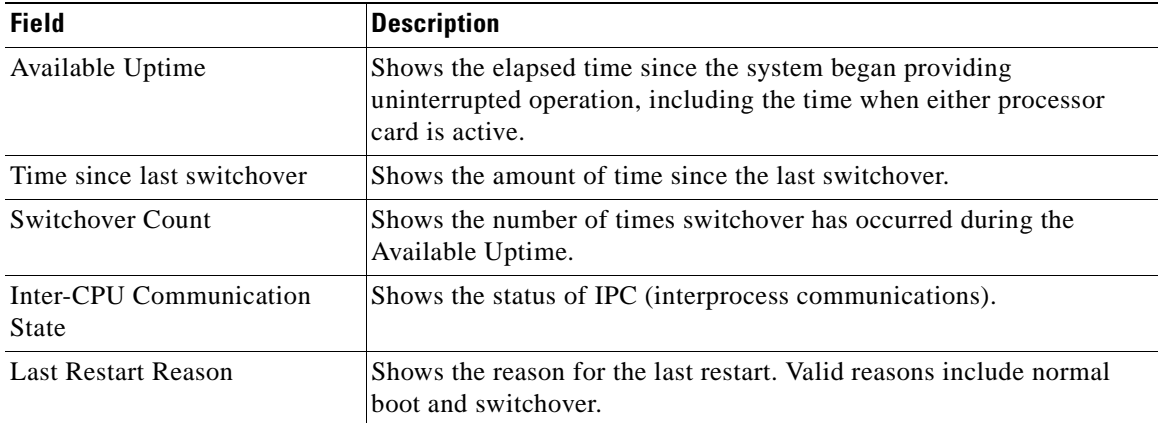

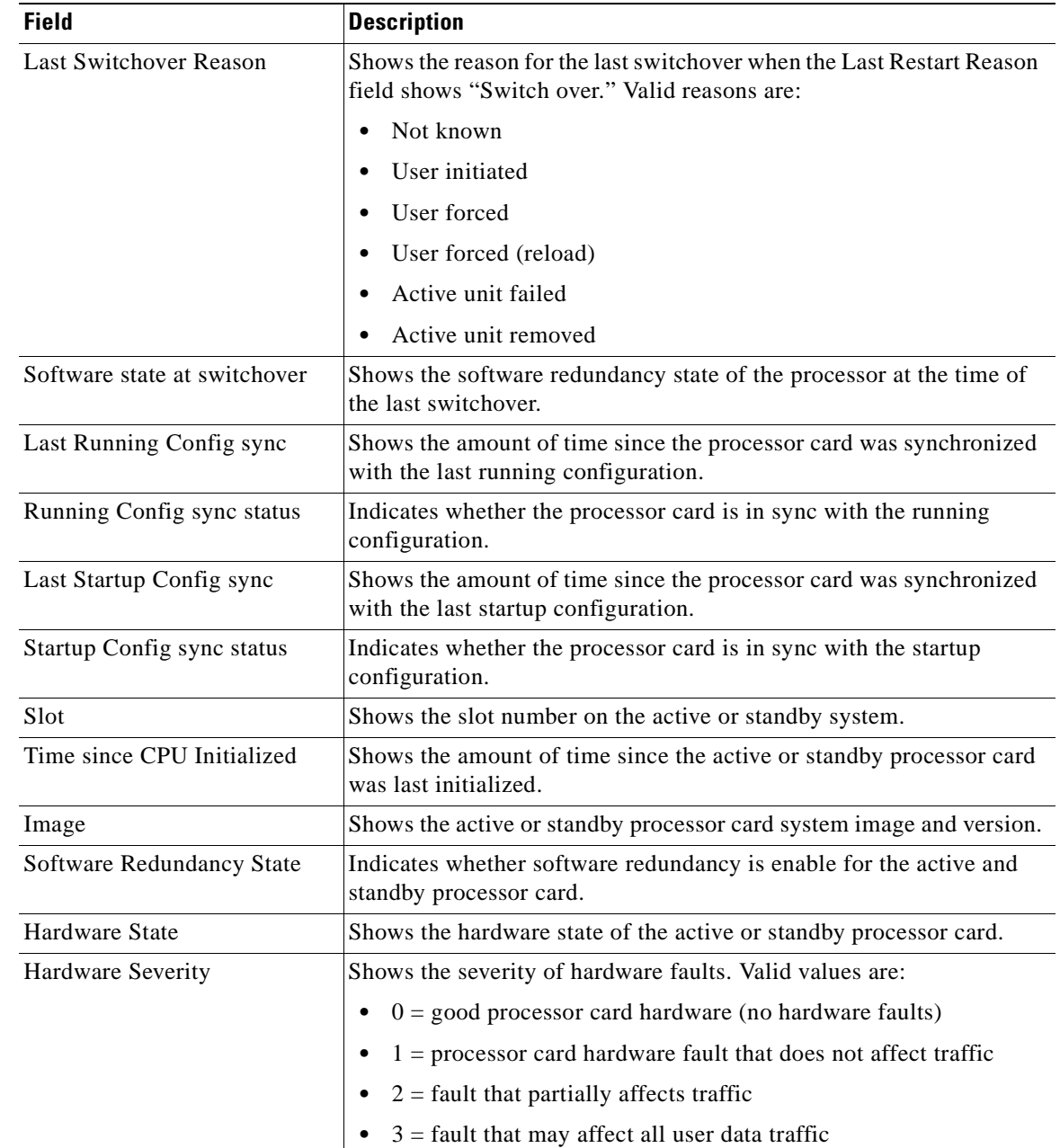

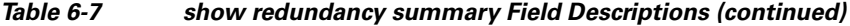

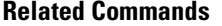

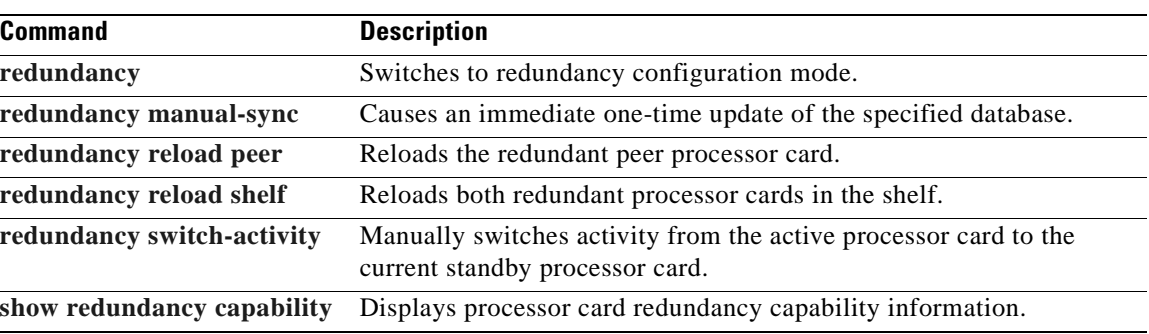

**Cisco ONS 15540 ESP Command Reference Guide**

 $\overline{\phantom{a}}$ 

## **standby privilege-mode enable**

To enable access to privileged EXEC mode from the standby CPU switch module CLI, use the **standby privilege-mode enable** command. To revert to the default state, use the **no** form of the command.

**standby privilege-mode enable**

**no standby privilege-mode enable**

- **Syntax Description** This command has no other arguments or keywords.
- **Defaults** Disabled
- **Command Modes** Redundancy configuration

## **Command History Command History** This table includes the following release-specific history entries: **Release Modification** 12.1(10)EV2 This command was introduced.

- **•** EV-Release
- **•** SV-Release
- **•** S-Release

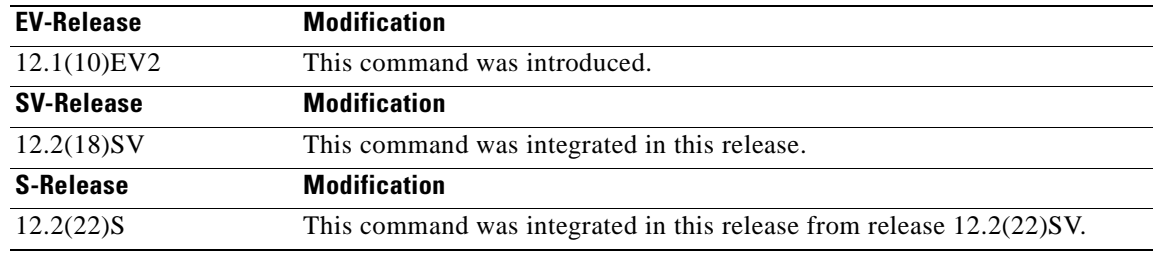

**Usage Guidelines** This command must be entered on the active CPU switch module CLI before you can access privileged EXEC mode on the standby CPU switch module CLI.

**Examples** The following example shows how to enable access to privileged EXEC mode on the standby CPU switch processor module.

Switch(config-red)# **standby privilege-mode enable**
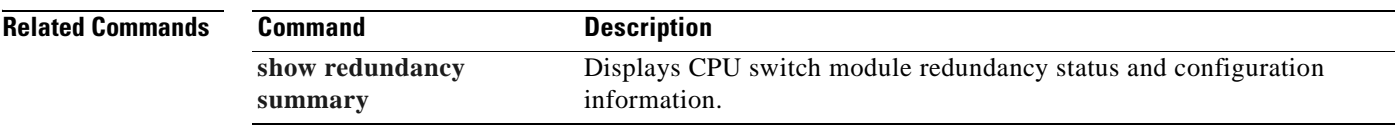

 $\overline{\phantom{a}}$ 

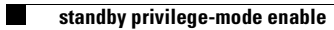

 $\blacksquare$ 

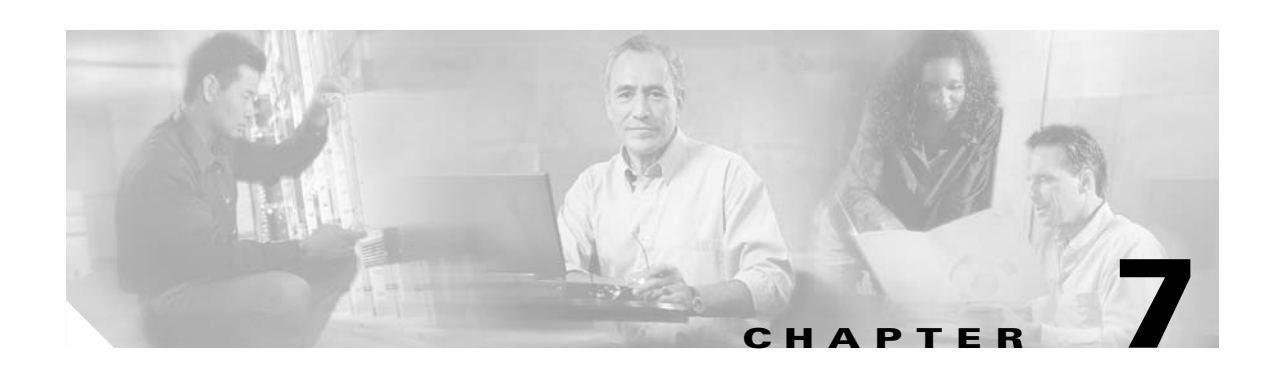

# **SNMP Commands**

This chapter contains the Cisco ONS 15540 ESP-specific SNMP commands. For the complete list of SNMP commands supported on the Cisco ONS 15540 ESP, and their descriptions, refer to *Cisco IOS Configuration Fundamentals Command Reference* publication.

## <span id="page-219-0"></span>**snmp-server enable traps aps**

To enable SNMP trap notifications for APS activity, use the **snmp-server enable traps aps** command. To disable this feature, use the **no** form of the command.

**snmp-server enable traps aps**

**no snmp-server enable traps aps**

- **Syntax Description** This command has no other arguments or keywords.
- **Defaults** Disabled
- **Command Modes** Global configuration

**Command History** This table includes the following release-specific history entries:

- **•** EY-Release
- **•** E-Release
- **•** EV-Release
- **•** SV-Release
- **•** S-Release

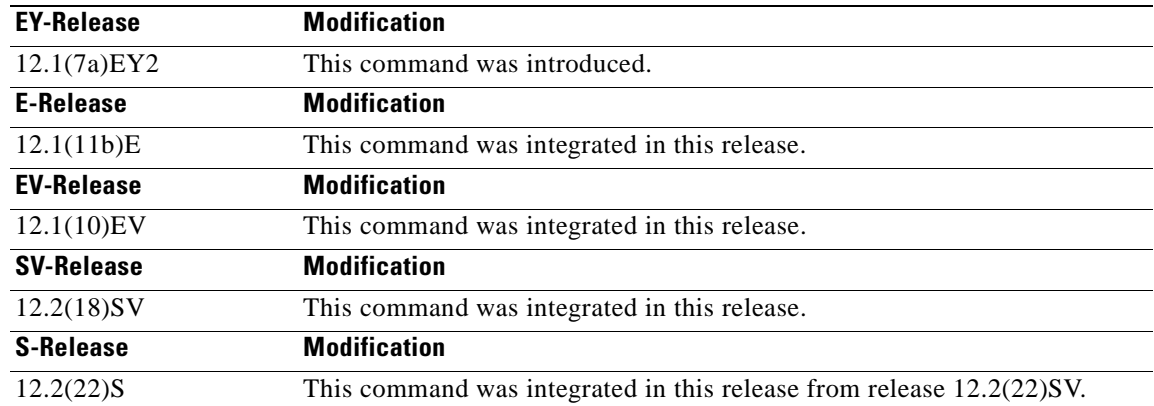

**Usage Guidelines** Use this command to enable the SNMP trap notifications defined in the APS MIB (CISCO-APS-MIB).

The **snmp-server enable traps aps** command is used in conjunction with the **[traceroute](#page-277-0)** command. For a host to receive SNMP trap notifications for APS activity, the **snmp-server enable traps aps** command and the **[traceroute](#page-277-0)** command for that host must be enabled.

**Examples** The following example shows how to enable SNMP trap notifications for APS activity. Switch# **configure terminal** Switch(config)# **snmp-server enable traps aps**

### **Related Commands**

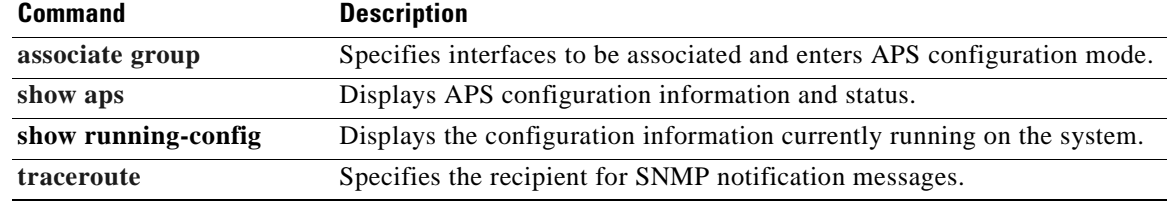

# **snmp-server enable traps optical monitor min-severity**

To enable SNMP trap notifications defined in optical monitor MIB with the minimum severity threshold, use the **snmp-server enable traps optical monitor min-severity** command. To disable this feature, use the **no** form of the command.

**snmp-server enable traps optical monitor min-severity** {**critical | major | minor | not-alarmed**}

**no snmp-server enable traps optical monitor min-severity** {**critical | major | minor | not-alarmed**}

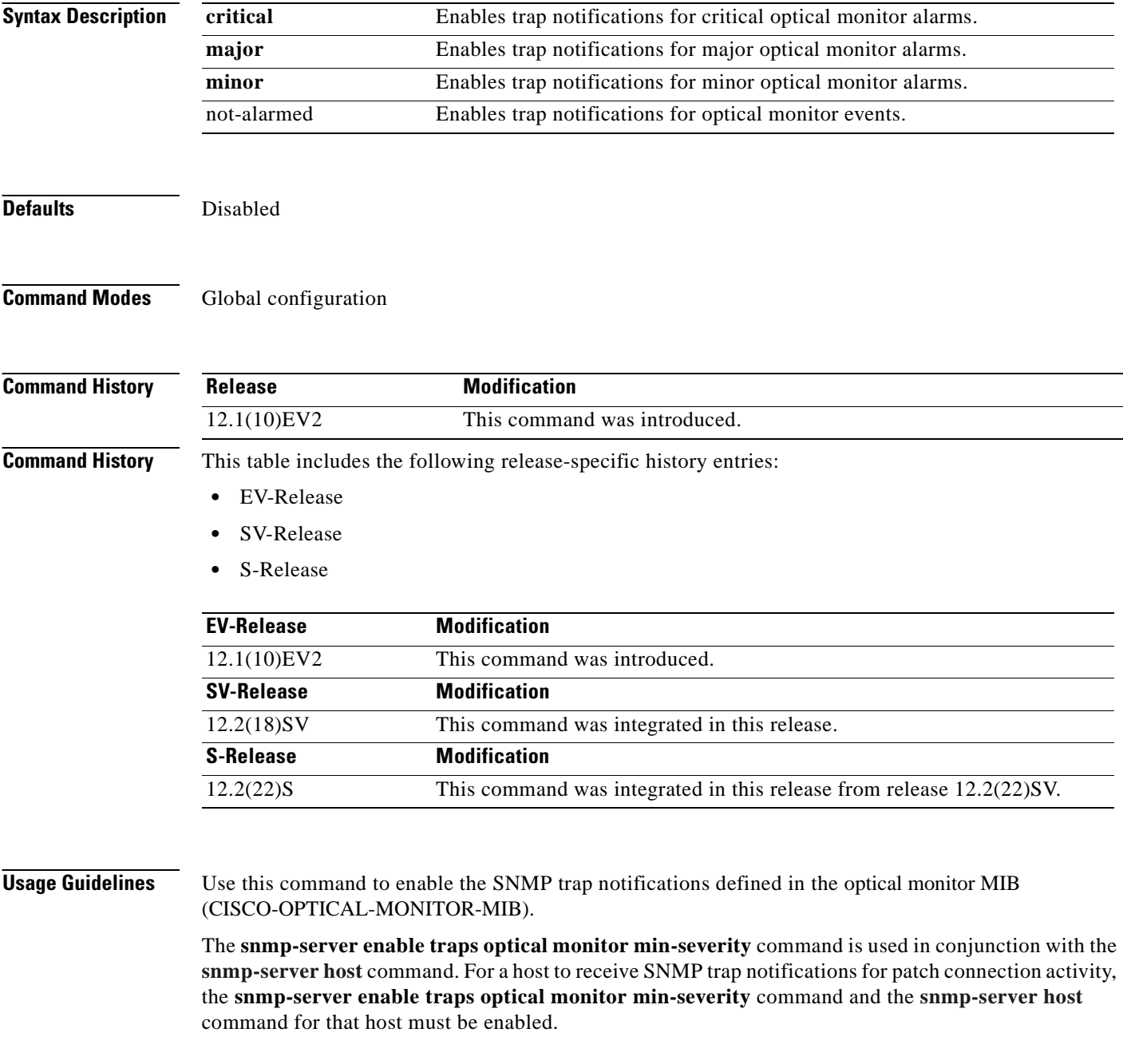

**Examples** The following example shows how to enable SNMP trap notifications for major and critical optical monitor trap activity.

> Switch# **configure terminal** Switch(config)# **snmp-server enable traps optical monitor min-severity major**

### **Related Commands**

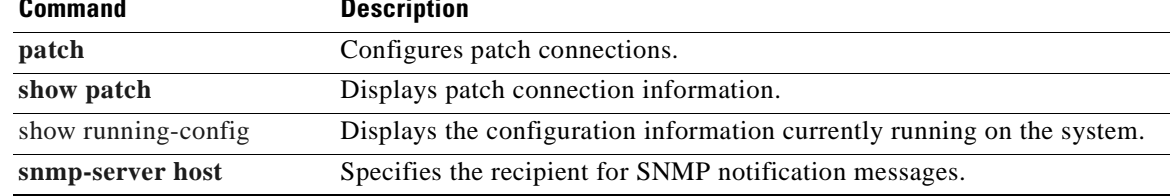

### <span id="page-223-0"></span>**snmp-server enable traps patch**

To enable SNMP trap notifications for patch connection activity, use the **snmp-server enable traps patch** command. To disable this feature, use the **no** form of the command.

**snmp-server enable traps patch**

**no snmp-server enable traps patch**

- **Syntax Description** This command has no other arguments or keywords.
- **Defaults** Disabled
- **Command Modes** Global configuration

**Command History** This table includes the following release-specific history entries:

- **•** EY-Release
- **•** E-Release
- **•** EV-Release
- **•** SV-Release
- **•** S-Release

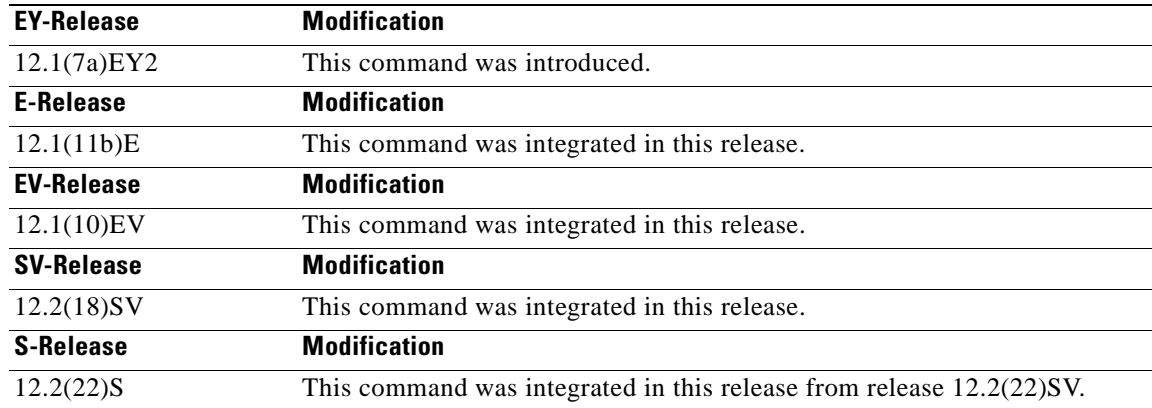

**Usage Guidelines** Use this command to enable the SNMP trap notifications defined in the OSCP MIB (CISCO-OPTICAL-PATCH-MIB). SNMP trap notifications are sent when a patch connection is created, modified, or deleted.

> The **snmp-server enable traps patch** command is used in conjunction with the **[traceroute](#page-277-0)** command. For a host to receive SNMP trap notifications for patch connection activity, the **snmp-server enable traps patch** command and the **[traceroute](#page-277-0)** command for that host must be enabled.

**Examples** The following example shows how to enable SNMP trap notifications for patch connection activity. Switch# **configure terminal** Switch(config)# **snmp-server enable traps patch**

**Related Commands** 

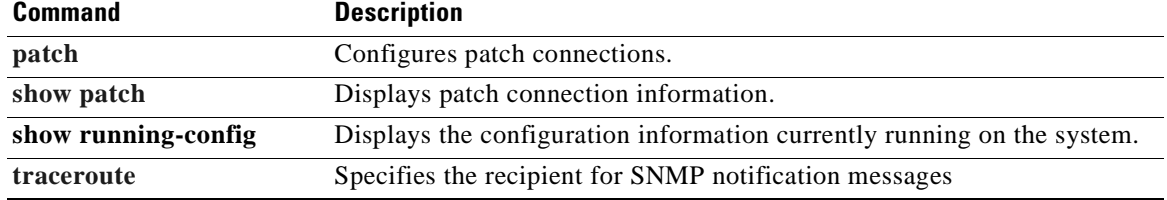

## <span id="page-225-0"></span>**snmp-server enable traps oscp**

To enable SNMP trap notifications for OSCP activity, use the **snmp-server enable traps oscp** command. To disable this feature, use the **no** form of the command.

**snmp-server enable traps oscp**

**no snmp-server enable traps oscp**

- **Syntax Description** This command has no other arguments or keywords.
- **Defaults** Disabled
- **Command Modes** Global configuration

**Command History** This table includes the following release-specific history entries:

- **•** EY-Release
- **•** E-Release
- **•** EV-Release
- **•** SV-Release
- **•** S-Release

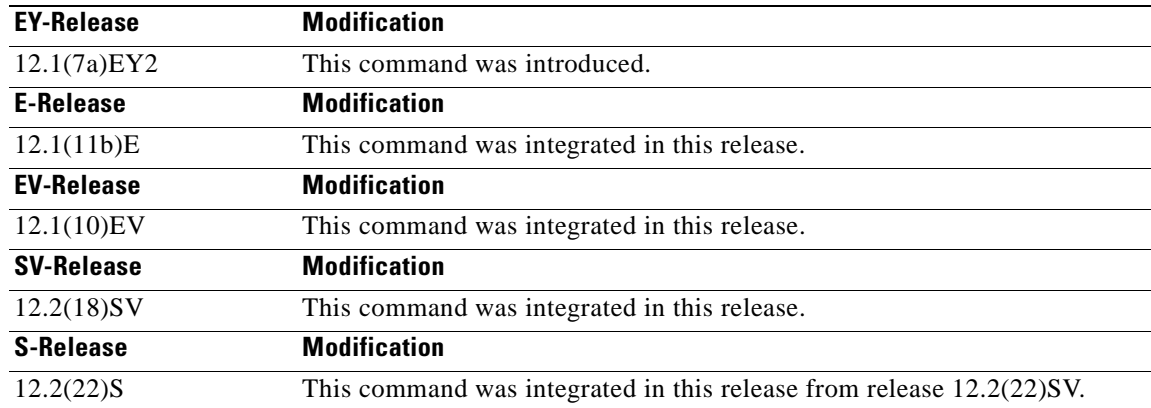

**Usage Guidelines** Use this command to enable the SNMP trap notifications defined in the OSCP MIB (CISCO-OSCP-MIB).

> The **snmp-server enable traps oscp** command is used in conjunction with the **[traceroute](#page-277-0)** command. For a host to receive SNMP trap notifications for OSCP activity, the **snmp-server enable traps oscp**  command and the **[traceroute](#page-277-0)** command for that host must be enabled.

**Examples** The following example shows how to enable SNMP trap notifications for OSCP activity. Switch# **configure terminal** Switch(config)# **snmp-server enable traps oscp**

### **Related Commands**

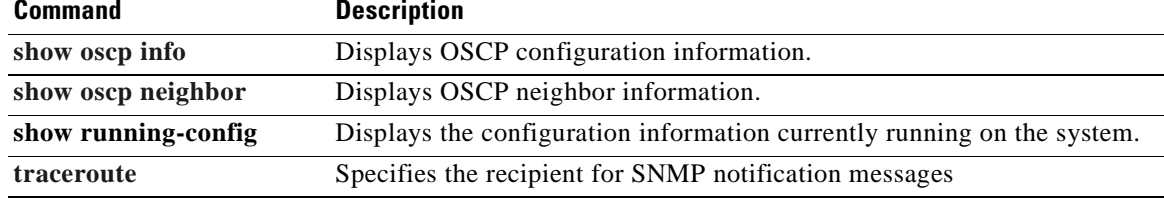

### <span id="page-227-0"></span>**snmp-server enable traps rf**

To enable SNMP trap notification for processor card redundancy activity, use the **snmp-server enable traps rf** command. To disable this feature, use the **no** form of the command.

**snmp-server enable traps rf**

**no snmp-server enable traps rf**

- **Syntax Description** This command has no other arguments or keywords.
- **Defaults** Disabled
- **Command Modes** Global configuration

**Command History** This table includes the following release-specific history entries:

- **•** EY-Release
- **•** E-Release
- **•** EV-Release
- **•** SV-Release
- **•** S-Release

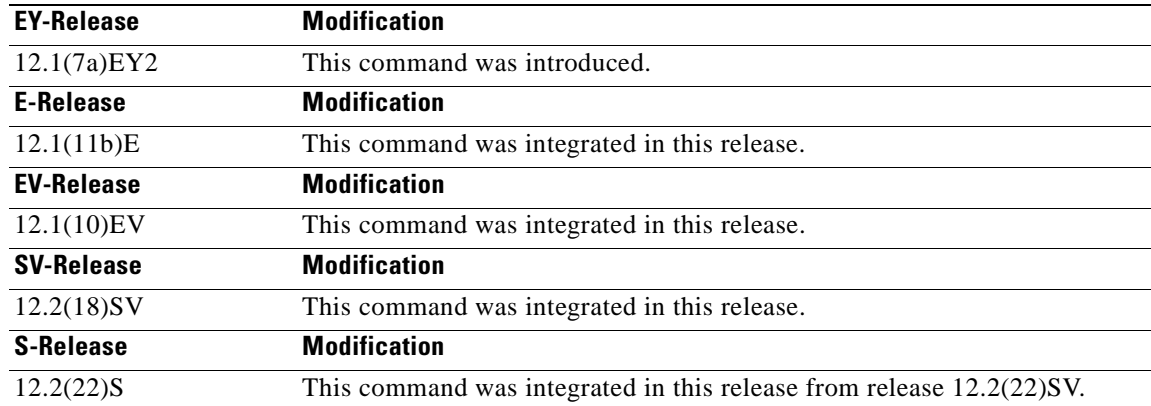

**Usage Guidelines** Use this command to enable the SNMP trap notifications defined in the Redundancy Facility MIB (CISCO-RF-MIB).

> The **snmp-server enable traps patch** command is used in conjunction with the **[traceroute](#page-277-0)** command. For a host to receive SNMP trap notifications for patch connection activity, the **snmp-server enable traps patch** command and the **[traceroute](#page-277-0)** command for that host must be enabled.

**Examples** The following example shows how to enable SNMP trap notifications for processor card redundancy activity.

> Switch# **configure terminal** Switch(config)# **snmp-server enable traps rf**

### **Related Commands**

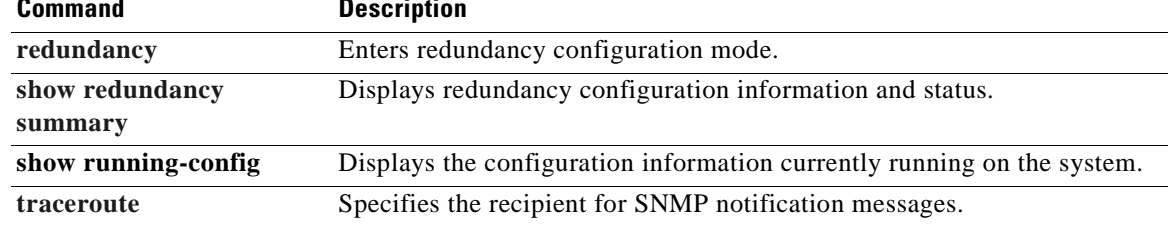

## <span id="page-229-0"></span>**snmp-server enable traps threshold min-severity**

To enable SNMP trap notifications for alarm thresholds, use the **snmp-server enable traps threshold min-severity** command. To disable this feature, use the **no** form of this command.

**snmp-server enable traps threshold min-severity** {**degrade** | **failure**}

**no snmp-server enable traps threshold min-severity**

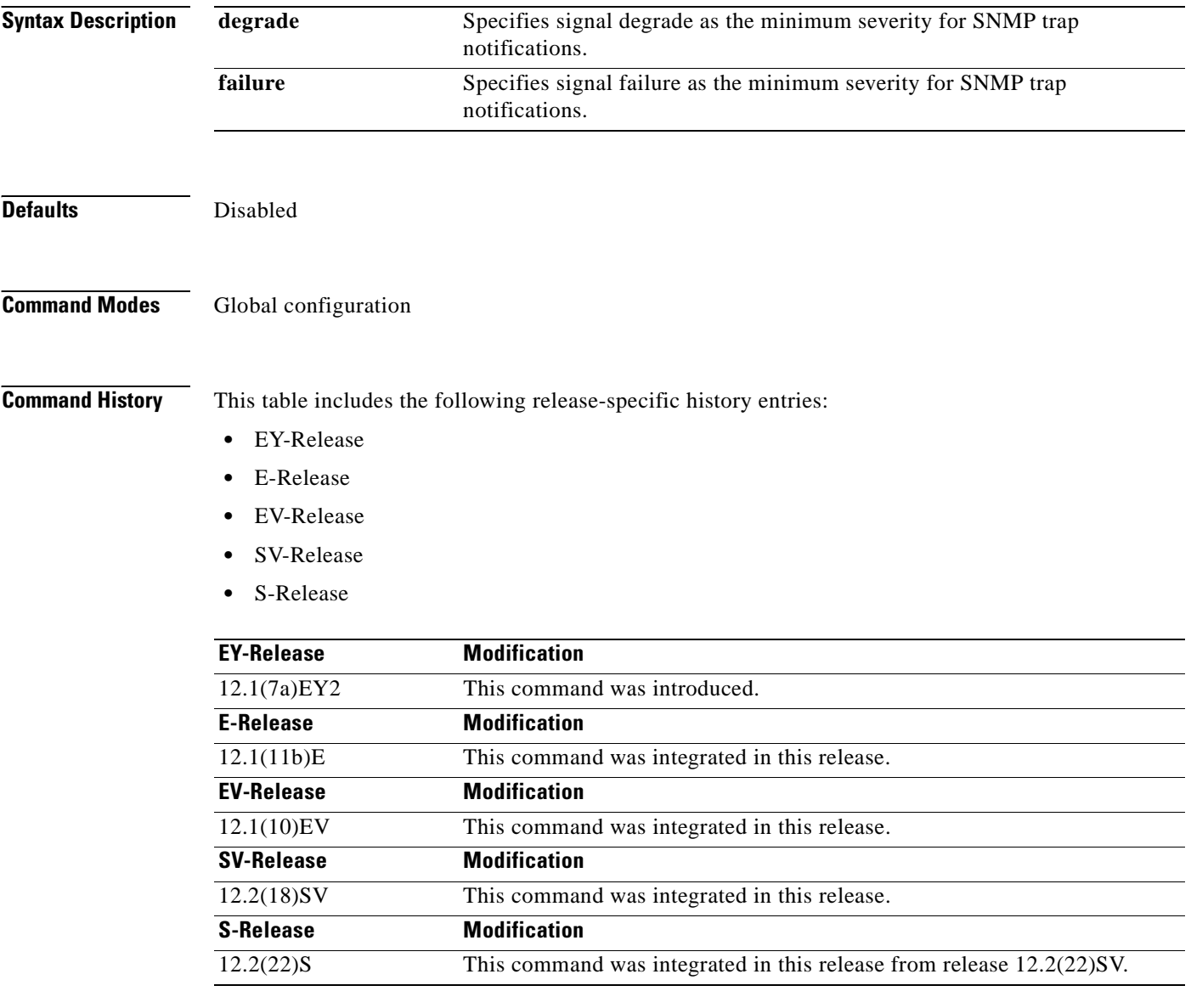

**Usage Guidelines** Use this command to enable the SNMP trap notifications defined in the alarm threshold MIB (CISCO-IF-THRESHOLD-MIB).

The **snmp-server enable traps threshold min-severity** command is used in conjunction with the **[traceroute](#page-277-0)** command. For a host to receive SNMP trap notifications for alarm threshold activity, the **snmp-server enable traps threshold min-severity** command and the **[traceroute](#page-277-0)** command for that host must be enabled.

**Examples** The following example shows how to enable SNMP trap notifications for alarm threshold activity and set the minimum severity to failure.

> Switch# **configure terminal** Switch(config)# **snmp-server enable traps threshold min-severity failure**

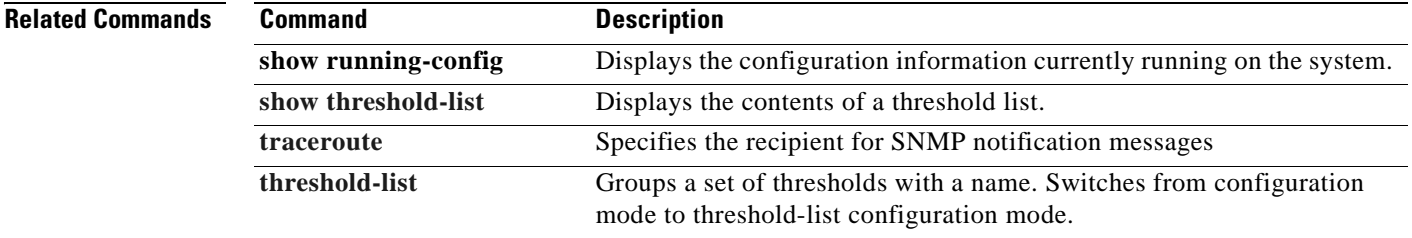

## <span id="page-231-0"></span>**snmp-server enable traps topology**

To enable SNMP trap notifications for the network topology activity, use the **snmp-server enable traps topology** command. To disable this feature, use the **no** form of the command.

**snmp-server enable traps topology** [**throttle-interval** *seconds*]

**no snmp-server enable traps topology** [**throttle-interval** *seconds*]

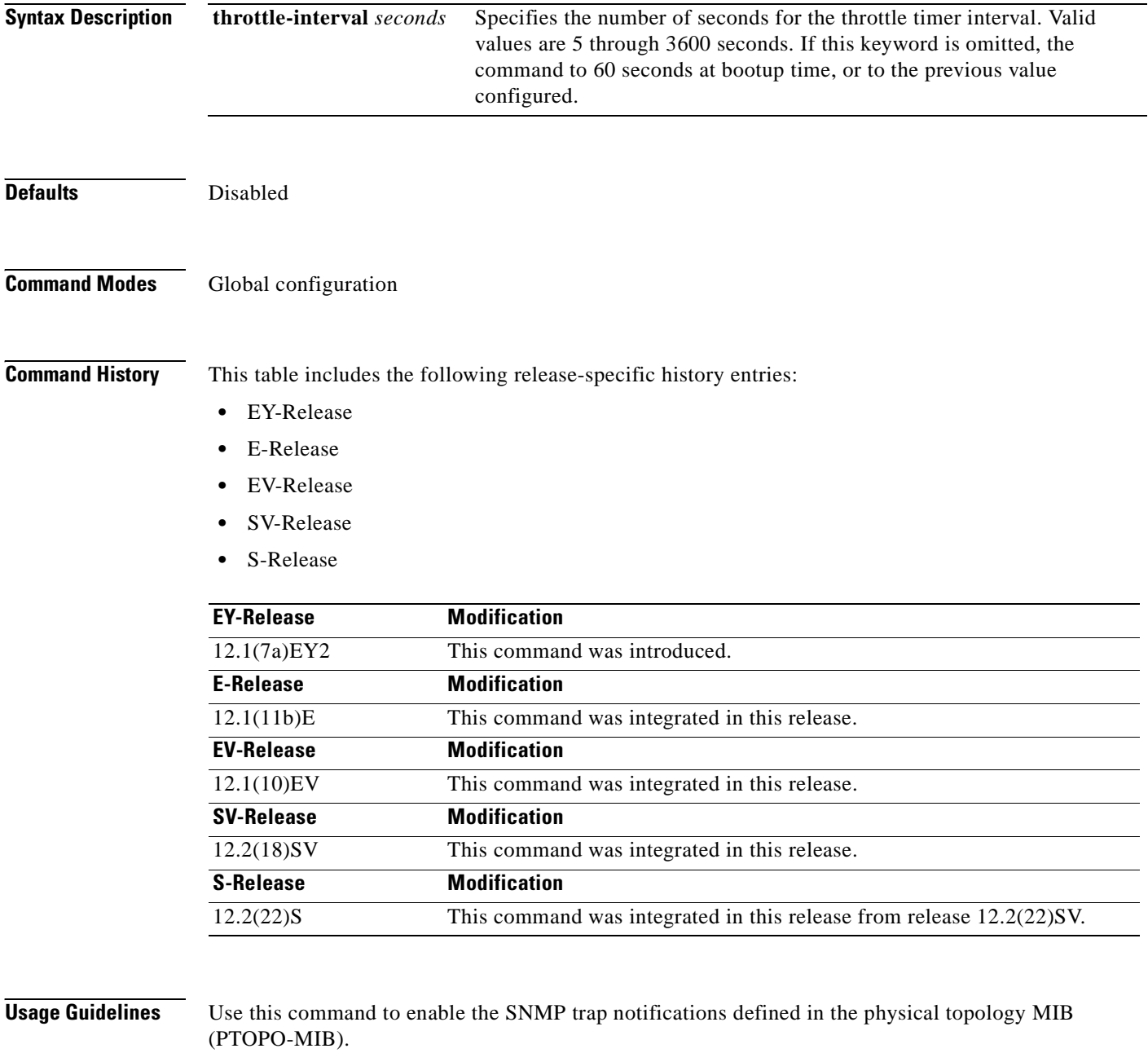

The network topology trap throttle timer prevents the system from flooding the network with messages. We recommend a 60-second interval value.

The **snmp-server enable traps topology** command is used in conjunction with the **[traceroute](#page-277-0)** command. For a host to receive SNMP trap notifications for physical topology activity, the **snmp-server enable traps topology** command and the **[traceroute](#page-277-0)** command for that host must be enabled.

**Examples** The following example shows how to enable SNMP trap notifications for network topology activity and set the throttle timer interval to 30 seconds.

> Switch# **configure terminal** Switch(config)# **snmp-server enable traps topology throttle-interval 30** The following example shows how to enable SNMP trap notifications for network topology activity and set the throttle timer interval to the default value.

Switch# **configure terminal** Switch(config)# **snmp-server enable traps topology**

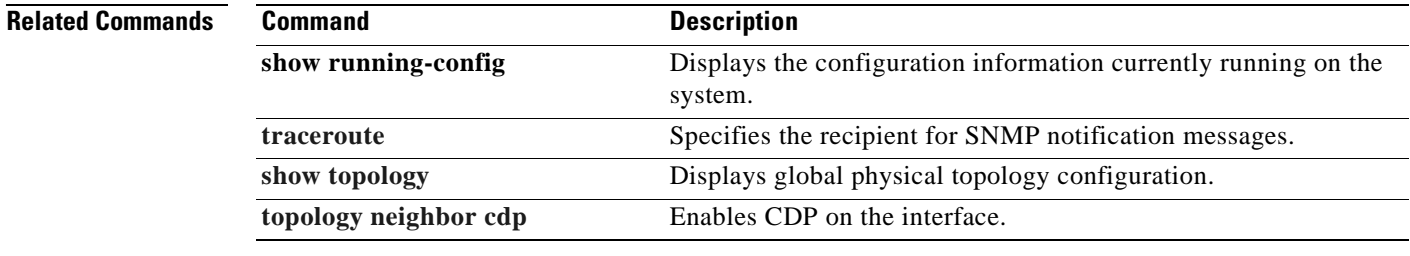

Г

# <span id="page-233-0"></span>**snmp-server host**

To specify the recipient for SNMP notification messages, use the **snmp-server host** command. To remove the specified host, use the **no** form of the command.

**snmp-server host** *host-addr* [**traps** | **informs**] [**version** [**1** | **2c** | **3** {**auth** | **noauth**}]] *community-string* [**udp-port** *port*] [*notification-type*]

**no snmp-server host** *host-addr* {**traps** | **informs**}

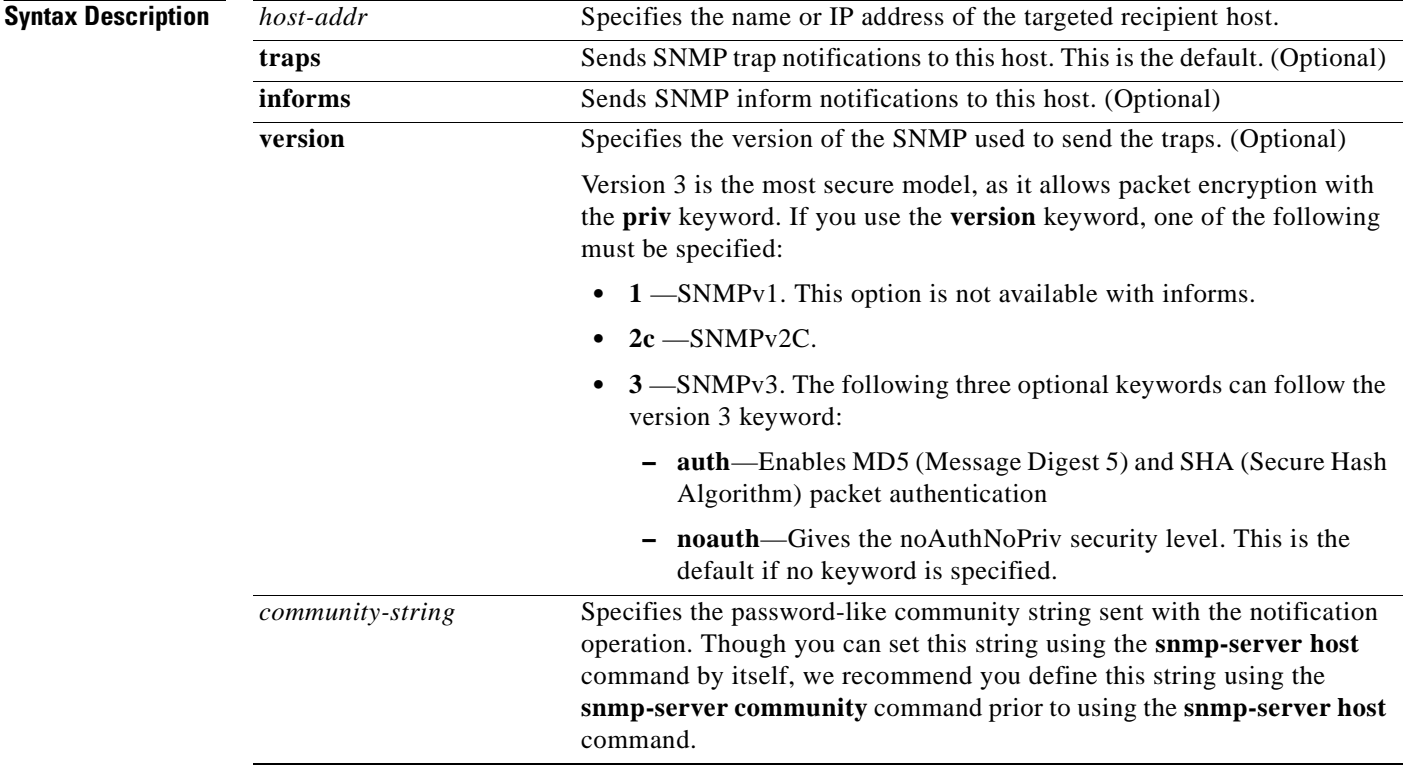

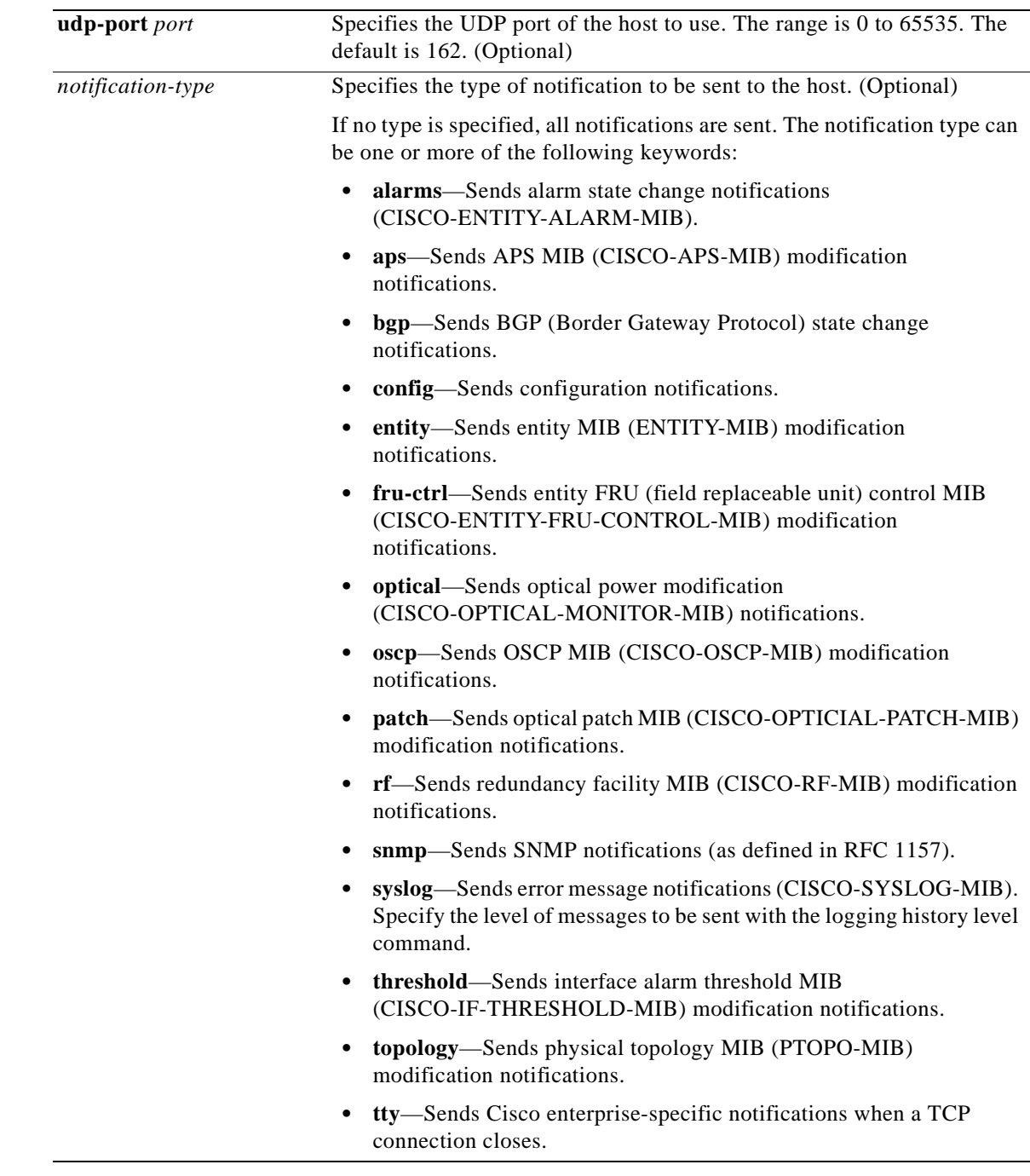

**Defaults** This command is disabled by default. No notifications are sent. If you enter this command with no keywords, the default is to send all trap types to the host. No informs are sent to this host. If no **version** keyword is present, the default is version 1. **Command Modes** Global configuration

**Command History** This table includes the following release-specific history entries:

- **•** EY-Release
- **•** E-Release
- **•** EV-Release
- **•** SV-Release
- **•** S-Release

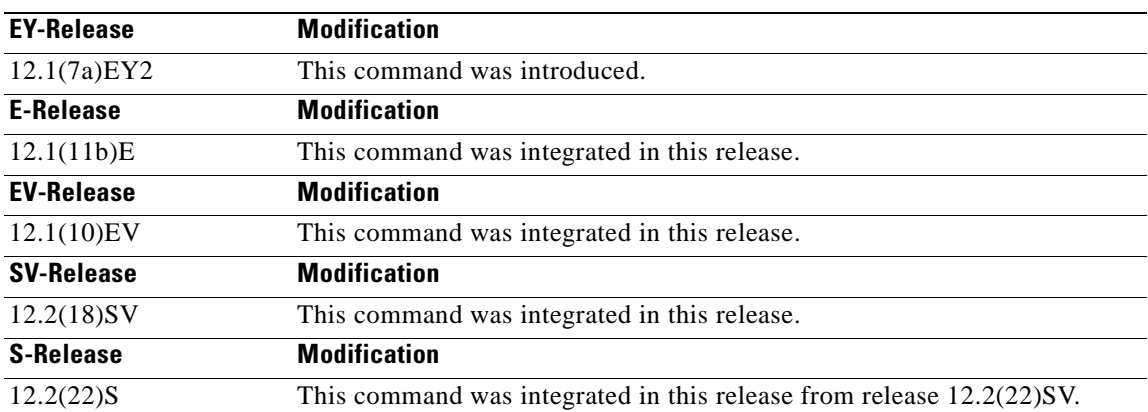

**Usage Guidelines** SNMP notifications can be sent as traps or inform requests. Traps are unreliable because the receiver does not send acknowledgments when it receives traps. The sender cannot determine if the traps were received. However, an SNMP entity that receives an inform request acknowledges the message with an SNMP response PDU. If the sender never receives the response, the inform request can be sent again. Thus, informs are more likely to reach their intended destination.

> However, informs consume more resources in the agent and in the network. Unlike a trap, which is discarded as soon as it is sent, an inform request is held in memory until a response is received or the request times out. Also, traps are sent only once, while an inform might be retried several times. The retries increase traffic and contribute to a higher overhead on the network.

If you do not enter an **snmp-server host** command, no notifications are sent. To configure the system to send SNMP notifications, you must enter at least one **snmp-server host** command. If you enter the command with no keywords, all trap types are enabled for the host.

To enable multiple hosts, you must issue a separate **snmp-server host** command for each host. You can specify multiple notification types in the command for each host.

When multiple **snmp-server host** commands are given for the same host and kind of notification (trap or inform), each succeeding command overwrites the previous command. Only the last **snmp-server host** command will be in effect. For example, if you enter an **snmp-server host** command to enable informs for a host and then enter another **snmp-server host** command to enable informs for the same host, the second command will replace the first.

The **snmp-server host** command is used in conjunction with the **snmp-server enable** command. Use the **snmp-server enable** command to specify which SNMP notifications are sent globally. For a host to receive most notifications, at least one **snmp-server enable** command and the **snmp-server host**  command for that host must be enabled.

Some notification types cannot be controlled with the **snmp-server enabl**e command. Certain notification types are always enabled. Other notification types are enabled by a different command. For example, the linkUpDown notifications are controlled by the **snmp trap link-status** command. These notification types do not require an **snmp-server enable** command.

**Examples** The following example shows how to enable SNMP trap notifications for APS activity.

Switch# **configure terminal** Switch(config)# **snmp-server host node1 traps**

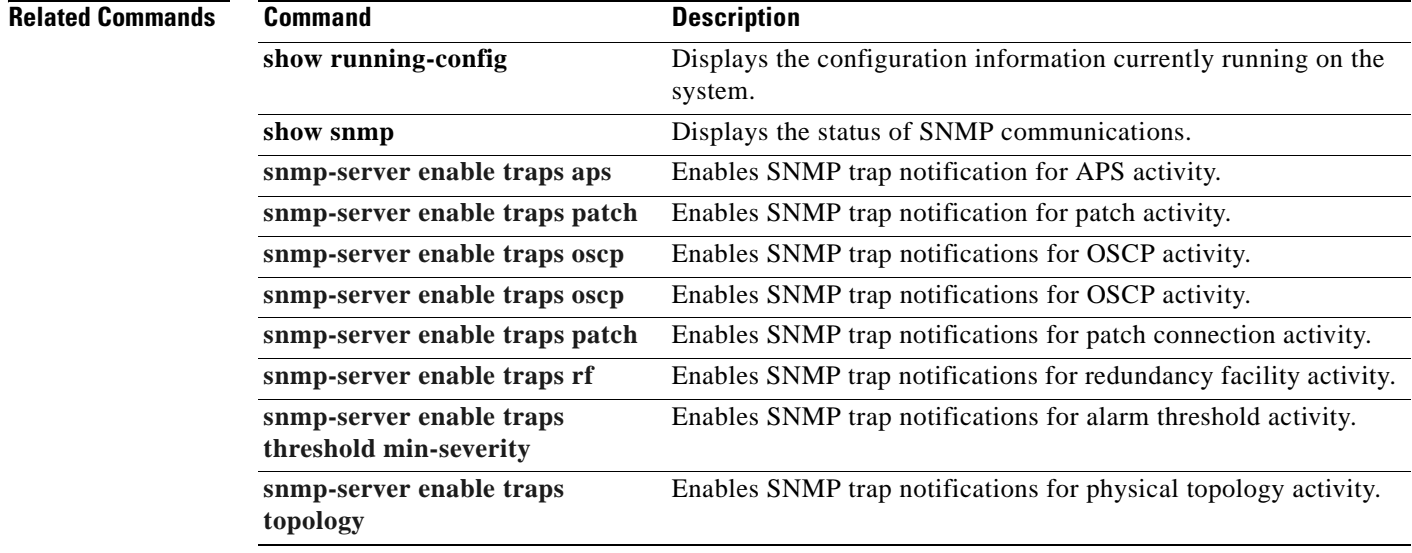

Г

ш

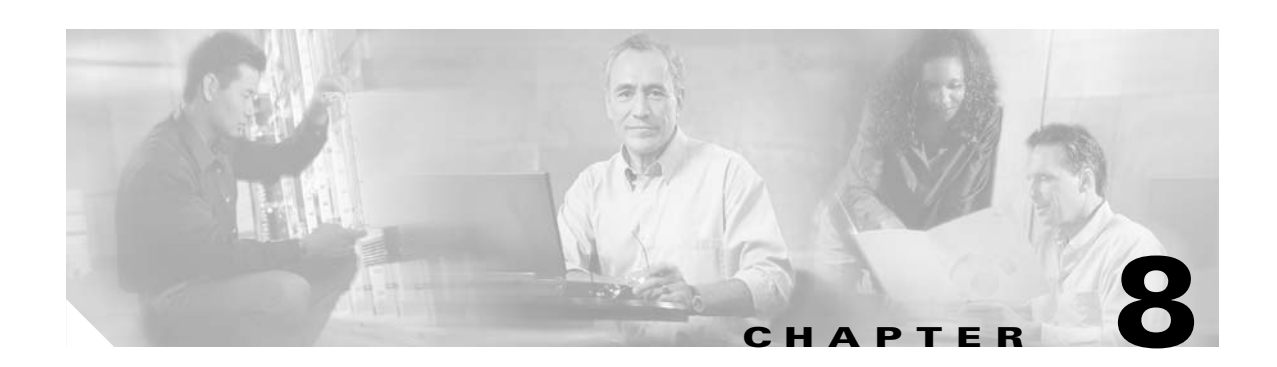

# **System Management Commands**

Use the following commands to manage your Cisco ONS 15540 ESP.

**February 16, 2006**

## **clear facility-alarm**

To clear the external indications for the facility alarms, use the **clear facility-alarm** command.

**clear facility-alarm** [**critical** | **major** | **minor**]

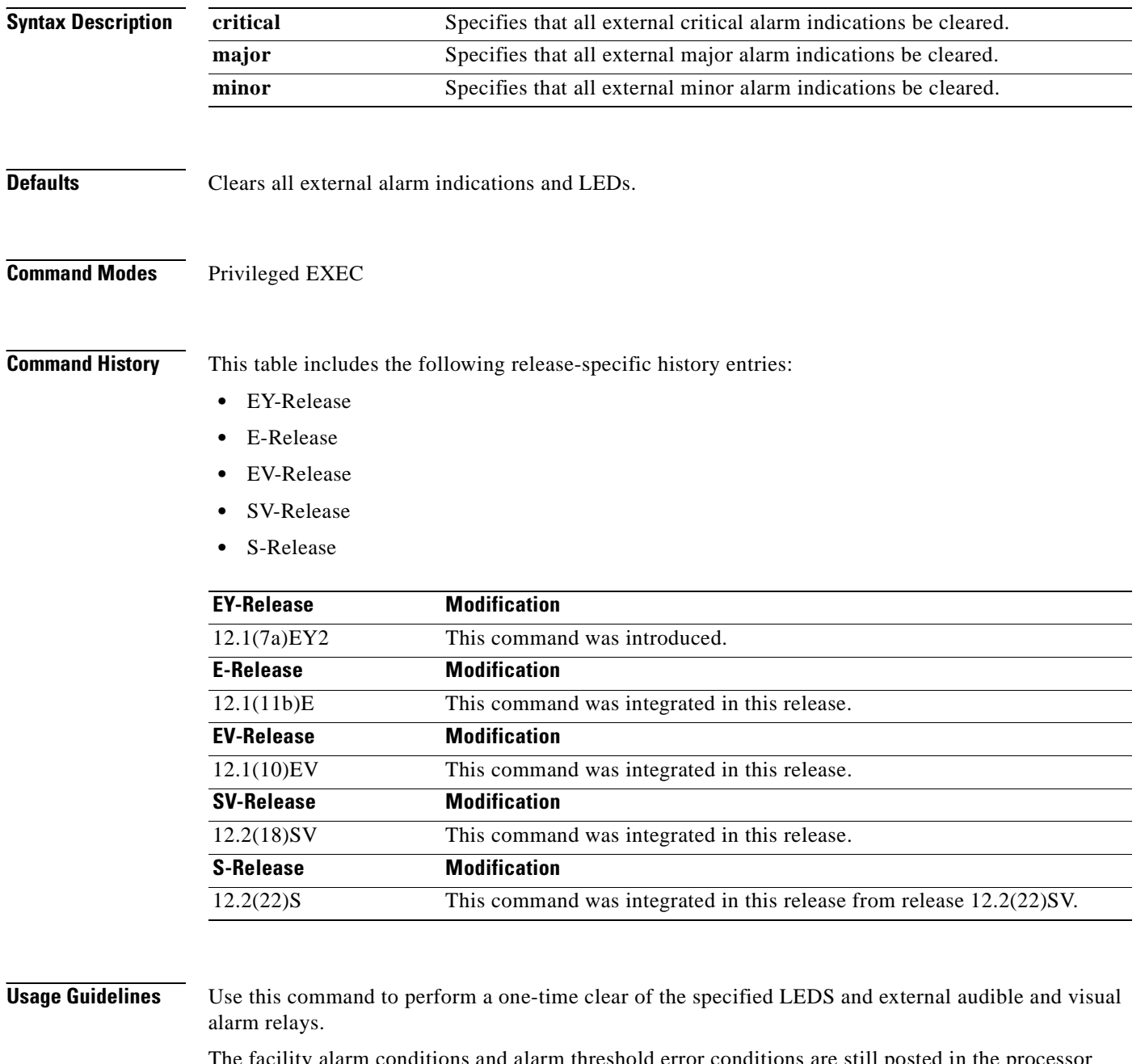

The facility alarm conditions and alarm threshold error conditions are still posted in the processor memory and can be seen by using the **[show facility-alarm status](#page-262-0)** command. You can clear the alarm threshold error conditions in memory by disabling protocol monitoring using the **no [monitor enable](#page-101-0)** command. Online removal of a component or disabling an interface with the **[shutdown](#page-135-0)** command also clears an alarm from processor memory.

### **Examples** The following examples shows how to clear critical external facility alarm indications. Switch# **clear facility-alarm critical**

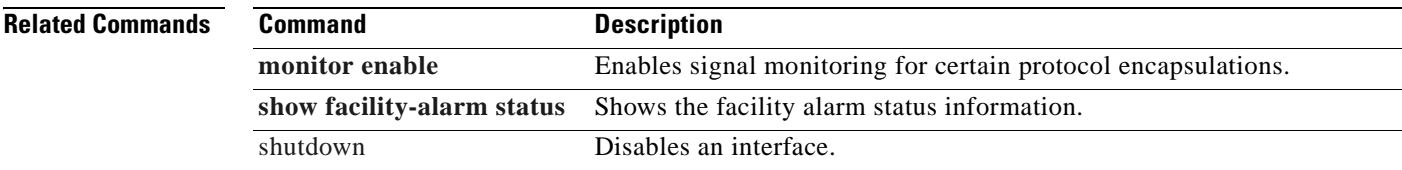

## **environment-monitor shutdown fan**

To enable the fan failure shutdown feature, use the **environment-monitor shutdown fan** command. To disable fan failure shutdown, use the **no** form of the command.

**environment-monitor shutdown fan**

**no environment-monitor shutdown fan**

- **Syntax Description** This command has no other arguments or keywords.
- **Defaults** Disabled
- **Command Modes** Global configuration

**Command History** This table includes the following release-specific history entries:

- **•** EV-Release
- **•** SV-Release
- **•** S-Release

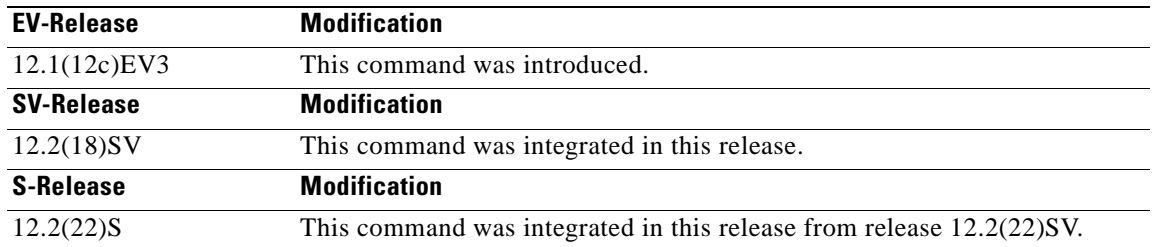

**Usage Guidelines** If a single fan fails on the Cisco ONS 15540 ESP, a minor alarm is reported to the processor card. However, the chassis will never reach critical high temperature when only one fan fails.

If two or more fans fail, a major alarm is reported to the processor card.

If all eight fans in the fan tray fail, the chassis will reach critical temperature after 14 minutes.

To prevent damage to the cards and modules in the shelf when two or more fans fail, use the **environment-monitor shutdown fan** command to configure the system to automatically reset or power off the transponder modules. The transponder modules power off if the hardware version of the line card motherboard is 5.1 or later; otherwise, the transponder modules reset. Use the **show hardware** command to determine the hardware version of the 2.5-Gbps line card motherboards.

To recover from fan failure shutdown, you must power-cycle the shelf.

T.

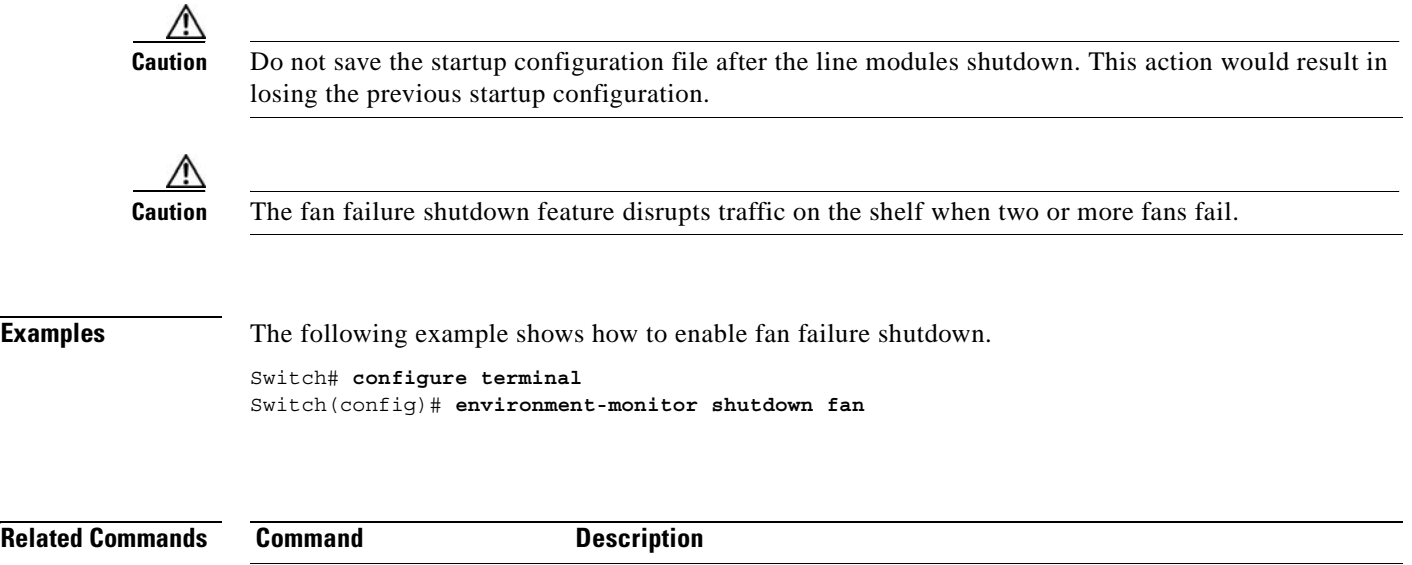

**[show environment](#page-260-0)** Displays the temperature sensor and fan status.

[show hardware](#page-264-0) **Displays** information about the hardware on the shelf.

## <span id="page-243-0"></span>**environment-monitor shutdown temperature**

To enable the automatic shutdown of the system if the operating temperature exceeds the critical threshold, use the **environment-monitor shutdown temperature** command. To disable this feature, use the **no** form of the command.

**environment-monitor shutdown temperature** *slot* /*subslot/module*

**no environment-monitor shutdown temperature**

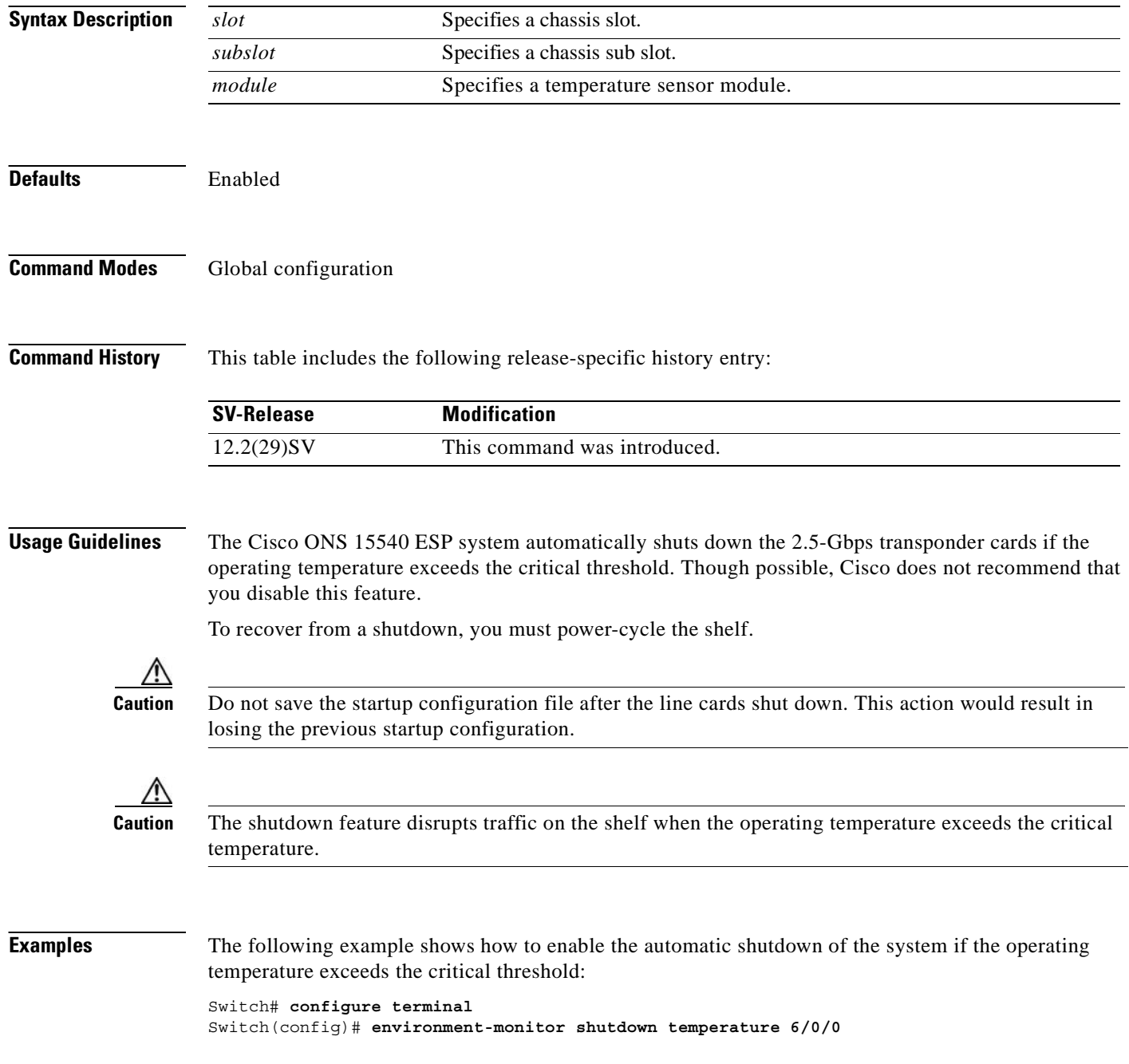

### **Related Commands**

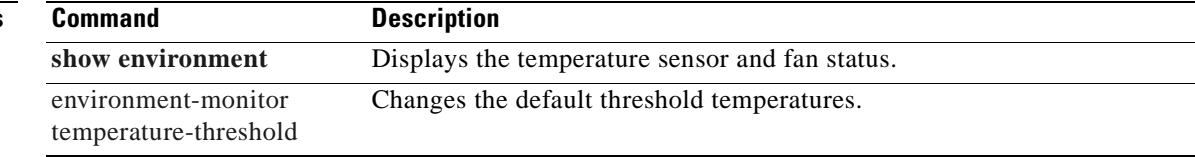

 $\mathbf{r}$ 

# <span id="page-245-0"></span>**environment-monitor temperature-threshold**

To change the default threshold temperatures, use the **environment-monitor temperature-threshold**  command. To reset all the thresholds to the default values for all temperature sensor modules, use the **no** form of the command.

**environment-monitor temperature-threshold {critical | major | minor | low}** *slot/subslot/module*  <*threshold value*>

**no environment-monitor temperature-threshold**

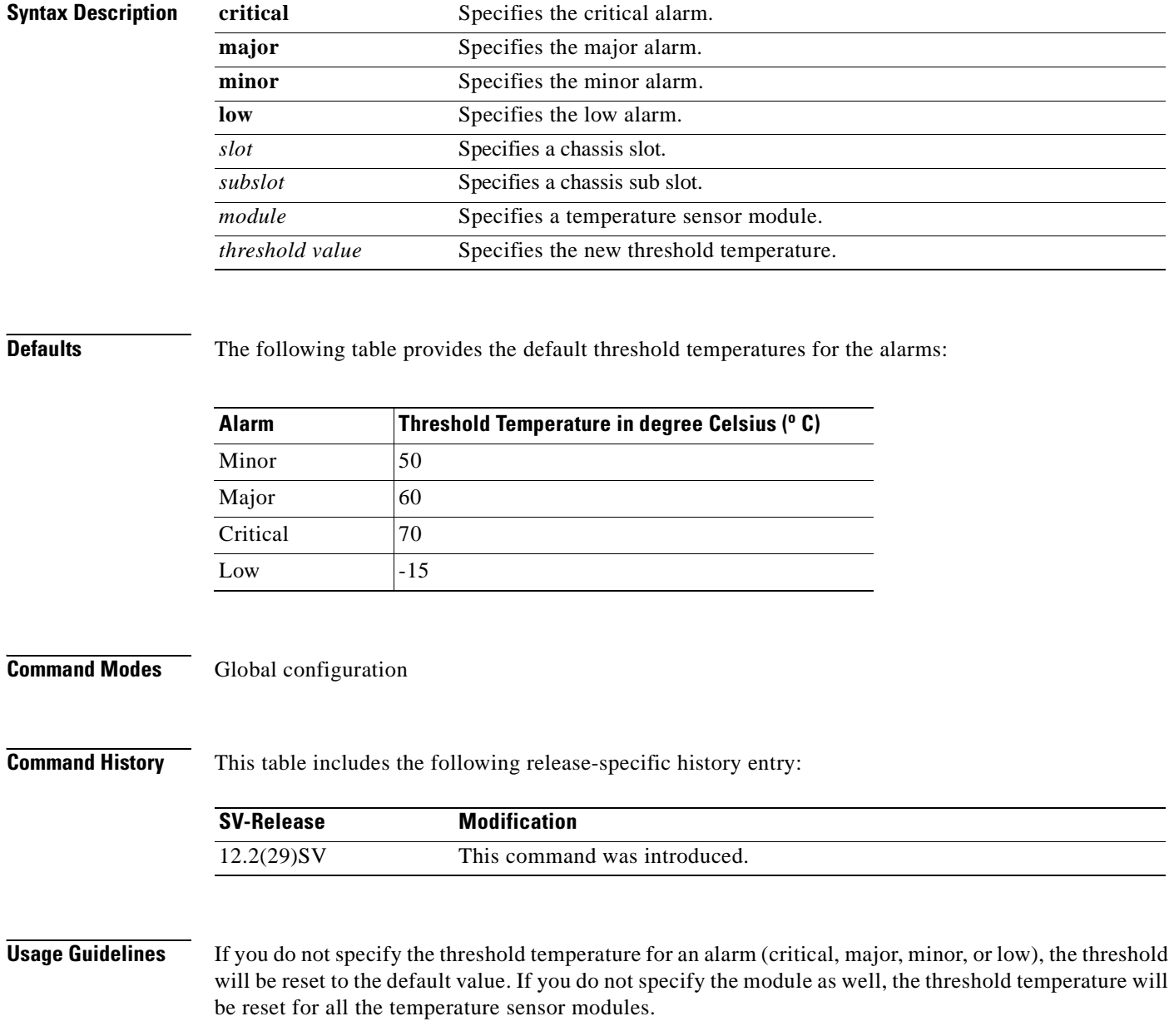

**Examples** The following example shows how to configure the critical threshold temperature: Switch# **configure terminal** Switch(config)# **environment-monitor temperature-threshold critical 6/0/0 65**

**Related Commands Command Description [show environment](#page-260-0)** Displays the temperature sensor and fan status. [environment-monitor](#page-243-0)  [shutdown temperature](#page-243-0) Enables the automatic shutdown of the system if the operating temperature exceeds the critical threshold

Г

## **hw-module subslot power**

To turn off the power to a 2.5-Gbps transponder module in a line card motherboard before removing it, use the **hw-module subslot power** command.

**hw-module subslot** *slot***/***subcard* **power off**

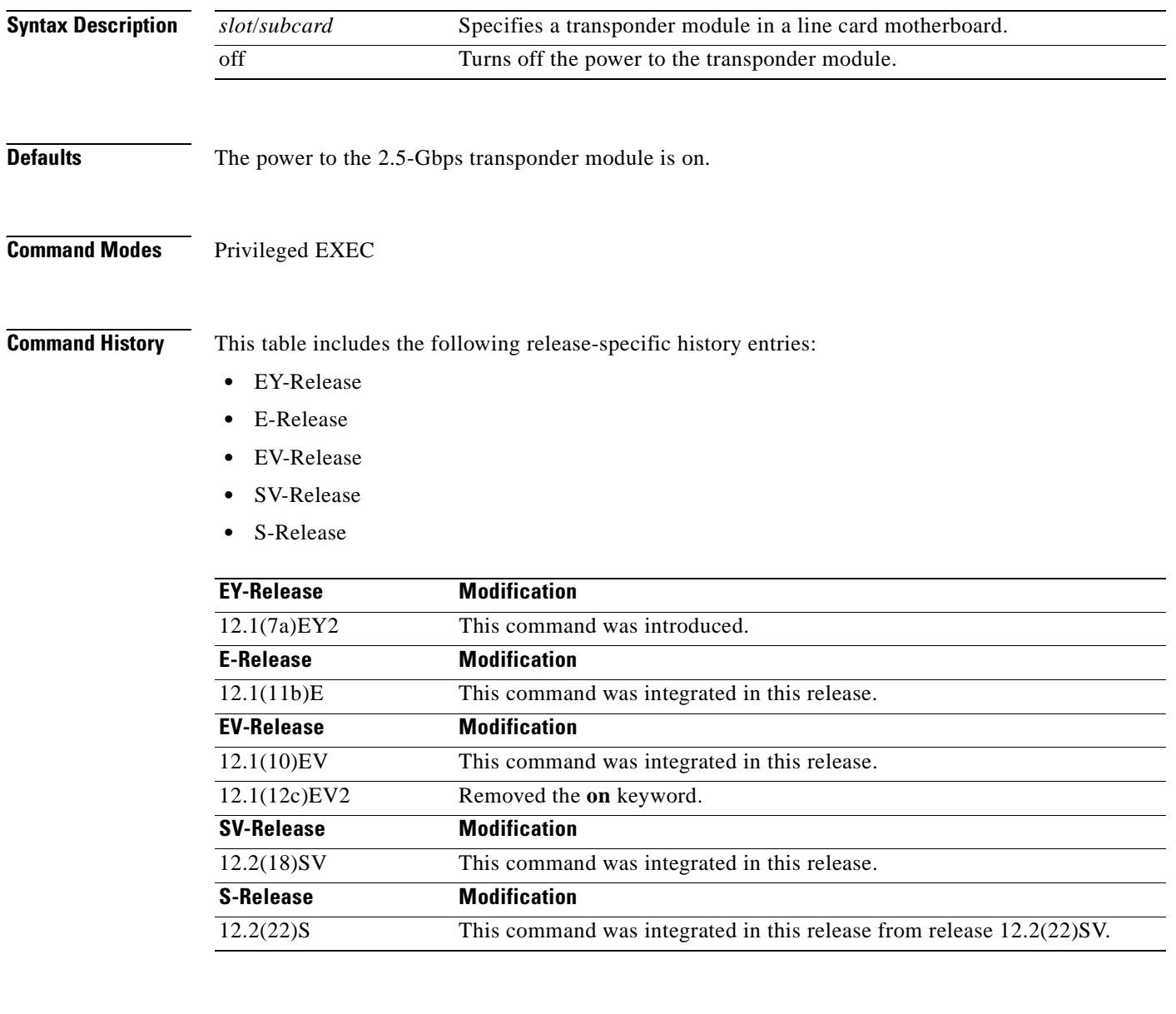

**Usage Guidelines** When removing a 2.5-Gbps transponder module from the Cisco ONS 15540 ESP, bit rate errors occur on the transponder modules in the same line card motherboard. These errors do not affect system traffic but they can cause the system to issue alarms if an alarm threshold is exceeded. You can avoid these errors and alarms by turning off the power to the online module with the **hw-module subslot power**  command before removing it.

Use the **[show hardware](#page-264-0) linecard** command to display the status of the power to a 2.5-Gbps transponder module.

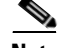

**Note** The **hw-module subslot power** command is only supported on 2.5-Gbps transponder modules installed in line card motherboards with hardware version 5.1, or later, and with LRC (line card redundancy controller) functional image version 2.72, or later.

To determine the functional image and hardware versions on your system, use the **show hardware detail** command.

To power up the transponder module, you must remove it from the line card motherboard and reinsert it.

**Examples** The following examples shows how to turn the power off to a 2.5-Gbps transponder module before removing it.

```
Switch# hw-module subslot 8/1 power off
Warning: Power OFF subcard 8/1. Continue? [confirm]y
Switch#
```
The following examples shows how to turn the power on to a 2.5-Gbps transponder module after reinserting it.

```
Switch# hw-module subslot 8/1 power on
Warning: Power ON subcard 8/1. Continue? [confirm]y
Switch#
```
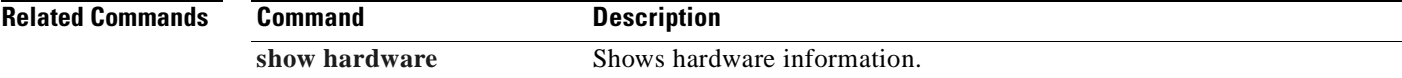

Г

# **reload**

To reload the active processor card, use the **reload** command.

**reload** [*text* | **in** [*hh***:**]*mm* [*text*] | **at** *hh***:***mm* [*month day* | *day month*] [*text*] | **cancel**]

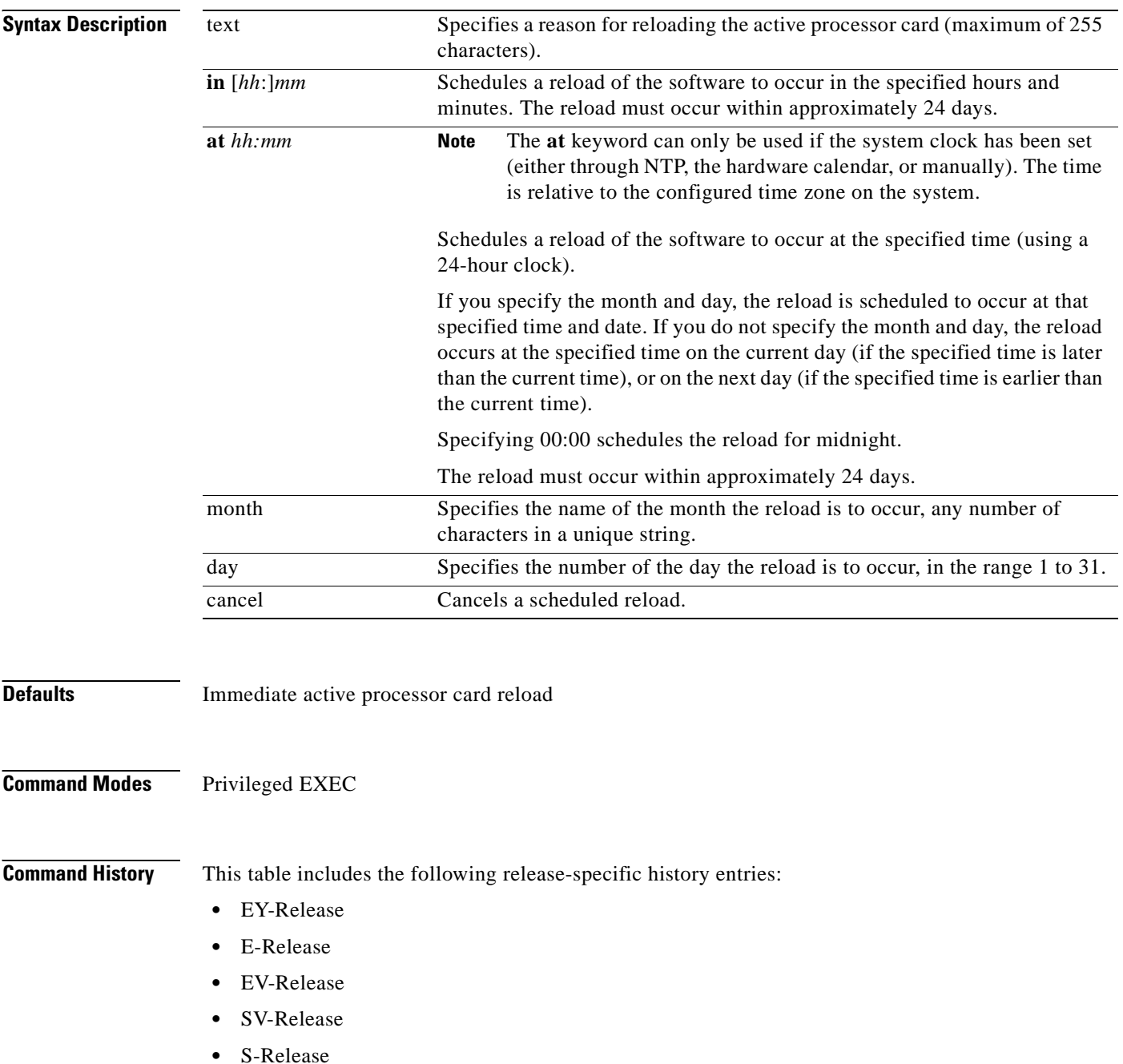

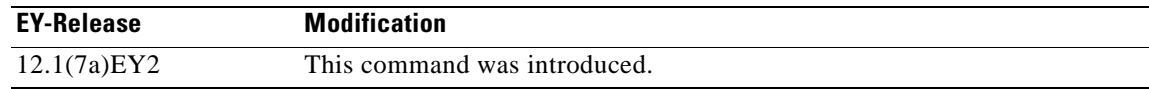

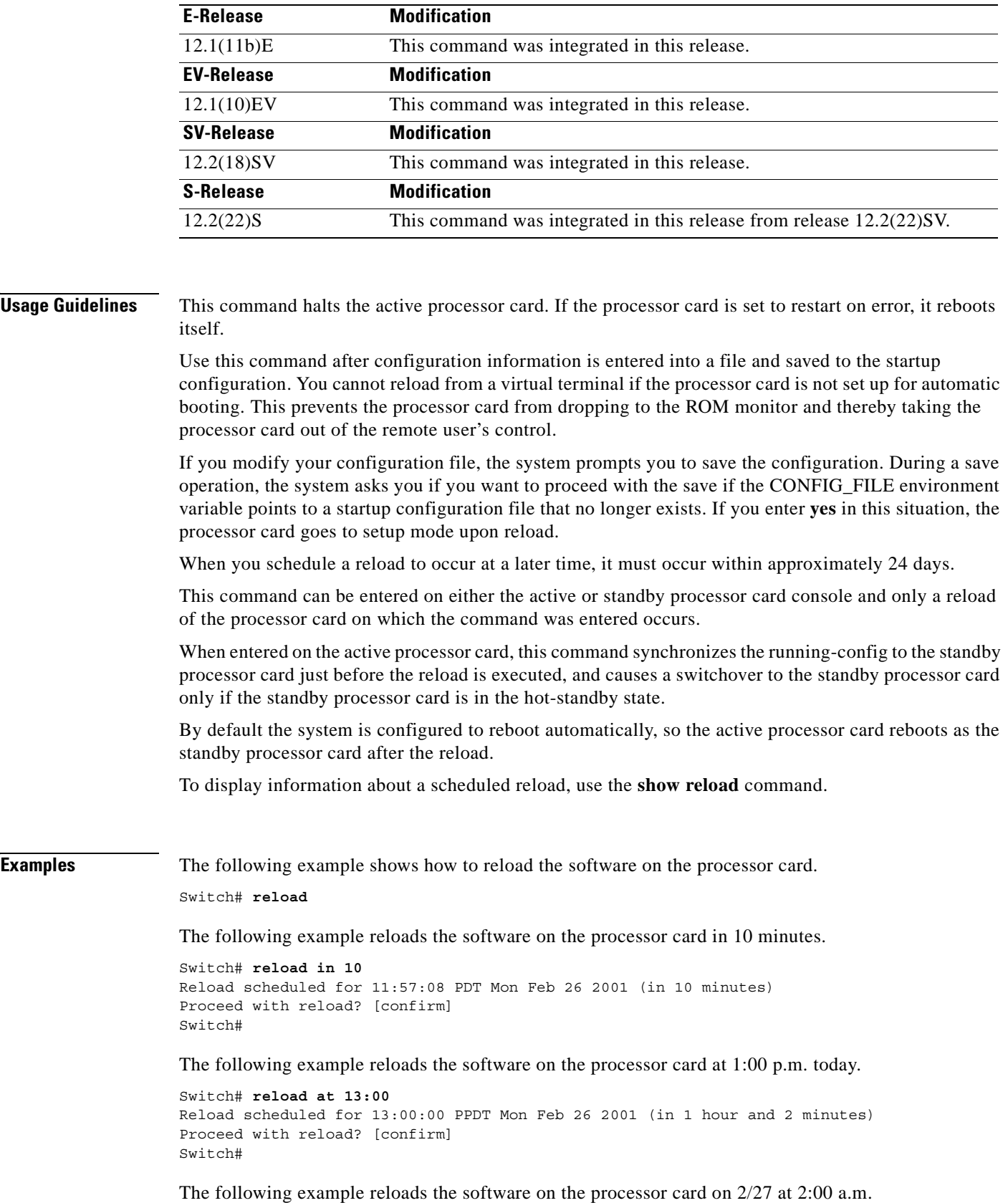

 $\blacksquare$ 

```
Switch# reload at 02:00 feb 27
Reload scheduled for 02:00:00 PDT Tues Feb 26 2001 (in 38 hours and 9 minutes)
Proceed with reload? [confirm]
Switch#
```
The following example cancels a pending reload.

Switch# **reload cancel** %Reload cancelled.

### **Related Commands**

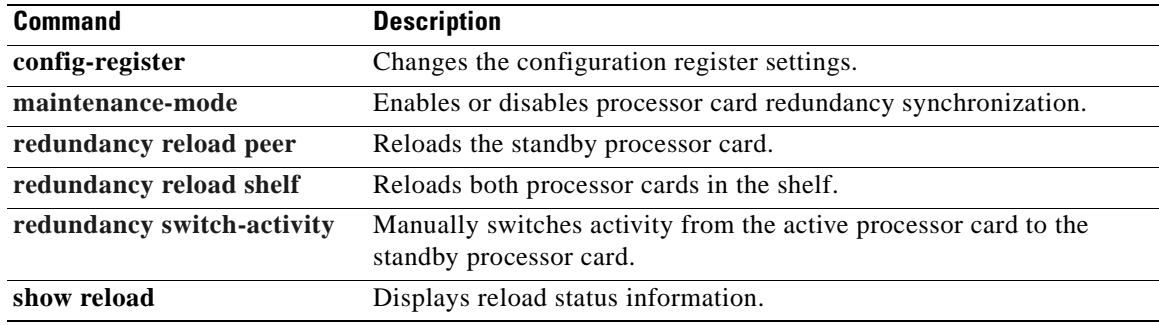

۳
## <span id="page-252-0"></span>**reprogram**

To upgrade the ROMMON or functional image on a selected card from a flash file, use the **reprogram**  privileged EXEC command.

**reprogram** *flash-file-name* {*slot* | **rommon**} [*subcard*]

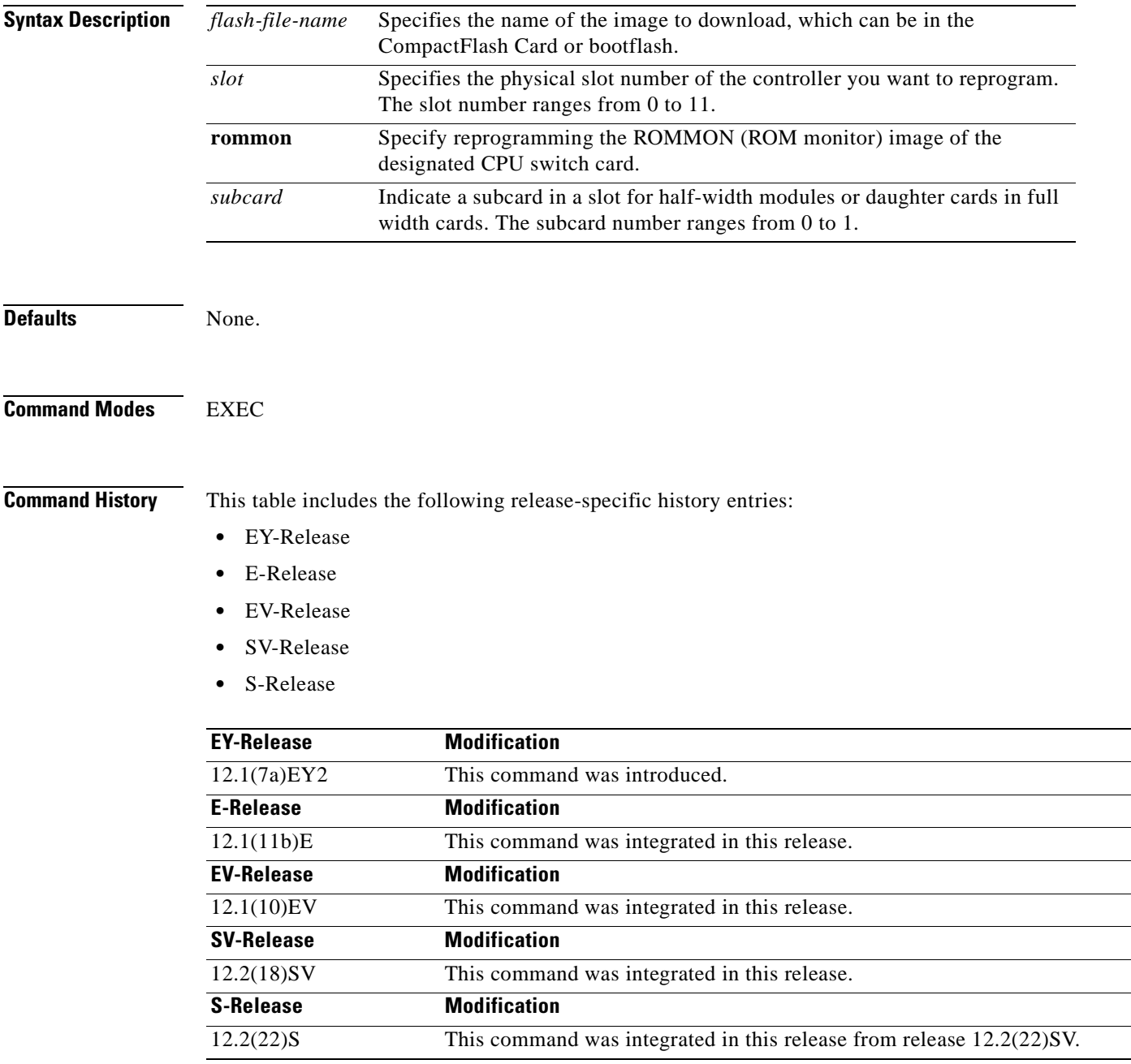

 $\Gamma$ 

**Ta** 

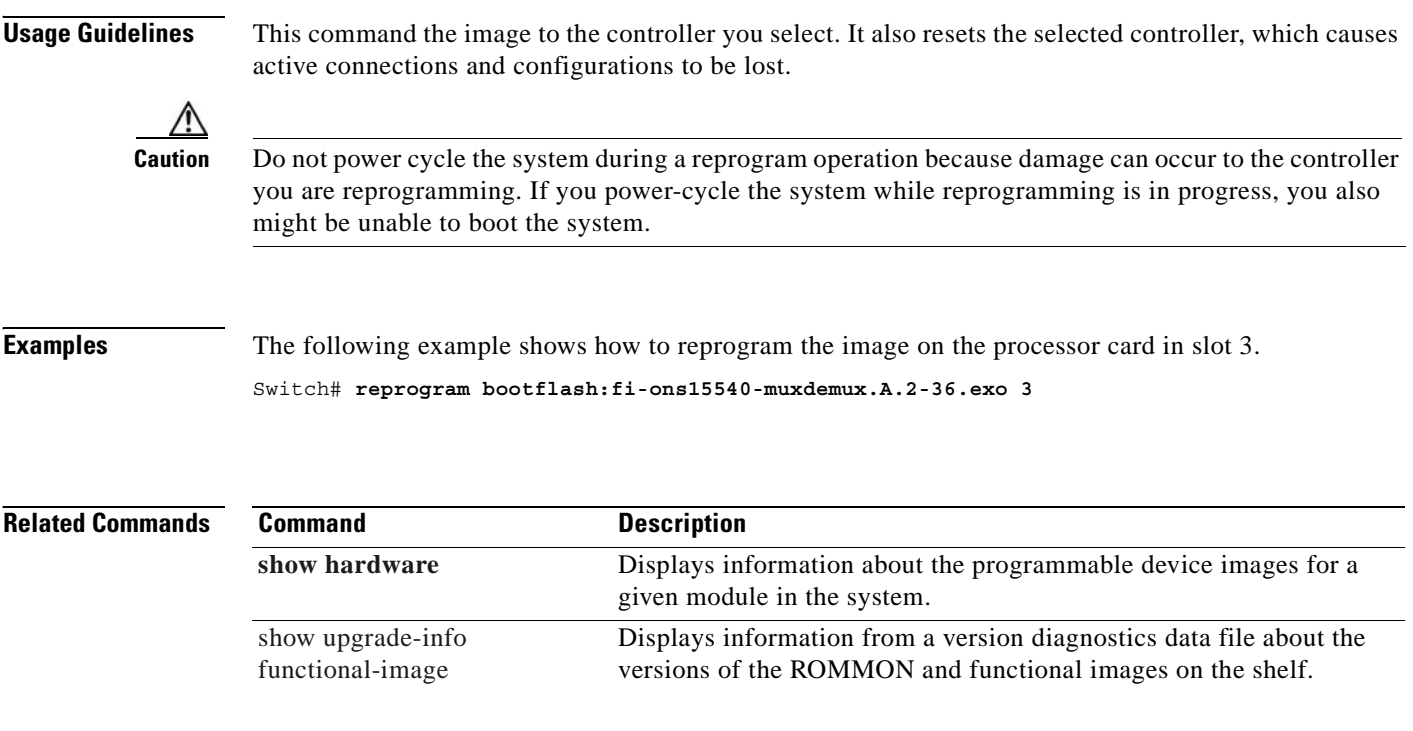

 $\blacksquare$ 

## **show bootvar**

To display boot and related environmental variables for both the active and standby processor cards, use the **show bootvar** command.

**show bootvar**

**Syntax Description** This command has no other arguments or keywords.

**Defaults** None

**Command Modes** EXEC and privileged EXEC

**Command History** This table includes the following release-specific history entries:

- **•** EY-Release
- **•** E-Release
- **•** EV-Release
- **•** SV-Release
- **•** S-Release

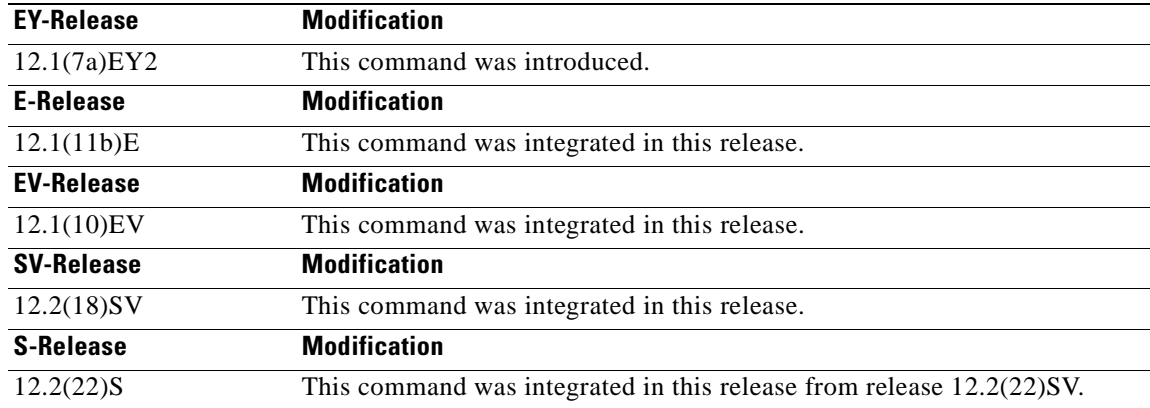

**Usage Guidelines** This command shows boot and related information for the active and standby processor cards.

**Examples** The following example shows how to display boot information for the system. (See [Table 8-1](#page-255-0) for field descriptions.)

> Switch# **show bootvar** BOOT variable = bootflash:<imagename>; CONFIG FILE variable =  $B$ OOTLDR variable =

 $\mathsf{L}$ 

Configuration register is 0x2 Standby auto-sync startup config mode is on Standby auto-sync running config mode is on Standby is up. Standby BOOT variable = bootflash:<imagename>; Standby CONFIG\_FILE variable = Standby BOOTLDR variable = Standby Configuration register is 0x2

### <span id="page-255-0"></span>*Table 8-1 show bootvar Field Descriptions*

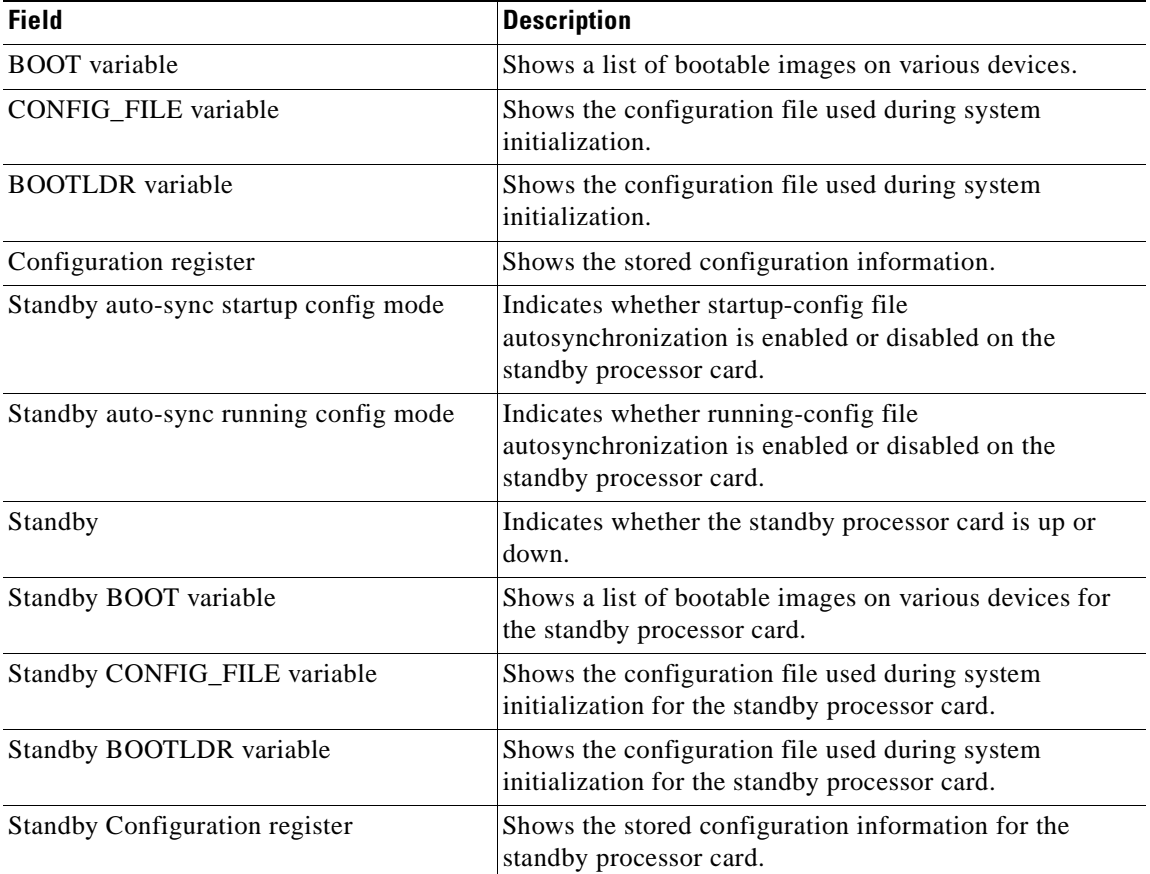

#### **Related Commands**

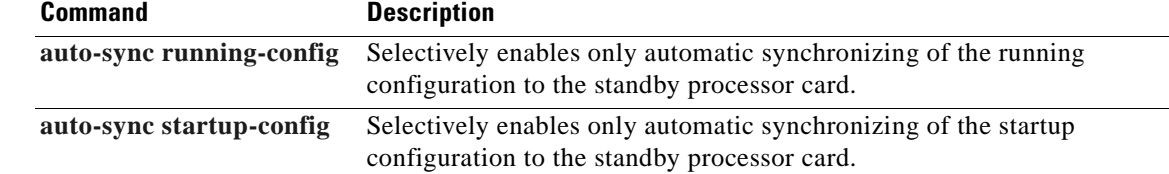

# <span id="page-256-0"></span>**show ciscoview package**

To display Embedded CiscoView package information, use the **show ciscoview package** command.

**show ciscoview package**

**Syntax Description** This command has no other arguments or keywords.

**Defaults** None

**Command Modes** EXEC and privileged EXEC

**Command History** This table includes the following release-specific history entries:

- **•** EY-Release
- **•** E-Release
- **•** EV-Release
- **•** SV-Release
- **•** S-Release

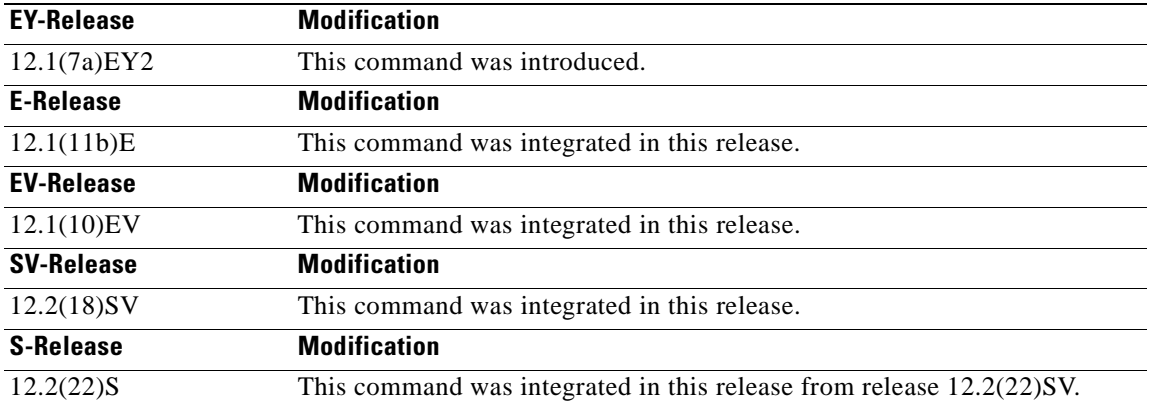

**Usage Guidelines** Use this command to display Embedded CiscoView package file information or for troubleshooting.

**Examples** The following example shows how to display Embedded CiscoView package information. (See [Table 8-2](#page-257-0)) for field descriptions.)

Switch# **show ciscoview package**

File source:slot1: CVFILE SIZE(in bytes) ------------------------------------------------

Г

l.

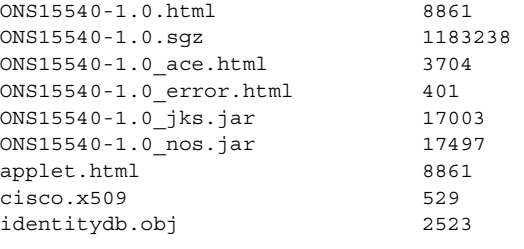

### <span id="page-257-0"></span>*Table 8-2 show ciscoview package Field Descriptions*

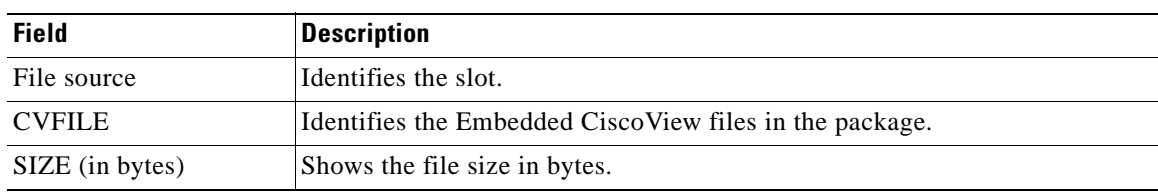

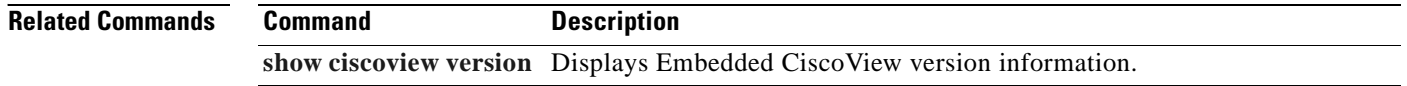

 $\blacksquare$ 

# <span id="page-258-0"></span>**show ciscoview version**

To display Embedded CiscoView version information, use the **show ciscoview version** command.

**show ciscoview version**

**Syntax Description** This command has no other arguments or keywords.

**Defaults** None

**Command Modes** EXEC and privileged EXEC

**Command History** This table includes the following release-specific history entries:

- **•** EY-Release
- **•** E-Release
- **•** EV-Release
- **•** SV-Release
- **•** S-Release

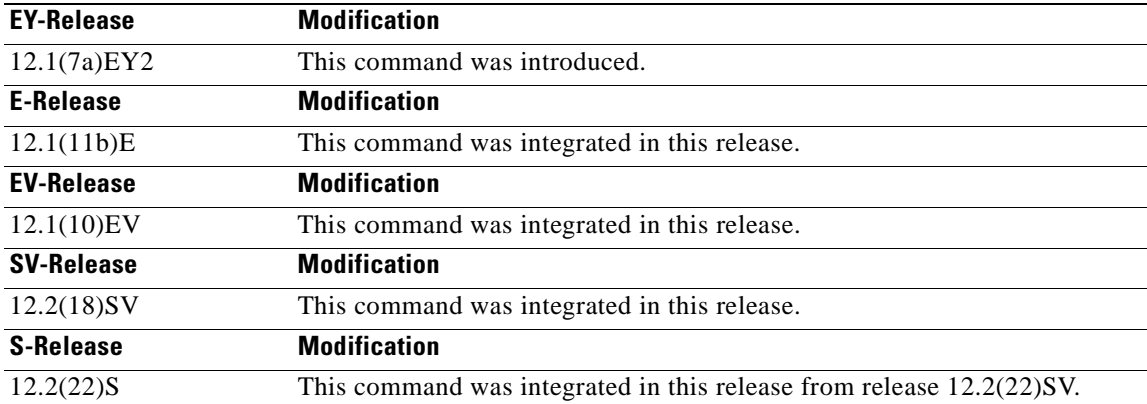

**Usage Guidelines** Use this command to display Embedded CiscoView version information.

**Examples** The following example shows how to display Embedded CiscoView version information. (See [Table 8-3](#page-259-0)) for field descriptions.) Switch# **show ciscoview version**

Engine Version: 5.3 ADP Device: ONS15540 ADP Version: 1.0 ADK: 39

<span id="page-259-0"></span>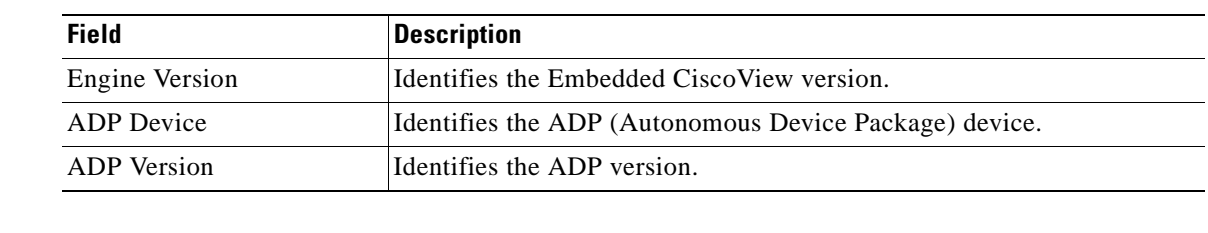

## *Table 8-3 show ciscoview version Field Descriptions*

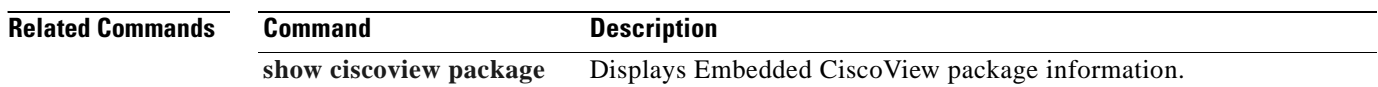

 $\blacksquare$ 

# **show environment**

To display the temperature sensor and fan status, use the **show environment** command.

**show environment**

**Syntax Description** This command has no other arguments or keywords.

**Defaults** None

**Command Modes** EXEC

**Command History** This table includes the following release-specific history entries:

- **•** EV-Release
- **•** SV-Release
- **•** S-Release

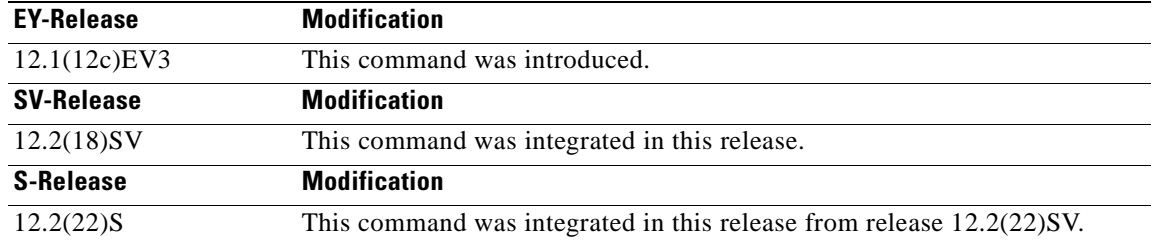

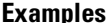

**Iples** The following example shows how to display the fan tray failure shutdown feature configuration:

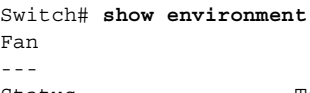

Status: Total Failure

Line card shutdown on fan failure:enabled

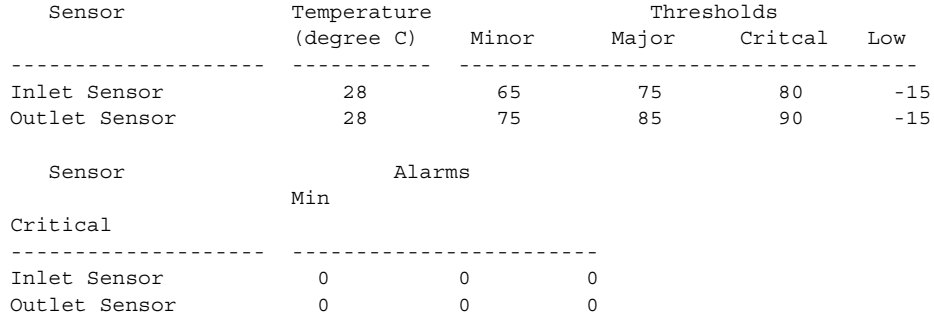

Г

Power Entry Module 0 type DC status: OK

## **Related Commands**

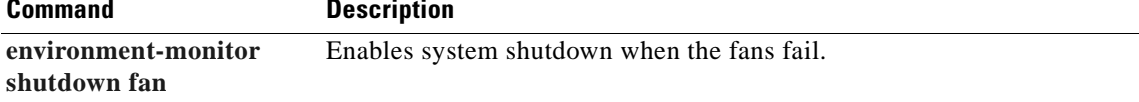

 $\blacksquare$ 

# <span id="page-262-0"></span>**show facility-alarm status**

To display the facility alarm status, use the **show facility-alarm status** command.

**show facility-alarm status** [**critical** | **info** | **major** | **minor**]

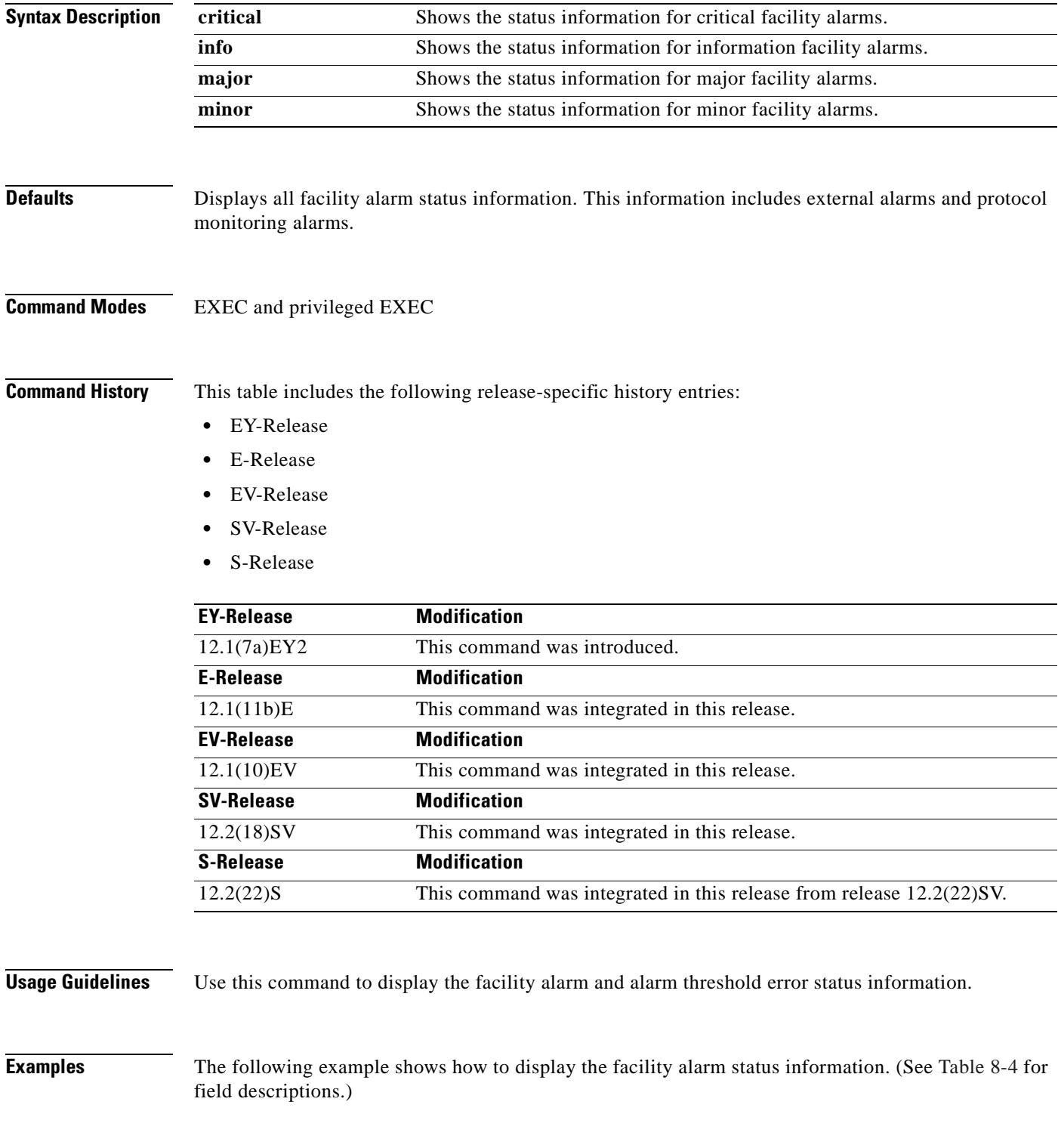

**Cisco ONS 15540 ESP Command Reference Guide**

## Switch# **show facility-alarm status** System Totals Critical: 1 Major: 2 Minor: 1

```
Source: Chassis Severity: CRITICAL Description: 0 Chassis fan tray missing
Source: Transponder SC Severity: MAJOR Description: 0 Access to Tsp card failed
Source: Transponder SC Severity: MINOR Description: 1 Access to IDPROM failed
Source: Transponder SC Severity: MAJOR Description: 2 Line laser failure detected
```
#### <span id="page-263-0"></span>*Table 8-4 show facility-alarm status Field Descriptions*

| <b>Field</b>         | <b>Description</b>                                            |
|----------------------|---------------------------------------------------------------|
| <b>System Totals</b> | Shows the number of alarms in the output display by severity. |
| Source               | Shows the system component that is the source of the alarm.   |
| Severity             | Shows the severity of the alarm.                              |
| Description          | Shows a description of the alarm.                             |

**Related Commands**

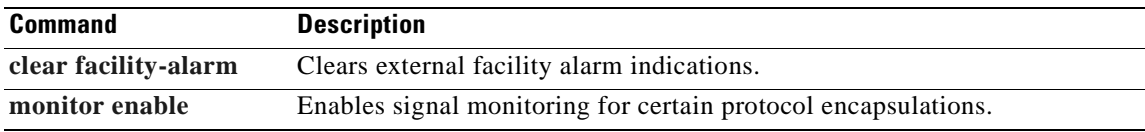

T.

# <span id="page-264-0"></span>**show hardware**

 $\blacksquare$ 

To display hardware information, use the **show hardware** command.

**show hardware** [**detail** | **linecard** *slot*]

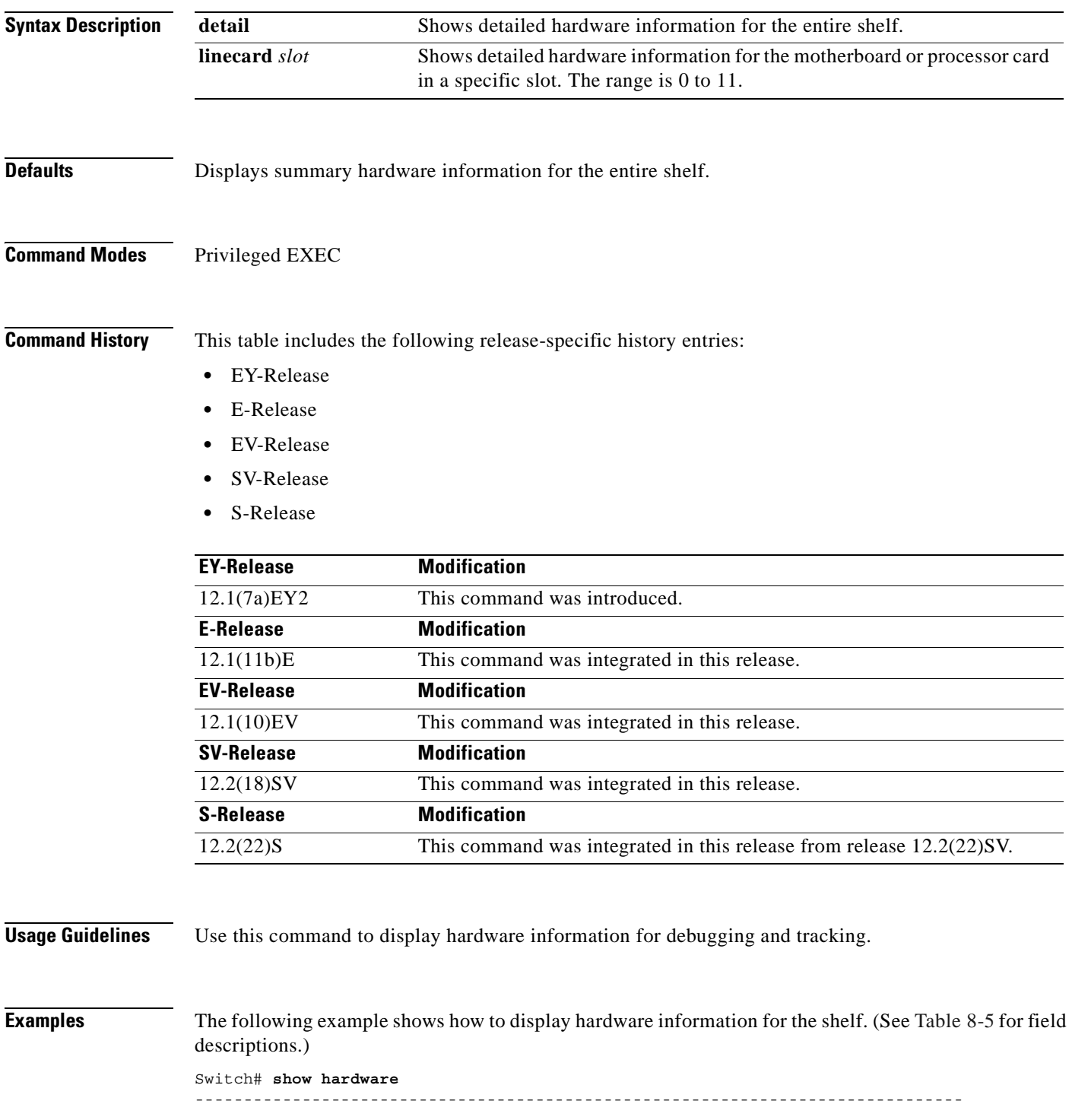

```
Manhattan Backplane PHASE 0 named Switch, Date: 10:25:38 UTC Tue Jul 3 2001
-------------------------------------------------------------------------------
-------------------------------------------------------------------------------
Back-Plane Information
-------------------------------------------------------------------------------
   -------------------------------------------------------------------------------
Model Ver Serial No. MAC-Address MAC-Size RMA No. RMA Code MFG-Date
--------- --- ---------- ----------------- -------- ------- -------- ----------
Manhattan 3.0 TBC0503157 00-00-16-44-28-fb 16 0x00 0x00 02/16/2001
-------------------------------------------------------------------------------
Slot Controller Type Part No. Rev Serial No. Mfg. Date RMA No. H/W Ver.
---- ------------------ ---------- --- ----------- ---------- ------- ---------
0/* Mx-DMx-Mthrbd 73-5656-03 6 CAB0516HK31 05/30/2001 0x00 3.1
0/2 FILTER_8+1_CHANNEL 30-1321-01 2 401370 06/21/2001 0x00 1.0
1/* Mx-DMx-Mthrbd 73-5656-02 02 SAK0502000H 02/15/2001 0x00 2.3
1/2 FILTER_8+1_CHANNEL 30-1321-01 2 401231 06/21/2001 0x00 1.0
6/* Queens CPU 73-5621-02 02 CAB0515HJHD 02/15/2001 0x00 3.5
7/* Queens CPU 73-5621-06 02 CAB0517HL4Q 02/15/2001 0x00 3.5
10/* XpndrMotherboard 73-5813-05 05 CAB0517HLSF 03/30/2001 0x00 5.1
10/0 TRANSPONDER_Type_I 73-5757-02 02 CAB0431BCUH 04/10/2001 0x00 2.3
10/1 TRANSPONDER_Type_I 73-5757-02 02 CAB0431BCUP 02/23/2001 0x00 2.3
10/2 TRANSPONDER_Type_I 73-5757-02 02 CAB0512HGPK 02/23/2001 0x00 2.3
10/3 TRANSPONDER_Type_I 68-1425-01 02 CAB0522HWL4 02/23/200@ 0x00 2.3
                -------------------------------------------------------------------------------
Power-Supply Module
-------------------------------------------------------------------------------
Power-Supply A is : OK
Power-Supply B is : OK
```
*Table 8-5 show hardware Field Descriptions*

<span id="page-265-0"></span>

| <b>Field</b>    | <b>Description</b>                                                      |
|-----------------|-------------------------------------------------------------------------|
| Slot            | Shows the slot or slot and subcard position for the hardware component. |
| Controller Type | Shows the hardware component controller type. Controller types include: |
|                 | Mx-DMx-Mthrbd (Mux/demux motherboard)                                   |
|                 | $Mx$ -DMx-8Mod-Plus1-W (8-channel mux/demux module with OSC)            |
|                 | XpndrMotherboard (Line card motherboard)                                |
|                 | NPlugXpndrMonitor (Transponder module)                                  |
|                 | Queens CPU (Processor card)                                             |
| Part No.        | Shows the part number.                                                  |
| Rev             | Shows the revision number.                                              |
| Serial No.      | Shows the serial number.                                                |
| Mfg. Date       | Shows the date the component was manufactured.                          |
| RMA No.         | Shows the RMA number.                                                   |
| H/W Ver.        | Shows the hardware version number.                                      |

The following example shows how to display detailed hardware information for a specific slot. (See [Table 8-6](#page-266-0) for field descriptions.)

```
Switch# show hardware linecard 8
```
 $\mathbf{I}$ 

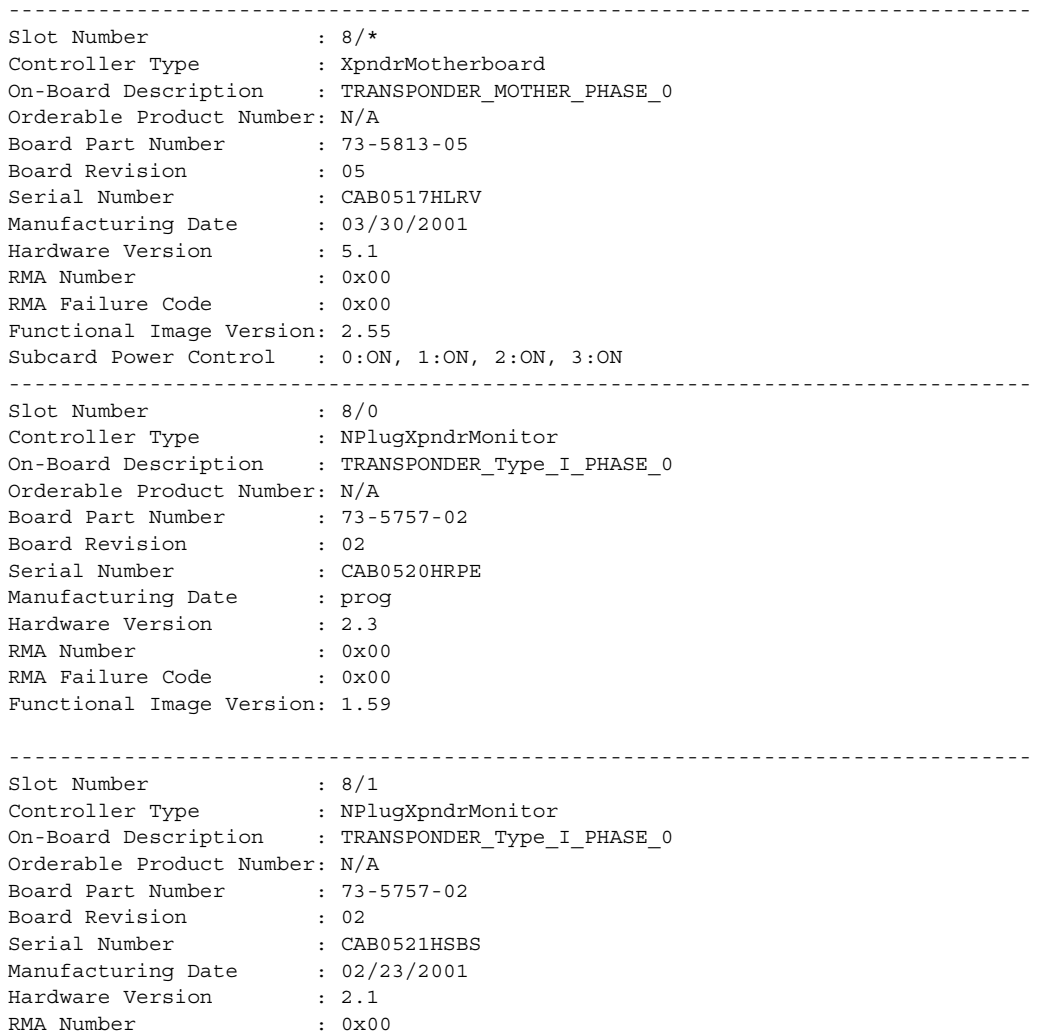

### <span id="page-266-0"></span>*Table 8-6 show hardware linecard Field Descriptions*

RMA Failure Code : 0x00 Functional Image Version: 1.59

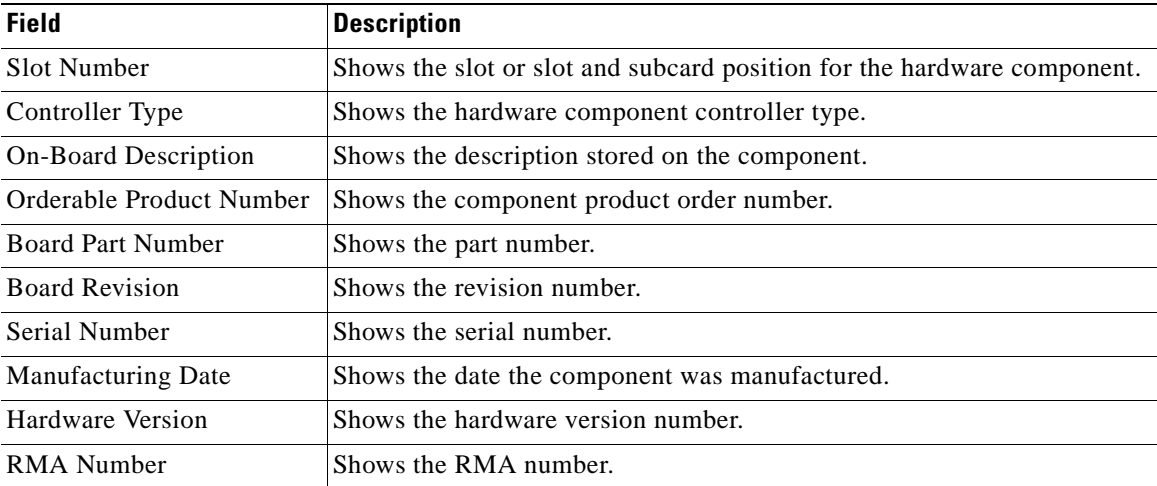

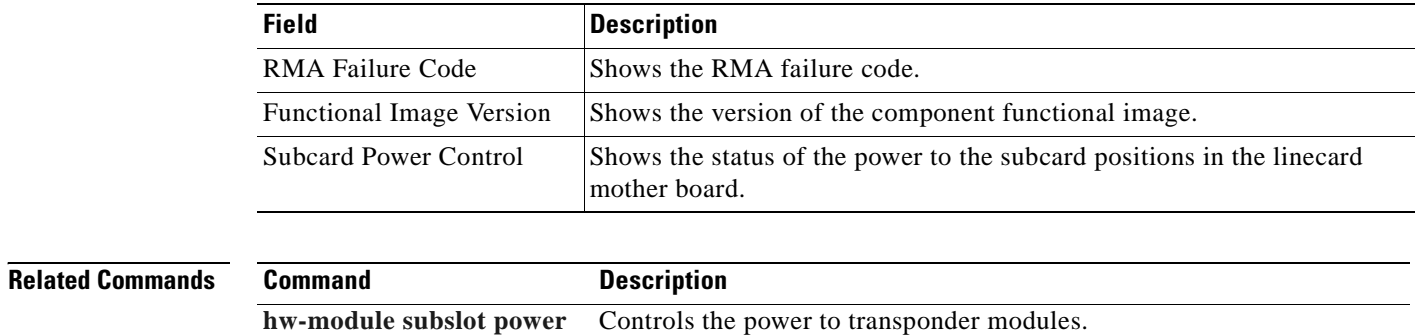

## *Table 8-6 show hardware linecard Field Descriptions (continued)*

 $\sim$ 

# **show optical wavelength mapping**

To display the mapping of Cisco ONS 15540 ESP channels to ITU grid frequencies and wavelengths, use the **show optical wavelength mapping** command.

#### **show optical wavelength mapping**

**Syntax Description** This command has no other arguments or keywords.

**Defaults** None

**Command Modes** EXEC and privileged EXEC

**Command History** This table includes the following release-specific history entries:

- **•** EY-Release
- **•** E-Release
- **•** EV-Release
- **•** SV-Release
- **•** S-Release

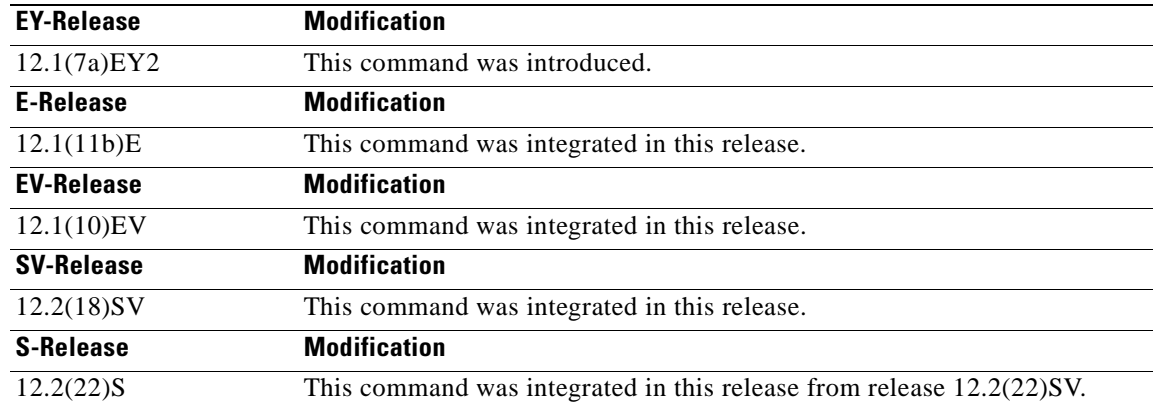

**Usage Guidelines** Use this command to display how the Cisco ONS 15540 ESP channels map to the ITU G.692 grid wavelengths. Channel 0 is the OSC. Channels 1 through 32 are the client data channels. The last two digits of the frequency correspond to the ITU number (for example, the frequency for channel 1 is 192.1 so the ITU grid number is 21).

> The frequencies ending in 0 and 5 are missing from the output because they are used as buffers between the 4-channel bands.

 $\mathbf{I}$ 

**Examples** The following example shows how to display wavelength mapping information for the system. (See [Table 8-7](#page-269-0) for field descriptions.)

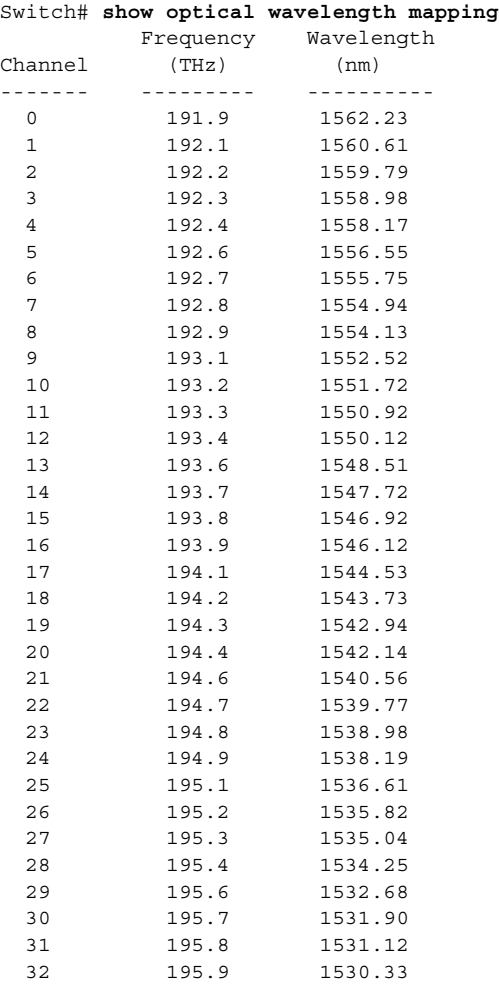

### <span id="page-269-0"></span>*Table 8-7 show optical wavelength mapping Field Descriptions*

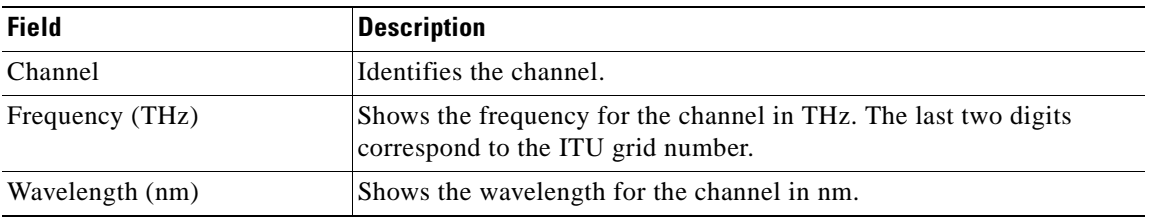

 $\sim$ 

## **show temperature**

To display shelf temperature information, use the **show temperature** command.

#### **show temperature**

**Syntax Description** This command has no other arguments or keywords.

**Defaults** None

**Command Modes** EXEC and privileged EXEC

**Command History** This table includes the following release-specific history entries:

- **•** EY-Release
- **•** E-Release
- **•** EV-Release
- **•** SV-Release
- **•** S-Release

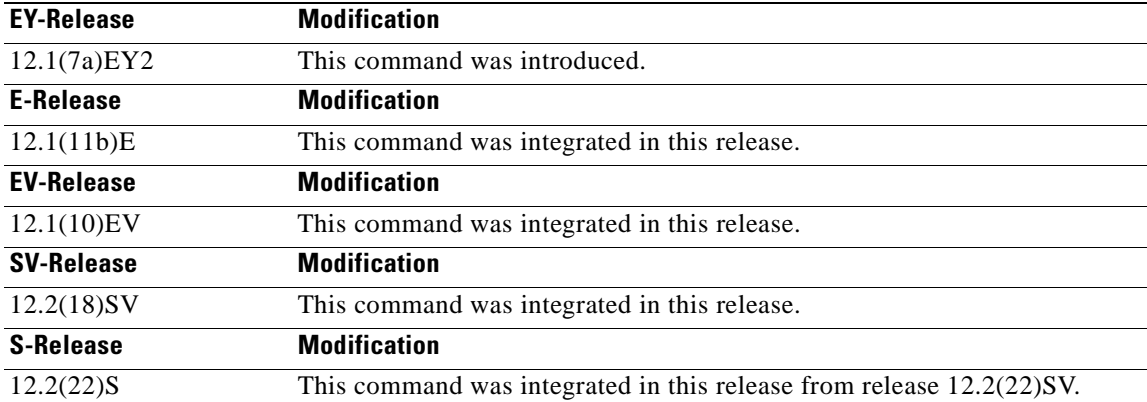

**Usage Guidelines** Use this command to display the current shelf temperature and the alarm threshold temperatures.

**Examples** The following example shows how to display internal redundancy software state information. (See [Table 8-8](#page-271-0) for field descriptions.)

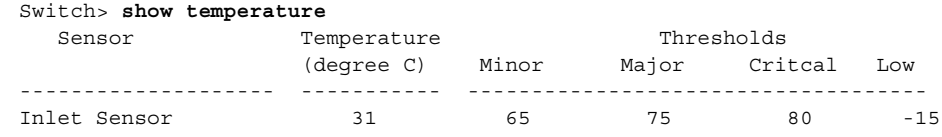

Г

| Outlet Sensor | 33    |        | 75             | 85 | 90 | $-15$ |
|---------------|-------|--------|----------------|----|----|-------|
| Sensor        | Minor | Alarms | Major Critical |    |    |       |
|               |       |        |                |    |    |       |
| Inlet Sensor  | 0     |        |                |    |    |       |
| Outlet Sensor |       |        |                |    |    |       |

<span id="page-271-0"></span>*Table 8-8 show temperature Field Descriptions*

| <b>Field</b>           | <b>Description</b>                                                                        |
|------------------------|-------------------------------------------------------------------------------------------|
| Sensor                 | Shows the type of sensor.                                                                 |
| Temperature (degree C) | Shows the current temperature in degrees Celsius.                                         |
| Minor                  | Shows temperature threshold that generates a minor alarm.                                 |
| Major                  | Shows temperature threshold that generates a major alarm.                                 |
| Critical               | Shows temperature threshold that generates a critical alarm.                              |
| Low                    | Shows temperature threshold that generates a low alarm.                                   |
| <b>Alarms</b>          | Shows the number of minor, major, and critical alarms on the inlet and<br>outlet sensors. |

## **Related Commands**

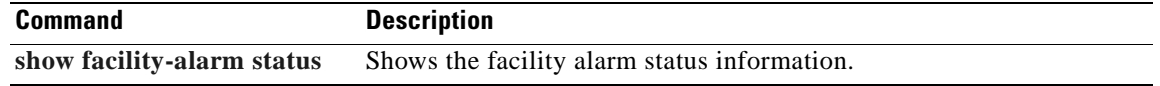

 $\blacksquare$ 

# <span id="page-272-0"></span>**show upgrade-info functional-image**

To display functional image version diagnostics, use the **show upgrade-info functional-image**  command.

**show upgrade-info functional-image** {**all** | **latest-version** [**software-compatible**]} **dat-file** *device***:***filename* [**detail**]

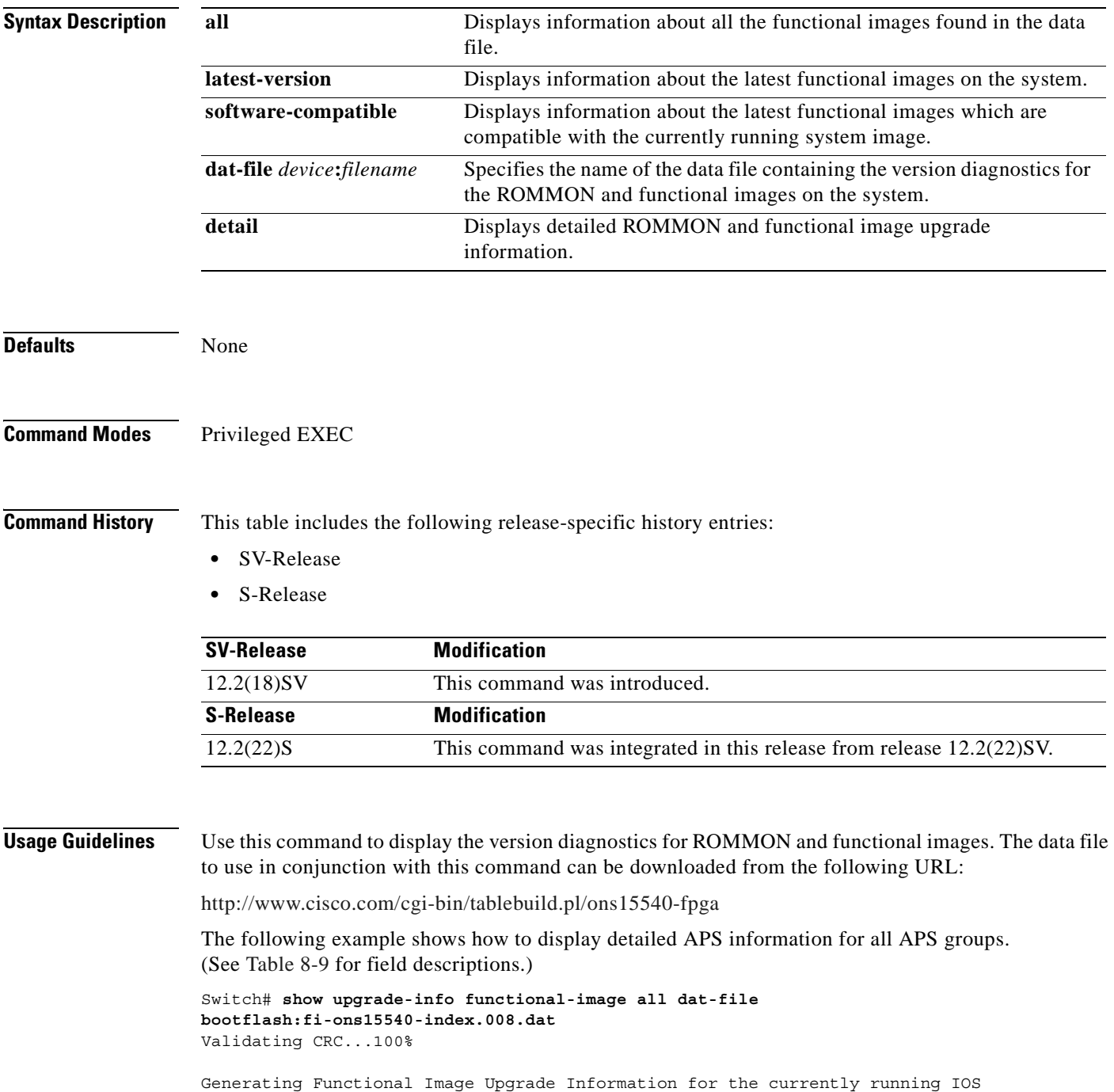

 $\Gamma$ 

using DAT file bootflash:fi-ons15540-index.008.dat, created on Tues Aug 19 00:20:15 PST 2003. Please ensure that you are using the latest DAT file from Cisco Connection Online (CCO) Webpage Abbr: Cur.FV = Functional Image Version of the Card. Lis.FV = List of Func. Image Versions found in the DAT-file for the corresponding card. (U) = IOS Software upgrade is required, to upgrade to the recommended functional image version. Slot Product No Cur.FV Lis.FV Listed Functional Image ---- ------------------------- ------ ------ ------------------------------- 0/\* 15540-LCMB-UNKNOWN 2.66 2.66 No Func. Image Upgrade Required 1/\* 15540-LCMB-UNKNOWN 2.67 2.67 No Func. Image Upgrade Required 3/\* 15540-LCMB-1100 2.72 2.72 No Func. Image Upgrade Required 3/0 15540-TSP2-0100= 1.F1 1.F1 No Func. Image Upgrade Required 3/1 15540-TSP2-0100= 1.F1 1.F1 No Func. Image Upgrade Required 3/3 15540-TSP1-13B3= 1.F1 1.F1 No Func. Image Upgrade Required 4/0 15540-LCMB-1100 1.A0 1.A1 fi-ons15540-tlcmdb.A.1-A1.exo 6/\* 15540-CPU= 1.25 1.27 fi-ons15540-ph0cpu.A.1-27.exo 7/\* 15540-CPU= 1.27 1.27 No Func. Image Upgrade Required

#### <span id="page-273-0"></span>*Table 8-9 show upgrade-info functional-image Field Descriptions*

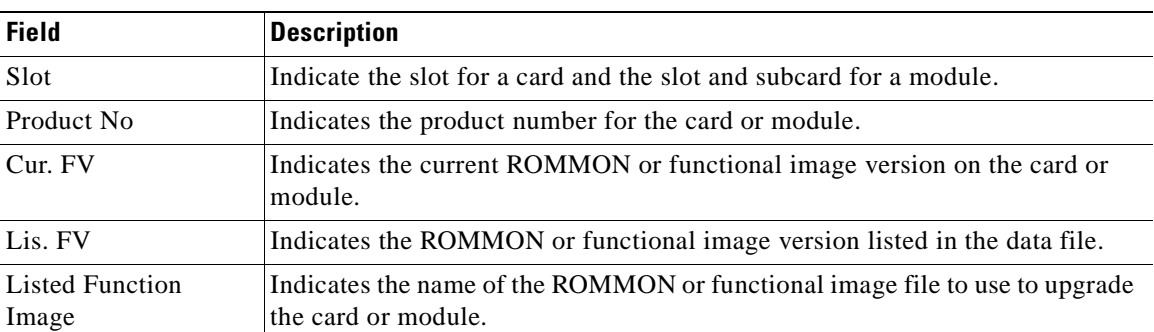

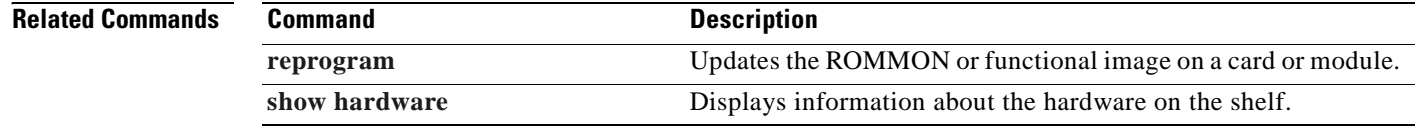

## **show version**

To display the system hardware configuration, software version, and names and sources of configuration files and boot images, use the **show version** command.

#### **show version**

**Syntax Description** This command has no other arguments or keywords.

**Defaults** None

**Command Modes** EXEC and privileged EXEC

**Command History** This table includes the following release-specific history entries:

- **•** EY-Release
- **•** E-Release
- **•** EV-Release
- **•** SV-Release
- **•** S-Release

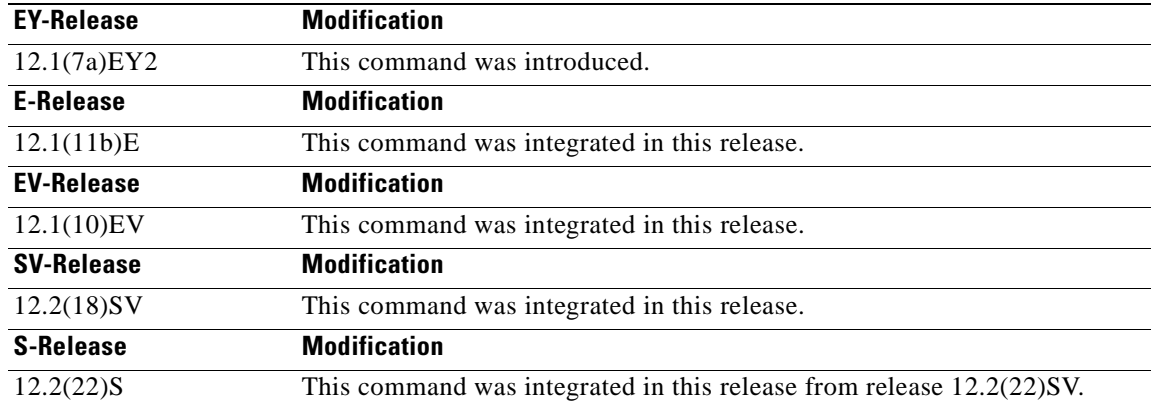

**Usage Guidelines** Use this command to display the system hardware configuration, software version, and names and sources of configuration files and boot images.

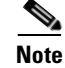

**Note** Always specify the complete software version number when reporting a possible software problem.

 $\mathsf{L}$ 

**Examples** The following example shows how to display version information for the system. [Table 8-10](#page-275-0) describes the output from the **show version** command.

Switch# **show version**

```
 Cisco Internetwork Operating System Software 
  IOS (tm) ONS-15540 Software (manopt-M0-M), Experimental Version 12.1(20001031:221042) 
[ffrazer-man_cosmos 252]
  Copyright (c) 1986-2001 by cisco Systems, Inc.
  Compiled Fri 23-Feb-01 15:23 by ffrazer
  Image text-base:0x60010950, data-base:0x604E8000
```
 ROM:System Bootstrap, Version 12.1(20001031:194138) [ffrazer-man\_cosmos 233], DEVELOPMENT SOFTWARE BOOTFLASH:ONS-15540 Software (manopt-M0-M), Experimental Version 12.1(20001031:221042) [ffrazer-man\_cosmos 246]

```
 Switch uptime is 30 minutes
 System returned to ROM by power-on
 System image file is "tftp://171.69.1.129/ffrazer/manopt-m0-mz.010223.6"
 cisco (QUEENS-CPU) processor with 98304K/32768K bytes of memory.
```
R7000 CPU at 234Mhz, Implementation 39, Rev 2.1, 256KB L2, 2048KB L3 Cache

 Last reset from power-on 2 Ethernet/IEEE 802.3 interface(s) 509K bytes of non-volatile configuration memory.

 20480K bytes of Flash PCMCIA card at slot 0 (Sector size 128K). 16384K bytes of Flash internal SIMM (Sector size 64K). Configuration register is 0x102

## **Field Description** Software version Shows the software version. Compiled Shows the date and time the software was compiled. System Bootstrap, Version Shows the system bootstrap version number. BOOTFLASH, Version Shows the bootflash version number. Switch uptime Shows the number of days, hours, minutes, and seconds the system has been up and running. System returned to ROM by power-on  $|$ Shows how the system was last booted—as a result of a normal system startup or because of system error. System image file Shows the name and location of the system image file. bytes of memory Shows the amount of system memory. Last reset from power-on Shows how the system was last reset. 2 Ethernet/IEEE 802.3 interface(s) Shows the number, type, and encapsulation of interfaces available. non-volatile configuration memory Shows the amount of nonvolatile configuration memory available. Flash PCMCIA Shows the amount of Flash memory and location of the card.

#### <span id="page-275-0"></span>*Table 8-10 show version Field Descriptions*

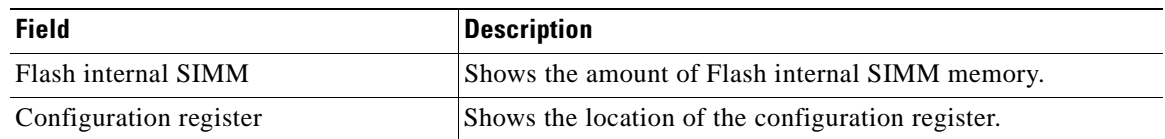

## *Table 8-10 show version Field Descriptions (continued)*

 $\overline{\phantom{a}}$ 

## **traceroute**

To trace the IP routes the packets actually take when traveling from the Cisco ONS 15540 ESP NME (network management Ethernet) port to their destination, use the **traceroute** EXEC command.

#### **EXEC Mode**

**traceroute** *protocol destination*

### **Privileged EXEC Mode**

**traceroute** [*protocol*] [*destination*]

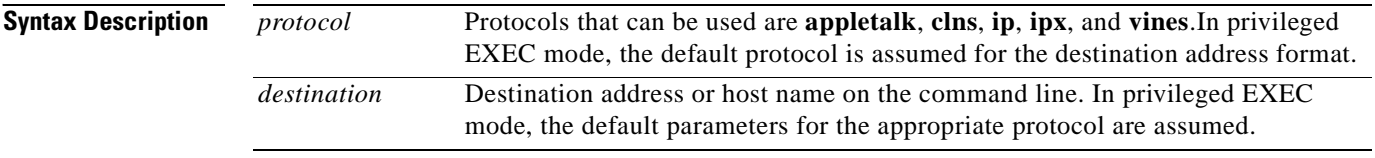

## **Defaults** The *protocol* argument is based on the format of the *destination* argument. For example, if the system finds a destination in IP format, the protocol defaults to **ip**.

**Command Modes** EXEC and privileged EXEC

### **Command History** This table includes the following release-specific history entries:

- **•** EY-Release
- **•** E-Release
- **•** EV-Release
- **•** SV-Release
- **•** S-Release

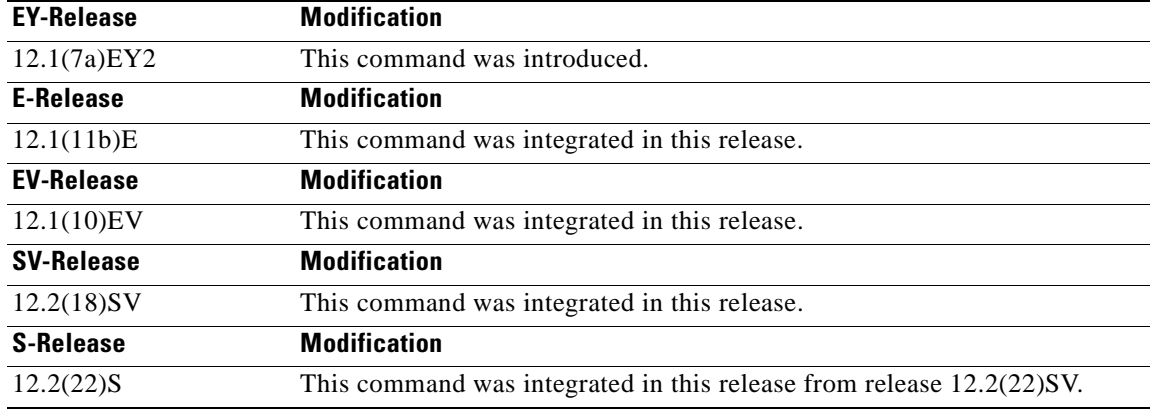

**Usage Guidelines** The **traceroute** command works by taking advantage of the error messages generated by the system when a datagram exceeds its TTL (Time To Live) value. The **traceroute** command starts by sending probe datagrams with a TTL value of 1. This causes the first system to discard the probe datagram and send back an error message. The **traceroute** command sends several probes at each TTL level and displays the round-trip time for each.

> The **traceroute** command sends out one probe at a time. Each outgoing packet may result in one or two error messages. A time exceeded error message indicates that an intermediate system detected and discarded the probe. A destination unreachable error message indicates that the destination node received and discarded the probe because it could not deliver the packet. If the timer goes off before a response comes in, **traceroute** prints an asterisk(\*).

> The **traceroute** command terminates when the destination responds, when the maximum TTL is exceeded, or when the user interrupts the trace with the escape sequence. By default, to invoke the escape sequence, enter **^X**.

#### **Common Trace Problems**

Due to bugs in the IP implementation of various hosts and switches, the IP **traceroute** command may behave in unexpected ways.

Not all destinations respond correctly to a probe message by sending back an ICMP port unreachable message. A long sequence of TTL levels with only asterisks, terminating only when the maximum TTL is reached, may indicate this problem.

There is a known problem with the way some hosts handle an  $ICMP$  TTL exceeded message. Some hosts generate an ICMP message, but they reuse the TTL of the incoming packet. Because this is zero, the ICMP packets do not make it back. When you trace the path to such a host, you may see a set of TTL values with asterisks (\*). Eventually, the TTL gets high enough that the ICMP message can get back. For example, if the host is 6 hops away, **traceroute** times out in responses 6 through 11.

**Examples** The following example displays sample IP **traceroute** output in EXEC mode when a destination host name is specified. (See [Table 8-11](#page-278-0) for field descriptions.)

Switch> **traceroute ip ABA.NYC.mil**

Type escape sequence to abort. Tracing the route to ABA.NYC.mil (26.0.0.73) 1 DEBRIS.CISCO.COM (131.108.1.6) 1000 msec 8 msec 4 msec 2 BARRNET-GW.CISCO.COM (131.108.16.2) 8 msec 8 msec 8 msec 3 EXTERNAL-A-GATEWAY.STANFORD.EDU (192.42.110.225) 8 msec 4 msec 4 msec 4 BB2.SU.BARRNET.NET (131.119.254.6) 8 msec 8 msec 8 msec 5 SU.ARC.BARRNET.NET (131.119.3.8) 12 msec 12 msec 8 msec 6 MOFFETT-FLD-MB.in.MIL (192.52.195.1) 216 msec 120 msec 132 msec 7 ABA.NYC.mil (26.0.0.73) 412 msec 628 msec 664 msec

<span id="page-278-0"></span>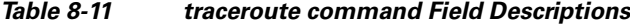

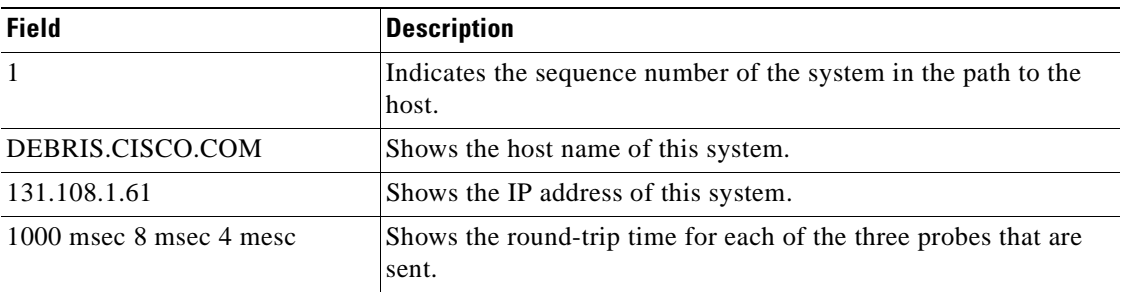

[Table 8-12](#page-279-0) describes the characters that can appear in **traceroute** output.

<span id="page-279-0"></span>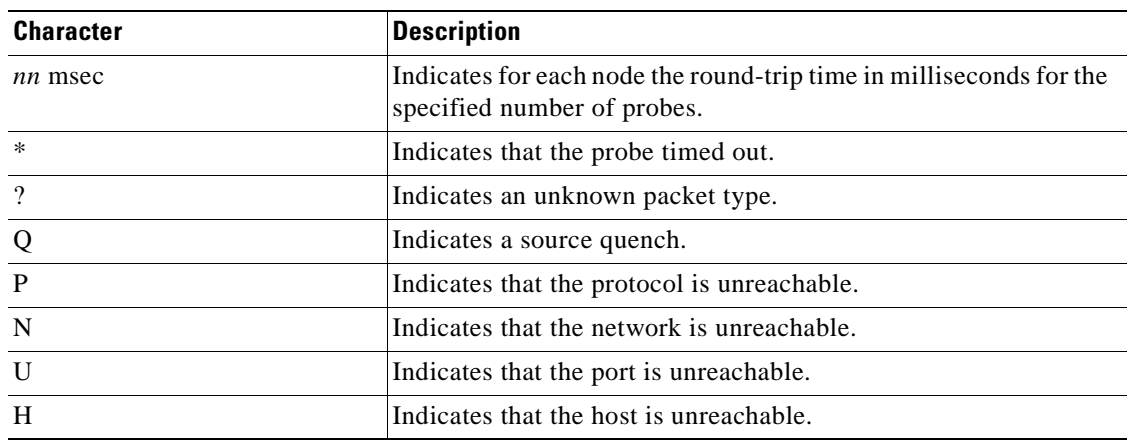

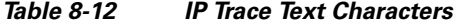

The following example displays sample IP **traceroute** output in privileged EXEC mode when a destination IP address is specified. (See[Table 8-13](#page-279-1) for prompt descriptions and [Table 8-11](#page-278-0) for field descriptions.)

```
Switch# traceroute
Protocol [ip]:
Target IP address: 10.0.0.1
Source address:
Numeric display [n]:
Timeout in seconds [3]:
Probe count [3]:
Minimum Time to Live [1]:
Maximum Time to Live [30]:
Port Number [33434]:
Loose, Strict, Record, Timestamp, Verbose[none]:
Type escape sequence to abort.
Tracing the route to 10.0.0.1
   1 10.0.0.2 msec 0 msec 4 msec
```
 2 10.0.1.9 0 msec 0 msec 0 msec 3 10.0.0.1 0 msec 0 msec 4 msec

#### <span id="page-279-1"></span>*Table 8-13 traceroute Command Prompt Descriptions*

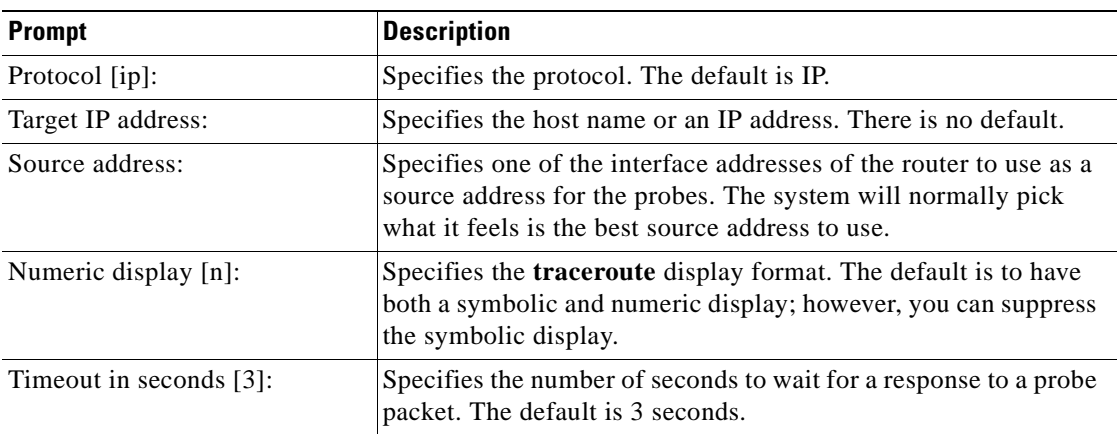

 $\mathbf{I}$ 

| <b>Prompt</b>                                        | <b>Description</b>                                                                                                    |  |  |
|------------------------------------------------------|----------------------------------------------------------------------------------------------------|--|--|
| Probe count $[3]$ :                                  | Specifies the number of probes to be sent at each TTL level. The<br>default count is 3.                                                                                                    |  |  |
| Minimum Time to Live [1]:                            | Specifies the TTL value for the first probes. The default is 1, but<br>it can be set to a higher value to suppress the display of known<br>hops.                                                                                                    |  |  |
| Maximum Time to Live [30]:                           | Specifies the largest TTL value that can be used. The default<br>is 30. The <b>traceroute</b> command terminates when the destination<br>is reached or when this value is reached.                                                                                                    |  |  |
| Port Number [33434]:                                 | Specifies the destination port used by the UDP probe messages.<br>The default is 33434.                                                                                                    |  |  |
| Loose, Strict, Record,<br>Timestamp, Verbose [none]: | Specifies the IP header options. You can specify any<br>combination. The traceroute command issues prompts for the<br>required fields. Note that trace will place the requested options in<br>each probe; however, there is no guarantee that all routers (or end<br>nodes) will process the options. The default is no header options. |  |  |
|                                                      | The options are:                                                                                                    |  |  |
|                                                      | Loose—Allows you to specify a list of nodes that must be<br>٠<br>traversed when going to the destination.                                                                                                    |  |  |
|                                                      | Strict—Allows you to specify a list of nodes that must be the<br>$\bullet$<br>only nodes traversed when going to the destination.                                                                                                    |  |  |
|                                                      | Record—Allows you to specify the number of hops to leave<br>$\bullet$<br>room for.                                                                                                    |  |  |
|                                                      | Timestamp—Allows you to specify the number of time<br>$\bullet$<br>stamps to leave room for.                                                                                                    |  |  |
|                                                      | Verbose—If you select any of the above options, the verbose<br>$\bullet$<br>mode is automatically selected and the traceroute command<br>prints the contents of the option field in any incoming<br>packets. You can prevent verbose mode by selecting it again,<br>toggling its current setting.                                       |  |  |

*Table 8-13 traceroute Command Prompt Descriptions (continued)*

 $\blacksquare$ 

H.

 $\blacksquare$ 

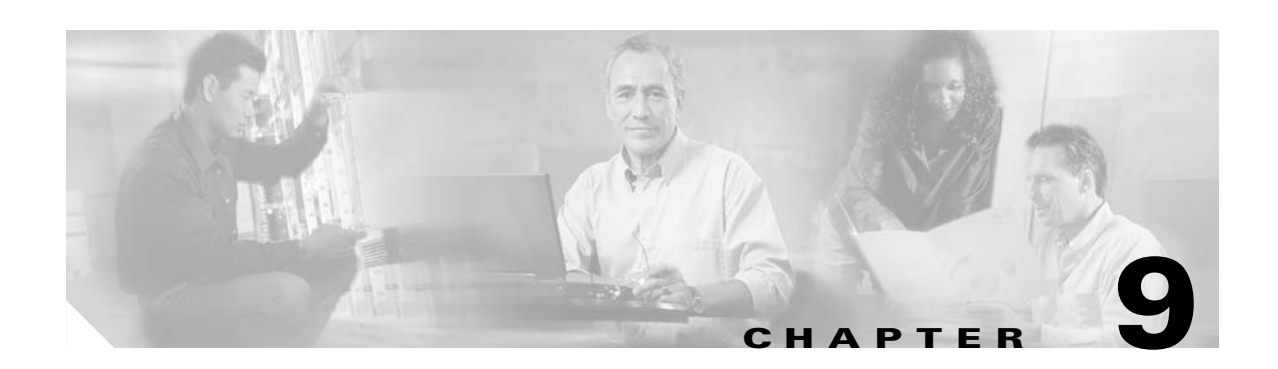

# **Threshold Commands**

Interface alarm thresholds provide a way to monitor the quality of the client signal. Use the following commands to configure and monitor interface alarm threshold operations.

# **aps trigger**

To enable y-cable line card protection signal switchover when the alarm thresholds are exceeded, use the **aps trigger** command. To disable y-cable protection signal switchover, use the **no** form of this command.

**aps trigger**

**no aps trigger**

**Syntax Description** This command has no other arguments or keywords.

**Defaults** Disabled

**Command Modes** Threshold configuration

**Command History** This table includes the following release-specific history entries:

- **•** EY-Release
- **•** E-Release
- **•** EV-Release
- **•** SV-Release
- **•** S-Release

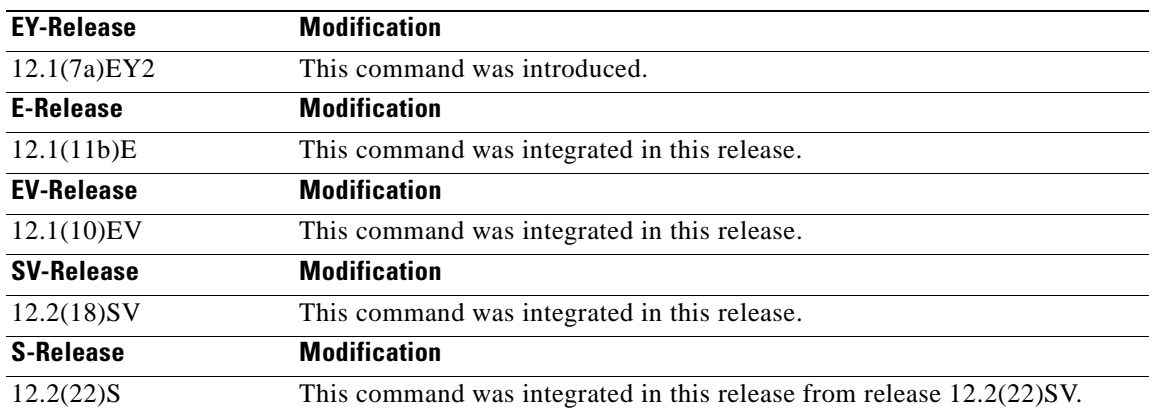

**Usage Guidelines** Use this command in a y-cable protection configuration to cause a signal switchover when the active signal error rates exceed the alarm thresholds. The signal switchover occurs only if the standby signal is acceptable.

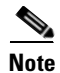

**Note** The threshold list must be applied to both interfaces in the associated pair.

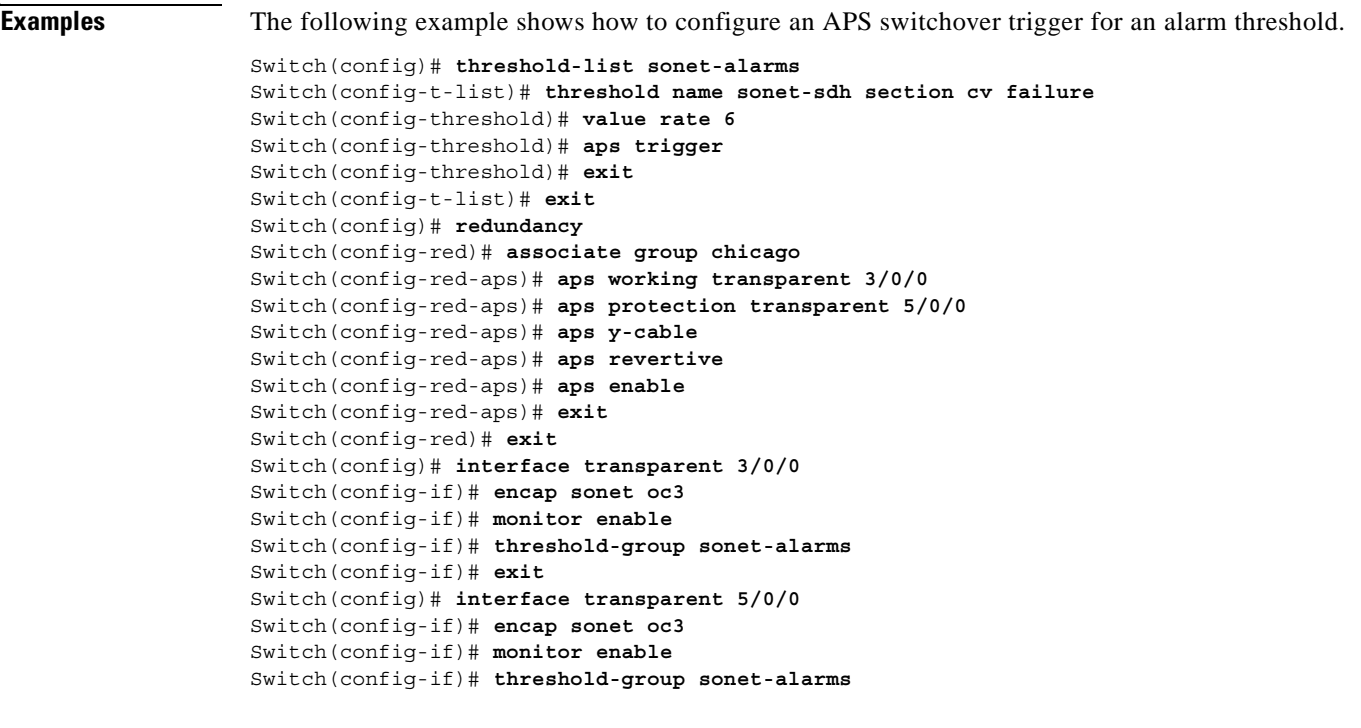

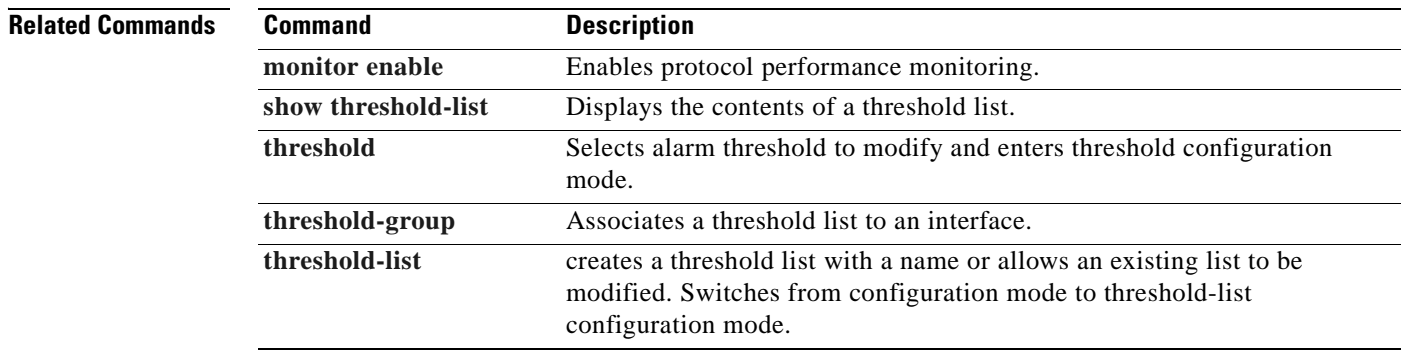

 $\mathbf{r}$ 

H.

# **description**

To configure a alarm threshold description, use the **description** command. To remove a threshold description, use the **no** form of the command.

**description** *text*

**no description**

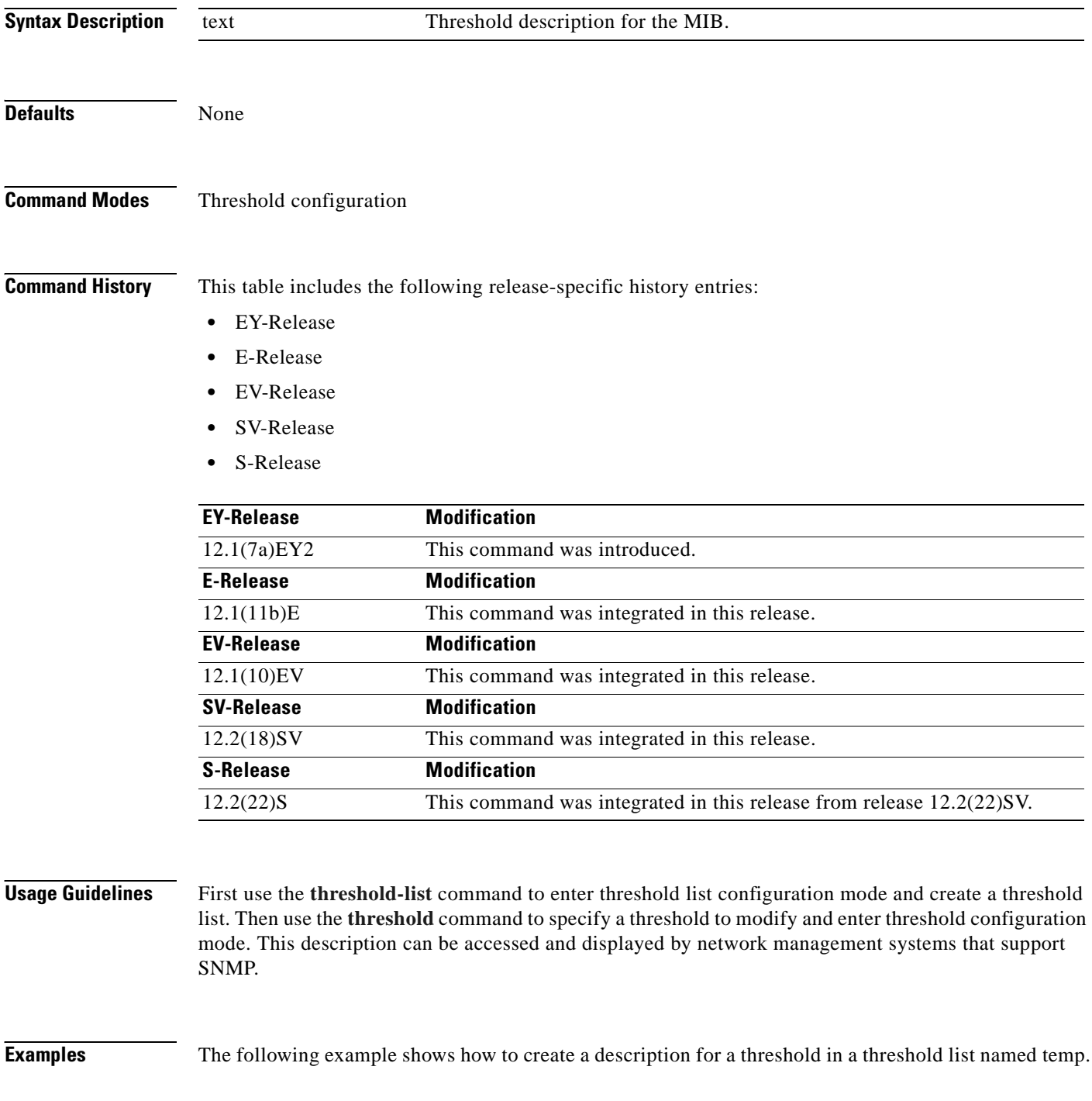

 $\overline{\phantom{0}}$ 

#### Switch# **configure terminal** Switch(config)# **threshold-list temp** Switch(config-t-list)# **threshold name sonet-sdh section cv degrade** Switch(config-threshold)# **description This threshold is for SONET and SDH BIP1 errors**

**Related Commands** 

| <b>Command</b>  | <b>Description</b>                                                                                                    |
|-----------------|----------------------------------------------------------------------------------------------------|
| threshold       | Selects alarm threshold to modify and enters threshold configuration mode.                                                                                |
| threshold-group | Associates a threshold list with an interface.                                                                                                    |
| threshold-list  | Creates a threshold list with a name or allows an existing list to be modified.<br>Switches from configuration mode to threshold-list configuration mode. |

# **notification-throttle timer**

To modify the alarm threshold notification throttle timer, use the **notification-throttle timer** command. To return the notification throttle timer interval to its default value, use the **no** form of the command.

**notification-throttle timer** *seconds*

**no notification-throttle timer**

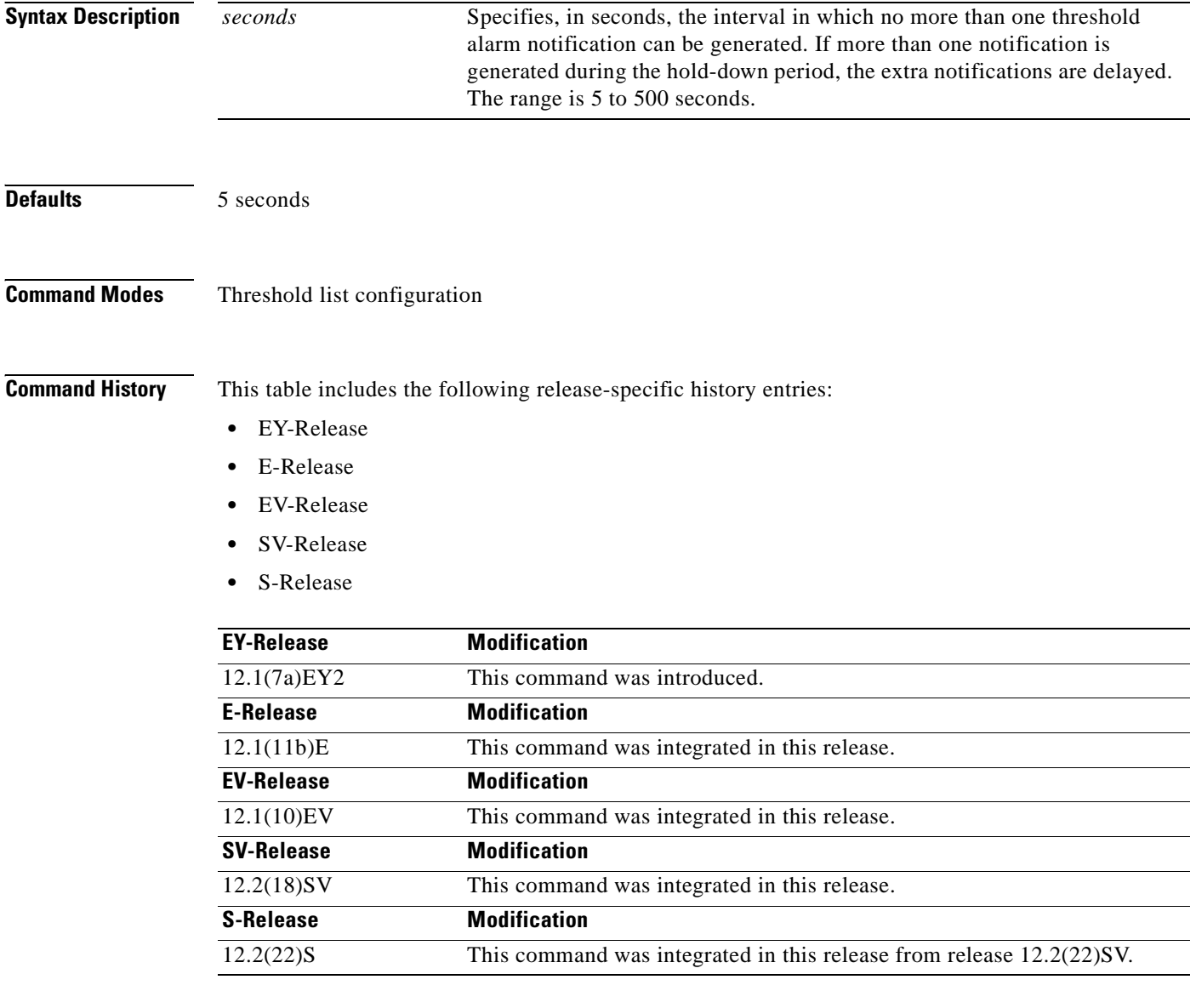

**Usage Guidelines** Use this command to control the amount of alarm threshold notification activity that is generated on the system.
**Examples** The following example shows how to set an alarm threshold list notification throttle timer to 10 seconds.

```
Switch# configure terminal
Switch(config)# threshold-list sonet-alarms
Switch(config-t-list)# notification-throttle timer 10
```
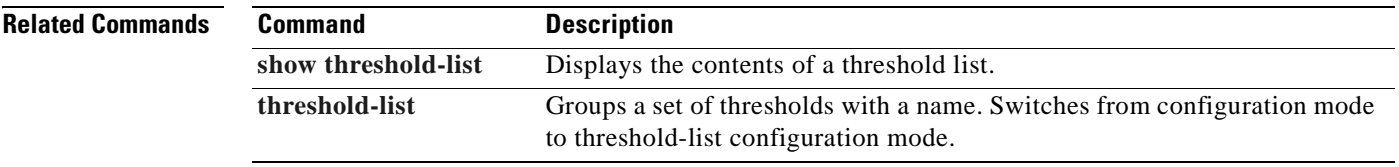

# <span id="page-289-0"></span>**show threshold-list**

<span id="page-289-1"></span>To display information about alarm threshold lists, use the **show threshold-list** command.

**show threshold-list** [*name*]

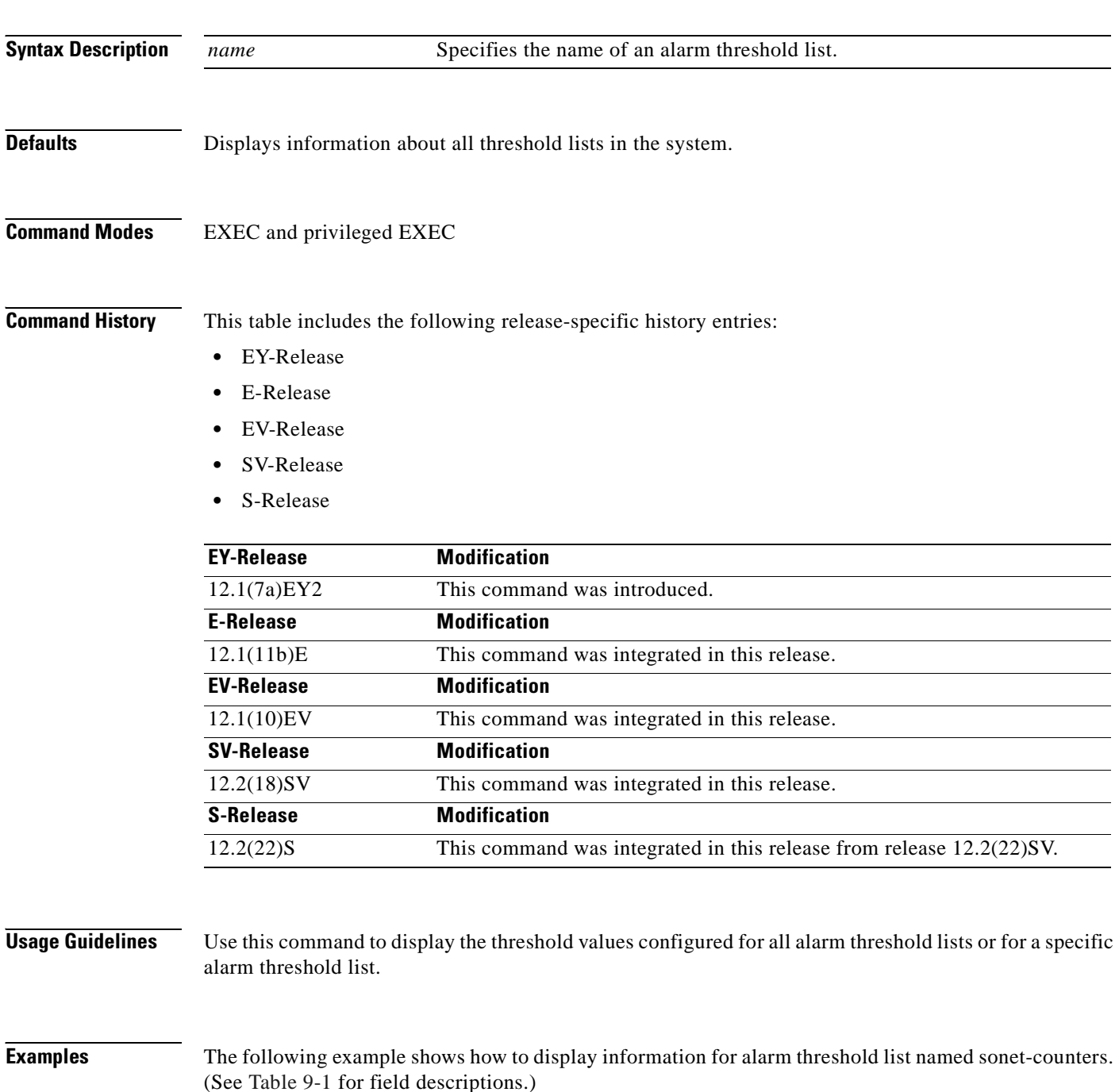

Switch# **show threshold-list**

Threshold List Name: sonet-counters Notification throttle timer : 5 (in secs)  $\mathbf{I}$ 

|                       | Threshold name: sonet-sdh section cv | Severity : Degrade |  |
|-----------------------|--------------------------------------|--------------------|--|
| Value : $10e-9$       |                                      |                    |  |
| APS Trigger : Not set |                                      |                    |  |
|                       | Description : SONET BIP1 counter     |                    |  |
|                       | Threshold name: sonet-sdh section cv | Severity : Failure |  |
| Value : $10e-6$       |                                      |                    |  |
| APS Trigger : Set     |                                      |                    |  |
|                       | Description : SONET BIP1 counter     |                    |  |
|                       |                                      |                    |  |

*Table 9-1 show threshold-list Field Descriptions*

<span id="page-290-0"></span>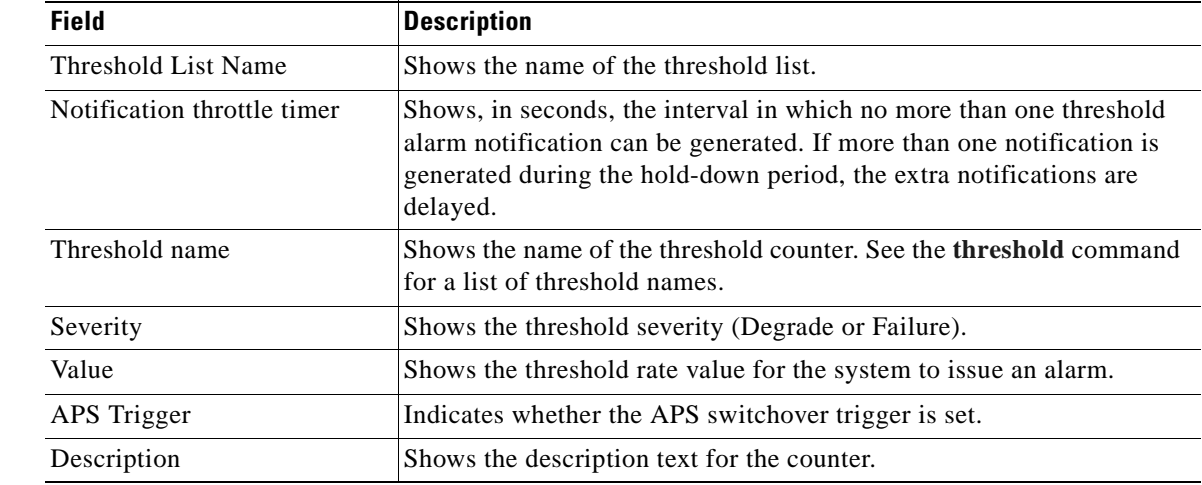

### **Related Command**

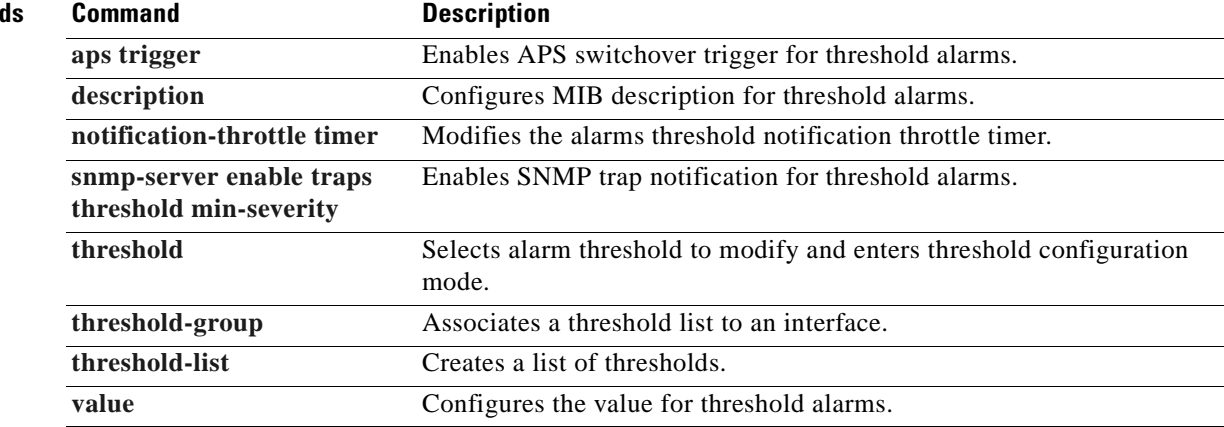

 $\blacksquare$ 

# <span id="page-291-0"></span>**threshold**

<span id="page-291-1"></span>To configure an alarm threshold in a threshold list, use the **threshold** command. To remove a threshold from a threshold list, use the **no** form of the command.

**threshold name** {**cvrd** | **cdl hec** | **crc** | **sonet-sdh section cv** | **tx-crc**} {**degrade** | **failure**} [**index** *value*]

**no threshold name** {**cvrd** | **cdl hec** | **crc** | **sonet-sdh section cv** | **tx-crc**} {**degrade** | **failure**} [**index** *value*]

![](_page_291_Picture_200.jpeg)

![](_page_292_Picture_176.jpeg)

## **Usage Guidelines** First use the **[threshold-list](#page-295-0)** command to enter threshold-list configuration mode and create a threshold list. Then use the **threshold** command to enter threshold configuration mode for the specific threshold.

In threshold configuration mode, you can modify the threshold attribute values.

Interfaces have no default alarm threshold values. When monitoring is enabled, alarm thresholds are only in effect when a threshold list is associated with the interface.

By default, the **threshold** command uses the next available threshold index number in the threshold list MIB. The **index** keyword and value allow you to explicitly assign an index for the threshold. This is particularly useful as index numbers become available when thresholds are deleted.

**Examples** The following example shows how to configure an alarm threshold in a threshold list and enter threshold configuration mode.

```
Switch# configure terminal
Switch(config)# threshold-list temp
Switch(config-t-list)# threshold name cvrd degrade
Switch(config-threshold)#
```
![](_page_292_Picture_177.jpeg)

Г

# <span id="page-293-0"></span>**threshold-group**

<span id="page-293-1"></span>To associate a threshold list to an interface, use the **threshold-group** command. To remove a threshold list from an interface, use the **no** form of this command.

**threshold-group** *name*

**no threshold-group** *name*

![](_page_293_Picture_145.jpeg)

**Usage Guidelines** Use this command to associate a threshold list to a specified interface.

Even though a threshold list might contain the thresholds for all error counters, not all of these thresholds are applicable to the interface. Thresholds are recognized by the interface based on the interface type (for example, wave) and the encapsulation type (in the case of transparent interfaces).

 $\sim$ 

You can associate more than one threshold list with an interface. The lists cannot contain overlapping thresholds. The system will not allow you to associate a threshold list if it contains a counter the interface already monitors for another threshold list.

If the interface is not associated with any threshold list, the threshold counters that are monitored on that interface are set to their default values.

 $\begin{picture}(20,20) \put(0,0){\line(1,0){10}} \put(15,0){\line(1,0){10}} \put(15,0){\line(1,0){10}} \put(15,0){\line(1,0){10}} \put(15,0){\line(1,0){10}} \put(15,0){\line(1,0){10}} \put(15,0){\line(1,0){10}} \put(15,0){\line(1,0){10}} \put(15,0){\line(1,0){10}} \put(15,0){\line(1,0){10}} \put(15,0){\line(1,0){10}} \put(15,0){\line(1$ 

**Note** For y-cable protected transparent and wave interfaces, disable monitoring on the interface with the **no monitor** command before removing an alarm threshold. Use the **[show aps](#page-64-0)** command to determine the protection configuration for the interface.

**Examples** The following example shows how to associate a threshold list to a transparent interface.

```
Switch# configure terminal
Switch(config)# interface transparent 2/0/0
Switch(config-if)# threshold-group temp
```
![](_page_294_Picture_108.jpeg)

Г

# <span id="page-295-0"></span>**threshold-list**

<span id="page-295-1"></span>To create a list of thresholds, or modify an existing threshold list, use the **threshold-list** command. To delete the threshold list, use the **no** form of this command.

**threshold-list** *name*

**no threshold-list** *name*

![](_page_295_Picture_143.jpeg)

configuration mode where you can specify the threshold list attributes or threshold counters to add or modify.

Before deleting or modifying a threshold list, remove it from all the interfaces that use it.

**Examples** The following example shows how to create a threshold list called temp.

Switch# **configure terminal** Switch(config)# **threshold-list temp** Switch(config-t-list)#

![](_page_296_Picture_92.jpeg)

# <span id="page-297-1"></span><span id="page-297-0"></span>**value**

To configure the values of failure and degrade alarm threshold rates, use the **value** command. To remove an threshold rate, use the **no** form of the command.

**value rate** *value*

**no value**

![](_page_297_Picture_168.jpeg)

The degrade rate value for a threshold must always be less than the failure rate value. For example, if the failure rate for a threshold is 7, or  $10^{-7}$ , then the degrade value must be 8 or 9.

 $\sim$ 

<span id="page-298-1"></span>[Table 9-2](#page-298-0) lists the errors per second for the threshold rates for each of the protocol encapsulations.

| Rate           | 10 Gigabit<br><b>Ethernet</b><br><b>CVRD</b> | 10 Gigabit<br><b>Ethernet</b><br><b>CDL HEC</b> | <b>SONET</b><br> OC-3 or<br><b>SDH</b><br>STM-1 | <b>SONET</b><br>0C-12 or<br><b>SDH</b><br>STM-4 | <b>SONET</b><br><b>OC-48 or</b><br><b>SDH</b><br><b>STM-16</b> | Gigabit<br><b>Ethernet</b> | <b>ESCON</b>   | <b>FICON</b> | <b>Fibre</b><br>Channel <sup>1</sup> | ISC <sup>2</sup> |
|----------------|----------------------------------------------|-------------------------------------------------|-------------------------------------------------|-------------------------------------------------|----------------------------------------------------------------|----------------------------|----------------|--------------|--------------------------------------|------------------|
| 3              | 12,443,900 6512                              |                                                 | 31,753                                          | 32,000                                          | 32,000                                                         | 1.244.390                  | 199.102        | 1,057,731    | 1,057,731                            | 1,057,731        |
| $\overline{4}$ | 1.249.438                                    | 665                                             | 12,318                                          | 27,421                                          | 31,987                                                         | 124.944                    | 19,991         | 106.202      | 106.202                              | 106.202          |
| 5              | 124.944                                      | 67                                              | 1518                                            | 56,54                                           | 17,296                                                         | 12.499                     | 2000           | 10.625       | 10.625                               | 10,625           |
| 6              | 10.312                                       | 7                                               | 155                                             | 616                                             | 2394                                                           | 1250                       | 200            | 1062         | 1062                                 | 1062             |
| $\tau$         | 1031                                         | 0.7                                             | 15.5                                            | 62                                              | 248                                                            | 125                        | 20             | 106          | 106                                  | 106              |
| 8              | 103                                          | 0.07                                            | 1.55                                            | 6.2                                             | 24.8                                                           | 12.5                       | $\overline{2}$ | 10.6         | 10.6                                 | 10.6             |
| 9              | 10                                           | 0.007                                           | 0.155                                           | 0.62                                            | 2.48                                                           | 1.25                       | 0.2            | 1.06         | 1.06                                 | 1.06             |

<span id="page-298-0"></span>*Table 9-2 Thresholds for Monitored Protocols (Errors Per Second)*

1. Only 1 Gbps rate is supported.

2. Compatibility mode only.

**Examples** The following example shows how to create thresholds within a threshold list (temp) with the SONET and SDH section code violation error threshold signal degrade rate of 9 and signal failure rate of 7.

```
Switch# configure terminal
Switch(config)# threshold-list temp
Switch(config-t-list)# threshold name sonet-sdh section cv degrade
Switch(config-threshold)# value rate 9
Switch(config-threshold)# exit
Switch(config-t-list)# threshold name sonet-sdh section cv failure
Switch(config-threshold)# value rate 7
Switch(config-threshold)# end
Switch#
```
![](_page_298_Picture_210.jpeg)

 **value**

H.

 $\blacksquare$ 

![](_page_300_Picture_0.jpeg)

# **Topology Neighbor Commands**

Use the following commands to configure and monitor network topology neighbors.

## <span id="page-301-0"></span>**show topology**

<span id="page-301-1"></span>To display information about the global physical network topology configuration, use the **show topology**  command.

### **show topology**

![](_page_301_Picture_167.jpeg)

**Defaults** None

**Command Modes** EXEC and privileged EXEC

**Command History** This table includes the following release-specific history entries:

- **•** EY-Release
- **•** E-Release
- **•** EV-Release
- **•** SV-Release
- **•** S-Release

![](_page_301_Picture_168.jpeg)

**Usage Guidelines** Use this command to display the global physical network topology configuration information.

**Examples** The following example shows how to display the topology hold-time interval. (See [Table 10-1](#page-302-0) for field descriptions.)

```
Switch# show topology
Global Physical Topology configuration:
   Maximum Hold Time = 300 secs
   Trap interval = 60 secs
```
<span id="page-302-0"></span> $\mathbf{I}$ 

![](_page_302_Picture_68.jpeg)

### *Table 10-1 show topology hold-time Field Descriptions*

## **Related Commands**

![](_page_302_Picture_69.jpeg)

# <span id="page-303-0"></span>**show topology neighbor**

To display the network topology neighbors for the shelf, use the **show topology neighbor** command.

<span id="page-303-1"></span>**show topology neighbor** [**detail**]

![](_page_303_Picture_157.jpeg)

**Examples** The following example shows how to display network topology neighbor information for the shelf. (See [Table 10-2](#page-304-0) for field descriptions.)

> Switch# **show topology neighbor** Physical Topology:

Local Port Neighbor Node Neighbor Port ---------- ------------- -------------

Wd0/3 Switch2 Wd0/0

![](_page_304_Picture_148.jpeg)

### <span id="page-304-0"></span>*Table 10-2 show topology neighbor Field Descriptions*

The following example shows how to display detailed network topology neighbor information for the shelf. (See [Table 10-3](#page-304-1) for field descriptions.)

```
Switch# show topology neighbor detail
Physical Topology:
Local Port: Wdm0/3
Neighbor Node : Switch2
```

```
Neighbor Port :
Neighbor Agent Address: 172.20.54.159
Neighbor Discovery : Via CDP (Proxy Port: Wave0)
```
### <span id="page-304-1"></span>*Table 10-3 show topology neighbor detail Field Descriptions*

![](_page_304_Picture_149.jpeg)

### **Related Commands**

![](_page_304_Picture_150.jpeg)

# <span id="page-305-0"></span>**topology hold-time**

<span id="page-305-1"></span>To modify the interval to hold nonstatic topology node entries, use the **topology hold-time** command. To return the hold-time interval to its default value, use the **no** form of the command.

**topology hold-time** *seconds*

**no topology hold-time**

![](_page_305_Picture_141.jpeg)

Switch(config)# **topology hold-time 60**

**Related Comma** 

 $\mathbf{I}$ 

![](_page_306_Picture_54.jpeg)

 $\overline{\phantom{a}}$ 

# <span id="page-307-0"></span>**topology neighbor**

<span id="page-307-1"></span>To manually add a static entry for a filterband, filtergroup, thru, OSC wave, oscfilter, transparent, or wdm interface to the network topology, use the **topology neighbor** command. To remove the interface from the network topology, use the **no** form of the command or the **[topology neighbor disable](#page-313-0)** command.

```
topology neighbor {name node-name | ip-address ip-address |
   mac-address mac-address} {port name port-name | port ip-address port-ip-address |
   port mac-address port-mac-address}
```
**no topology neighbor**

![](_page_307_Picture_181.jpeg)

![](_page_308_Picture_166.jpeg)

**Usage Guidelines** Use this command to manually add wdm, thru, oscfilter, OSC wave, filterband, filtergroup, and transparent interfaces to the network topology. You must also configure the network management agent IP address with the **[topology neighbor agent ip-address](#page-309-0)** command. By default, CDP is enabled on all these interface types.

> For transparent interfaces, you must use the **topology neighbor** command to add the interface to the network topology because the transparent interfaces do not support CDP. For wdm interfaces, use either the **topology neighbor** command or the **[topology neighbor cdp](#page-311-0)** command to populate the network topology.

> For y-cable protected configurations, add both associated transparent interfaces to the network topology.

You can also use the **[topology neighbor disable](#page-313-0)** command to remove an interface from the network topology.

**Examples** The following example shows how to connect a mux/demux module to a mux/demux module in another node.

```
Switch# configure terminal
Switch(config)# interface wdm 0/2
Switch(config-if)# topology neighbor name NodeA port name wdm0/0
Switch(config-if)# topology neighbor agent ip-address 10.1.1.1
```
The following example shows how to connect a mux/demux module to an interface on client equipment.

```
Switch# configure terminal
Switch(config)# interface transparent 2/0/2
Switch(config-if)# topology neighbor name Router1 port name gigabitethernet2/1
Switch(config-if)# topology neighbor agent ip-address 10.2.2.2
```
![](_page_308_Picture_167.jpeg)

 $\mathbf{I}$ 

# <span id="page-309-0"></span>**topology neighbor agent ip-address**

To specify the network management agent address on a remote node, use the **topology neighbor agent ip-address** command. To remove the network management agent address from an interface, use the **no** form of the command.

<span id="page-309-1"></span>**topology neighbor agent ip-address** *ip-address*

**no topology neighbor agent ip-address**

![](_page_309_Picture_145.jpeg)

**Usage Guidelines** Use this command if you have configured a network topology manually with the **[topology neighbor](#page-307-0)** command. Use this command on wdm and transparent interfaces.

The network management agent IP address is usually the IP address of the NME on the node.

![](_page_310_Figure_2.jpeg)

**Note** Do not use this command if you have enabled CDP on the interface with the **[topology neighbor cdp](#page-311-0)** command.

## **Examples** The following example shows how to configure a network management agent on a wdm interface. Switch# **configure terminal** Switch(config)# **interface wdm 0/2** Switch(config-if)# **topology neighbor name NodeA port name wdm0/0** Switch(config-if)# **topology neighbor agent ip-address 209.165.202.129** The following example shows how to configure a network management agent on a transparent interface. Switch# **configure terminal** Switch(config)# **interface transparent 2/3/0** Switch(config-if)# **topology neighbor name Router2 port name gigabitethernet 2/2** Switch(config-if)# **topology neighbor agent ip-address 209.165.202.130**

![](_page_310_Picture_90.jpeg)

Г

# <span id="page-311-0"></span>**topology neighbor cdp**

<span id="page-311-1"></span>To enable CDP on a wdm interface, use the **topology neighbor cdp** command. To disable CDP on the interface, use the **no** form of the command or the **[topology neighbor disable](#page-313-0)** command.

**topology neighbor cdp** 

**no topology neighbor cdp** 

![](_page_311_Picture_141.jpeg)

**Usage Guidelines** CDP dynamically adds wdm interfaces to and removes them from the network topology. CDP is not supported on transparent interfaces. For this command to function properly, the OSC and CDP must be present and configured on the system.

You can use the **[topology neighbor](#page-307-0)** command to statically add a wdm interface to the network topology, but you must first disable CDP on the interface. To configure a transparent interface as part of the network topology, use the **[topology neighbor](#page-307-0)** command.

![](_page_312_Picture_3.jpeg)

**Note** You must correctly configure the patch connection between the mux/demux modules using the **[patch](#page-107-0)** command. Otherwise, CDP cannot locate the wdm interfaces that connect to the trunk fiber and discover the topology neighbors.

**Examples** The following example shows how to enable CDP on a wdm interface.

Switch# **configure terminal** Switch(config)# **interface wdm 0/3** Switch(config-if)# **topology neighbor cdp**

![](_page_312_Picture_108.jpeg)

![](_page_312_Picture_109.jpeg)

Г

# <span id="page-313-0"></span>**topology neighbor disable**

To remove an interface from the network topology, use the **topology neighbor disable** command.

<span id="page-313-1"></span>**topology neighbor disable**

![](_page_313_Picture_156.jpeg)

**Defaults** None

**Command Modes** Interface configuration

**Command History** This table includes the following release-specific history entries:

- **•** EY-Release
- **•** E-Release
- **•** EV-Release
- **•** SV-Release
- **•** S-Release

![](_page_313_Picture_157.jpeg)

**Usage Guidelines** Use this command to remove an interface from the network topology, whether it was added with the **[topology neighbor](#page-307-0)** command or the **[topology neighbor cdp](#page-311-0)** command.

**Examples** The following example shows how to remove an interface from the network topology.

Switch# **configure terminal** Switch(config)# **interface wdm 0/2** Switch(config-if)# **topology neighbor disable**

### **Related Commands**

![](_page_314_Picture_45.jpeg)

 $\blacksquare$ 

![](_page_315_Picture_0.jpeg)

 $\blacksquare$ 

![](_page_316_Picture_0.jpeg)

## **A**

alarm threshold rates (table) **[9-17](#page-298-1)** aps clear command **[1-2](#page-23-0)** aps direction command **[1-4](#page-25-0)** aps disable command **[1-7](#page-28-0)** aps enable command **[1-9](#page-30-0)** aps far-end command **[1-11](#page-32-0)** aps lockout command **[1-13](#page-34-0)** aps message-channel command **[1-15](#page-36-0)** aps protection command **[1-17](#page-38-0)** aps revertive command **[1-19](#page-40-0)** aps switch command **[1-21](#page-42-0)** aps timer oscp holddown command **[1-24](#page-45-0)** aps timer oscp max-interval command **[1-26](#page-47-0)** aps timer search-for-up command **[1-28](#page-49-0)** aps timer switchover min-interval command **[1-30](#page-51-0)** aps timer wait-to-restore command **[1-32](#page-53-0)** aps trigger command **[9-2](#page-283-1)** aps working command **[1-34](#page-55-0)** aps y-cable command **[1-36](#page-57-0)** associate group command **[1-38](#page-59-0)** associate interface command **[1-40](#page-61-0)** auto-sync counters interface command **[6-2](#page-175-0)** auto-sync running-config command **[6-4](#page-177-0)** auto-sync startup-config command **[6-6](#page-179-0)**

## **C**

clear facility-alarm command **[8-2](#page-239-0)** clear oscp command **[5-2](#page-155-0)** clear performance history command **[3-4](#page-91-0)** clear redundancy command **[6-8](#page-181-0)** CLI description **[xiii](#page-12-0)** help **[xv](#page-14-0)** clock rate command **[3-2](#page-89-0)** [command-line interface. See CLI](#page-12-0) command modes description **[xiii](#page-12-1)** table **[xiv](#page-13-0)** commands abbreviating **[xv](#page-14-1)** listing **[xv](#page-14-2)**

## **D**

debug aps command **[2-2](#page-73-0)** debug cpu command **[2-4](#page-75-0)** debug diag online command **[2-6](#page-77-0)** debug oscp command **[2-8](#page-79-0)** debug ports command **[2-10](#page-81-0)** debug redundancy command **[2-12](#page-83-0)** description command **[9-4](#page-285-1)** diag online command **[4-2](#page-139-0)** diag online slot command **[4-4,](#page-141-0) [4-6](#page-143-0)** documentation related **[xii](#page-11-0)**

## **E**

encapsulation command **[3-5](#page-92-0)** environment-monitor shutdown fan command **[8-4](#page-241-0)** environment-monitor shutdown temperature command **[8-6](#page-243-0)**

**Cisco ONS 15540 ESP Command Reference Guide**

environment-monitor temperature-threshold command **[8-8](#page-245-0)**

### **H**

help CLI **[xv](#page-14-0)** hw-module subslot power command **[8-10](#page-247-0)**

## **L**

laser control forward enable command **[3-8](#page-95-0)** laser control safety enable command **[3-10](#page-97-0)** loopback command **[3-12](#page-99-0)**

### **M**

maintenance-mode command **[6-10](#page-183-0)** monitor enable command **[3-14](#page-101-0)**

## **N**

notification-throttle timer command **[9-6](#page-287-1)**

## **O**

optical threshold power receive command **[3-17](#page-104-0)** oscp timer hello holddown command **[5-4](#page-157-0)** oscp timer hello interval command **[5-6](#page-159-0)** oscp timer inactivity-factor command **[5-8](#page-161-0)**

## **P**

patch command **[3-20](#page-107-1)**

## **R**

redundancy command **[6-12](#page-185-0)**

redundancy manual-sync command **[6-14](#page-187-0)** redundancy reload peer command **[6-16](#page-189-0)** redundancy reload shelf command **[6-18](#page-191-0)** redundancy switch-activity command **[6-20](#page-193-0)** reload command **[8-12](#page-249-0)** reprogram command **[8-15](#page-252-0)**

## **S**

show aps command **[1-43](#page-64-1)** show aps trace command **[1-48](#page-69-0)** show bootvar command **[8-17](#page-254-0)** show ciscoview package command **[8-19](#page-256-0)** show ciscoview version command **[8-21](#page-258-0)** show connect command **[3-22](#page-109-0)** show controllers command **[3-25](#page-112-0)** show diag online command **[4-8](#page-145-0)** show diag online detail command **[4-10](#page-147-0)** show diag online slot command **[4-14](#page-151-0)** show environment command **[8-23](#page-260-0)** show facility-alarm status command **[8-25](#page-262-0)** show hardware command **[8-27](#page-264-0)** show interfaces command **[3-31](#page-118-0)** show optical filter command **[3-37](#page-124-0)** show optical interface brief command **[3-41](#page-128-0)** show optical wavelength mapping command **[8-31](#page-268-0)** show oscp info command **[5-10](#page-163-0)** show oscp interface command **[5-12](#page-165-0)** show oscp neighbor command **[5-14](#page-167-0)** show oscp statistics command **[5-16](#page-169-0)** show oscp traffic command **[5-18](#page-171-0)** show patch command **[3-43](#page-130-0)** show performance command **[3-45](#page-132-0)** show redundancy capability command **[6-22](#page-195-0)** show redundancy clients command **[6-26](#page-199-0)** show redundancy counters command **[6-28](#page-201-0)** show redundancy history command **[6-31](#page-204-0)** show redundancy run[ning-config-file command](#page-243-0) **[6-34](#page-207-0)** show redundancy states command **[6-36](#page-209-0)**

show redundancy summary command **[6-39](#page-212-0)** show reload command **[8-13](#page-250-0)** show temperature command **[8-33](#page-270-0)** show threshold-list command **[9-8](#page-289-1)** show topology command **[10-2](#page-301-1)** show topology neighbor command **[10-4](#page-303-1)** show upgrade-info functional-image command **[8-35](#page-272-0)** show version command **[8-37](#page-274-0)** shutdown command **[3-48](#page-135-0)** snmp-server enable traps aps command **[7-2](#page-219-0)** snmp-server enable traps optical monitor min-severity command **[7-4](#page-221-0)** snmp-server enable traps oscp command **[7-8](#page-225-0)** snmp-server enable traps patch command **[7-6](#page-223-0)** snmp-server enable traps rf command **[7-10](#page-227-0)** snmp-server enable traps threshold min-severity command **[7-12](#page-229-1)** snmp-server enable traps topology command **[7-14](#page-231-1)** snmp-server host command **[7-16](#page-233-0)** standby privilege-mode enable command **[6-42](#page-215-0)**

## **T**

threshold command **[9-10](#page-291-1)** threshold-group command **[9-12](#page-293-1)** threshold-list command **[9-14](#page-295-1)** topology hold-time command **[10-6](#page-305-1)** topology neighbor agent ip-address command **[10-10](#page-309-1)** topology neighbor cdp command **[10-12](#page-311-1)** topology neighbor command **[10-8](#page-307-1)** topology neighbor disable command **[10-14](#page-313-1)** traceroute command **[8-40](#page-277-0)**

## **U**

undebug all command **[2-14](#page-85-0)**

## **V**

value command **[9-16](#page-297-1)**

**Index**

 $\blacksquare$ 

 $\overline{\mathbf{I}}$